## **Polaris Overview**

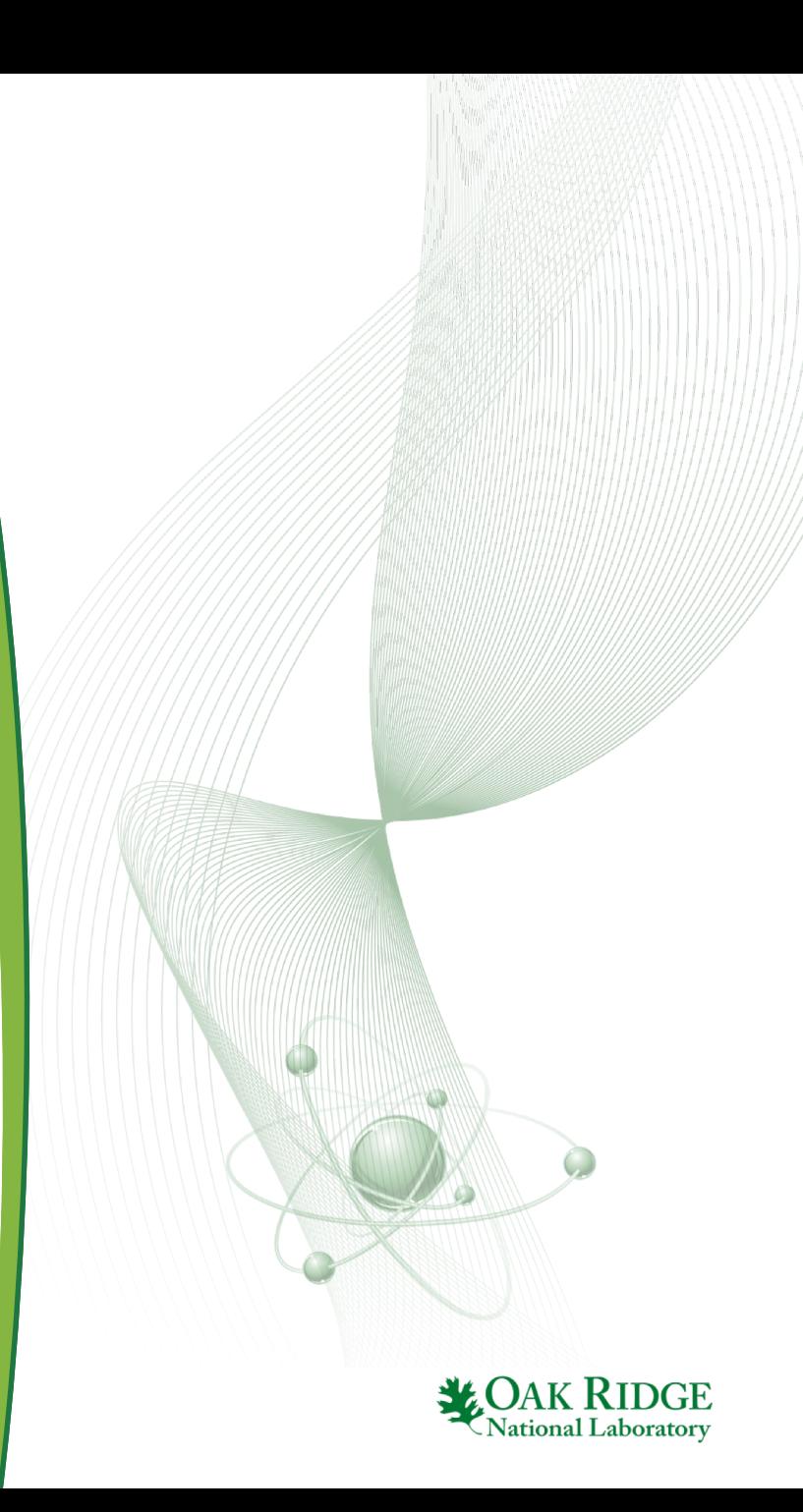

## **Polaris Overview**

- Fast 2-D lattice physics
- Simple Input
	- Assembly geometry
	- Material definitions
	- Range of system conditions
- Output
	- Assembly-averaged few-group cross sections
		- Used as input for nodal core simulator such as PARCS
	- Depletion material isotopics
		- Used for spent fuel characterization
- Modeling Requirements
	- Accurate prediction of lattice k-eff, pin power distribution, fewgroup cross-sections, depletion isotopics
	- Relatively fast: 10,000s of transport calculations per core analysis

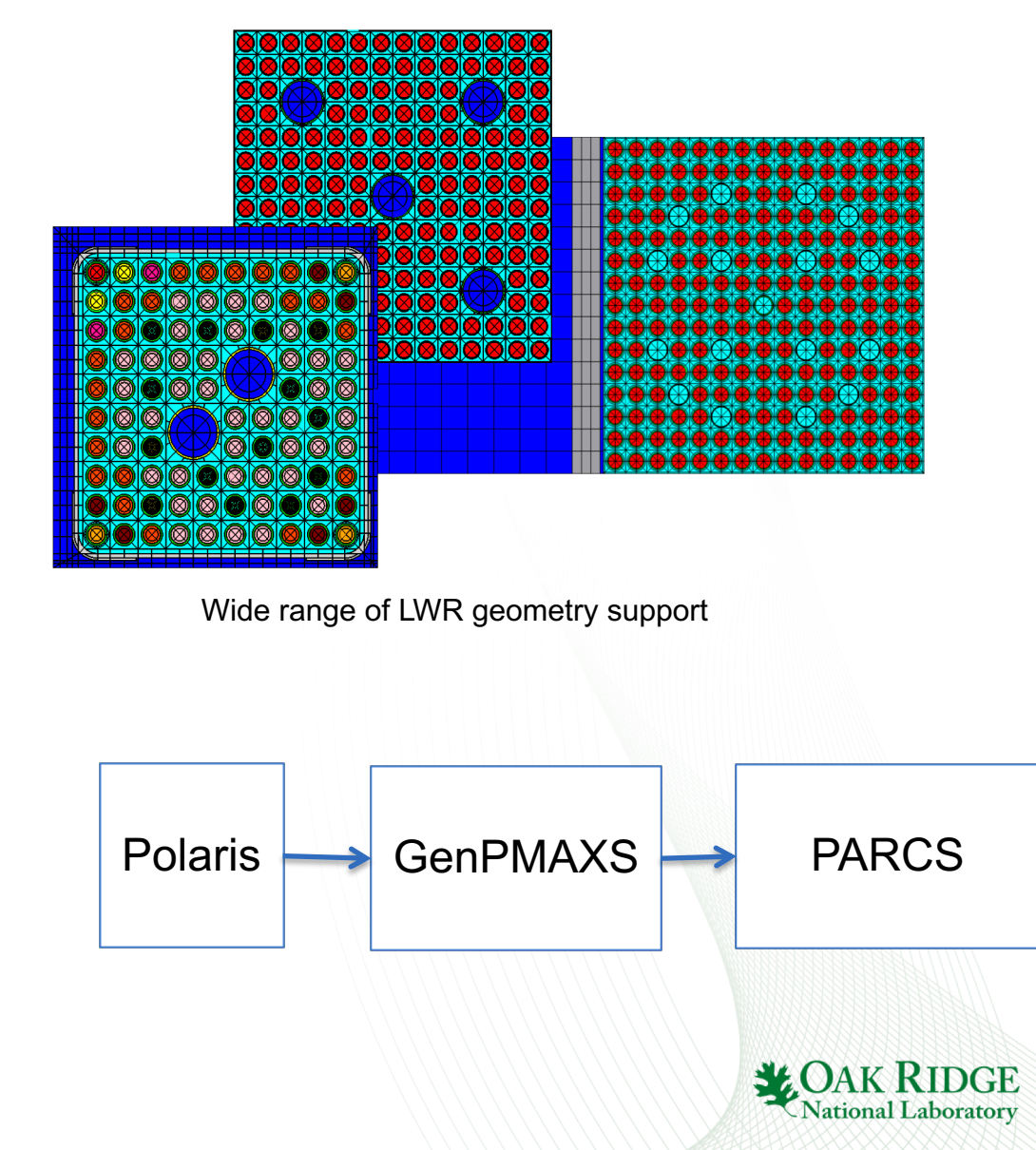

#### **Multigroup Reactor Physics Calculations The Physics**

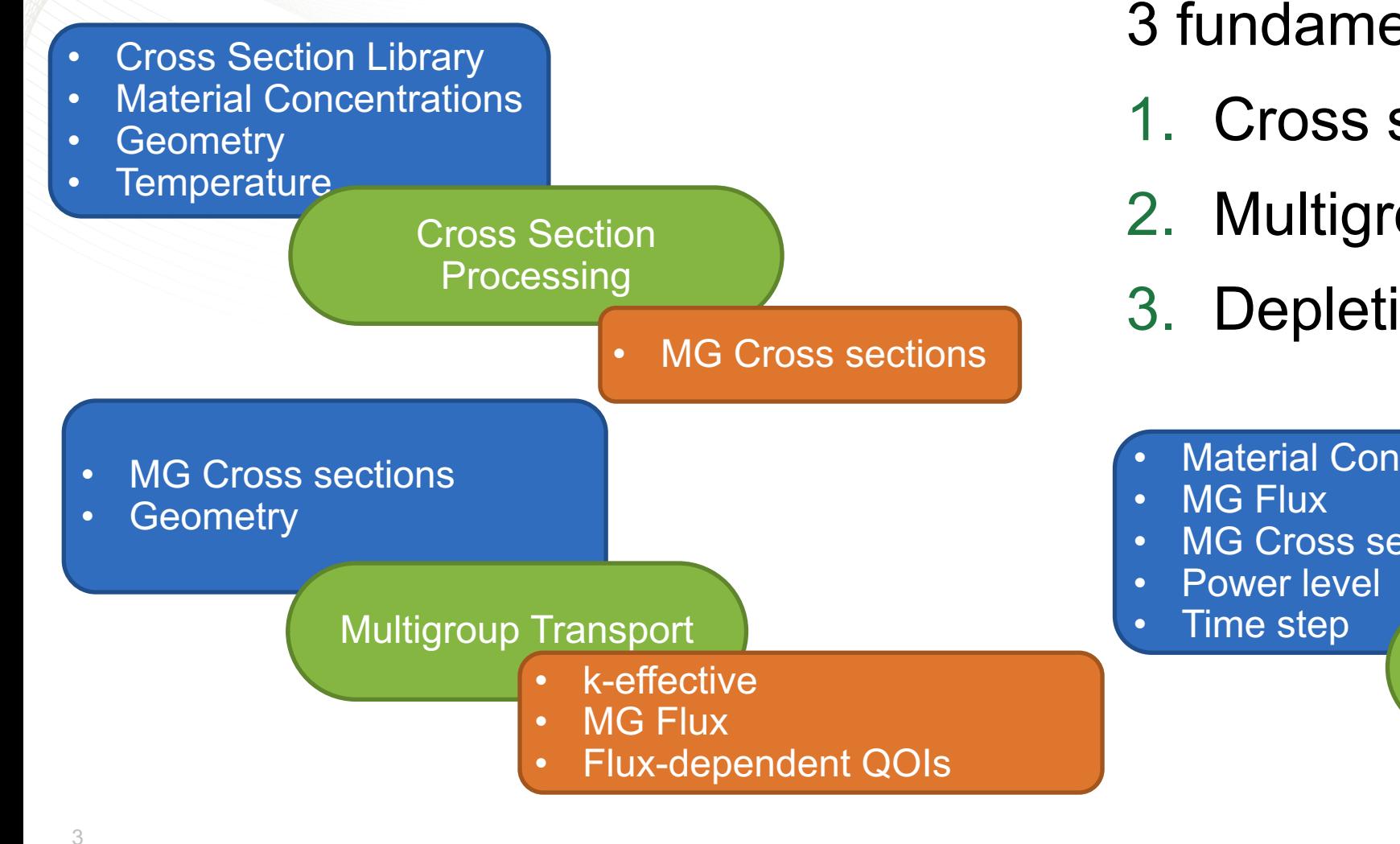

## 3 fundamental physics

- 1. Cross section processing
- 2. Multigroup transport

3. Depletion

- **Material Concentrations**
- MG Cross sections

#### Depletion/Decay

**New Material** Concentrations

#### **Reactor Physics Calculations The Control Sequence**

- The SCALE control sequences manage the calculation
- Functions include:
	- Transport-to-Depletion coupling
		- Normalizes power/flux levels
		- Prepares transition matrices for ORIGEN
		- Manages time-stepping (predictor-corrector)
	- Solution archival
	- Branch calculations
		- for 2-D lattice physics analysis
	- Model updates
		- Concentration changes from depletion
		- Geometry, temperature, concentrations changes (user input)

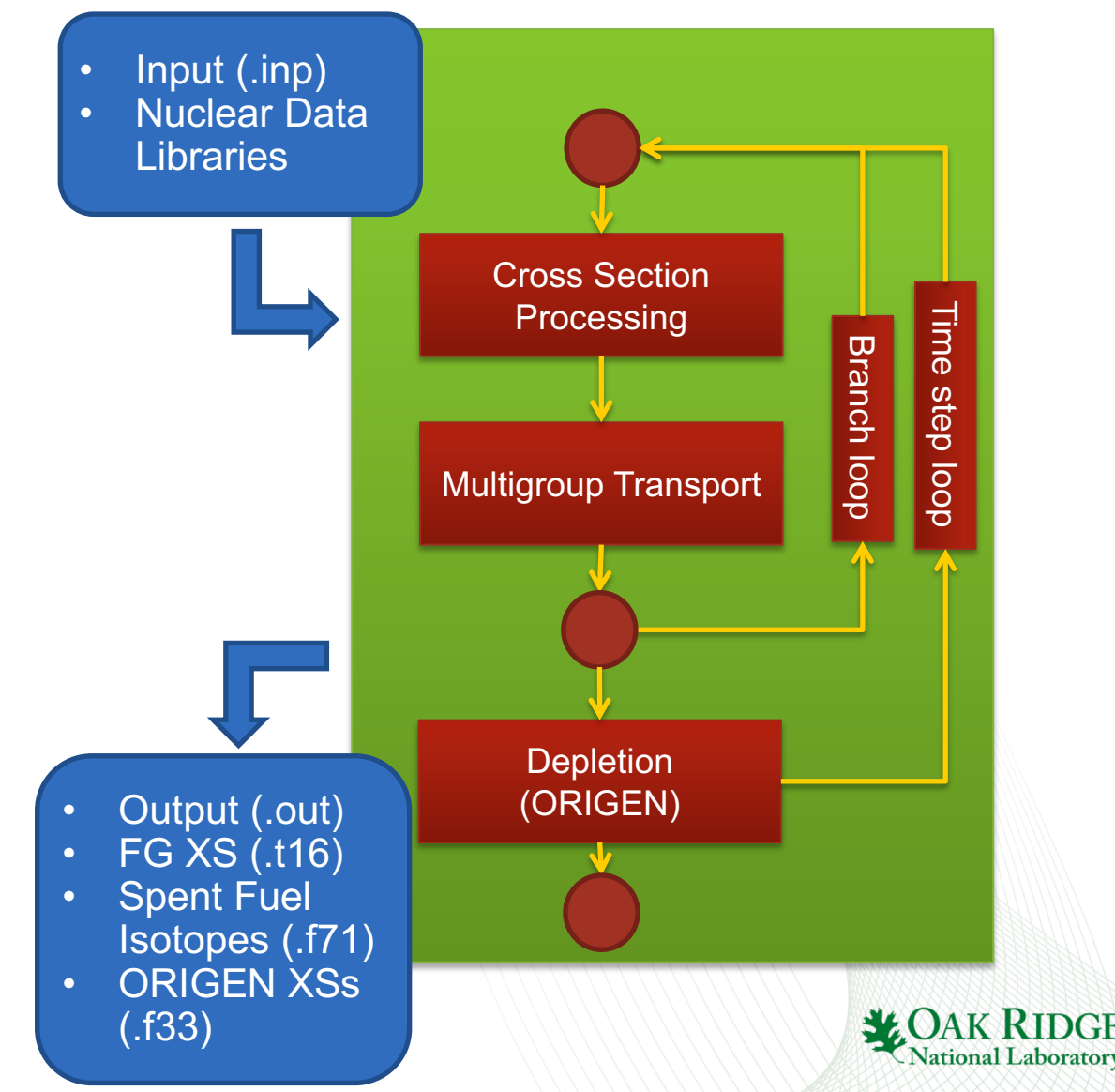

## **The Polaris Lattice Physics Sequence**

- Nuclear Data Libraries:
	- ENDF/B-V7.1 252G and 56G
- XS Processing (ESSM)
	- Embedded Self-Shielding Method
	- Novel ORNL-developed XS processing method
	- XS processing is "embedded" into 2D geometry
	- No input requirements
	- Mark L. Williams and Kang Seog Kim. "The Embedded Self-Shielding Method." *PHYSOR 2012*. Knoxville, Tennessee, USA
- Multigroup Transport
	- 2-D assembly calculation
	- New Method-of-Characteristics (MOC) solver

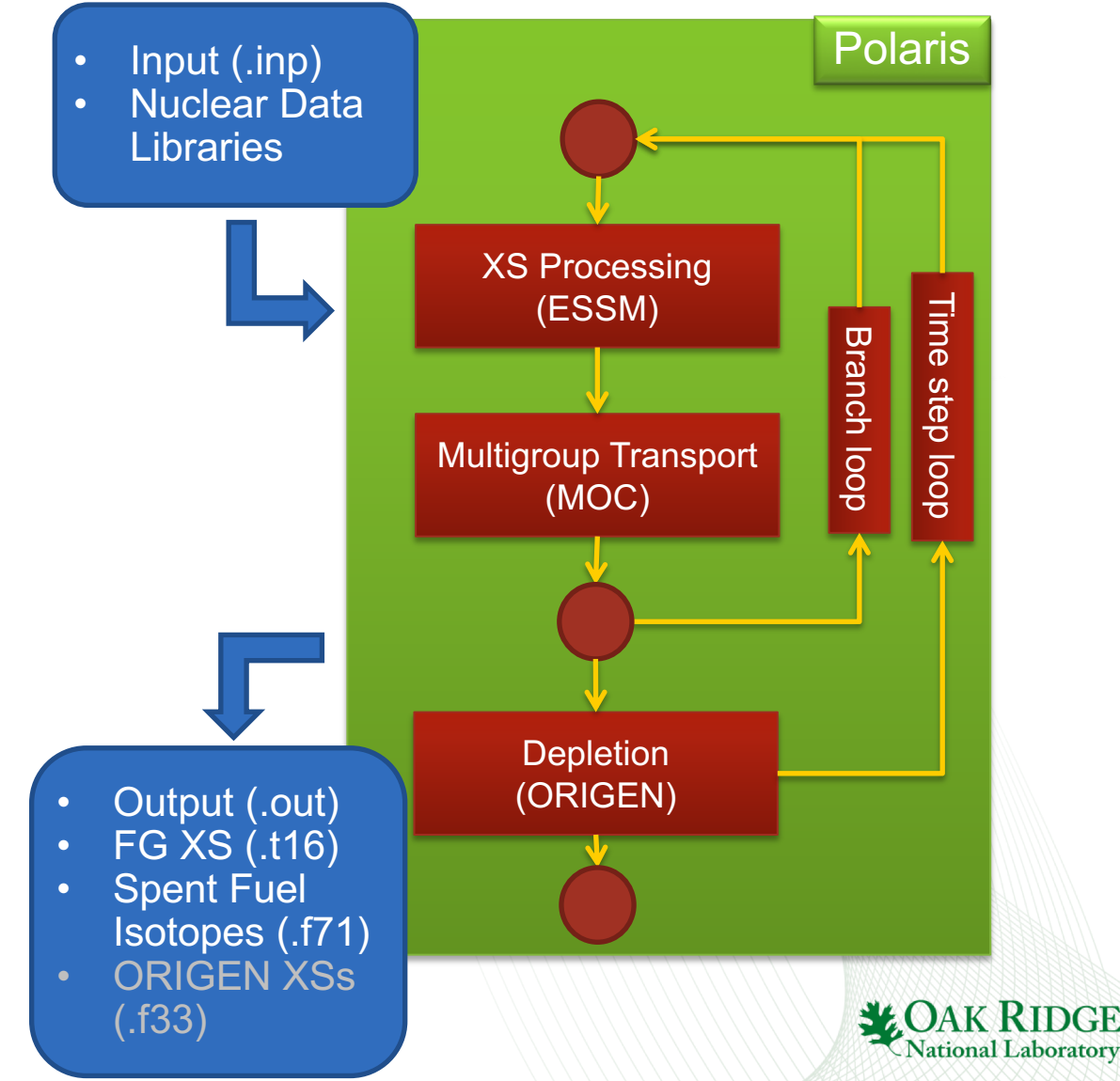

## **Polaris Course Objectives**

- 1. Setup Polaris input files using Fulcrum
- 2. Setup and run pin, assembly, and reflector models for a wide range of LWR fuel designs
- 3. Setup and run single statepoint, depletion, branch, and reflector calculations with Polaris
- 4. Understand current modeling limitations with Polaris in SCALE 6.2
- 5. Execute Polaris using Fulcrum and the SCALE command window
- 6. Understand various Polaris output edits

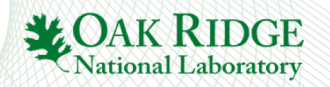

# **Training Outline**

#### • Basics

- **Input**: title, lib, %, geom, comp, mat, pin
- **Output**: k-eff, FG XS, .png file
- Assembly Geometry
	- **Input**: hgap, channel, pinmap, system, state, insert/control maps
	- **Output**: pin powers
- **Depletion** 
	- **Input:** power, bu, t, dbu, dt, ti, bui, basis
	- **Output:** mass, power/flux edits, .f71 file
- BWR geometry
	- **Input:** box, cross, control blade, displacement maps

### • Lattice Physics

– **Input:** branch block, history block, reflector geometry

## • Miscellaneous Options

- Critical spectrum calculation
- Print options
- Modeling spacer grids and IFBA
- New detector edits demo

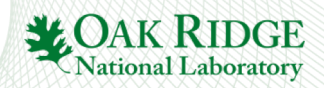

## **Polaris Input Basics**

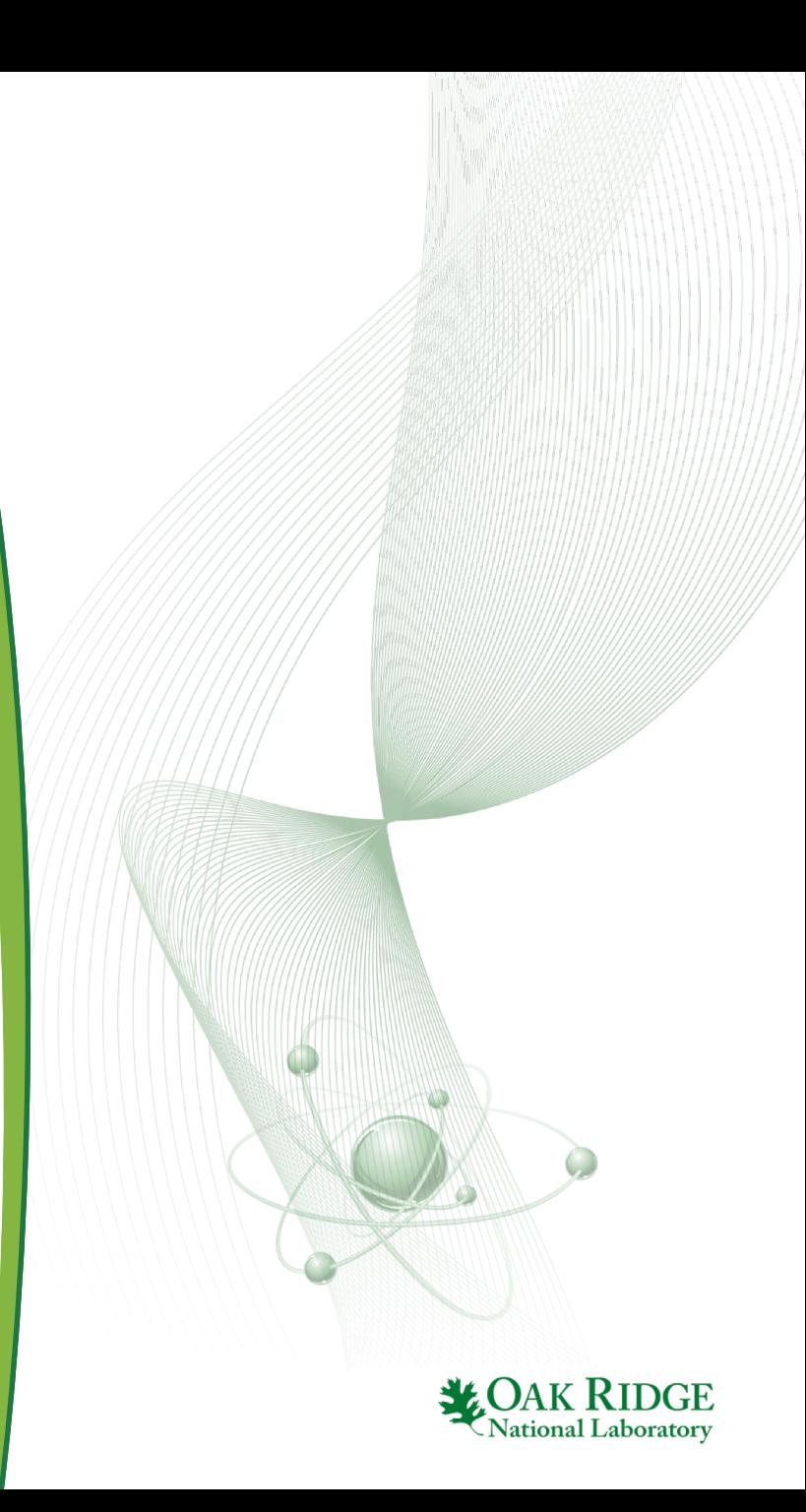

#### $=$ polaris

```
% Polaris input goes here!
```

```
input format is version 6.2
```

```
8<sub>end</sub>
```

```
10 = polaris_6.3
```

```
12% Polaris input goes here!
```

```
14% input format is version 6.3
```
15

11

 $13$ 

 $16$ end

 $17$ 18

# 201223456782222222

19

30

## **Basics**

• Polaris input starts with: **=polaris** (SCALE 6.2.0 and all updates) **=polaris\_6.3 (**SCALE 6.2.2 and 6.2.3)

• Polaris input terminates with: **end**

• **=polaris\_6.3** contains several new input cards and some modifications to original input cards such as the **pin** card

• For this overview, we use use **=polaris\_6.3** 

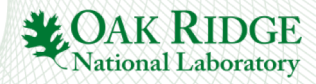

```
1 = polaris 6.3------------------
   general options
         5 title "W17x17 pin cell"
        "Polaris training"
 9% 252-group ENDF/B-VII.1 library
11 lib "v7-252"
12138 or
1415 lib "fine n"
16
18 % 56-group ENDF/B-VII.1 library
20 lib "v7-56"
21
22
     8 or
23
24 lib "broad n"
25
26
27
28
29
30 end
```
#### **Basics**

#### • **title** - optional

- double quotes
- one or more titles allowed

#### • comment **%**

- does not have to be first character on line
- cannot appear INSIDE cards
- **lib** (or **library**) optional
	- $-$  "v7-252" or "fine  $n$ "
	- $-$  "v7-56" or "broad\_n"
	- default "v7-252"

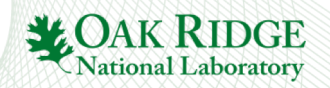

```
1 = polaris 6.3general options
 5title "W17x17 pin cell"
 6lib "broad n"
                -------------------------
 7 ዳ
 88
    qeometry
10 geometry W17 : ASSM npins=1
                       ppitch=1.26
11
12sym=FULL13
14&equivalent to
15
16 geom W17 : ASSM 1 1.26 FULL
1718
     &equivalent to
1920 geom W17 : ASSM 1 sym=FULL
21
                         ppitch=1.26
22
23
     &equivalent to
24
25 geom W17 : ASSM 1 1.26
26
2728 end
29
30
```
#### **geom GNAME : ASSM npins =Int ppitch=Real [sym =FULL|SE]**

- **geom** or **geometry**  geometry card
- GNAME user geometry name
- ASSM indicates assembly geometry
- **npins** # of pins on side of the assembly
- **ppitch** pin pitch (cm)
- **sym** optional
	- FULL or SE (southeast)
	- default FULL
- Keywords **npins =** , **ppitch =**, and **sym =**
	- Optional if in correct order
	- Required once out of order

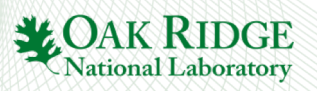

**geom card**

```
1 = polaris 6.3---------------
 3% general options
 5title "W17x17 pin cell"
 6lib "broad n"
             ---------------------------
 7 - - - - -8% geometry
10 geom W17 : ASSM 1 1.26 FULL
   --------------------------------------
12 % comps and mats
                 13 *------------
14 composition c f31 : UOX 3.1
15 material FUEL.1 : c f31 dens=10.26
16
                          temp = 60017&equivalent to
18
1920 comp c f31 : UOX 3.1
21 mat FUEL.1 : c f31 10.26 600
22
23 end
2425
2627
28
2930
```
## **comp card and mat card comp CNAME : UOX enr=Real**

- **comp** or **composition**
- CNAME user composition name
- UOX indicates uranium dioxide
- **enr** U-235 enrichment %

```
mat MNAME : CNAME [dens=Real] 
[temp=Real]
```
- **mat** or **material**
- MNAME user material name (Word.Int)
- CNAME user composition name
- dens density (g/cm<sup>3</sup>)
- **temp** temperature (K)

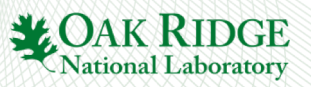

## **Compositions and Materials**

- Basic Concept
	- **composition** defines a set of isotopes and their relative distribution
	- **material** is a **composition** at a given density and temperature
	- same **composition** can define multiple **materials**
- Naming convention
	- **composition**: what is it? (zirc4)
	- **material**: what does it do? (CLAD.1)
- Several comp cards exists
	- **comp** CNAME : NUM …
		- define by atom %
	- **comp** CNAME : WT …
		- define by weight %
	- **comp** CNAME : FORM …
		- define chemical compound
	- **comp** CNAME : CONC …
		- define number densities
	- **comp** CNAME : LW …
		- define borated water

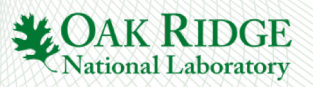

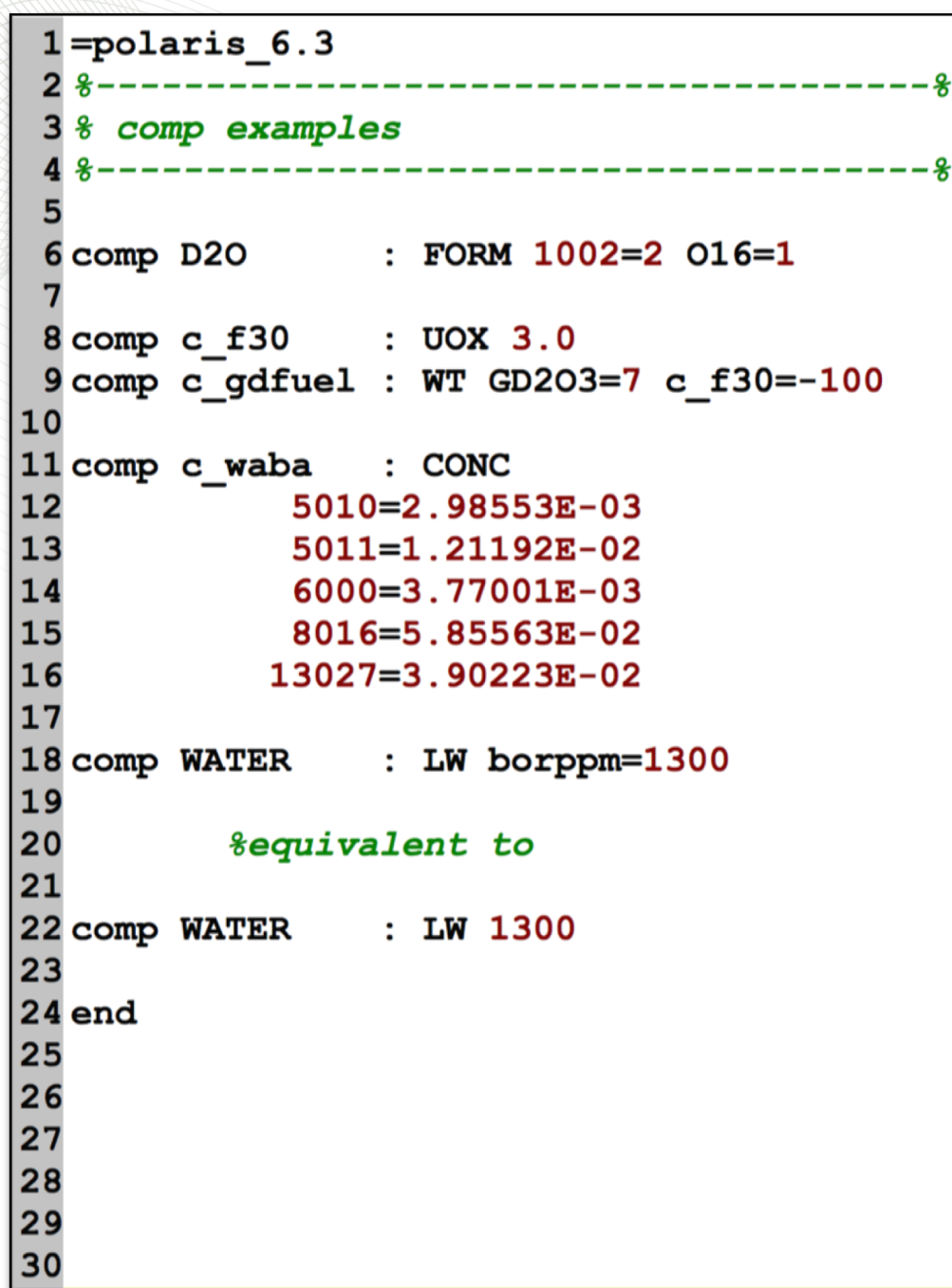

## **Composition Examples**

Pre-defined compositions

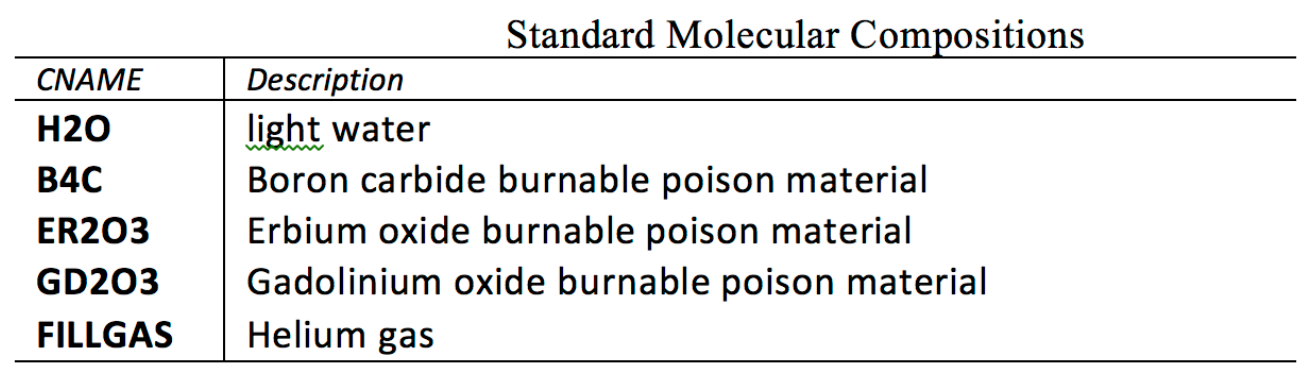

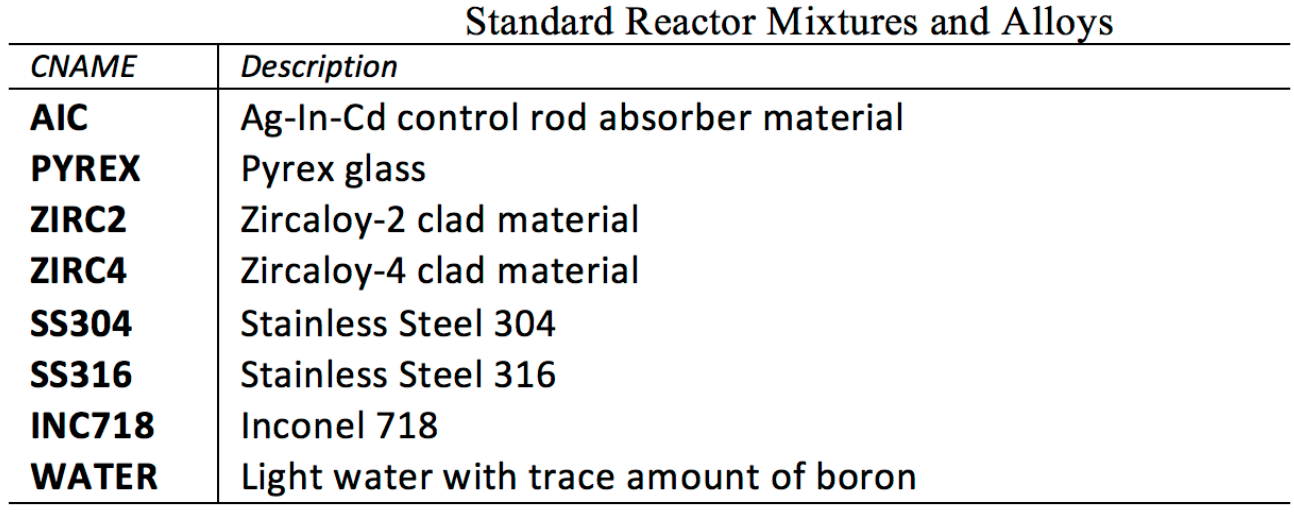

Pre-defined compositions have reference density. **dens=** not required for mat card.

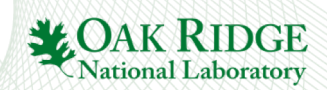

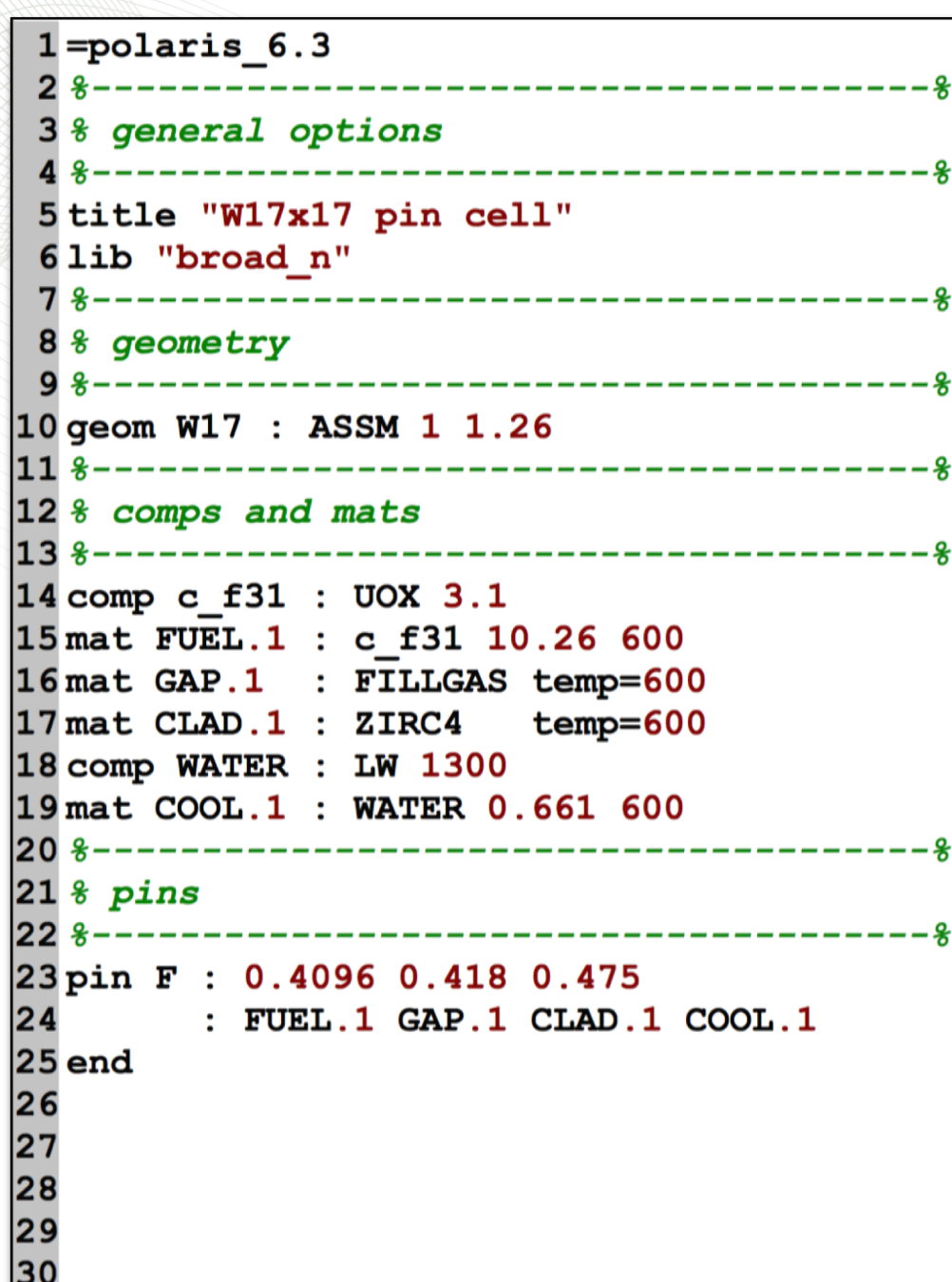

#### **pin PINID : r1 r2 … ri … rN : M1 M2 … Mi … MN [Mout]**

PINID – pin identifier

- $r -$  zone radius (cm)
- M zone material
- Additional value of M for outermost region (Mout)

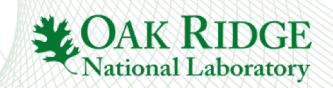

**pin**

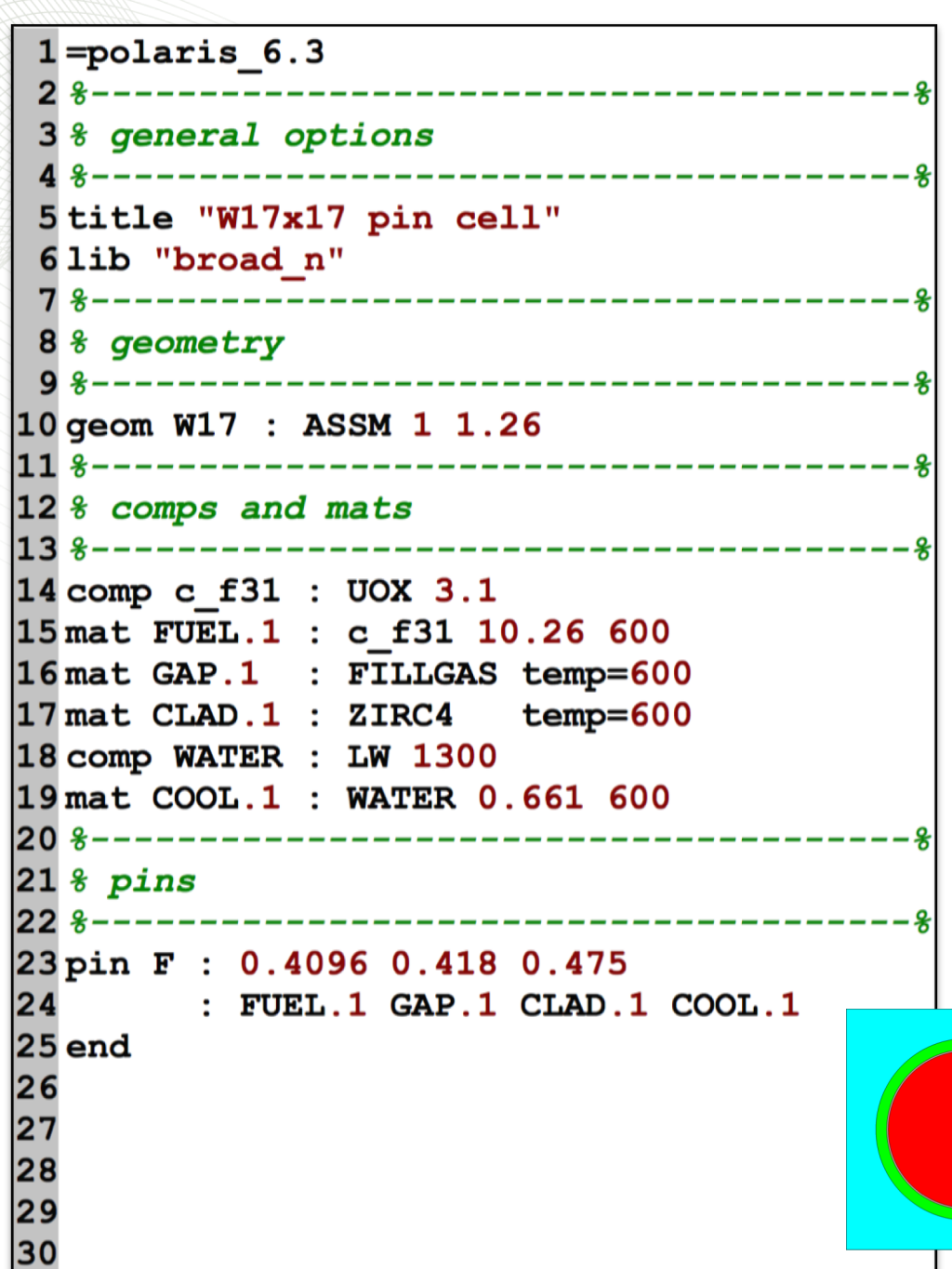

#### **Exercises**

#### • Part 1 w17x17 pin.inp

- Finish pin cell input shown here
- 2. Run calculation
- 3. Walk through output
- 4. Record transport k -eff
- Part 2 (on your own)
	- Run with 900 K fuel  $w17x17$  pin 900K.inp
	- 2. Compute reactivity coefficient
	- 3. Revert fuel to 600 K. Run with 1000 ppm boron w17x17\_pin\_1000ppm.inp
	- 4. Compute reactivity coefficient
- Part 3 (on your own) w17x17 pin clad.inp
	- 1. Revert boron change.
	- 2. Let's analyze non -Zr cladding.
	- 3. Compute k -eff for the following clad material
	- 4. 7.1 g/cc with a composition of 75 wt% Fe, 20 wt% Cr, and 5 wt% Al. (See comp WT example on<br>"Composition Examples")

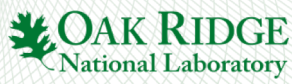

## **mesh and pinmap**

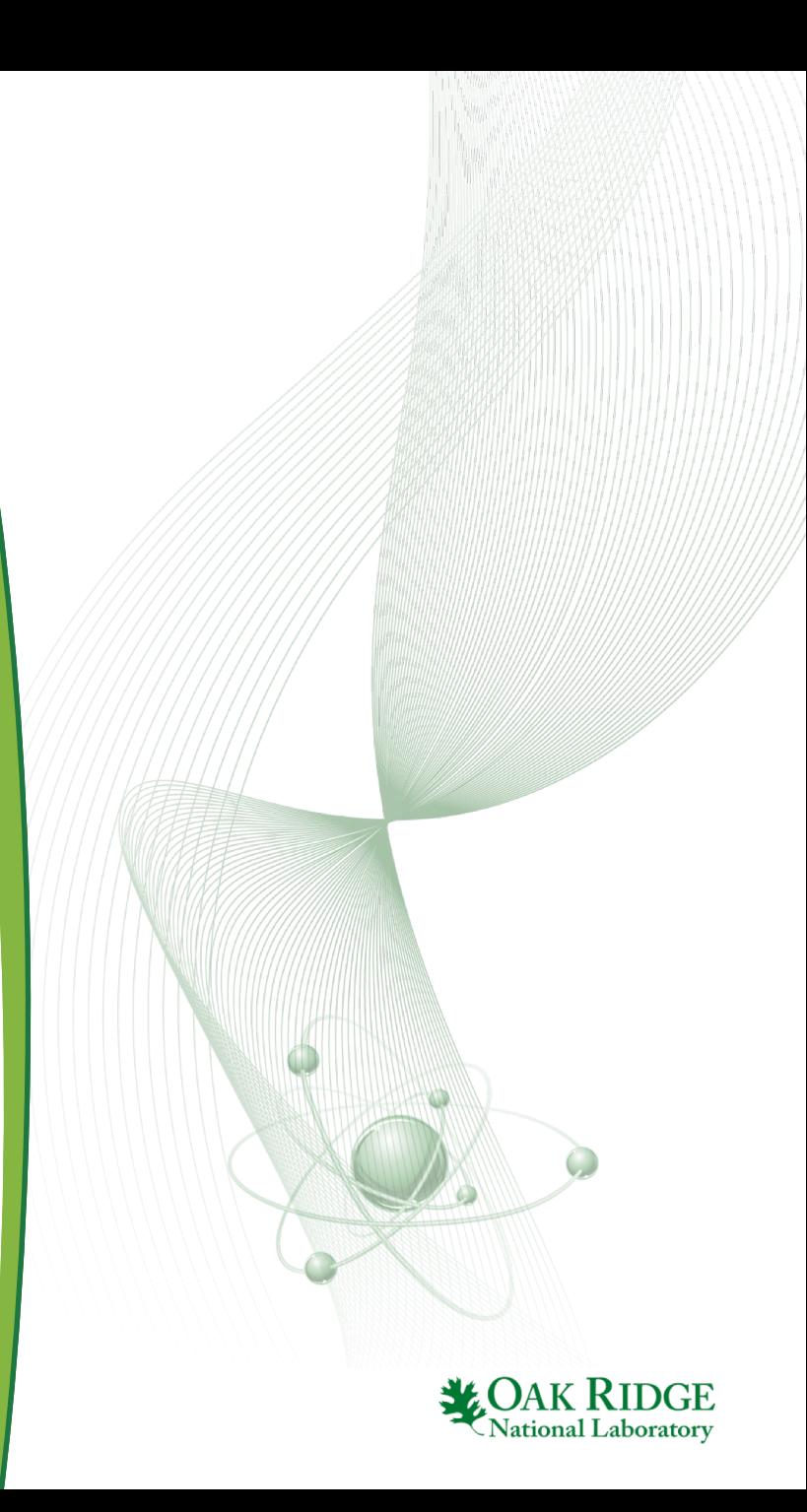

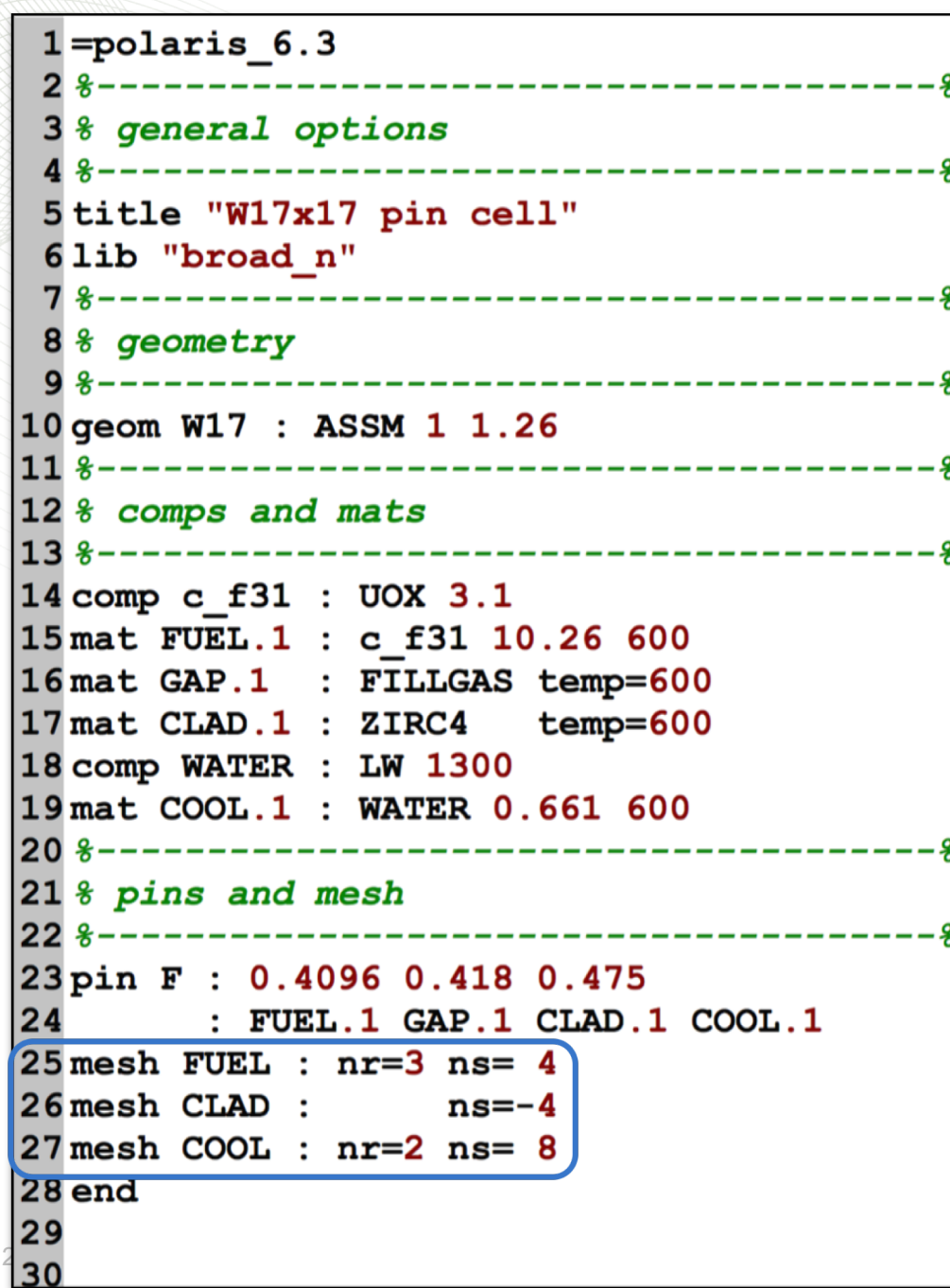

## **mesh part 1**

**National Laboratory** 

#### **mesh MCLASS|MNAME : [nr=Int] [ns=Int]**

- $MNAME -$  the material name
- MCLASS the 1st part of the material name
	- e.g., COOL in COOL.1
- $nr #$  of radial mesh for a pin, must be  $> 0$ , default 1
- **ns** # of sectors for a pin, must not equal 0, negative value implies half sector offset, default 1

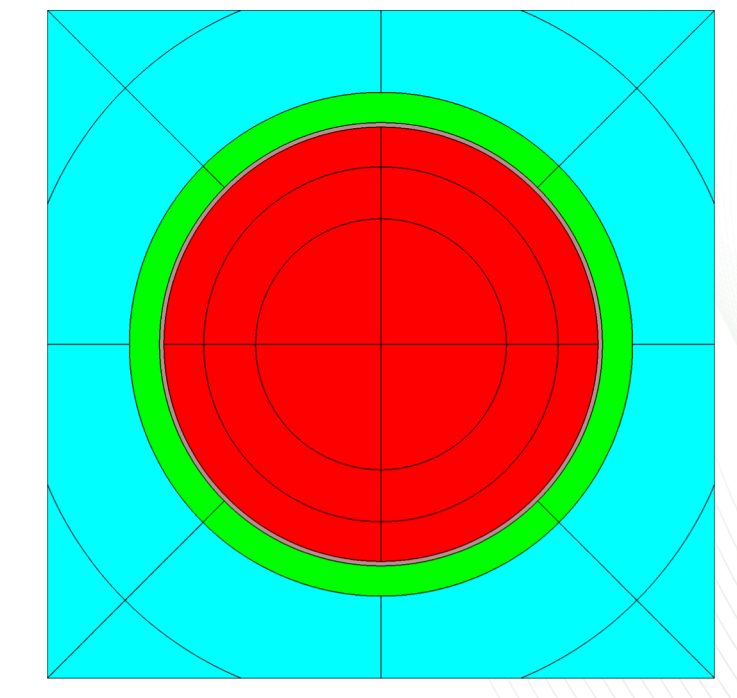

 $1 = polaris 6.3$ 2 title "W17x17" 3 lib "broad n" 4 geom W17 : ASSM 5 1.26 SE 5 \*--------------------6% comps and mats <u>78-----------------------------------</u> 8 comp c f31 : UOX 3.1 9 mat FUEL.1 : c f31 10.26 600 10 mat GAP.1 : FILLGAS temp=600 11 mat CLAD.1 : ZIRC4 temp=600 12 comp WATER : LW 1300 13 mat COOL.1 : WATER 0.661 600 14 %--------------------------15% pins and mesh 17pin F: 0.4096 0.418 0.475 18 : FUEL.1 GAP.1 CLAD.1 COOL.1 19 pin I : 0.559 0.605 20 : COOL.1 CLAD.1 COOL.1  $21$  mesh FUEL :  $nr=3$  ns= 4  $22$  mesh COOL :  $nr=2$  ns= 8 24 % maps 26 pinmap  $27 I$  $28$  F F  $29$ FFF 30 ena

#### **pinmap PINID<sub>1</sub> PINID<sub>2</sub> ... PINID<sub>i</sub> ... PINID<sub>N</sub>**

- supports full, quarter, or octant symmetry
- For 5x5 assembly, the pinmap can contain
	- 25 entries (geom sym=FULL)
	- 15 entries (SW diagonal sym=FULL)
	- 9 entries (SE quadrant, geom sym=SE|FULL)
	- 6 entries (SSE octant, geom sym=SE|FULL)

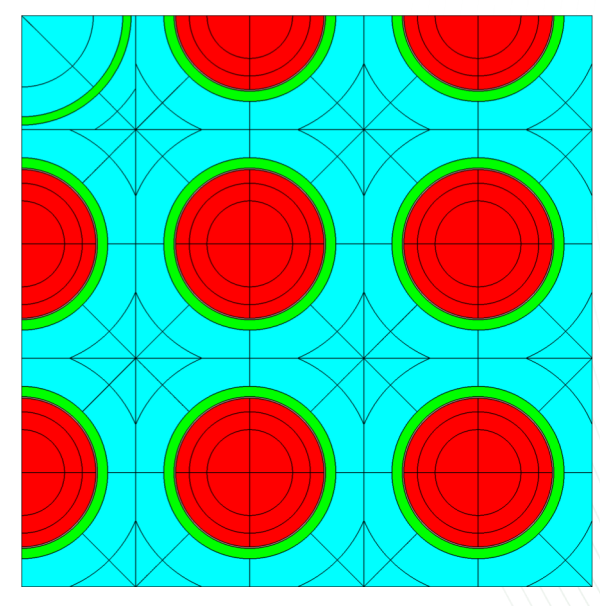

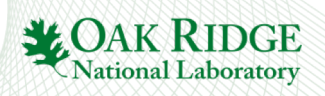

**pinmap**

#### **Exercises**

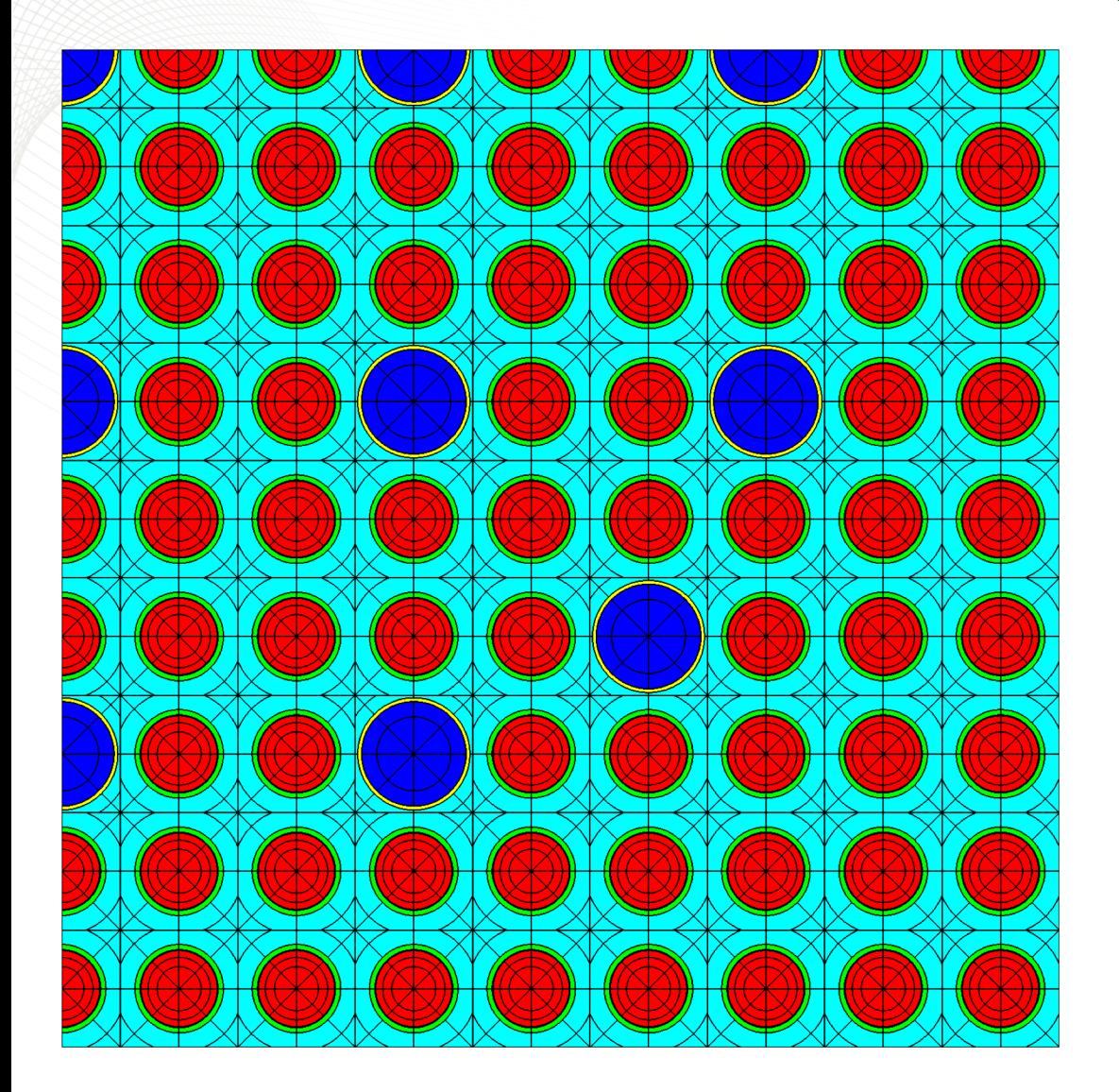

- Copy w17x17 pin.inp to w17x17 rev0.inp
	- 1. Copy **mat** CLAD.1 as TUBE.1
	- 2. Copy **mat** COOL.1 as MOD.1
	- 3. Add **pin** (I) for instrument tube
		- $MOD.1 0.559$  cm
		- $TUBE.1 0.605 cm$
	- 4. Add **pin** (G) for guide tube
		- $MOD.1 0.561$  cm
		- $TUBE.1 0.602$  cm
	- 5. Add **pinmap** shown here
	- 6. Modify **geom** card to have **npins**=17 and **sym**=SE
	- 7. Custom **mesh**
		- 1. COOL: nr=2 ns=8
		- 2. CLAD: ns= 4
		- 3. MOD: nr=2 ns=8
		- 4. FUEL: nr=3 ns=8
	- 8. Run calculation
	- 9. Record transport k -eff

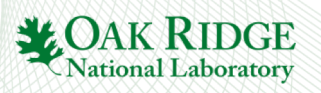

#### **hgap card channel card size=2 pins**

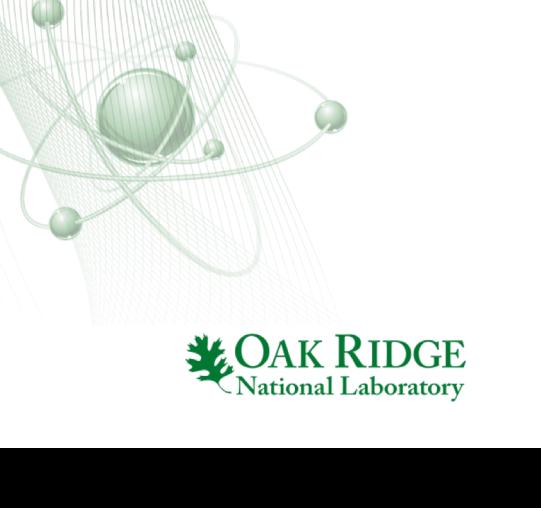

```
1 = polaris 6.3geometry
  6 geom W17 : ASSM 17 1.26
                               SE
  7 hgap 0.04 : COOL.1
       &equivalent to
  9
10
11 hgap 0.04 0.04
      : COOL.1 COOL.1
1213
14
       &equivalent to
15
16hgap 0.040.040.040.0417
      : COOL.1 COOL.1 COOL.1 COOL.1
18
19
20
21
22
23
24
25
26
27
28
29
2
 30
```
## **hgap**

- hgap optional
	- half distance between adjacent assemblies
- **hgap [ dE dN dW dS ] [: ME MN MW MS ]**
- d half distance (cm)
- M material name
- 1, 2, 4 values are acceptable
	- 1: same values for all 4 faces (PWR)
	- 2: East=South and North=West (BWR)
	- 4: general case, all four sides can be different

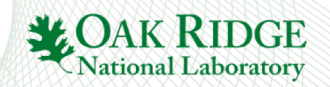

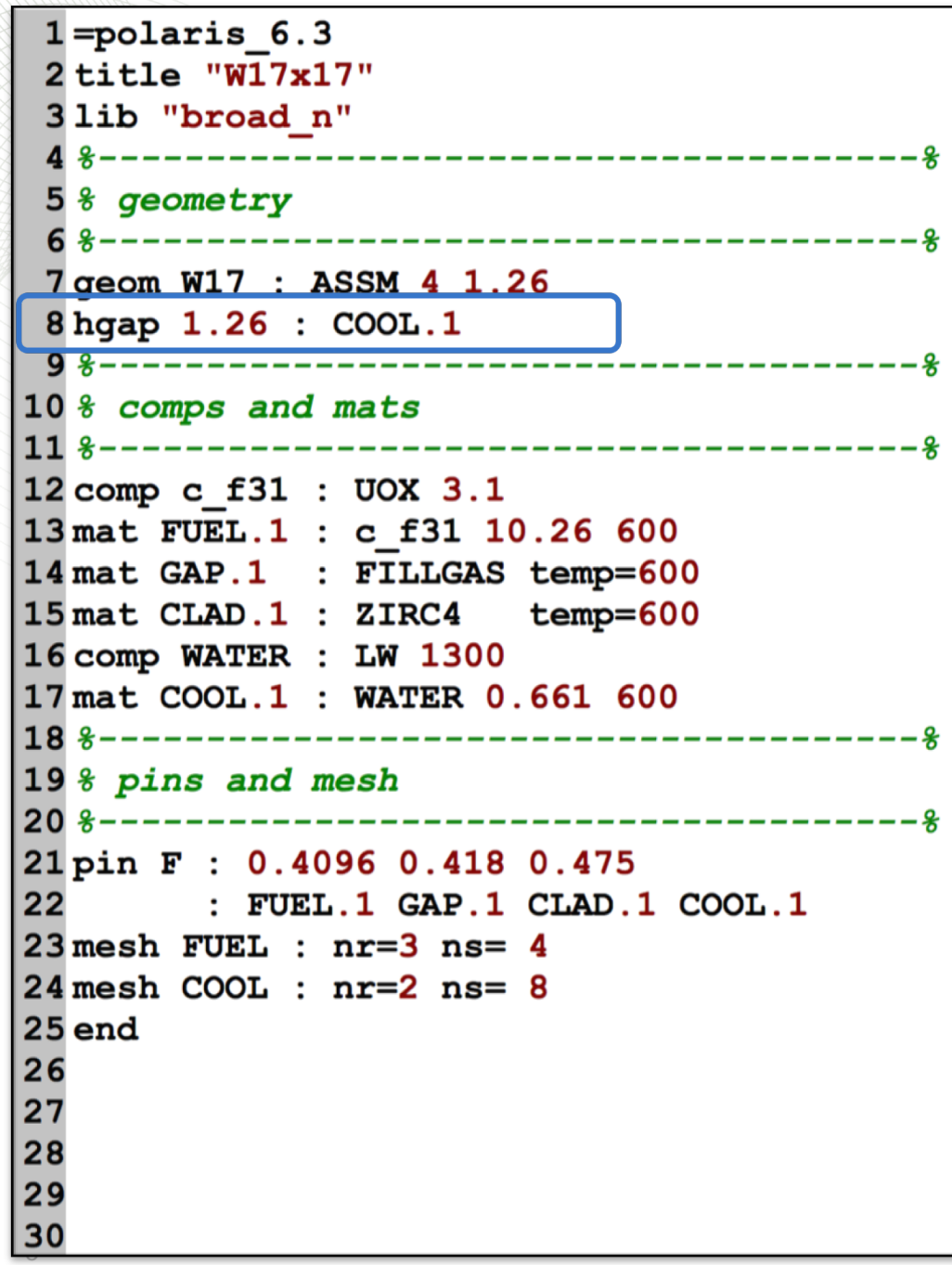

## **hgap**

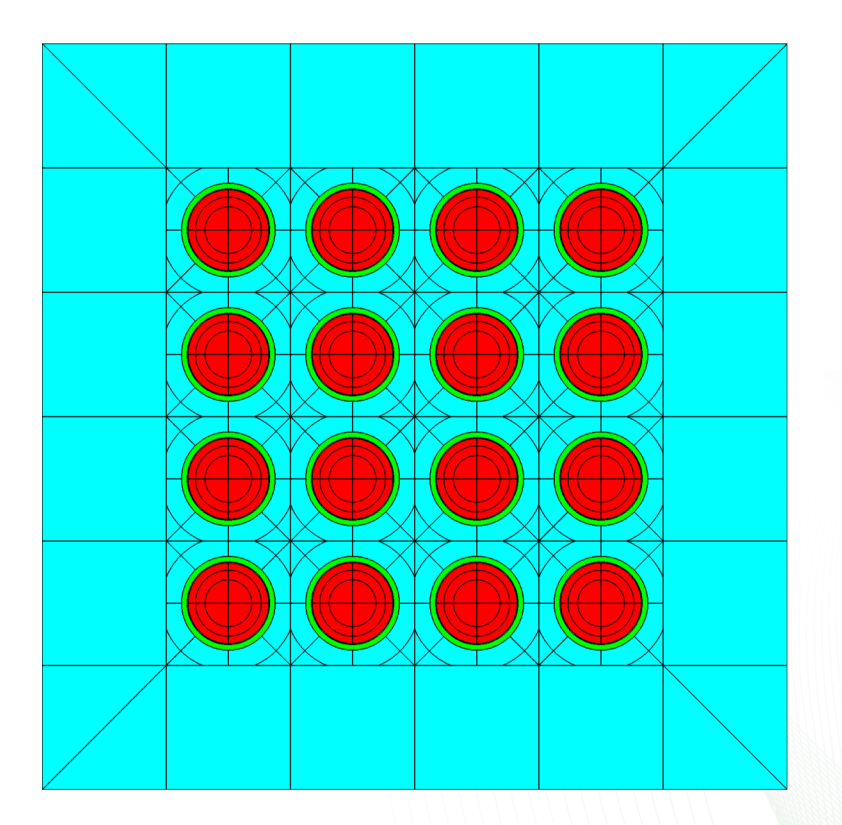

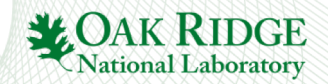

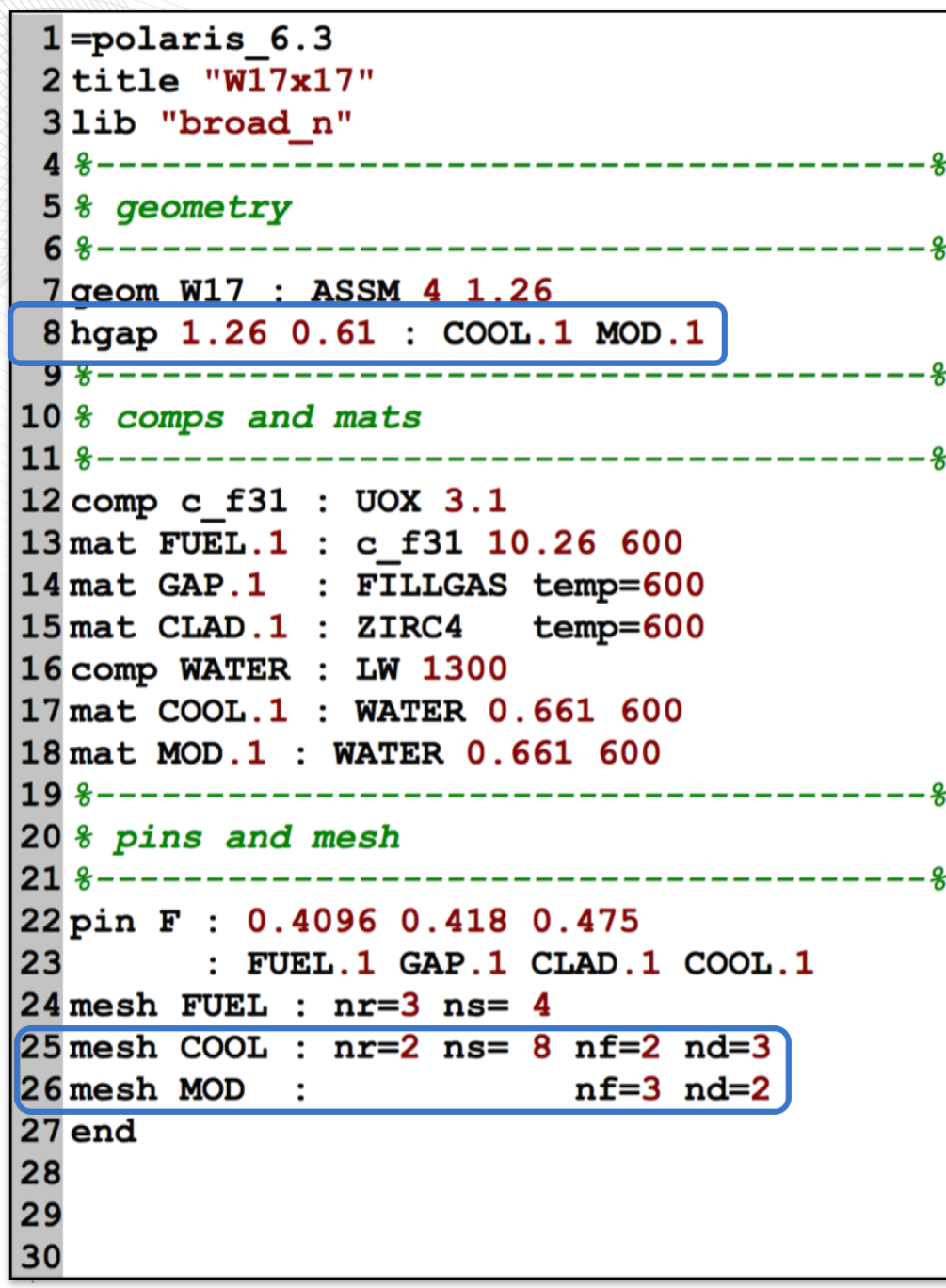

## **mesh part 2**

#### **mesh MCLASS|MNAME : [nr=Int] [ns=Int] [nf=Int] [nd=Int]**

**nf** – number of faces per pin, default 2 **nd** – number of divisions per pin, default 1

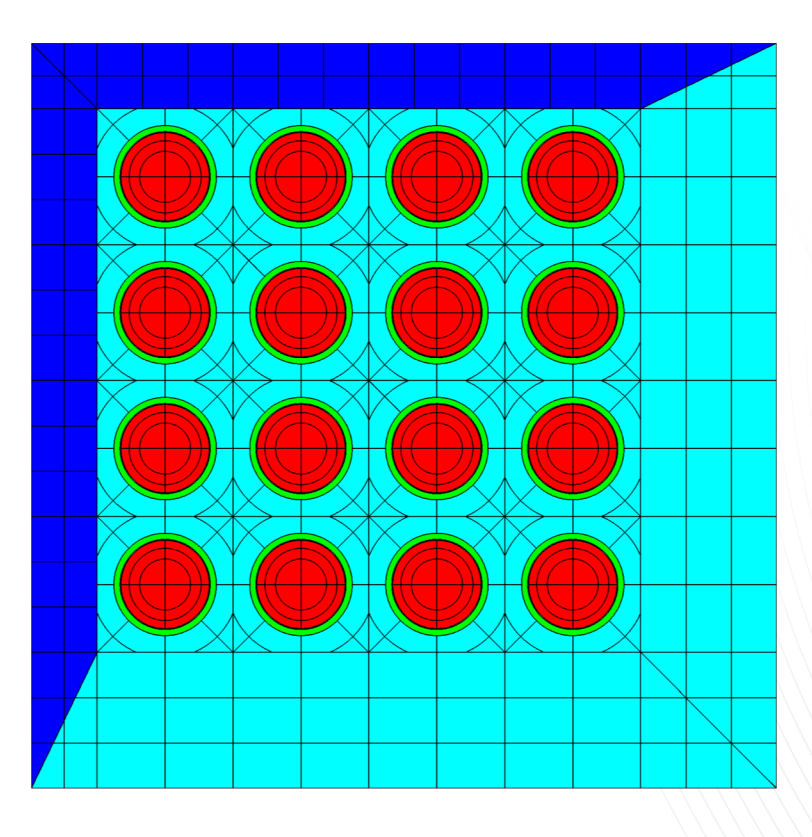

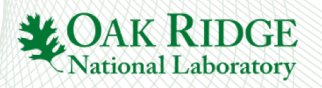

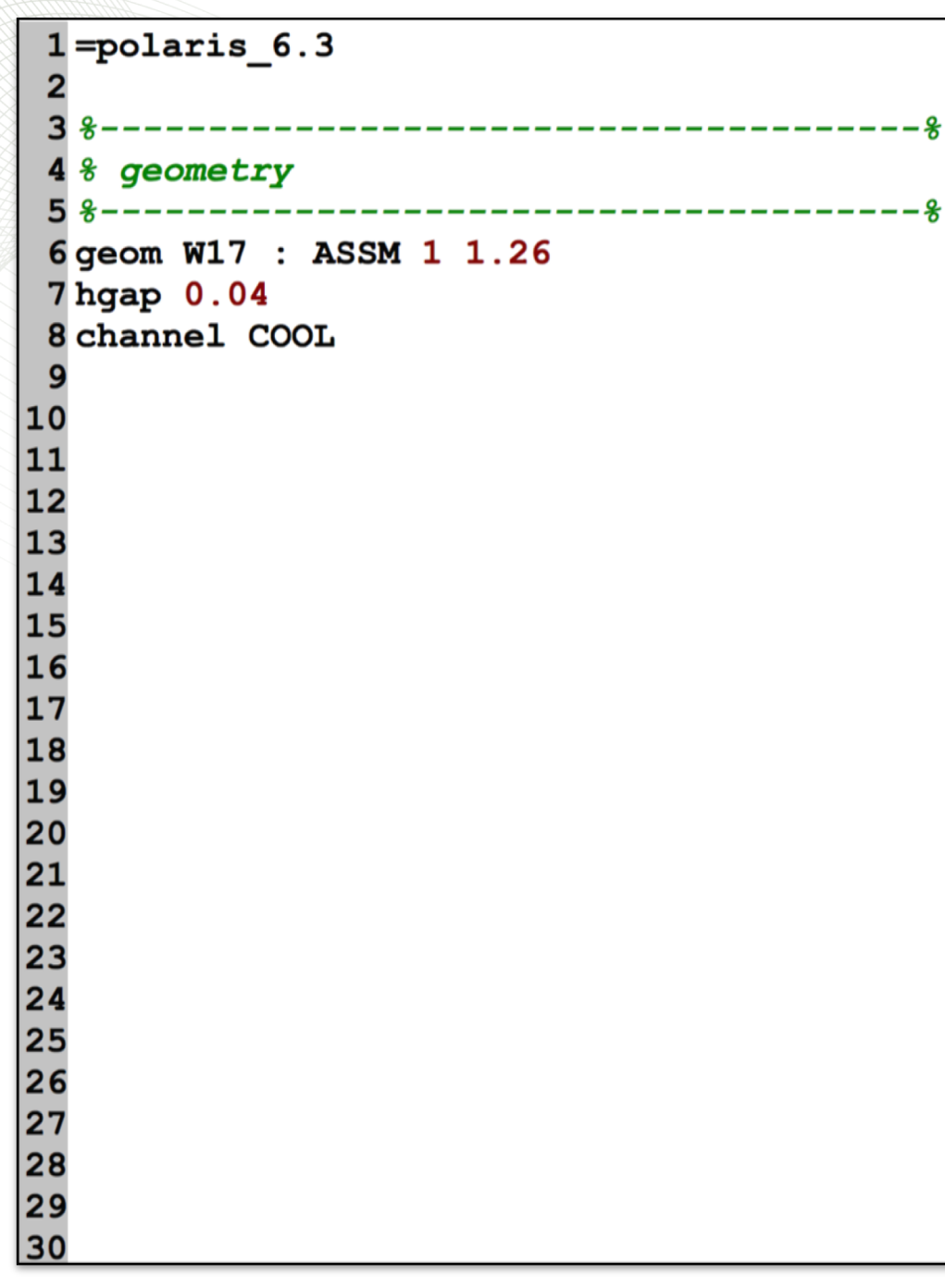

## **channel**

• channel – defines material for outermost **pin** region

#### **channel [Mchan=MCLASS]**

- **Mchan** material class: the 1st part of the **mat** name
- The actual material used in the outermost pin region is the first sorted material with matching class, typically COOL.1

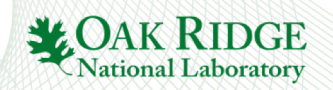

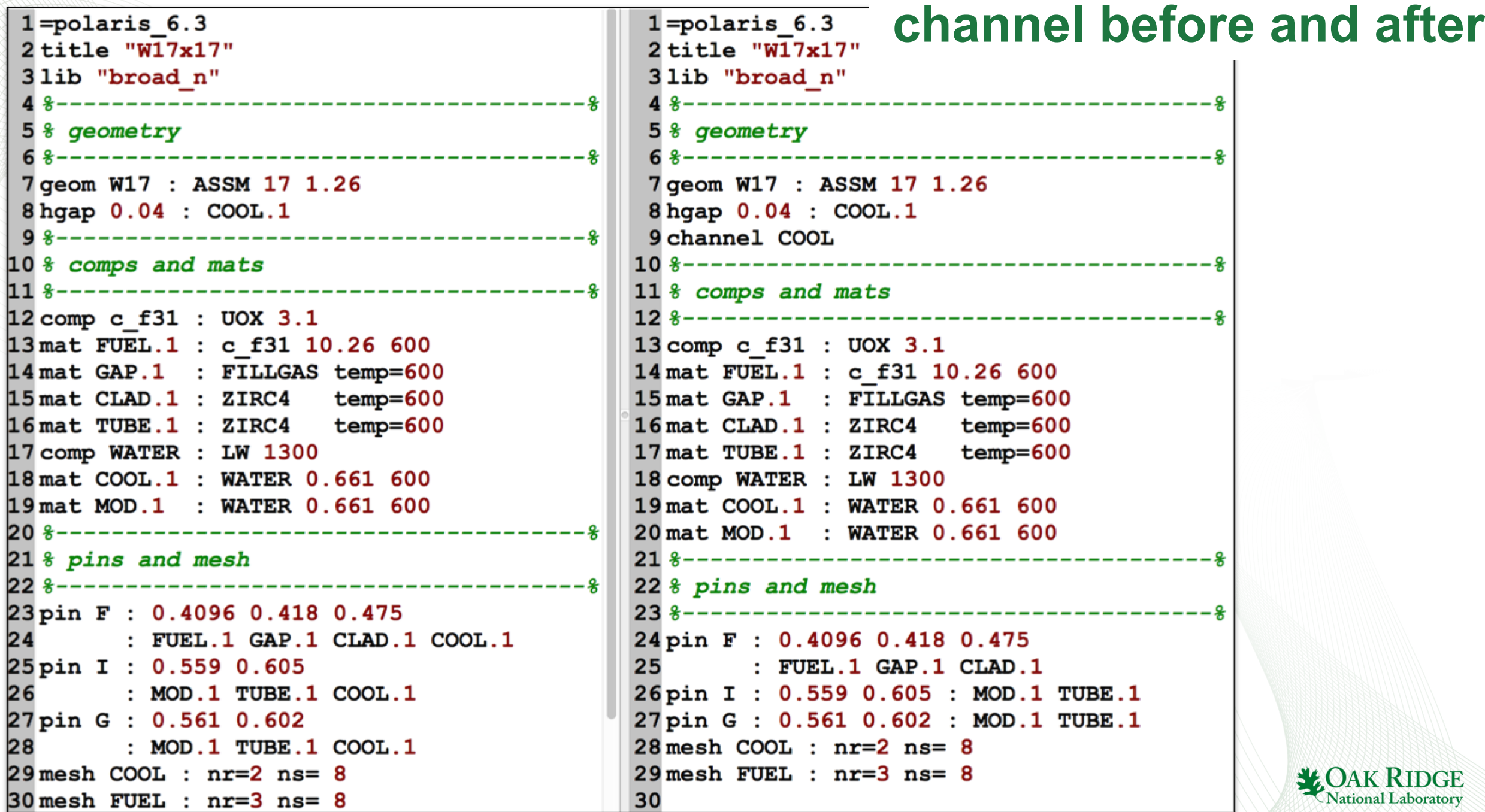

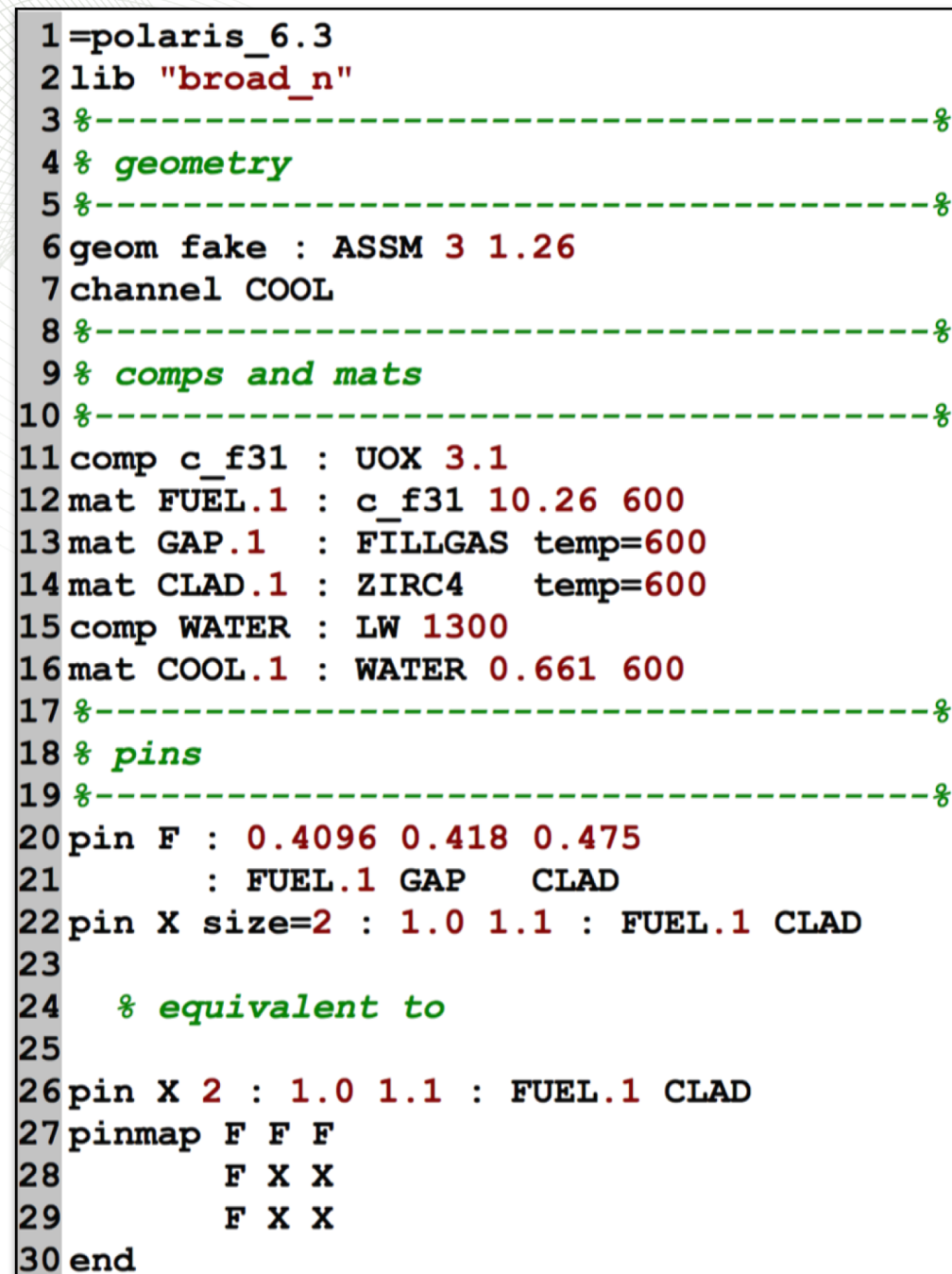

# **pin part 2**

#### **pin PINID [size=Real]**

- **: r1 r2 … ri … rN**
- **: M1 M2 … Mi … MN [Mout]**
- **size**=1 is default.
- **size**=2 creates 2x2 pin cell

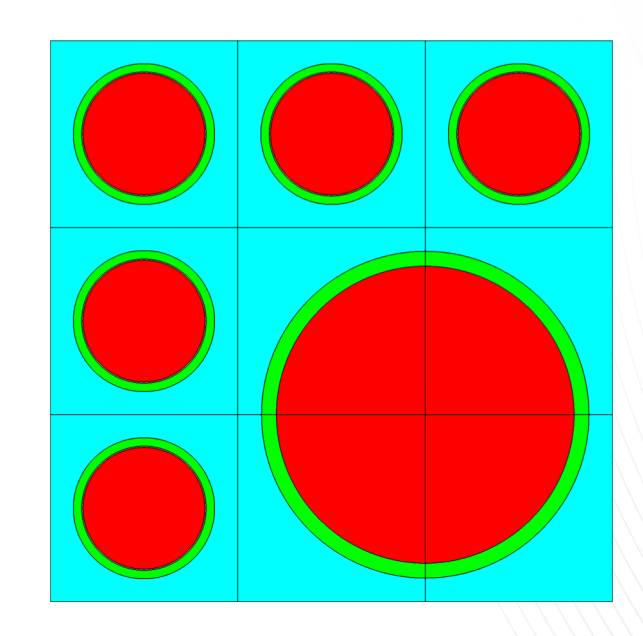

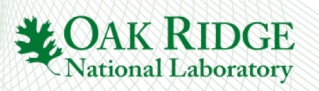

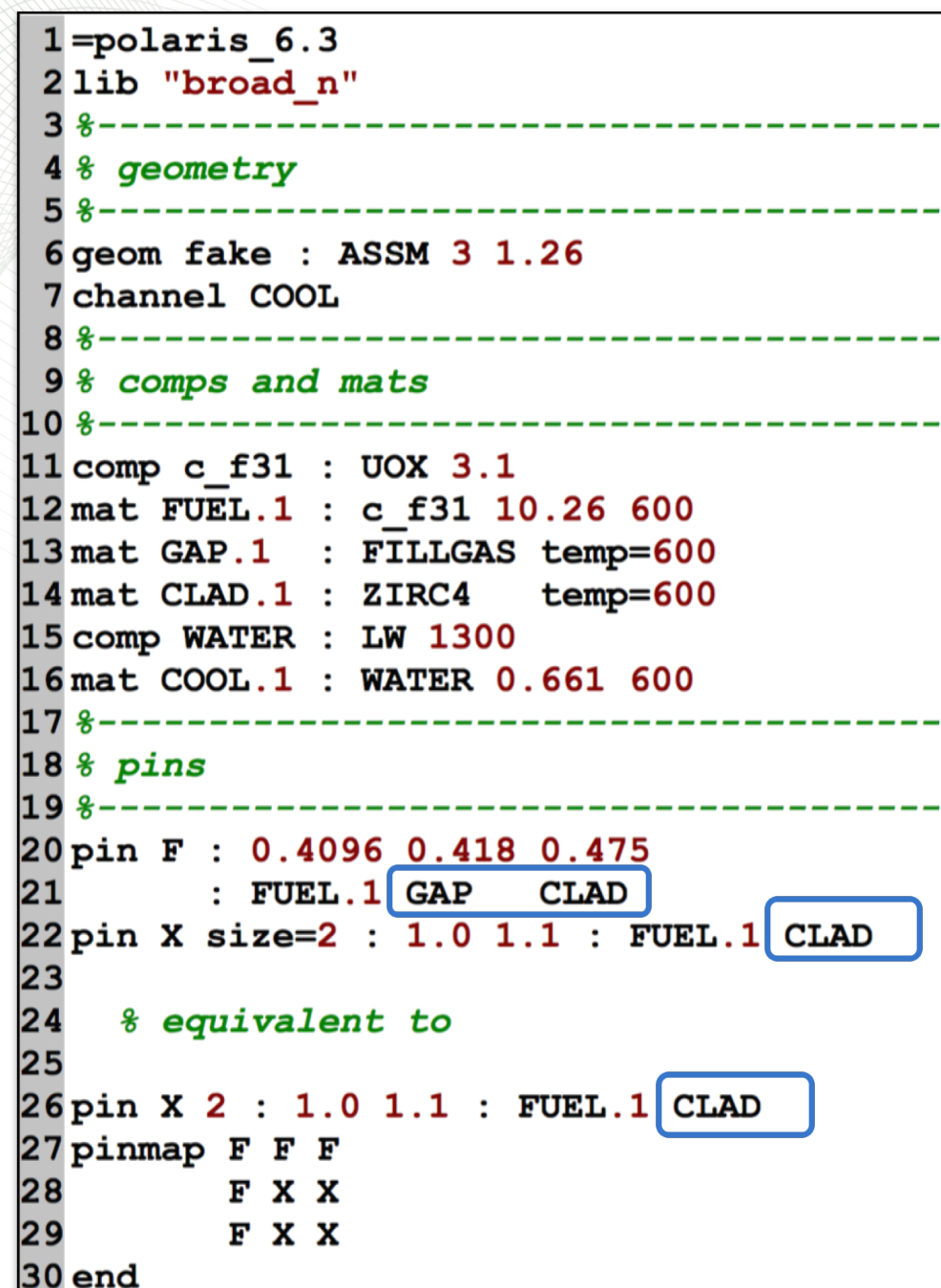

# **pin part 2**

#### **pin PINID [size=Real]**

- **: r1 r2 … ri … rN**
- **: M1 M2 … Mi … MN [Mout]**
- **size**=1 is default.
- **size**=2 creates 2x2 pin cell
- Material class can be used instead of material name if only a single material exist in the model
	- Error message if multiple materials share the same material class
	- GAP, CLAD, TUBE vs GAP.1 CLAD.1 TUBE.1

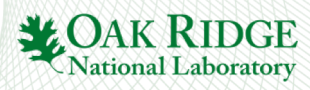

#### **Exercises**

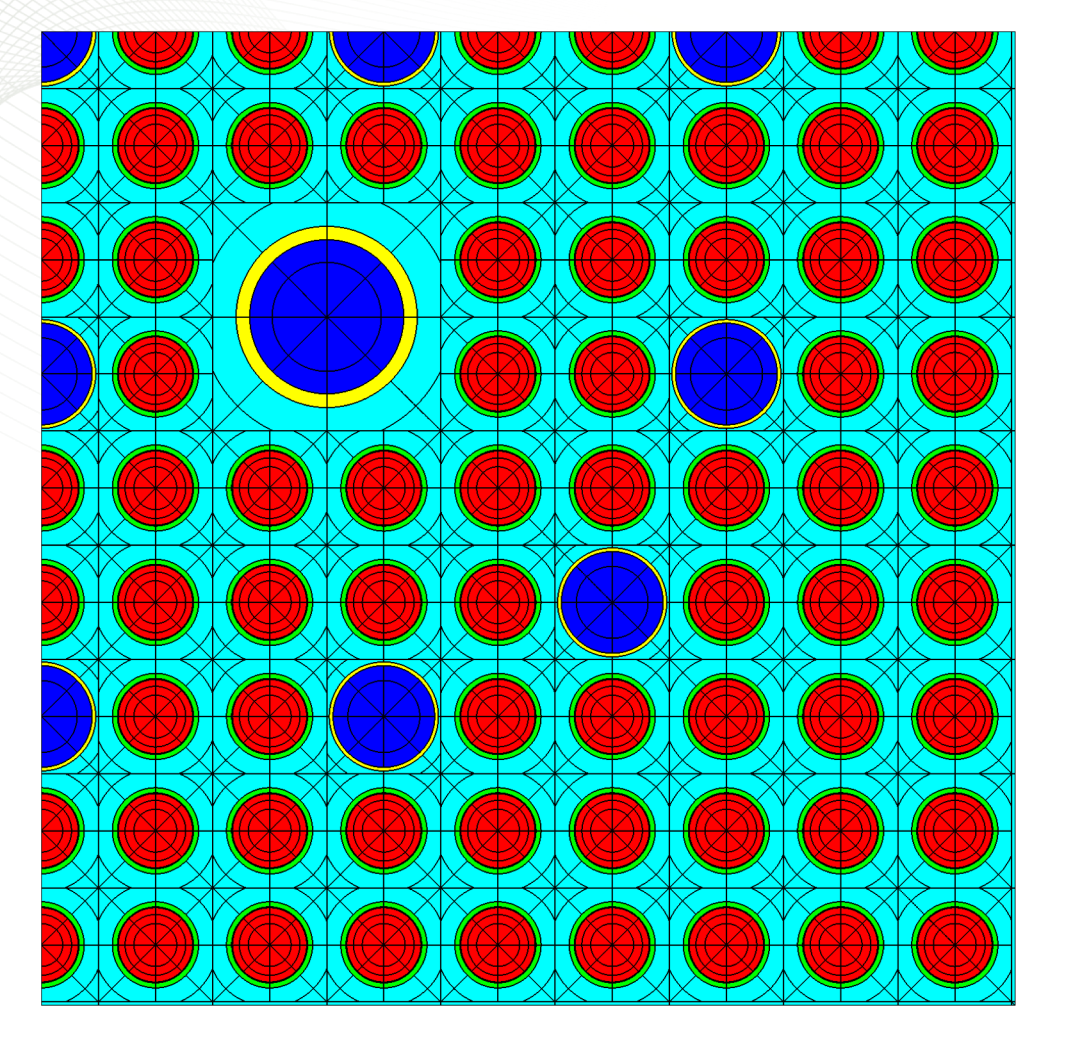

- Copy w17x17\_rev0.inp to w17x17 rev1.inp
	- 1. Add 0.04 half-gap of coolant
	- 2. Add **channel** card
	- 3. Remove outermost materials in pin F, G, and I
	- 4. Add **pin** (P) for a fake **size**=2 guide tube
		- MOD.1 0.85 cm
		- TUBE.1 1.0 cm
	- 5. Modify **pinmap** to have **pin** P in location shown on right
	- 6. (Optional) Modify **pin** cards: CLAD.1-> CLAD, GAP.1 -> GAP, TUBE.1 -> TUBE)
	- 7. Run calculation
	- 8. Record transport k-eff

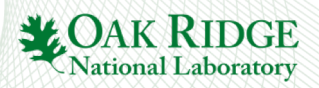

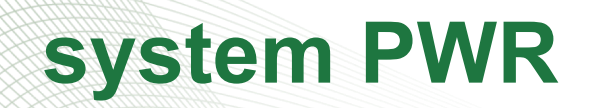

## **PWR-specific defaults**

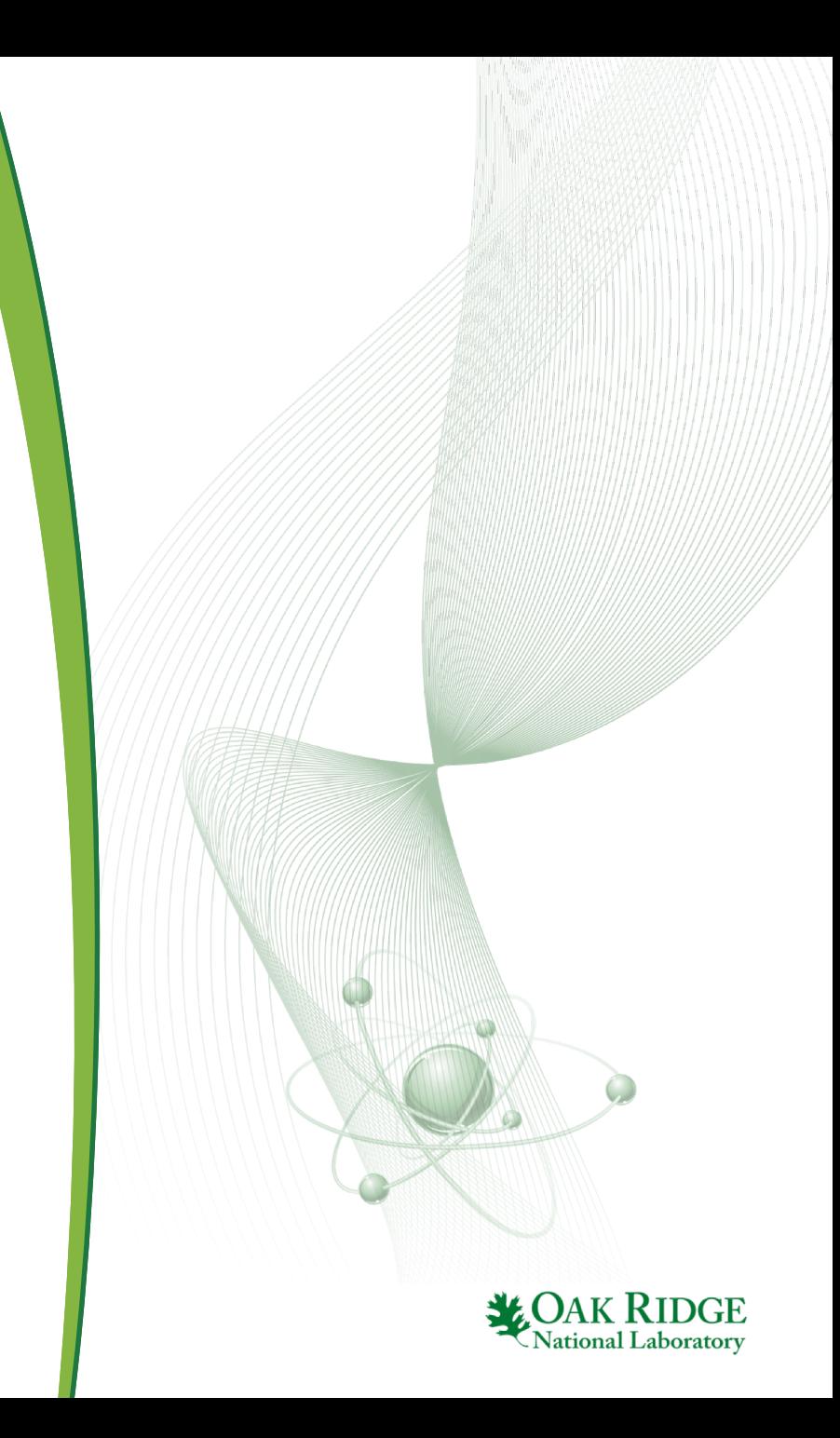

## **system PWR**

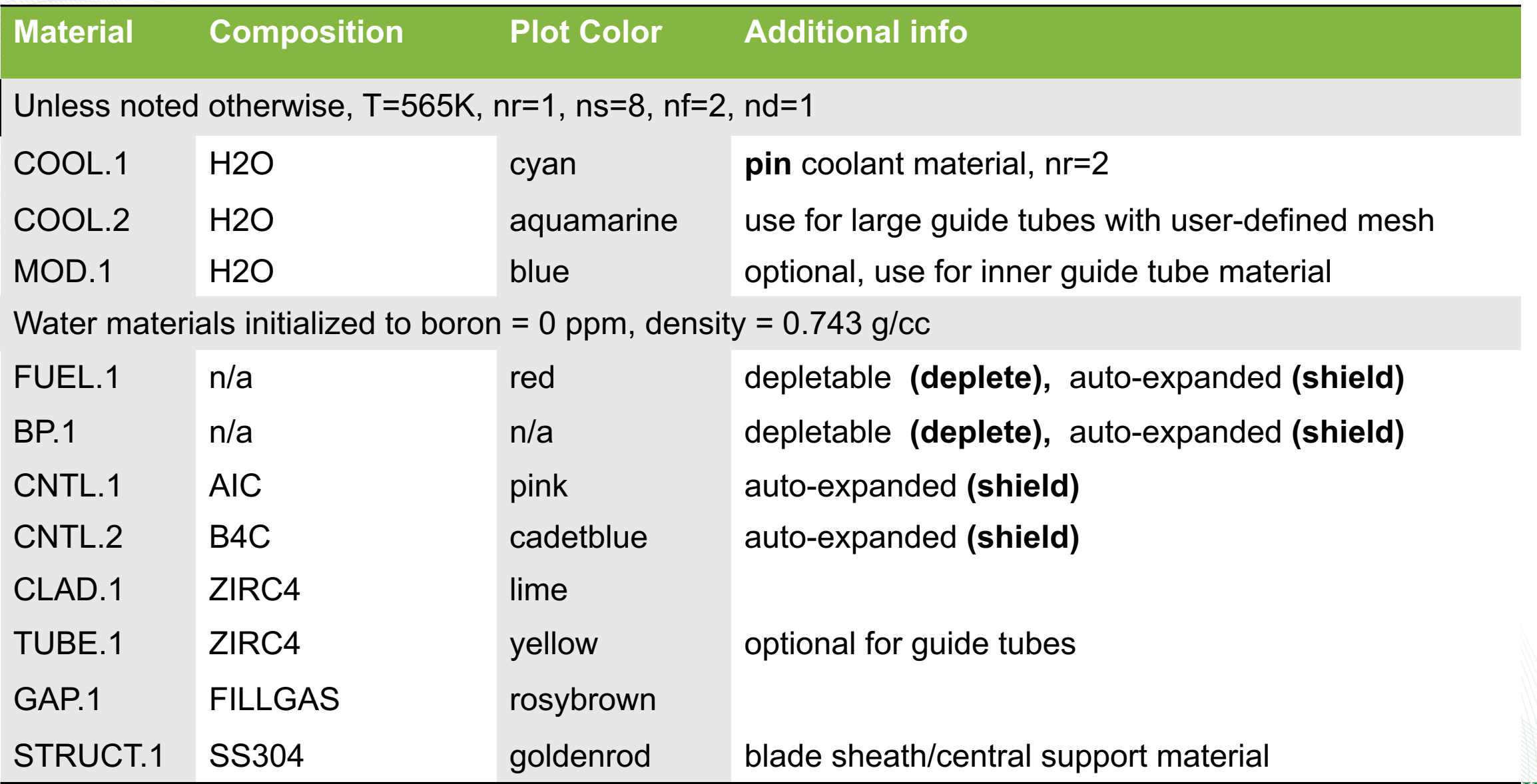

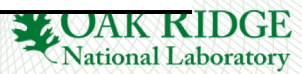

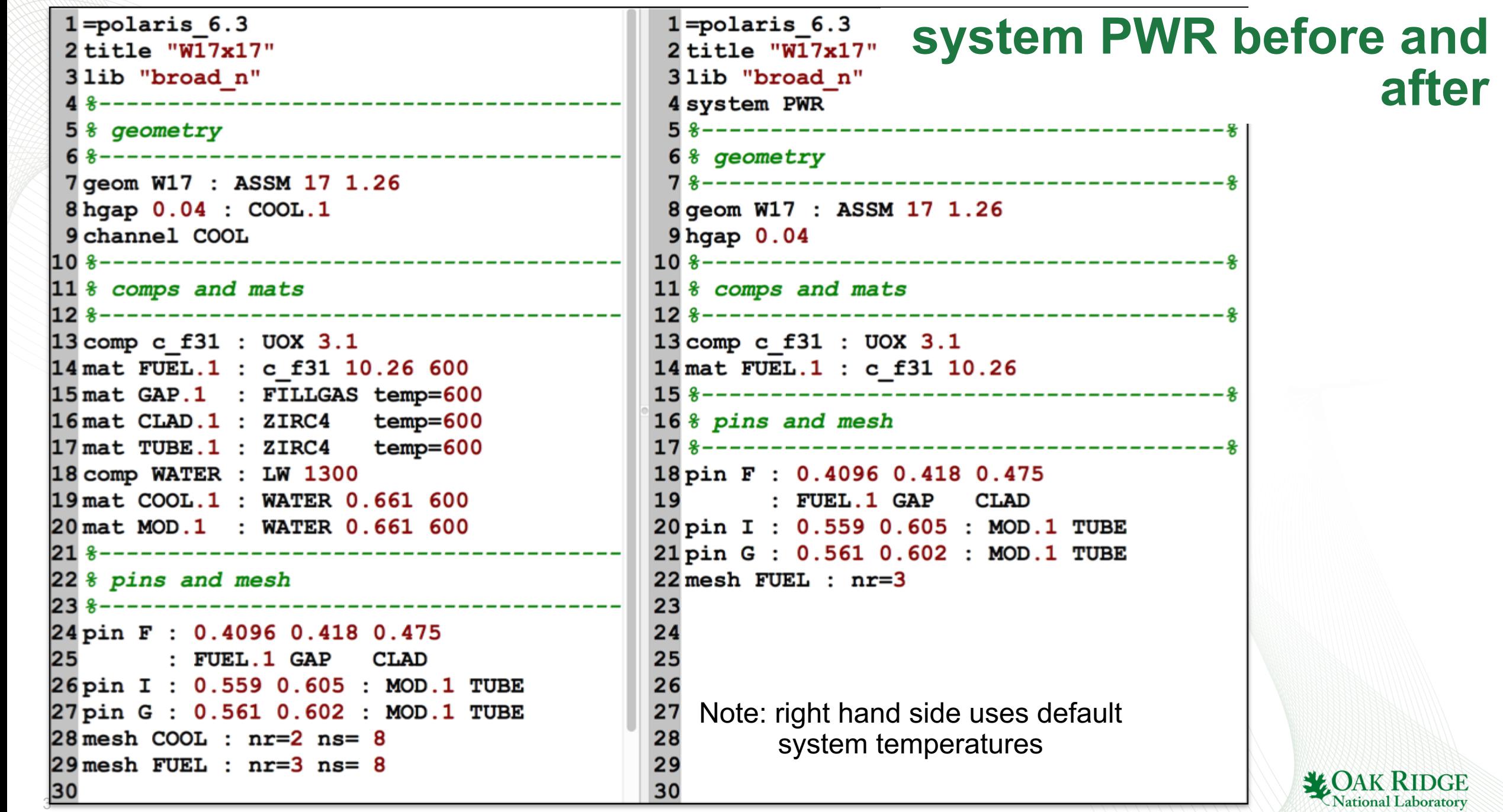

**after**

#### **Exercises**

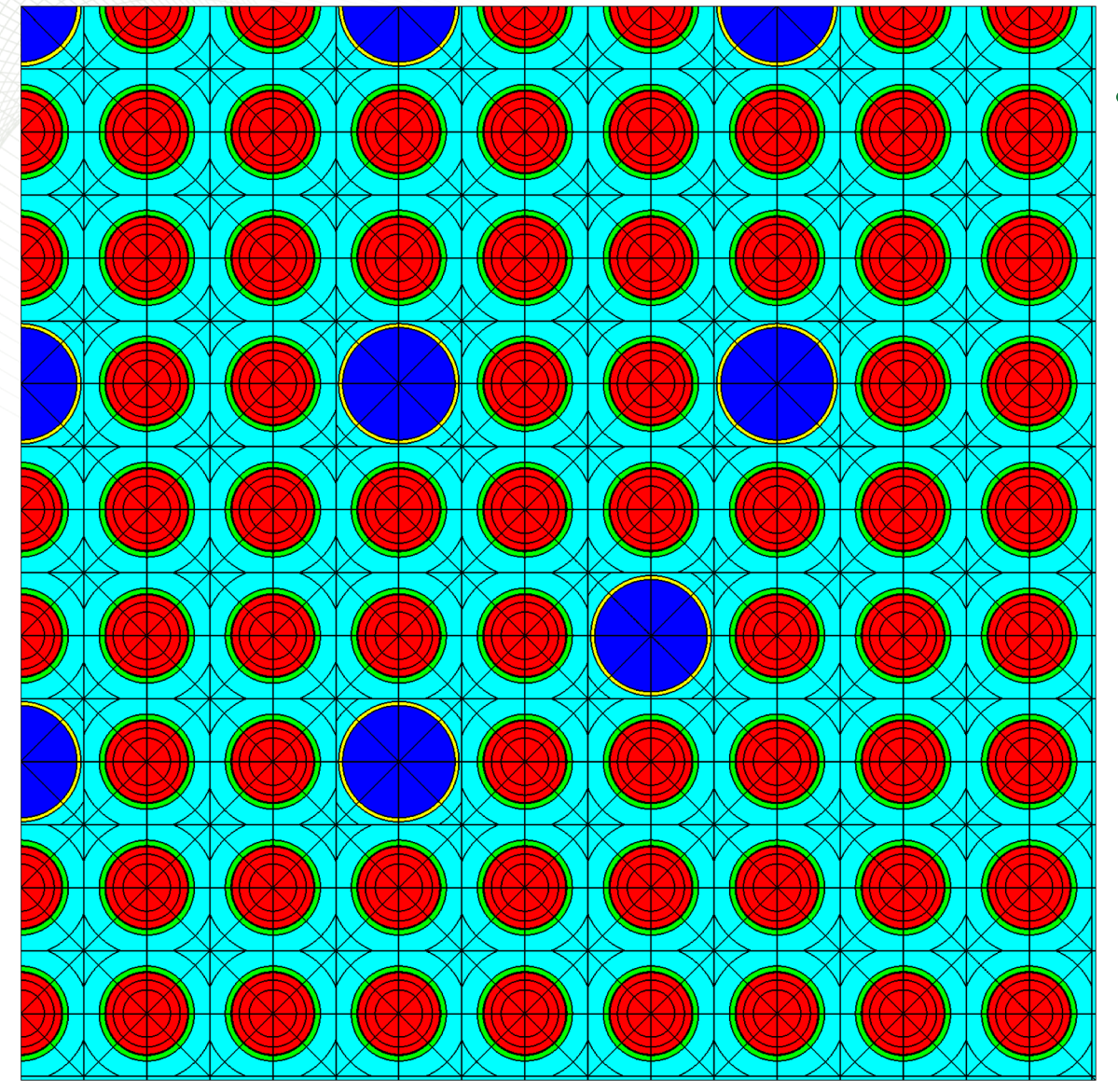

Copy w17x17 rev1.inp to w17x17 rev2.inp

- 1. Remove **pin** P, revert pinmap to correct W17x17 map
- 2. Add **system PWR**
- 3. Remove **channel** card
- 4. Remove COOL.1 from **hgap** card
- 5. Remove **mat/comp** cards for default PWR materials
	- WATER, CLAD.1, GAP.1, TUBE.1, COOL.1, MOD.1
- 6. Remove **mesh** cards for default PWR materials
	- COOL.1, MOD.1, CLAD.1
- 7. Remove temperature from FUEL.1 **mat** card
- 8. Add a new **mesh** card for FUEL.1 with nr=3
- 9. Run calculation
- 10. Record transport k-eff

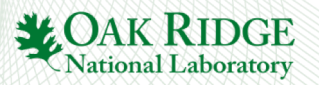

#### **state card to change material properties**

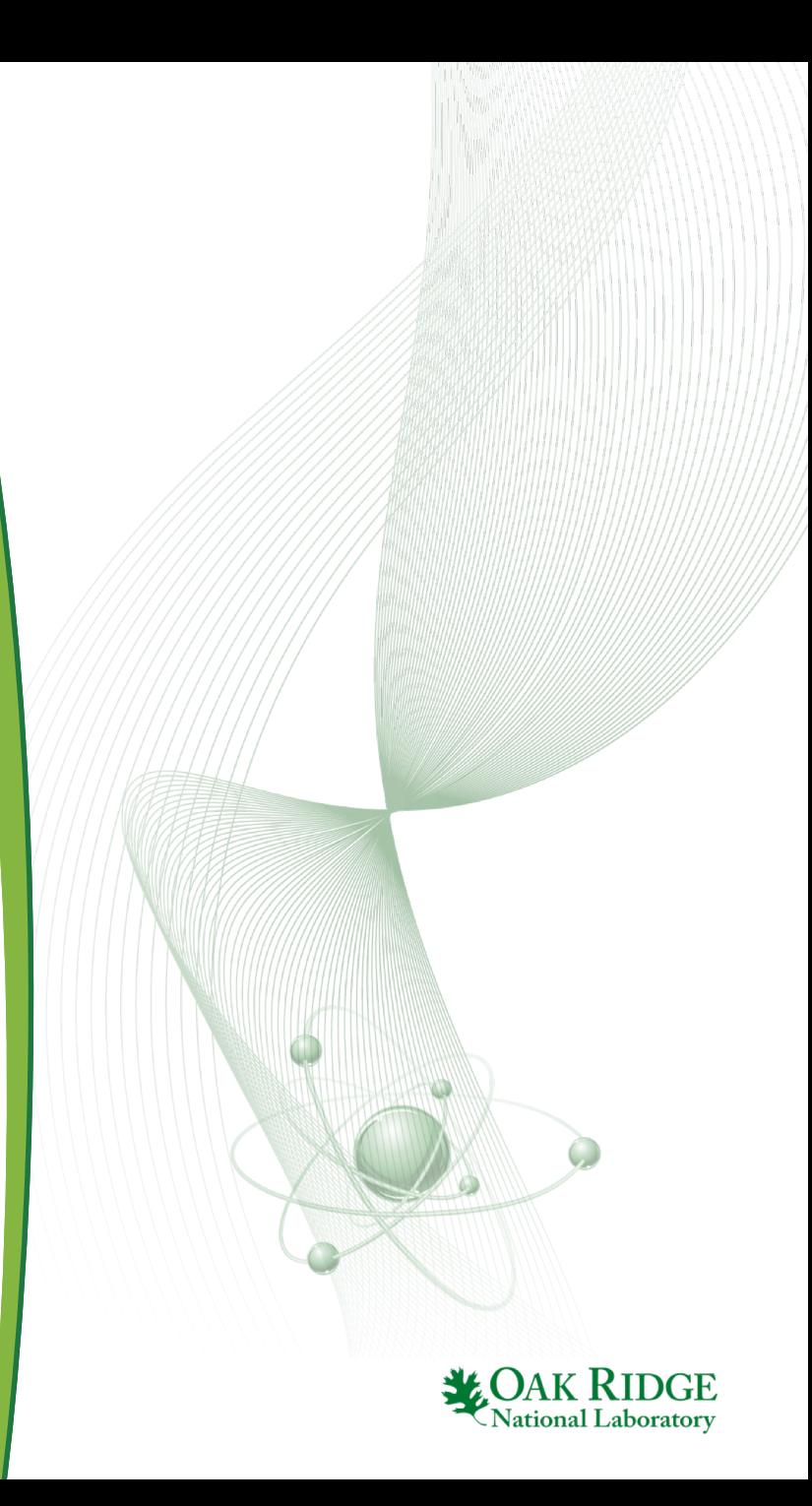

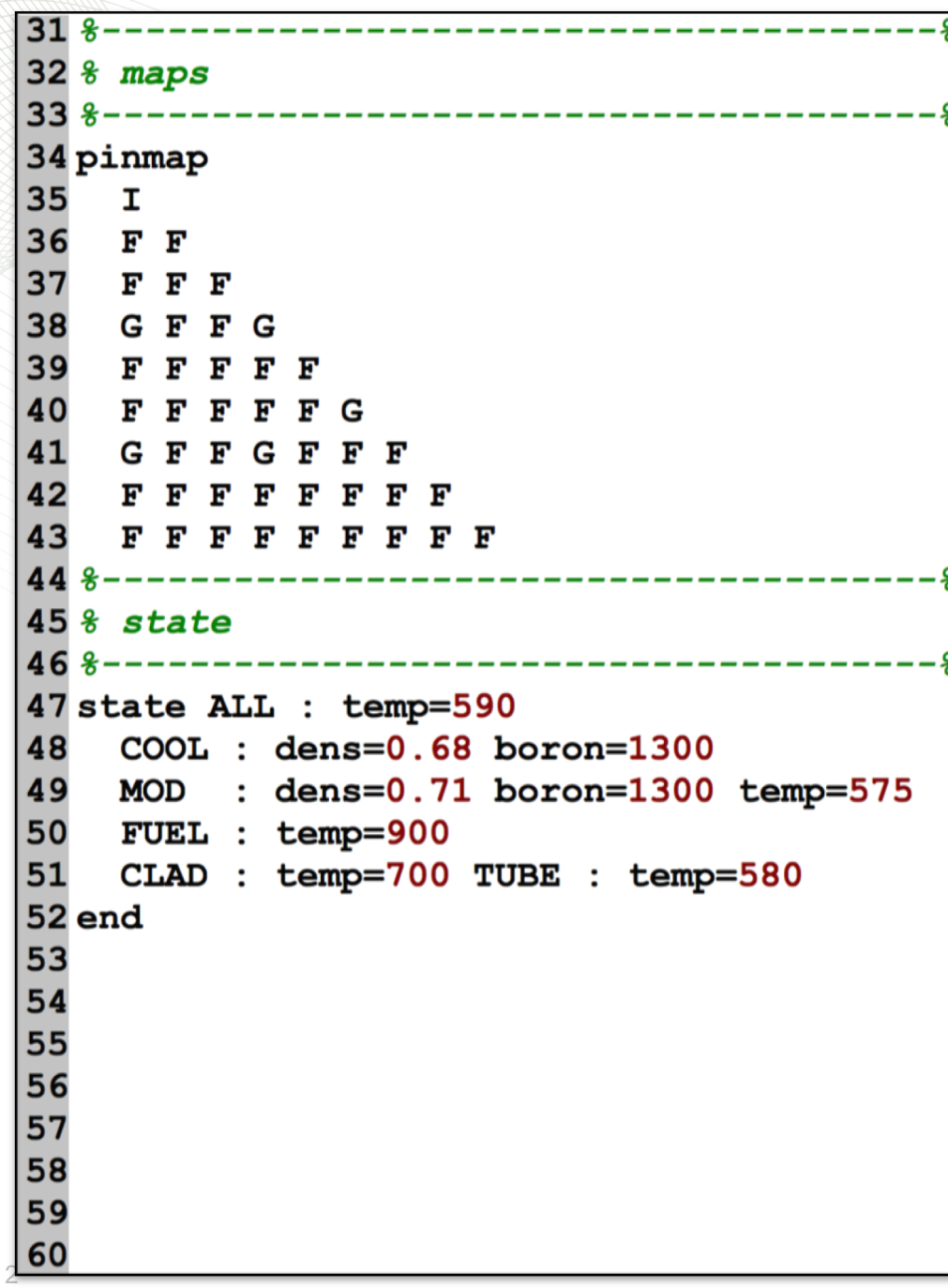

## **state part 1**

**state MNAME|MCLASS : p1=val1 p2=val2 … MNAME|MCLASS : p1=val1 p2=val2 …** 

- MNAME or MCLASS material name (FUEL.1) or material class (FUEL) or ALL can be used to initialize all material properties to same value
- **p** property name

**…**

- all materials have dens= and temp= properties
- system PWR: COOL and MOD have boron= properties
- system BWR: COOL and MOD have boron= and void= properties
- val property value
- Whitespace before and after : is recommended

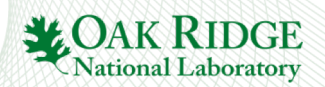

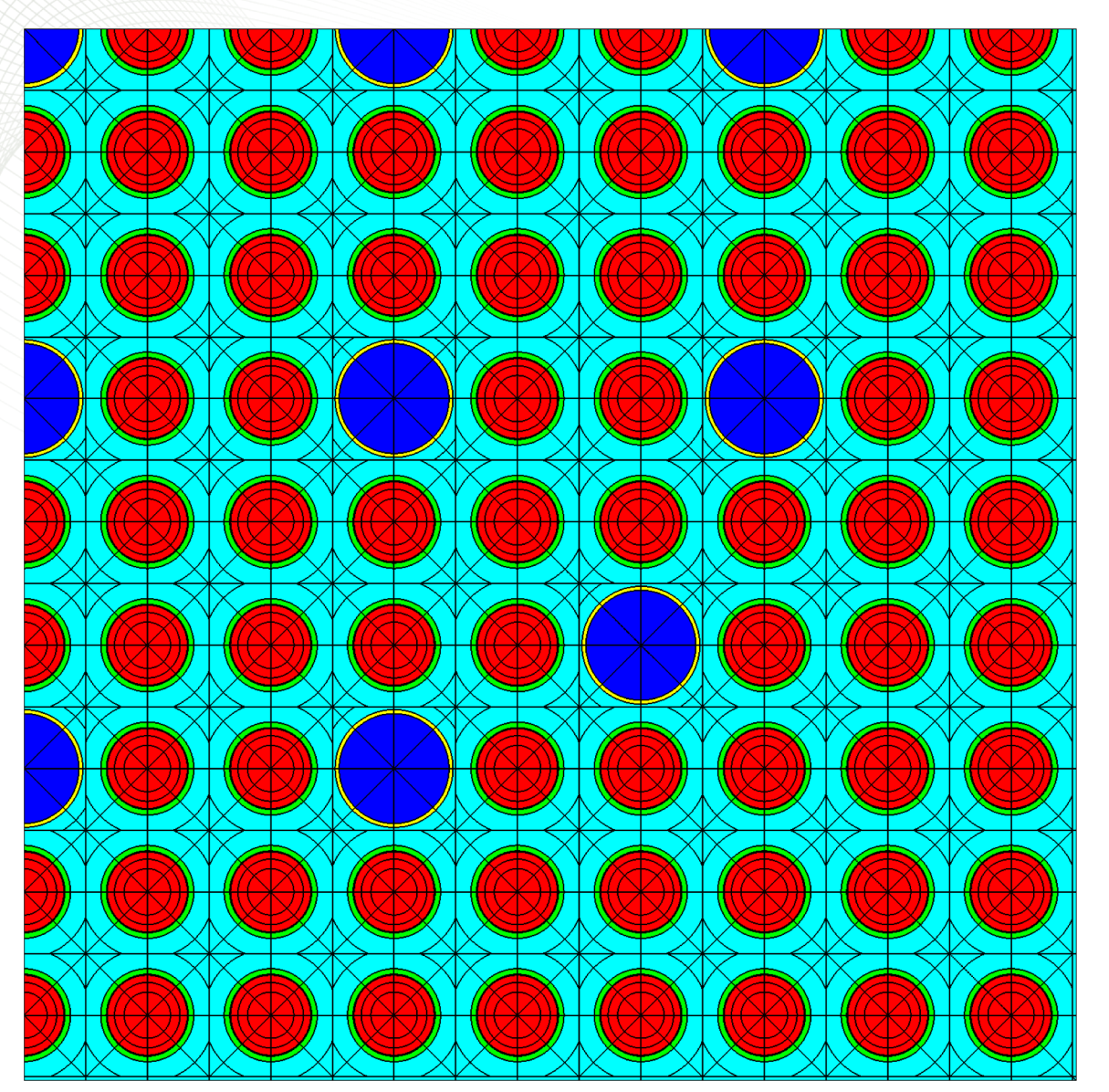

#### **Exercises**

- Part 1 of 3
- 1. Copy w17x17\_rev2.inp to w17x17\_rev3.inp
- 2. Add a **state** card with the following properties
	- Initialize all materials T=590 K
	- COOL and MOD boron is 1300 ppm
	- COOL density is 0.68 g/cc
	- MOD density is 0.71 g/cc
	- Clad temperature is 700 K
	- Fuel temperature is 900 K

- 3. Run calculation
- 4. Record transport k-eff

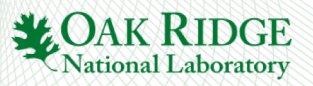
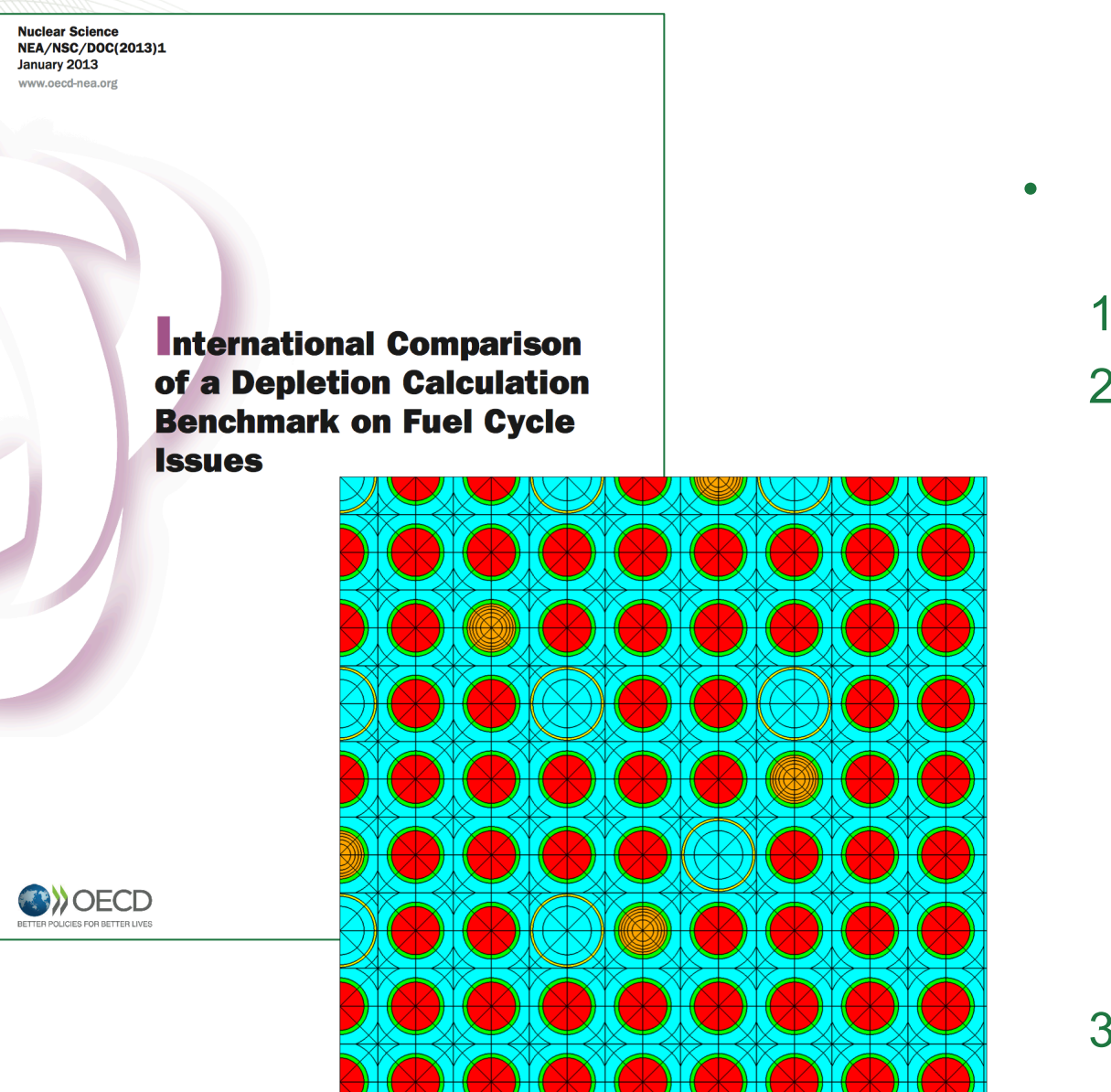

- **Exercises**
- Part 2 of 3: Takahama assembly depletion benchmark
	- Copy taka starter.inp as taka.inp
	- 2. Add geometry info
		- 17x17, pin pitch 1.265 cm, lattice pitch 21.6126 cm, ¼ symm
		- Fuel pin: 0.4025 cm fuel radius, 0.475 cm clad radius (no gap), 1 radial fuel ring (FUEL.1)
		- Gad pin: 5 radial fuel rings (FUEL.2)
		- Guide/instrument tube: inner rad 0.573 cm (COOL.1), outer rad 0.613 cm (TUBE.1)
		- Pin map (see pic)
	- 3. Record transport k-eff

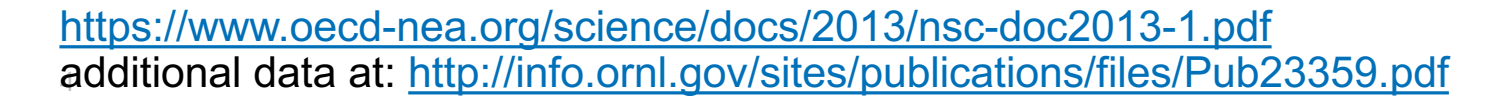

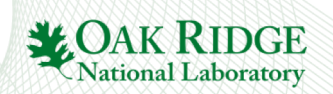

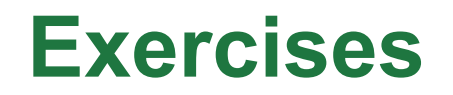

#### **OAK RIDGE ORNL/TM-2010/44 NATIONAL LABORATORY** MANAGED BY UT-BATTELLE FOR THE DEPARTMENT OF ENERGY **SCALE 5.1 Predictions of PWR Spent Nuclear Fuel Isotopic Compositions March 2010 Prepared by G. Radulescu** I. C. Gauld G. Ilas **JT-BATTEL** Approved for Public Release; Distri

<http://info.ornl.gov/sites/publications/files/Pub23359.pdf>

- Part 3 of 3: ce14x14.inp
	- Calvert Cliffs D047 Combustion Engineering 14x14 design
	- Rod pitch 1.4732 cm
	- Assembly pitch 20.78 cm
	- Fuel:
		- 10.045 g/cc
		- 3.038% enrichment
	- Pin Geometry
		- 0.47815 cm fuel radius
		- 0.49275 cm clad inner radius
		- 0.5588 cm clad outer radius
	- Guide tube/Instrument Tube (size=2)
		- 1.314 cm inner radius, 1.416 cm outer radius
		- 16 sectors, 3 rings on the exterior (COOL.2)
		- 16 sectors, 4 rings on the interior (MOD.1)
	- State
		- Coolant/Mod: 570 K, 0.7307 g/cc, 663 ppm
		- Fuel T=997 K
		- Other materials: 570 K

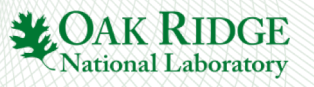

### **insert card control card**

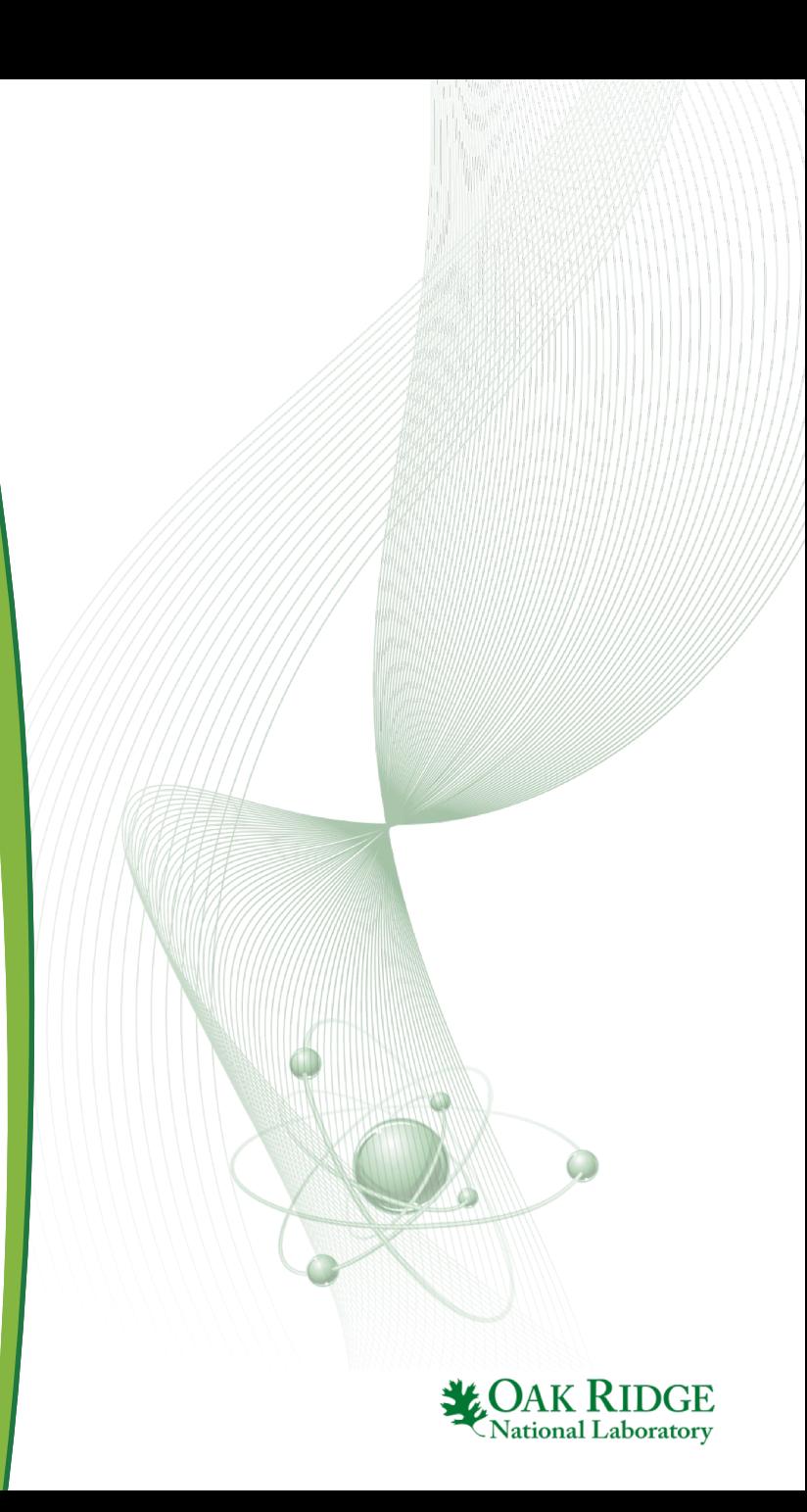

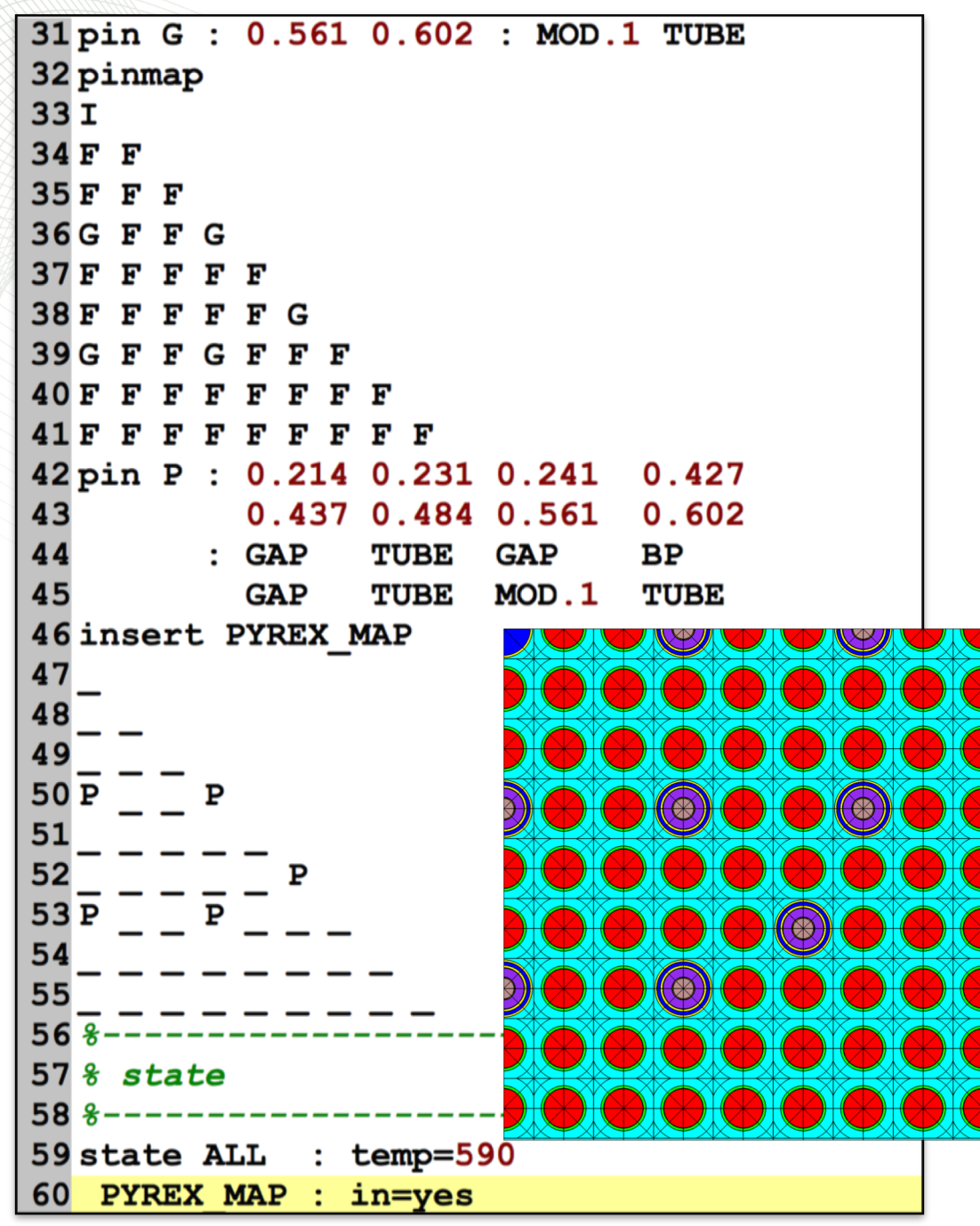

## **insert**

• **insert** – define set of "inserts"--typically loaded in at BOC and removed after first cycle, e.g. WABA

**insert INAME: PINID**<sub>1</sub> **PINID**<sub>2</sub> ... **PINID**<sub>i</sub> ... PINID<sub>N</sub>

- INAME name of insert map
- " " indicates a map location without an insert
- **Must include enclosing guide tube**
- inserts are inserted into the problem geometry using **state** or **branch** cards

#### **state INAME : in=***Bool*

- **INAME** the name of the map
- in=yes|true map is inserted
- in=no|false map is not inserted

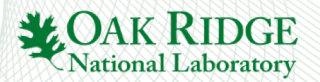

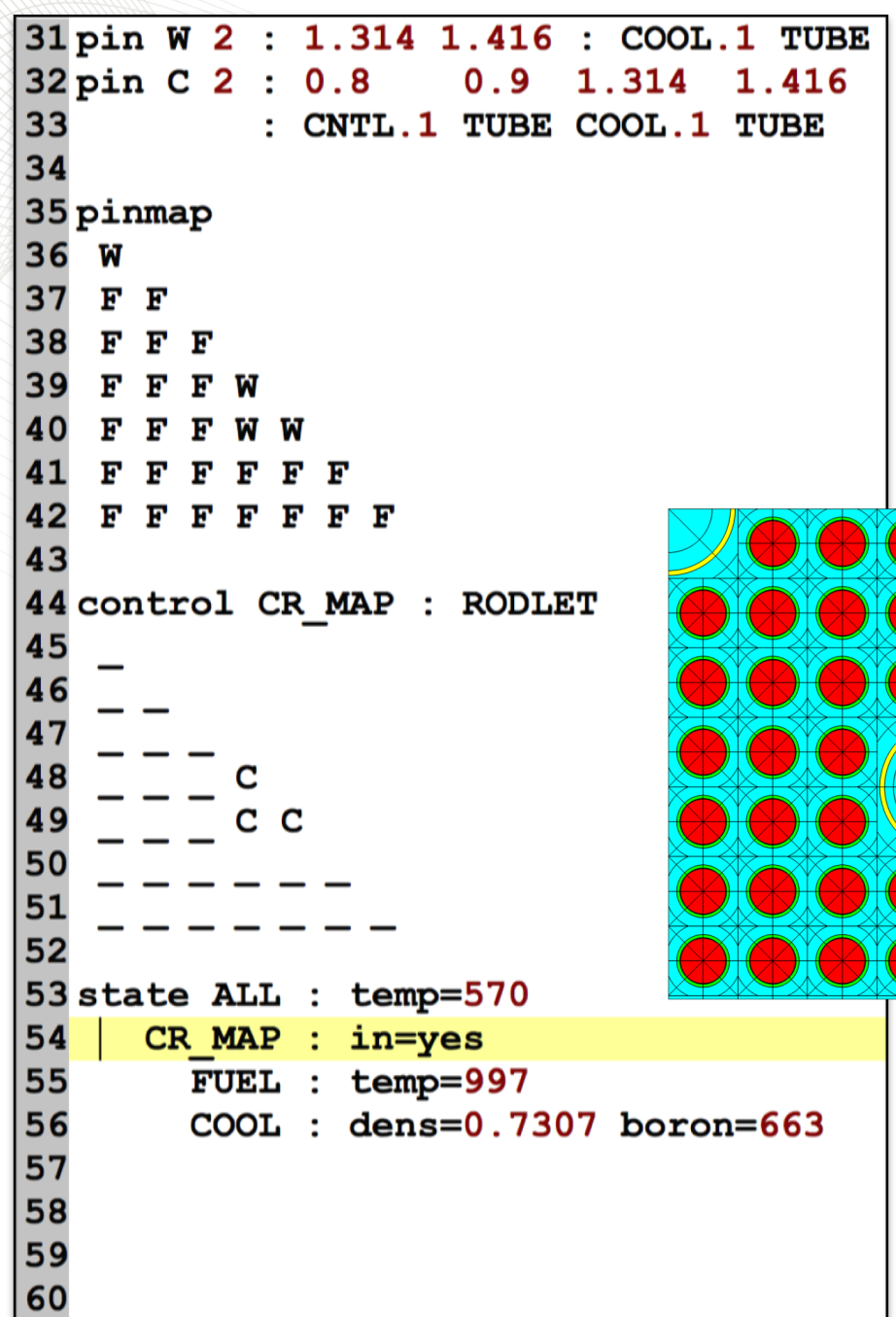

### **control**

• **control** – define a control rod/blade structure

#### **control ENAME: RODLET PINID<sub>1</sub> PINID<sub>2</sub> … PINID**<sub>i</sub> ... PINID<sub>N</sub>

- RODLET indicates rod-type control map
- inserts are inserted into the problem geometry using **state** or **branch** cards

#### **state ENAME : in=***Bool*

- ENAME the name of the control structure
- in=yes|true structure is inserted
- in=no|false structure is not inserted

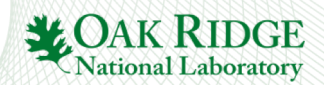

### **Exercises**

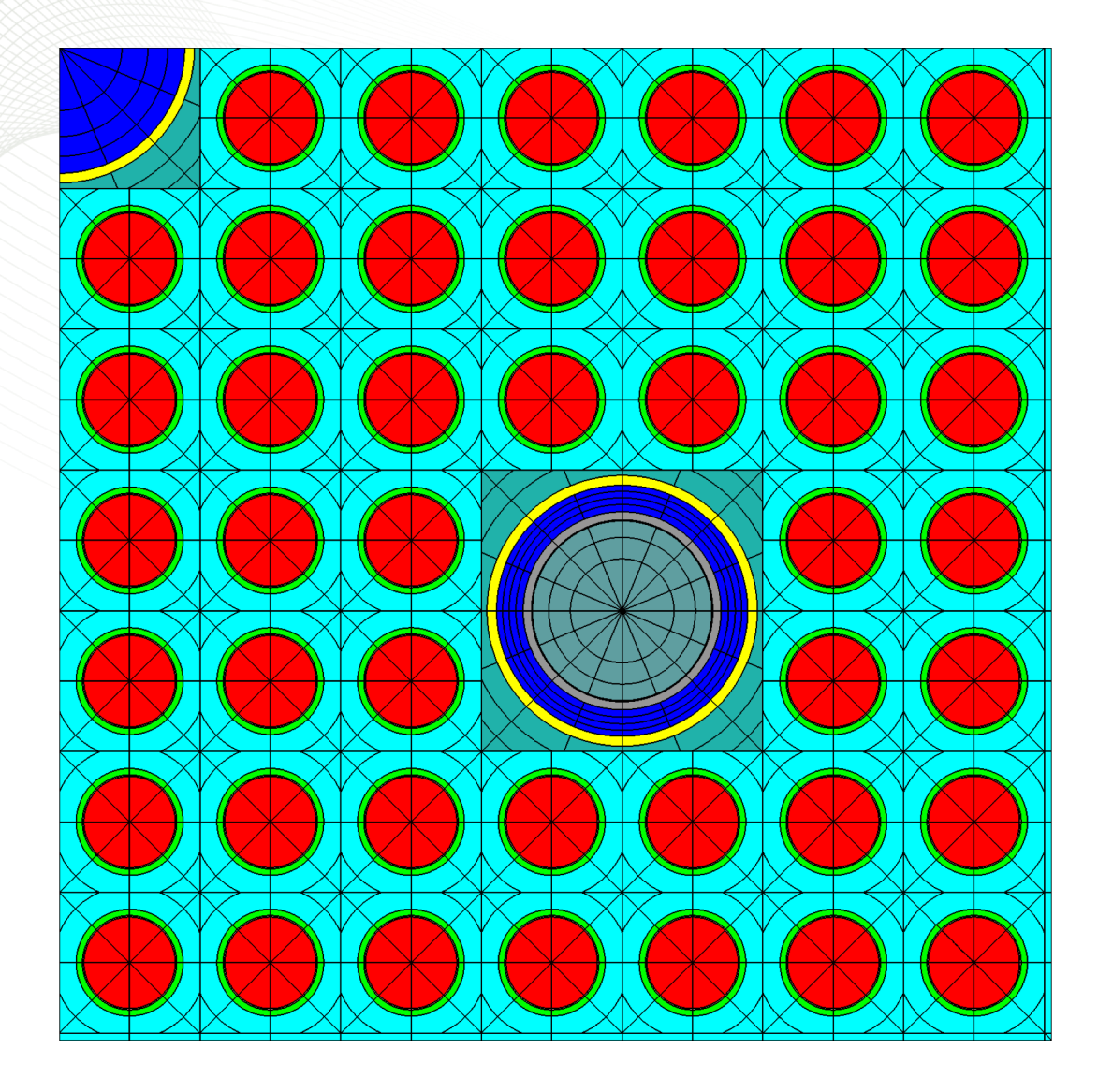

Create control rod for ce14x14 assembly

- Copy ce14x14.inp to ce14x14\_cr.inp
- Control rod material
	- Use CNTL.2 (B4C)
	- Add mesh for nr=3, ns=16
- Control rod cladding
	- Define material TUBE.2 as INC718
- Control rod geometry
	- B4C radius 0.94 cm
	- Clad inner radius 0.95 cm
	- Clad outer radius 1.036 cm
- Record transport k-eff

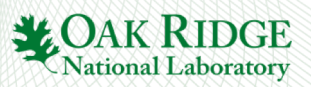

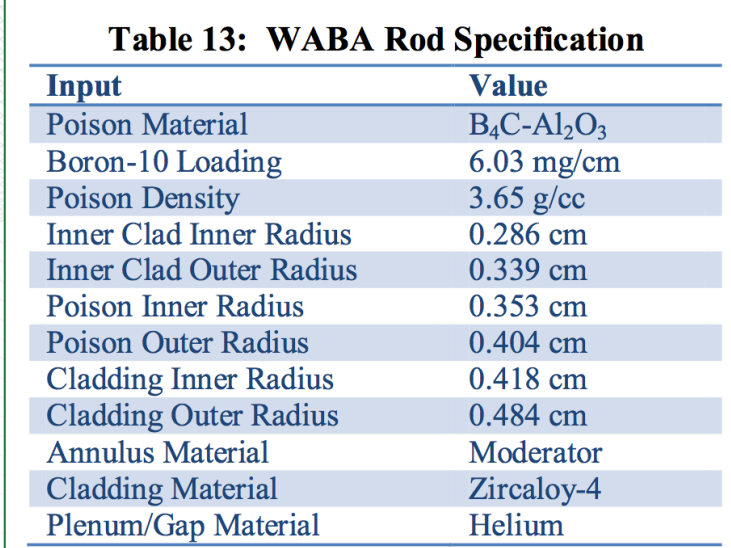

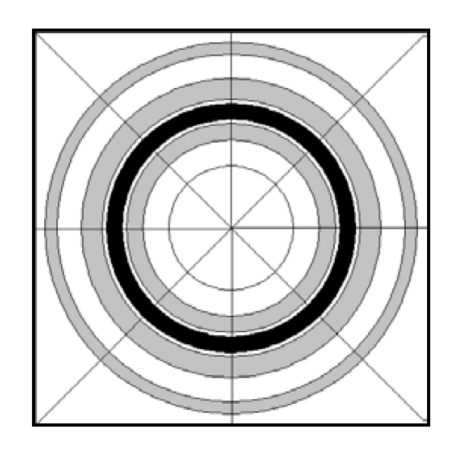

- Copy w17x17\_rev3.inp as w17x17\_waba.inp
- Create WABA **comp** (WABA), **mat** (BP.1), **pin** (W), and **insert** map (WABA\_MAP all 24 GT locations)
- Create PYREX **mat** (BP.2), **pin** (P), and **insert** map (PYREX\_MAP all 24 GT locations)
- Create AIC control rod **pin** (A), and **control** map (AIC\_MAP all 24 GT locations)
- Create B4C control rod **pin** (B), and **control** map (B4C\_MAP all 24 GT locations)
- Hint: these data imply **•** Insert WABAs, compute k-eff, proceed next slide

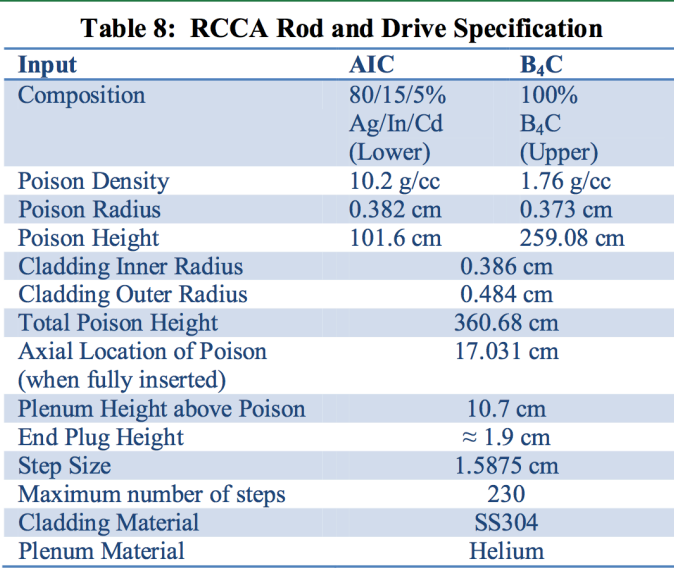

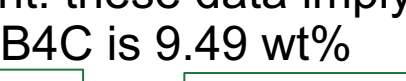

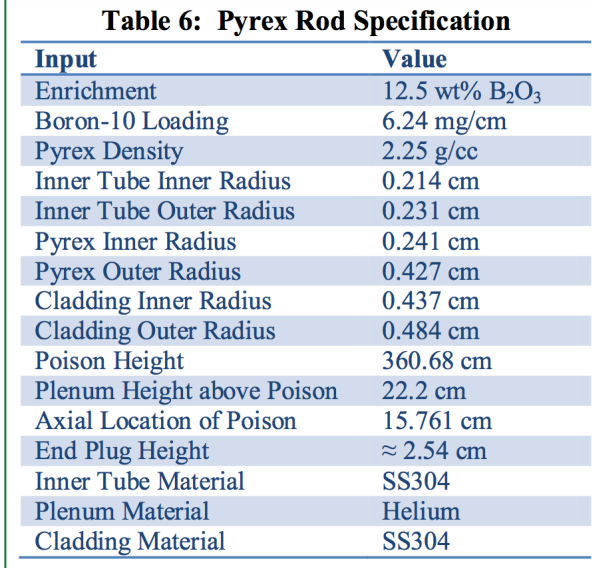

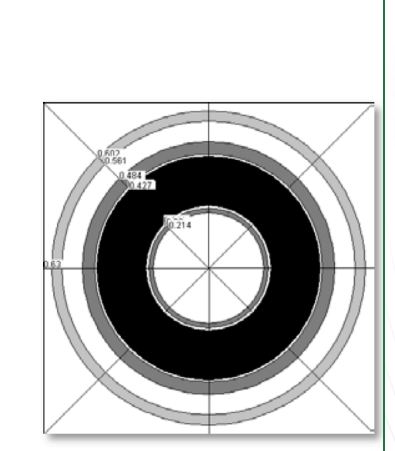

Reference: CASL Benchmark for WBN1

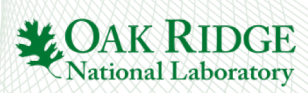

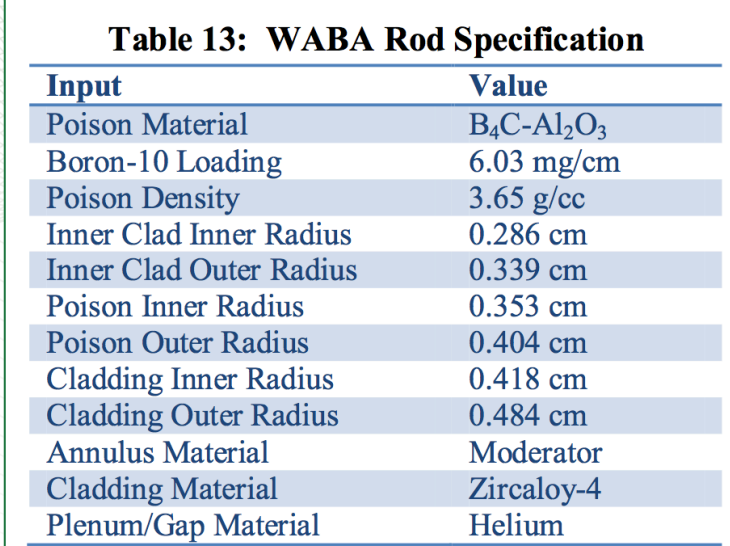

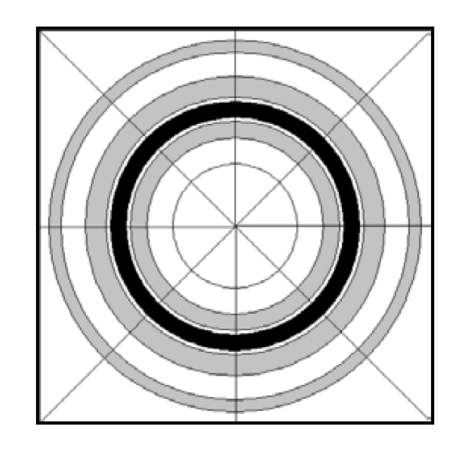

- Copy w17x17\_waba.inp as w17x17\_pyrex.inp
- Insert Pyrex, compute k-eff
- Copy w17x17\_waba.inp as w17x17\_b4c.inp
- Insert B4C CR, compute k-eff
- Copy w17x17\_waba.inp as w17x17\_aic.inp
- Insert AIC CR, compute k-eff

#### Hint: these data imply B4C is 9.49 wt%

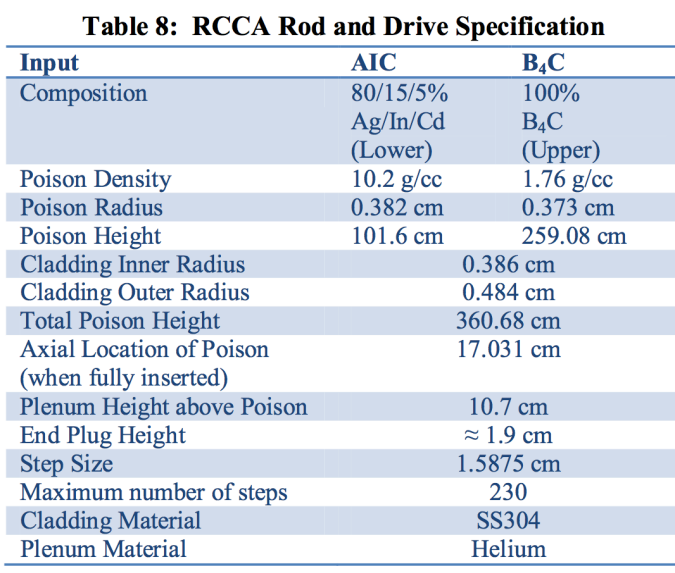

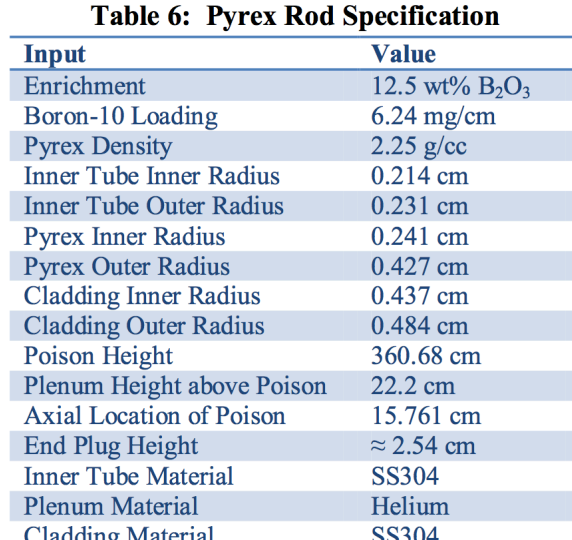

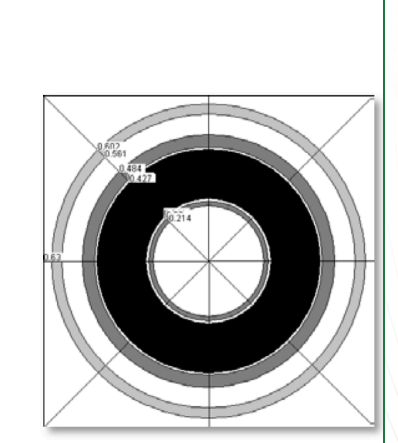

Reference: CASL Benchmark for WBN1

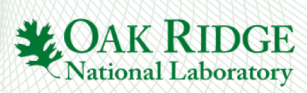

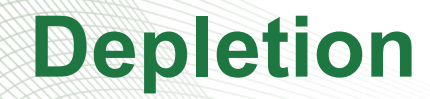

## **bu, bui, dbu cards t, ti, dti cards**

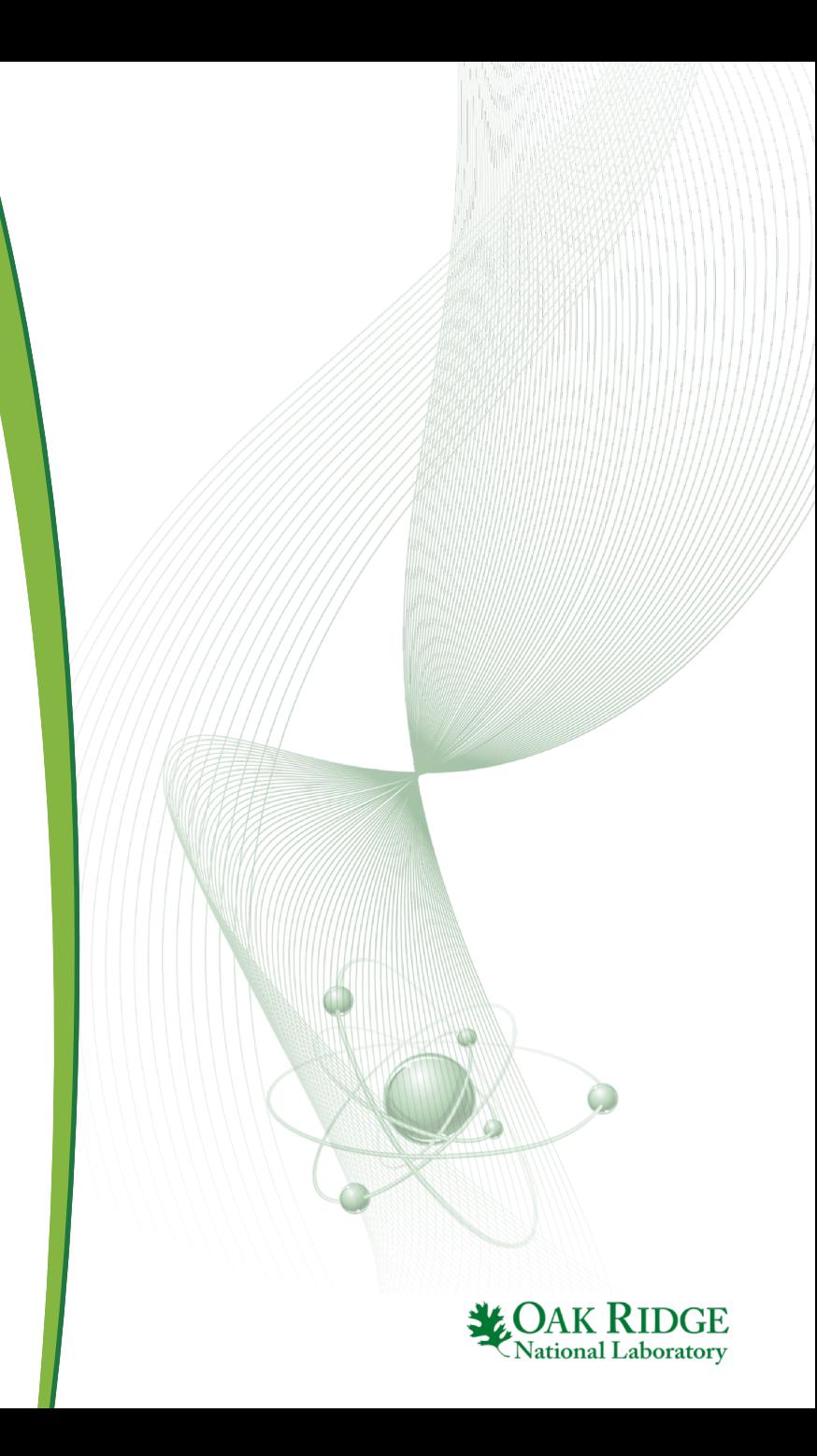

```
31 - 8 -32 % maps33%34 pinmap
35I36F F
37F F F
38 G F
      F G39F F
      F F
          F
40 F
    F
      F
        F
          F G
      FGF
41 G F
             F
               F
42F F F F F F
43F F F F F F F F F
44 %
45% state
46 8-47 pow 40
48 bu 0 4 8 12 %burnup 0 is optional
49
50
     &equivalent to
51
52 pow
                   40
       -40
             40
53bu 4000 8000 12000 : MWD/MTIHM
54
55
     &equivalent to
56
57 pow
         40
             40
                 40
      0 100 200 300 %time 0 is optional
58 t
59
60
```
# **Depletion**

#### **pow(er)** p1 … pi … pN

**bu** b1 … bi … bN [**:**units=GWD/MTIHM|MWD/MTIHM]

- **t** t1 … ti … tN [:units=SECONDS|MINUTES|HOURS|DAYS|YEARS]
- **power** is required (units are MW/MTIHM)

#### • **bu** vs **t**

- user preference
- t is required for decay steps
- $-$  t=0 or bu=0 is optional
- Example 1, Constant power:
	- only 1 power value is needed, but multiple values are accepted
	- multiple power values: required same number of bu (or t) values (ignoring the initial 0 value)

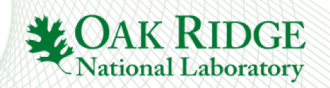

```
31 - -32 % maps
33 - - - -34 pinmap
35I36F F
37F F F
38 G F F G
39F F F F F
40FFFF
         F G
41 G F F G F F F
42F F F F F F
             \mathbf{F}43F F F F F F F F F
                    --------------------
44 - ---------------
45 % state
47 pow 40 35 30 0
      100 200 300 330
48t49
50
    &equivalent to
51
52 pow 40 35 30 0
53<sub>dt</sub>100 100 100 330
54
55
     &equivalent to
56
      40 35
57 pow
                30
                     0
58 dt 2400 2400 2400 720 : HOURS
59
60
```
# **Depletion**

**dbu** b1 ... bi ... bN [: units=GWD/MTIHM|MWD/MTIHM]

**dt** t1 … ti … tN [:units=SECONDS|MINUTES|HOURS|DAYS|YEARS]

- **dbu** and **dt** do not support an initial 0 value
- multiple power values: required same number of **dbu** (or **dt**) values
- Example 2, Power history:

 $-4$ 

– time-based input is required because of decay steps

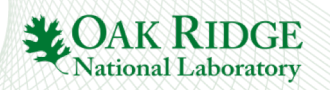

```
44 %
45% state
46 %
47 pow 40 40 40 40 20 20 20 20
48<sub>bu</sub>4 8 12 13 16 20 24
49
50
     &equivalent to
51
52 pow 40 bu 1 4 8 12 % cycle 1
53 pow 20 bu 13 16 20 24 % cycle 2
54
55
     &equivalent to
56
57 pow 40 bu 1 4 8 12 % cycle 1
58 pow 20 t 350 500 700 900 %cycle 2
59
60
     &equivalent to
61
62 pow 40 bu 1 4 8 12 % cycle 1
63 \text{pow } 20 \text{ bu} 1 4 8
                           12 % cycle 2
64
65
66
67
68
69
70
71
72
73
4
```
## **Depletion**

- Multiple depletion histories are allowed
- **bui**, **tui** convenient card for cycle history

**bui** b1 … bi … bN [:units=GWD/MTIHM|MWD/MTIHM]

**ti** t1 … ti … tN [:units=SECONDS|MINUTES|HOURS|DAYS|YEARS]

- In the input, **bui** resets the origin to 0 for that card
- **bui** values are appended to previous history
- Similar behavior for **ti**

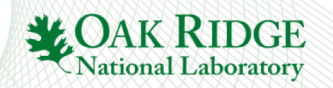

# **Depletion Methodology**

#### • Polaris uses predictor-corrector depletion:

- burnup step [bu, bu+dbu]:
	- 1. flux calculation at bu
	- 2. deplete (predictor step)
	- 3. flux calculation at bu+dbu
	- 4. re-deplete with new flux (corrector step)
	- 5. average isotopics at bu+dbu from step 2. and step 4.
- $-$  decay step [t, t+dt]:
	- flux calculation at t
	- 2. decay calculation to t+dt

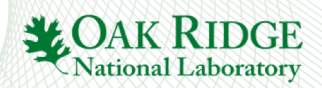

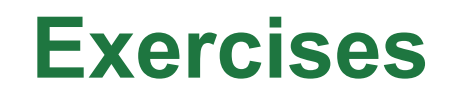

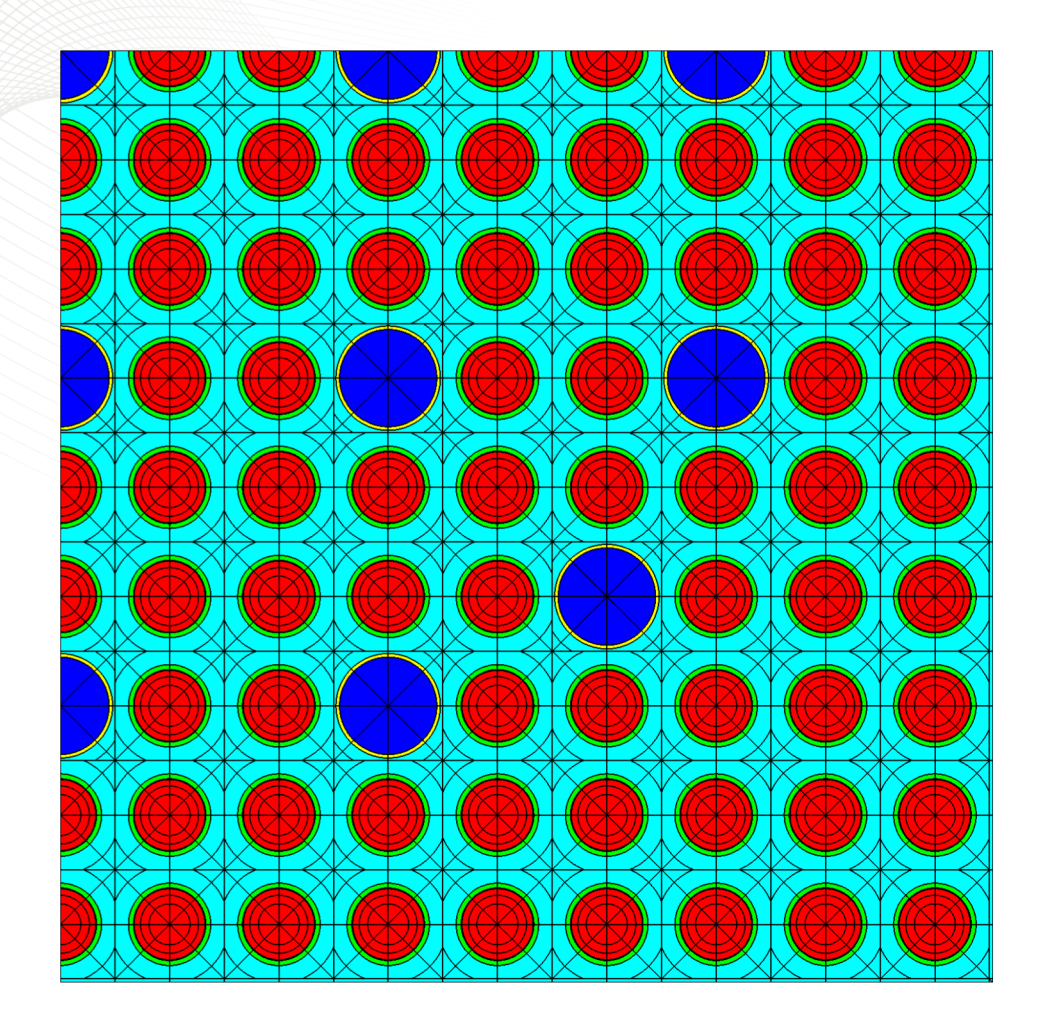

- Part 1
	- Copy  $w17x17$  rev3.inp as w17x17\_depl.inp
	- Power: 40 MW/MTIHM
	- Burnup steps (GWD/MTIHM): 0 0.1 5 10
	- Review depletion output
- Part 2 (on your own)
- copy w17x17 depl.inp as w17x17 depl2.inp
	- Power: 40 MW/MTIHM, 30 MW/MTIHM starting at 20 GWD/MTIHM
	- Burnup steps (GWD/MTIHM): 0 0.1 5 10 20 30

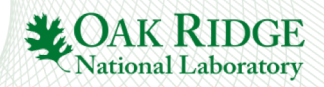

## **basis card deplete card**

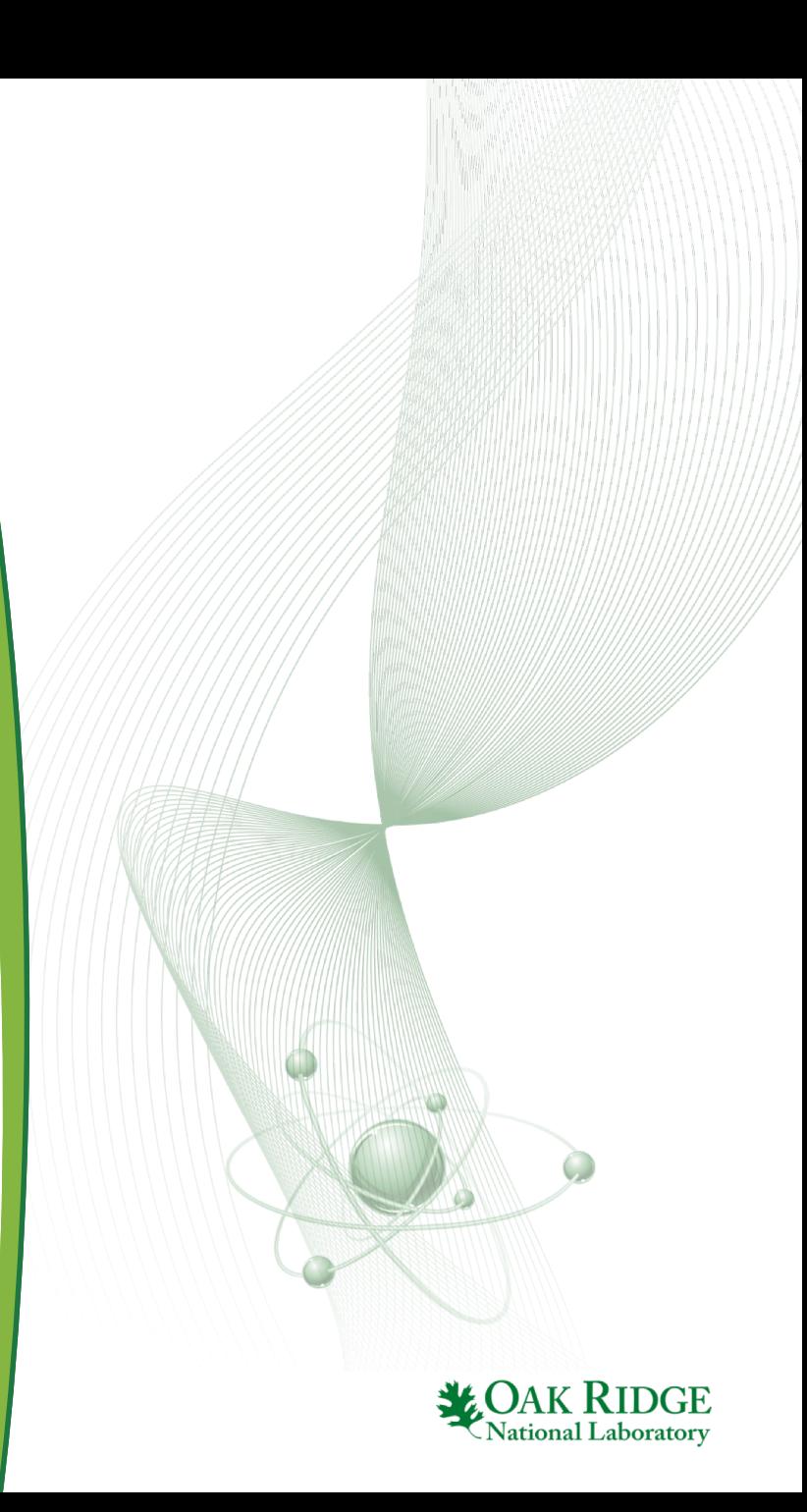

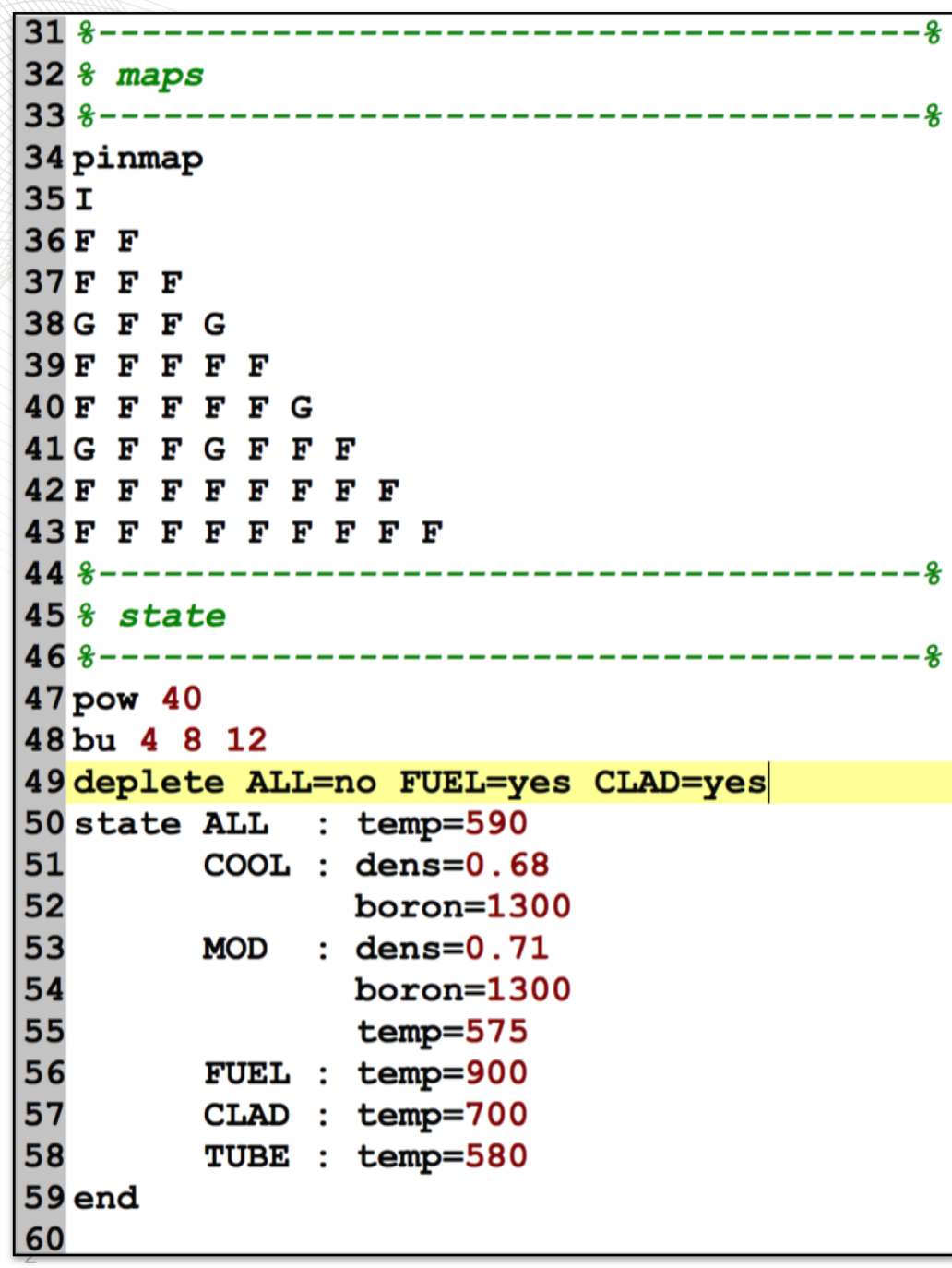

# **deplete card**

deplete M<sub>1</sub>=yes|no M<sub>2</sub>=yes|no … M<sub>i</sub>=yes|no … M<sub>N</sub>= yes|no

- **Mi** Material name or Material class
	- **yes** material is depleted
	- **no** material is depleted
- **system PWR** defaults
	- **deplete** ALL=no FUEL=yes BP=yes
- **system BWR** defaults
	- **deplete** ALL=no FUEL=yes
- the ALL=no disables all the materials before explicit materials are enabled

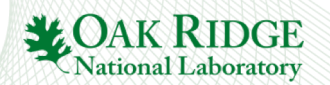

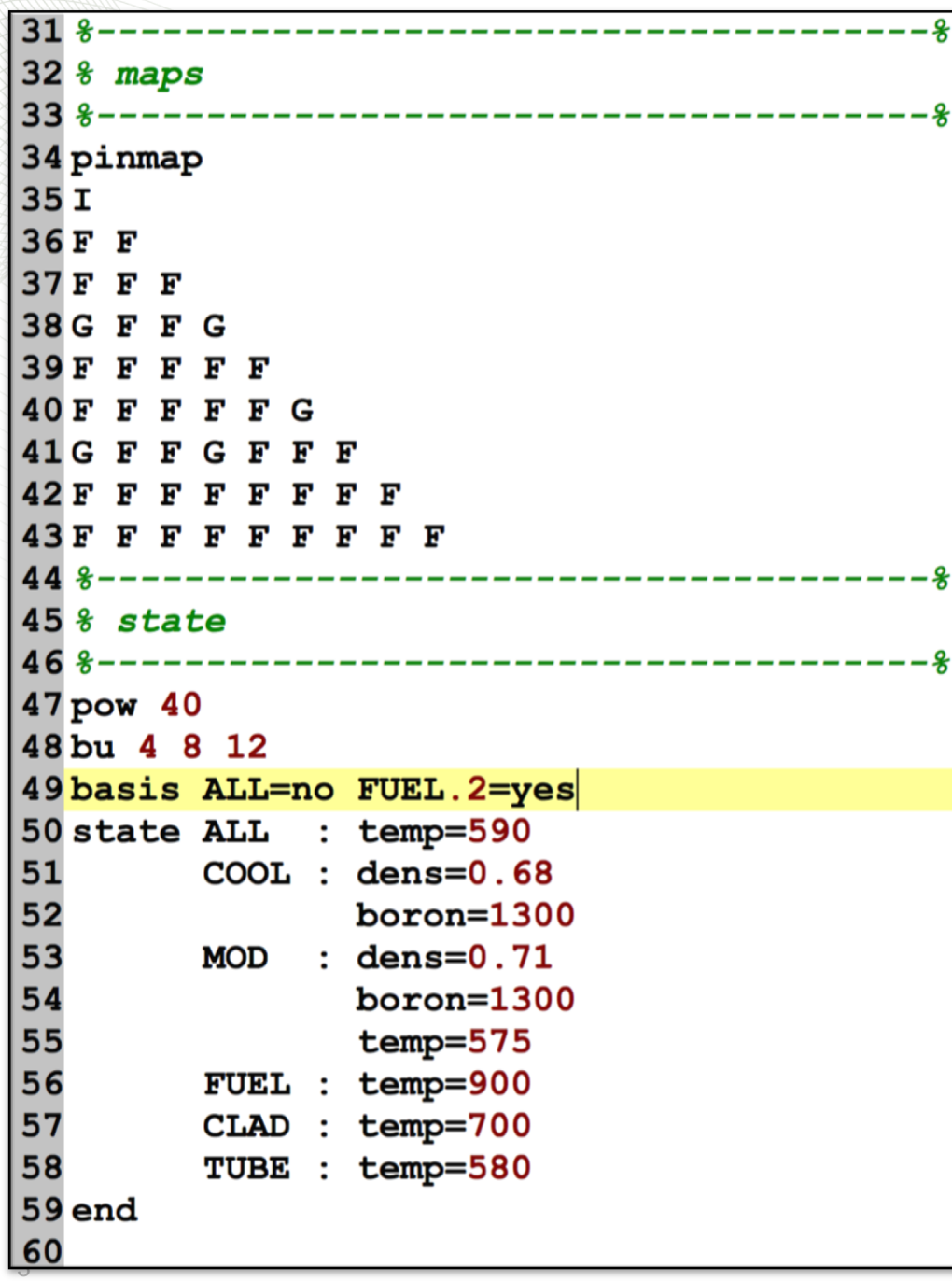

---\*

# **basis card**

#### basis M<sub>1</sub>=yes|no M<sub>2</sub>=yes|no … M<sub>i</sub>=yes|no … M<sub>N</sub>= yes|no

- **Mi** Material name or Material class
	- **yes** the power referenced on the power card includes this material's power (assumed deposited locally)
	- **no** material is not part of the power basis
- Default: ALL=yes, meaning the power given on the power card is the power produced by all materials (power generated by fission and capture)
- If FUEL.2 is the basis material:
	- basis ALL=no FUEL.2=yes
	- the ALL=no disables all the materials before FUEL.2 is enabled

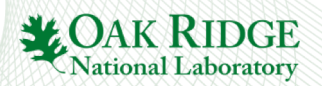

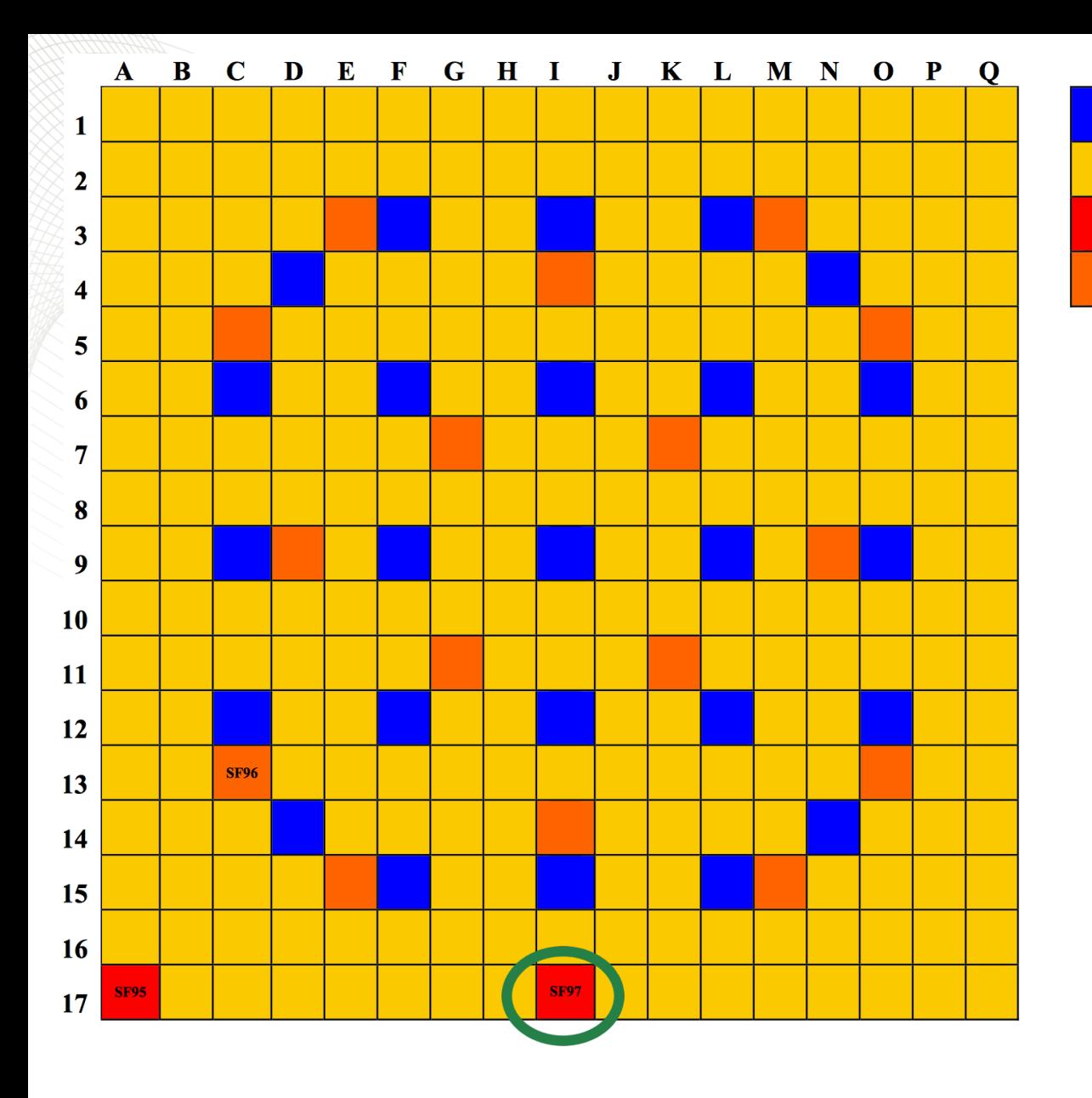

additional data at:<http://info.ornl.gov/sites/publications/files/Pub23359.pdf> <https://www.oecd-nea.org/science/docs/2013/nsc-doc2013-1.pdf>

### **Exercises**

- Takahama assembly depletion benchmark
	- copy taka.inp as taka depl rev0.inp

Guide tube Fuel

rod Measured

rod  $Gd_2O_3$ 

rod

- copy FUEL.1 -> FUEL.3
- duplicate **pin** card for FUEL.1 to FUEL.3 as **pin** B (for BASIS)
- duplicate **mesh** card for FUEL.1 to FUEL.3 (nr=1)
- modify **pinmap** to use new pin at circled location (SF97 sample)
- SF97 sample operating history<br>(next slide)

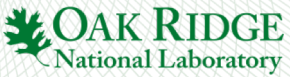

### **Exercises**

Table A.1: Results for actinides in assembly calculation-comparison to measured values (at discharge)

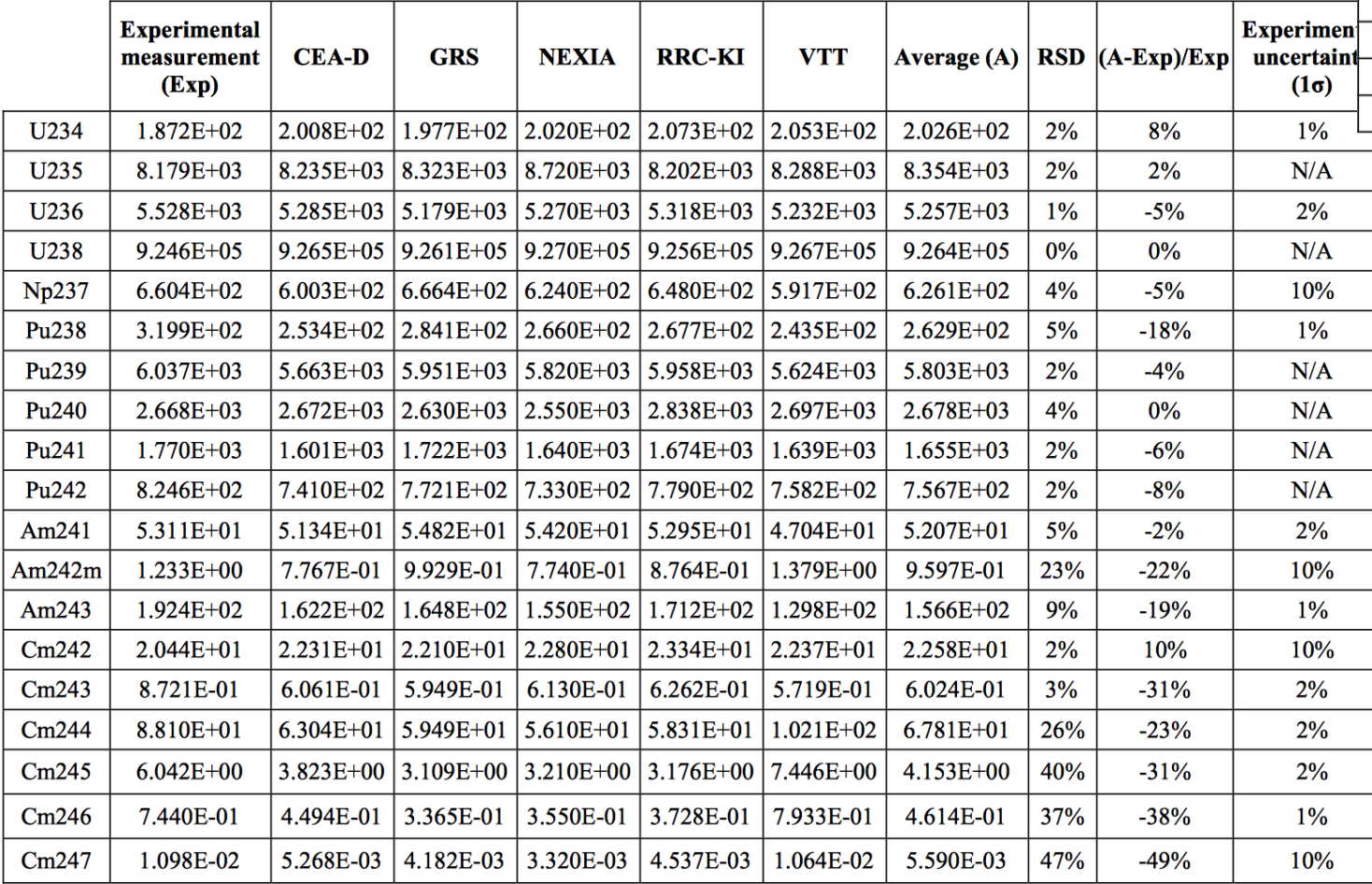

additional data at:<http://info.ornl.gov/sites/publications/files/Pub23359.pdf> <https://www.oecd-nea.org/science/docs/2013/nsc-doc2013-1.pdf>

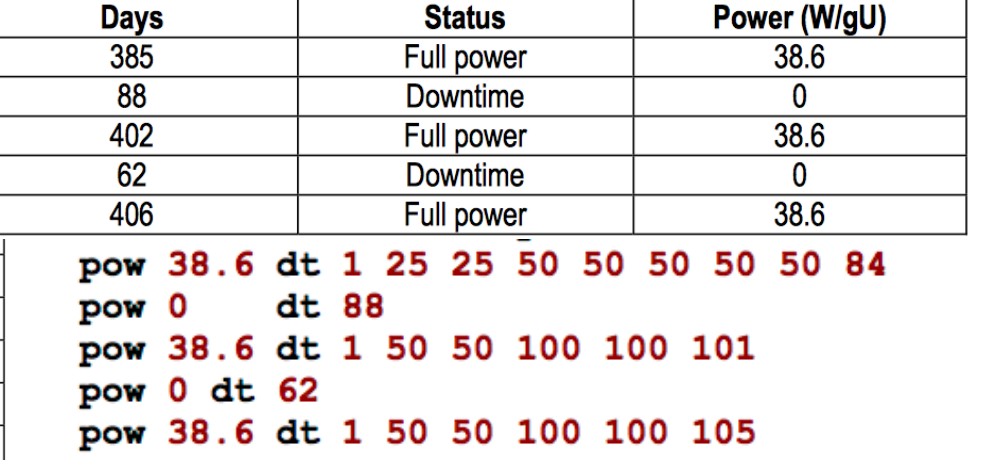

- use depletion history for FUEL.3 basis shown here
- determine mass fraction of FUEL.3 IHM to system IHM on taka depl rev0.out
- Instructor Demo
	- determine file position of FUEL.3 on taka\_depl\_rev0.f71

National Laborator

- setup taka\_opus\_rev0.inp to
- generate isotopics<br>compare with taka.xls

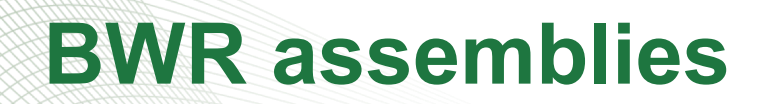

## **box card system BWR**

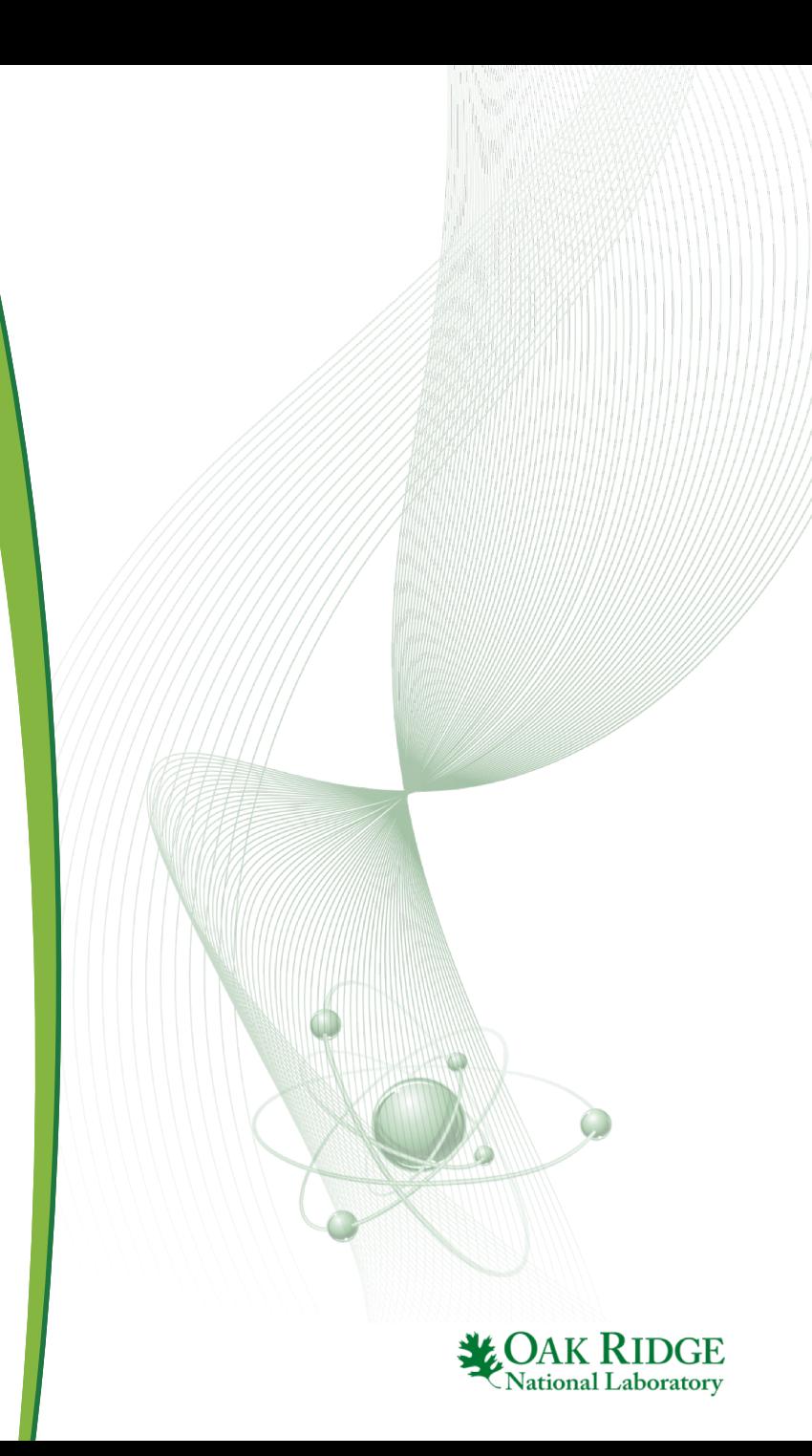

# **BWR Geometry Basics**

- A. lattice pitch
- B. wide gap (north and west sides)
- C. in-channel span
- D. narrow gap (east and south sides)
- E. channel box thickness
- Must know 4 of 5 from design documentation
- The  $5<sup>th</sup>$  value is computed from A=B+C+D+2E
- Control blades are inserted into the wide gaps
- Detectors are inserted into the narrow gaps
- Typical values:
	- lattice pitch: 15.24 cm
	- channel box thickness: 80 mil (0.2032 cm)

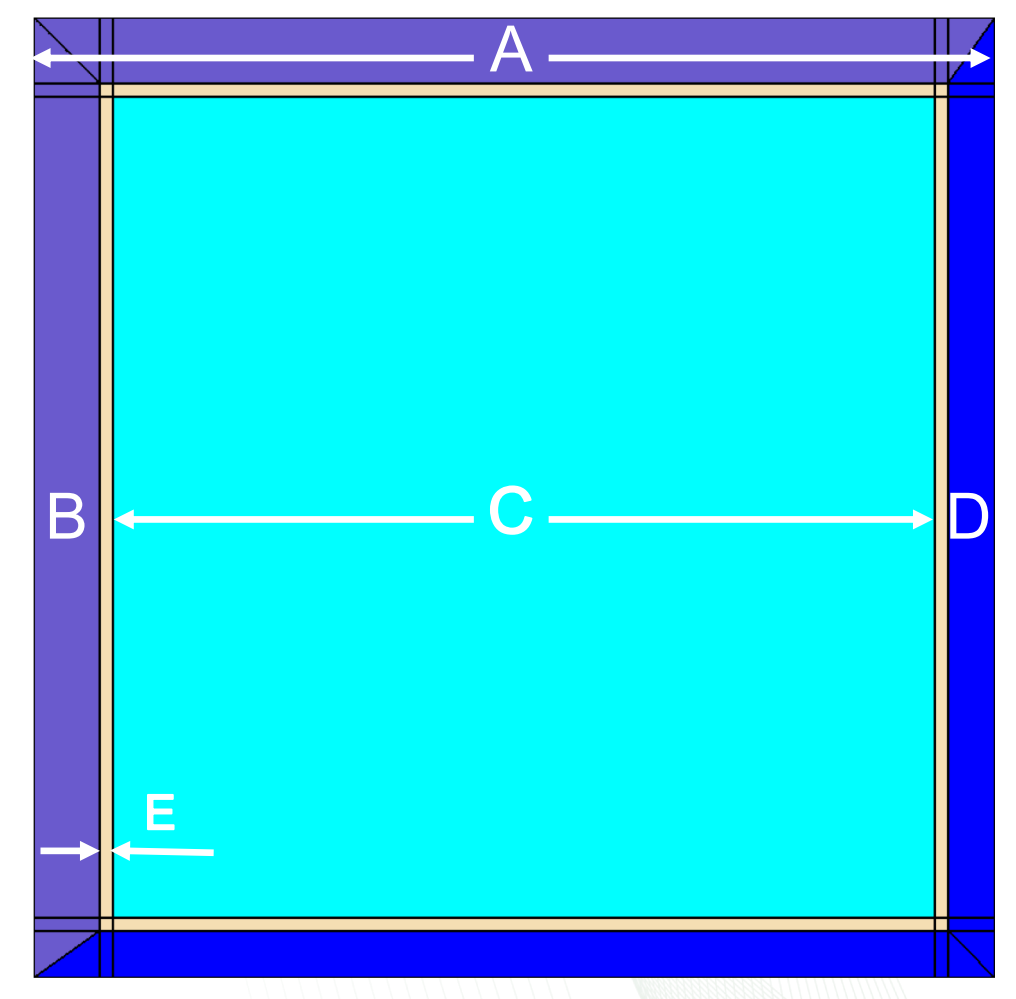

#### $A = B + C + D + 2E$

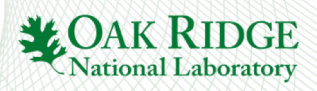

 $1 = polaris 6.3$ 3% general options ---------------------------------5 title "BWR 7x7" 6lib "broad n" 7 system BWR 11 geom bwr7x7 : ASSM 7  $1.88$ 12 hgap 0.47498 0.9525 13box 0.2032 0.0 6.70306 17 comp c e293 : UOX 2.93 18 mat FUEL.1 : c\_e293 10.32 20 % pins 22 pin 1: 0.61 0.62 0.715 23 : FUEL.1 GAP CLAD  $25%$  state 27 state ALL : temp=600 28 MOD : void=0 29 COOL : void=40  $30$  end

# **GE 7x7 Example (ge7x7\_rev0.inp)**

Source: LWR UAM Benchmark NEA/NSC/DOC(2013)7

- A. lattice pitch (15.24 cm)
- B. wide gap (0.9525 cm)
- C. in-channel span (?)
- D. narrow gap (0.47498 cm)
- E. channel box thickness (0.2032 cm)
- $\Rightarrow$  C = A-B-D-2E = 13.40612 cm
- Polaris input requirements:
	- narrow gap (first entry on **hgap**)
	- wide gap (second entry on **hgap**)
	- channel box thickness (first entry on **box**)
	- ½ of in-channel span (third entry on **box**)
	- lattice pitch is not needed

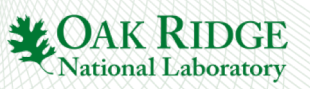

## **system BWR**

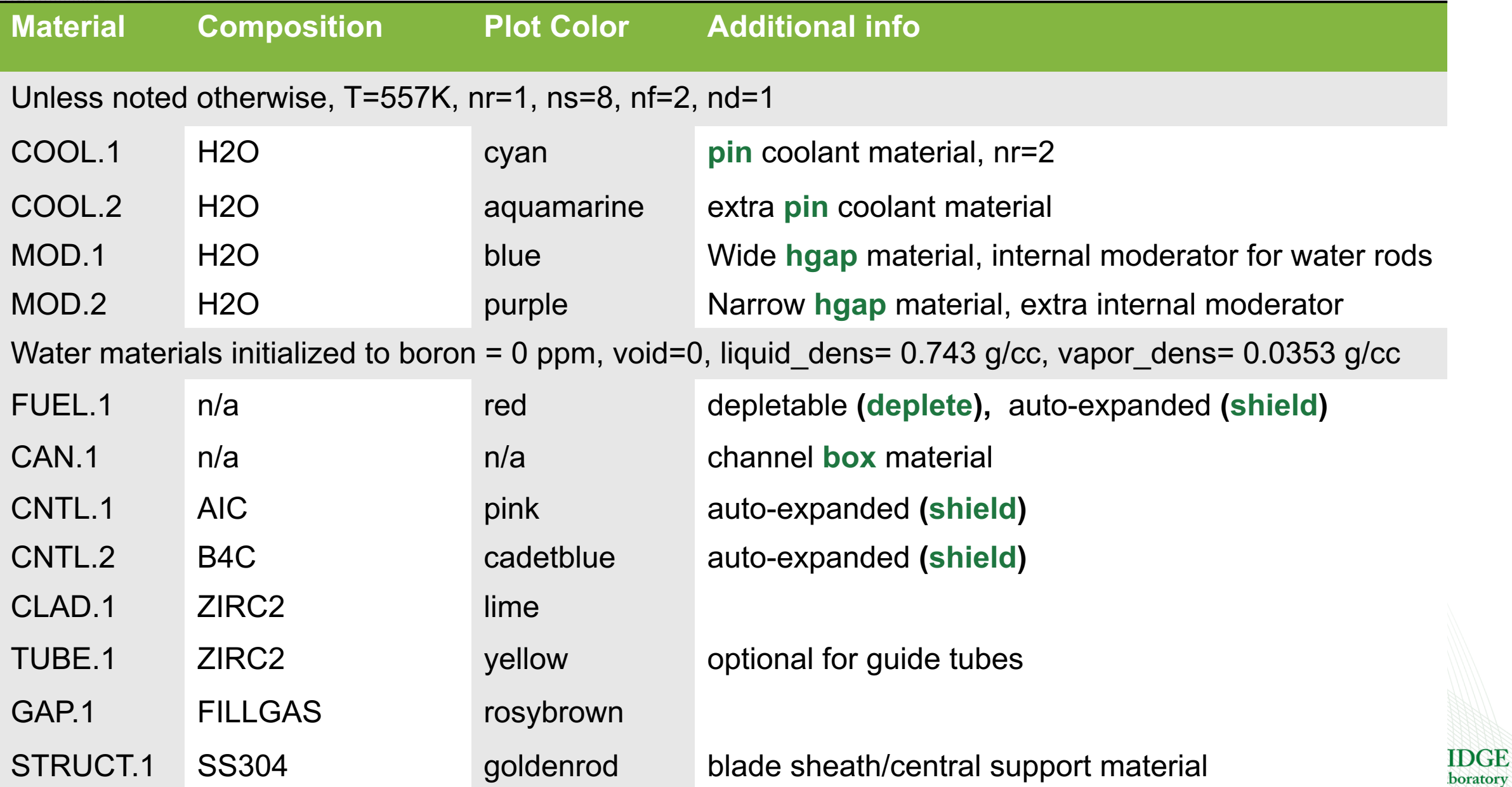

4

```
1 = polaris 6.32
 3% general options
 5 title "BWR 7x7"
 6lib "broad n"
 7 system BWR
 9% geometry (lattice pitch=15.24)
l10 <del>&</del>--
11 geom bwr7x7 : ASSM 7 1.88
12 hgap 0.47498 0.9525 : MOD.1 MOD.2
|1314 box 0.2032 0.0 6.70306
15
16
        &equivalent to
1718 box
       thick=0.2032|19rad=0.020
       hspan=6.70306
21
       MBox=CAN.1
22
23
        &equivalent to
24
25 box
       0.2032 hspan=6.70306
|2627
28
29
30
```
#### **box thick=Real [rad=Real] [hspan=Real] [Mbox=MNAME]**

- **thick** channel box thickness (cm)
	- required
	- $-$  must be  $> 0$
- **rad** inner corner radius (cm)
	- optional
	- $-$  must be  $\geq 0$
	- default: 0
- **hspan** half in-channel span (cm)
	- optional
	- $-$  must be  $\geq 0$
	- default: N\*pin\_pitch/2
- **Mbox** channel box material
	- optional
	- default: CAN.1 with sys BWR (which is ZIRC2)

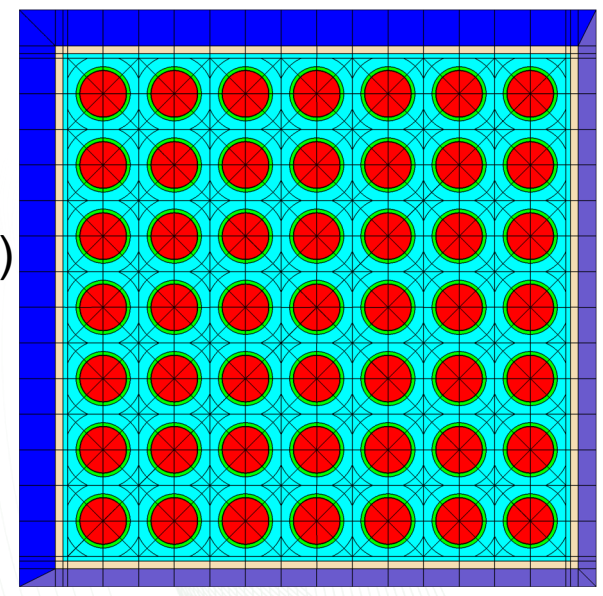

**box part 1**

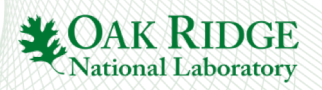

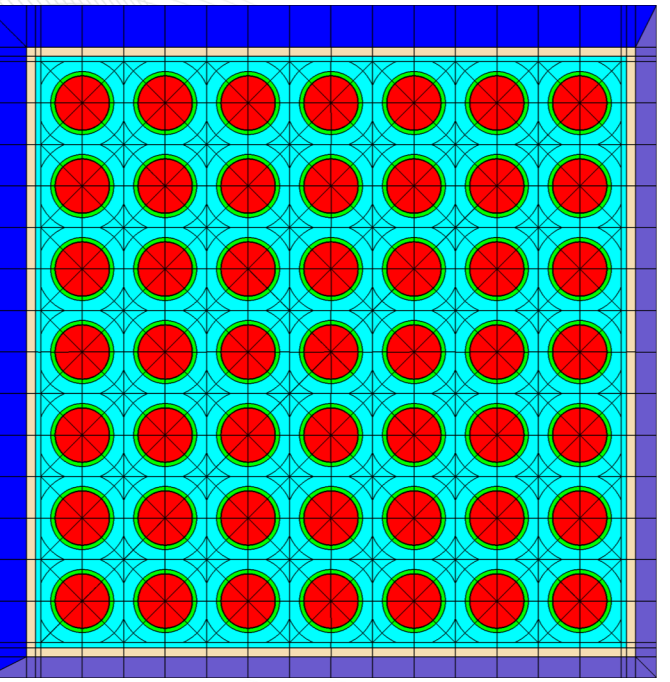

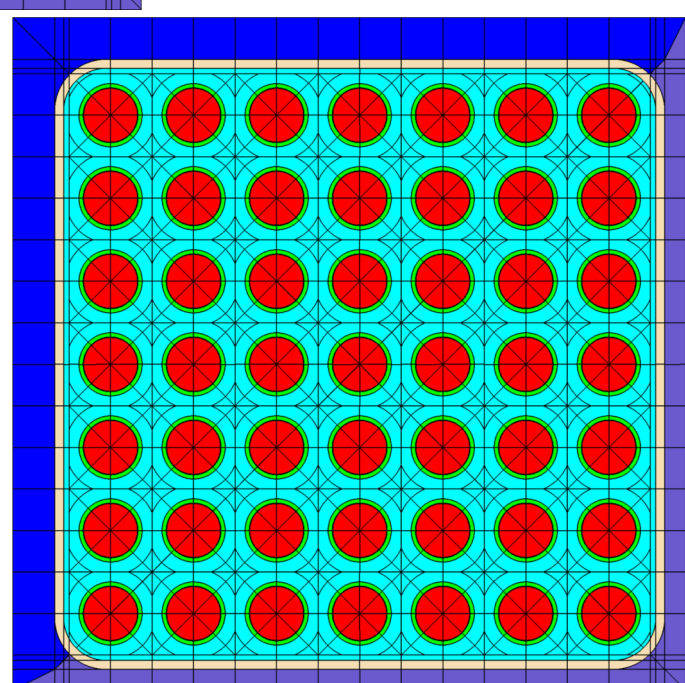

# **Exercise 1 of 2**

Source: LWR UAM Benchmark NEA/NSC/DOC(2013)7

- run ge7x7\_rev0.inp
	- should have channel box radius as 0.0
- copy ge7x7\_rev0.inp -> ge7x7\_rev1.inp
- modify channel box radius to be 0.9652
- run ge7x7\_rev1.inp
- compare transport k-eff

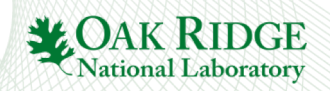

## **box part 2**

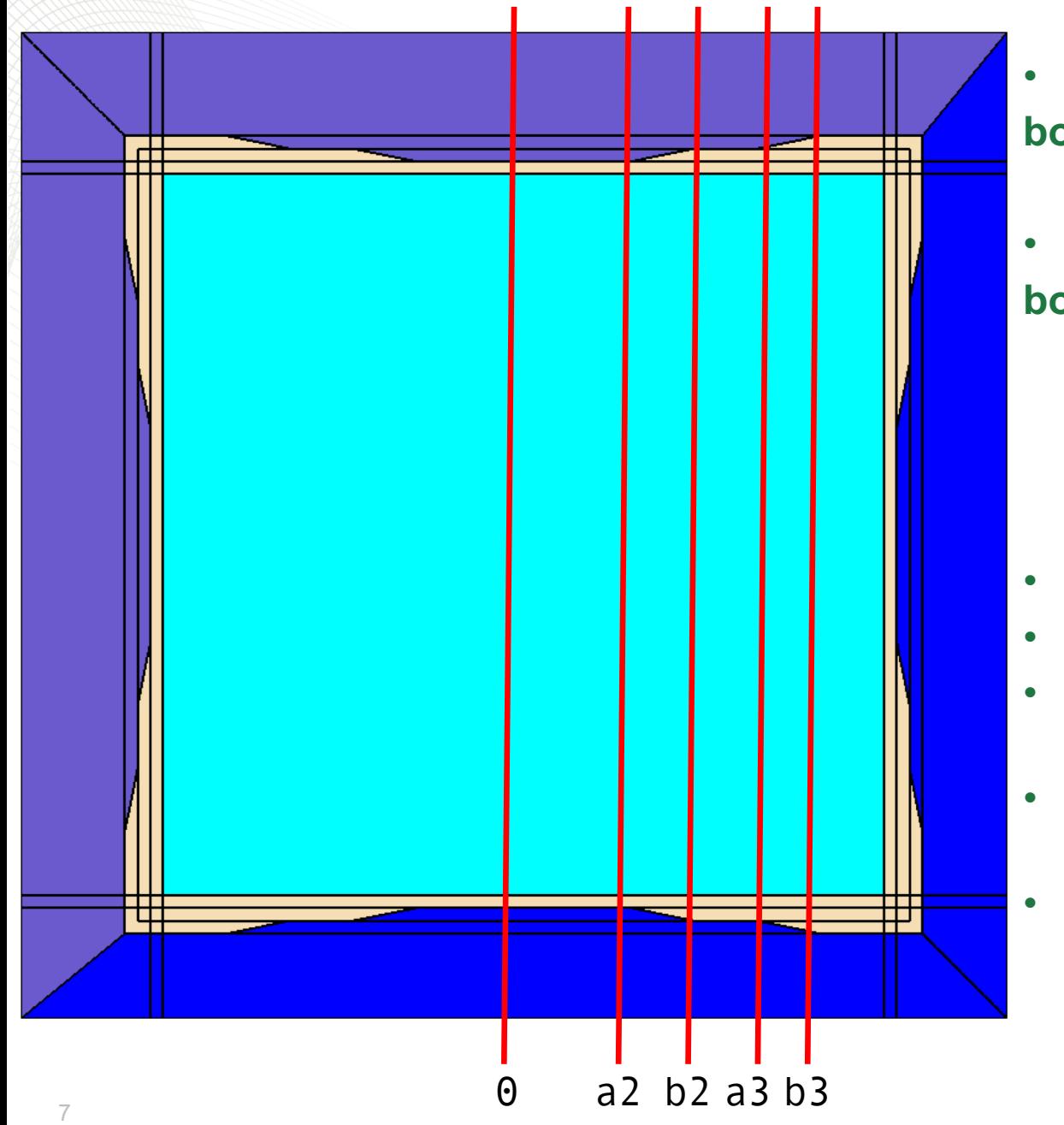

• single region channel box definition

**box thick=Real [rad=Real] [hspan=Real] [Mbox=MNAME]**

- multiregion channel box definition **box thick=Real [rad=Real] [hspan=Real] [Mbox=MNAME] [: t2 t3 … tN] [: a2 a3 … aN] [: b2 b3 … bN]**
- **t2 t3 … tN** channel box thickness for region 2, 3, … N
- regions 2 through N can have "cutout" regions (cm)
- **a2 a3 … aN** distance from centerline to bottom of cutout region 2, 3, … N (cm)
- **b2 b3 … bN** distance from centerline to top of cutout region 2, 3, … N (cm)
- Rules:
	- $-$  b2 > = a2, b3 > = a3, ...
	- $-$  a3 >= b2, a4 >= b3, ...
	- i.e., cutout regions cannot get smaller moving from region 2 to N

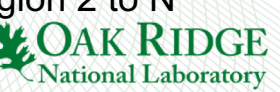

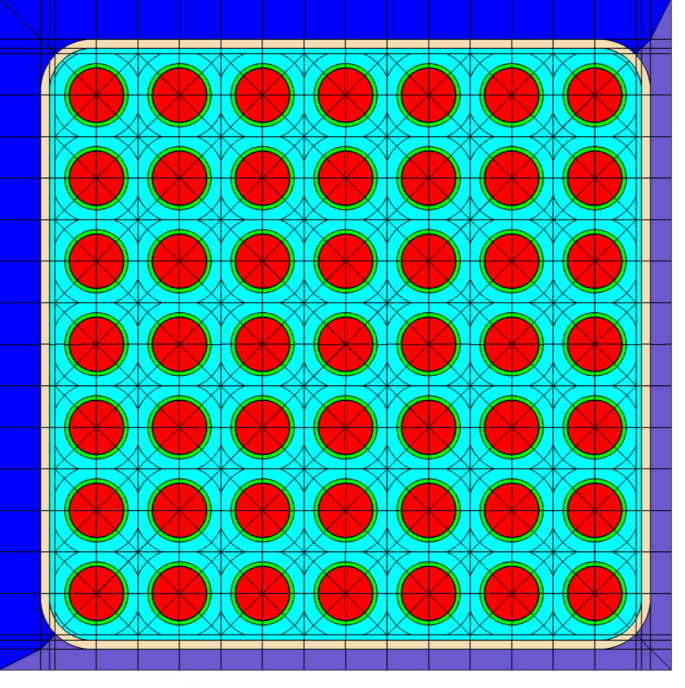

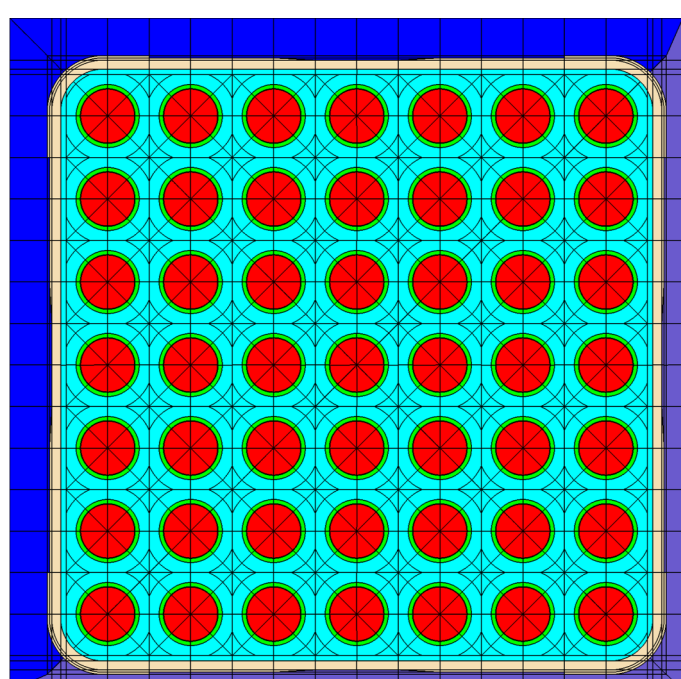

## **Exercise 2 of 2**

- copy ge7x7\_rev1.inp -> ge7x7\_rev2.inp
- add two additional regions
	- 1. 20 mil thick  $a = 0.5$  pitch,  $b = 1$  pitch
	- 2. 20 mil thick  $a = b = 2.5$  pitch
- run ge7x7\_rev2.inp
- Compare transport k-eff

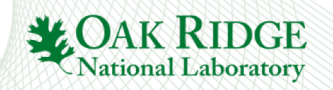

## **box part 3**

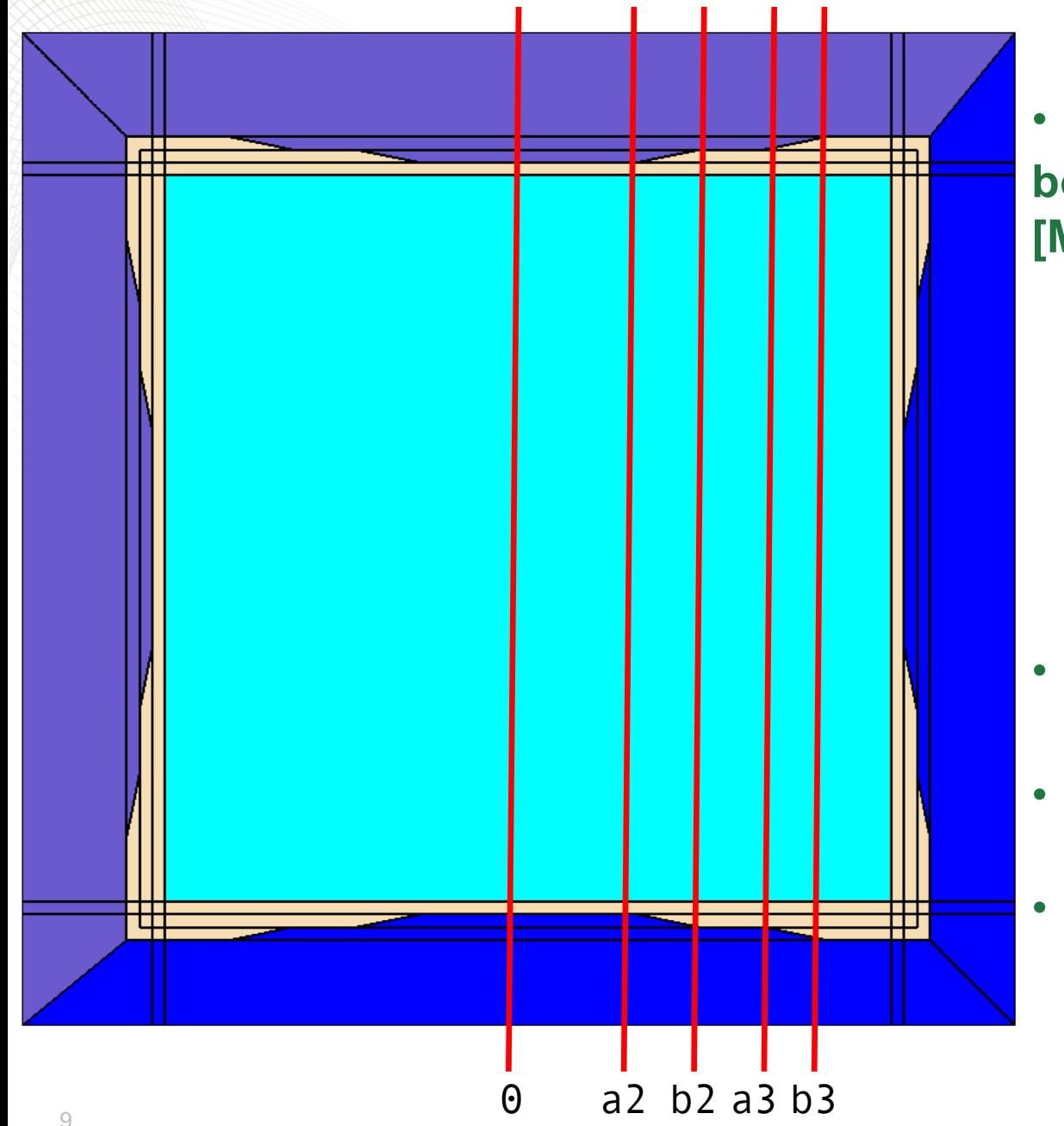

• multiregion channel box definition **box thick=Real [rad=Real] [hspan=Real] [Mbox=MNAME]**

$$
[: t_2 t_3 ... t_N]
$$
  
\n
$$
[: a_2 a_3 ... a_N]
$$
  
\n
$$
[: b_2 b_3 ... b_N]
$$
  
\n
$$
[: m_2 m_3 ... m_N]
$$
  
\n
$$
[: r_2 r_3 ... r_N r_{out}]
$$

- $\cdot$  **m**<sub>i</sub> material for region i
	- $-$  default is  $m_{i-1}$
- $r_i$  inner corner radius for region i
	- default is 0 if  $r_{i-1}$  is 0, otherwise  $r_{i-1}$  +  $t_{i-1}$
	- $r_{\text{out}}$  outer corner radius for final region
		- $-$  default is 0 if  $r_N$  is 0, otherwise  $r_N + t_N$

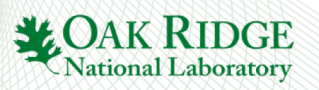

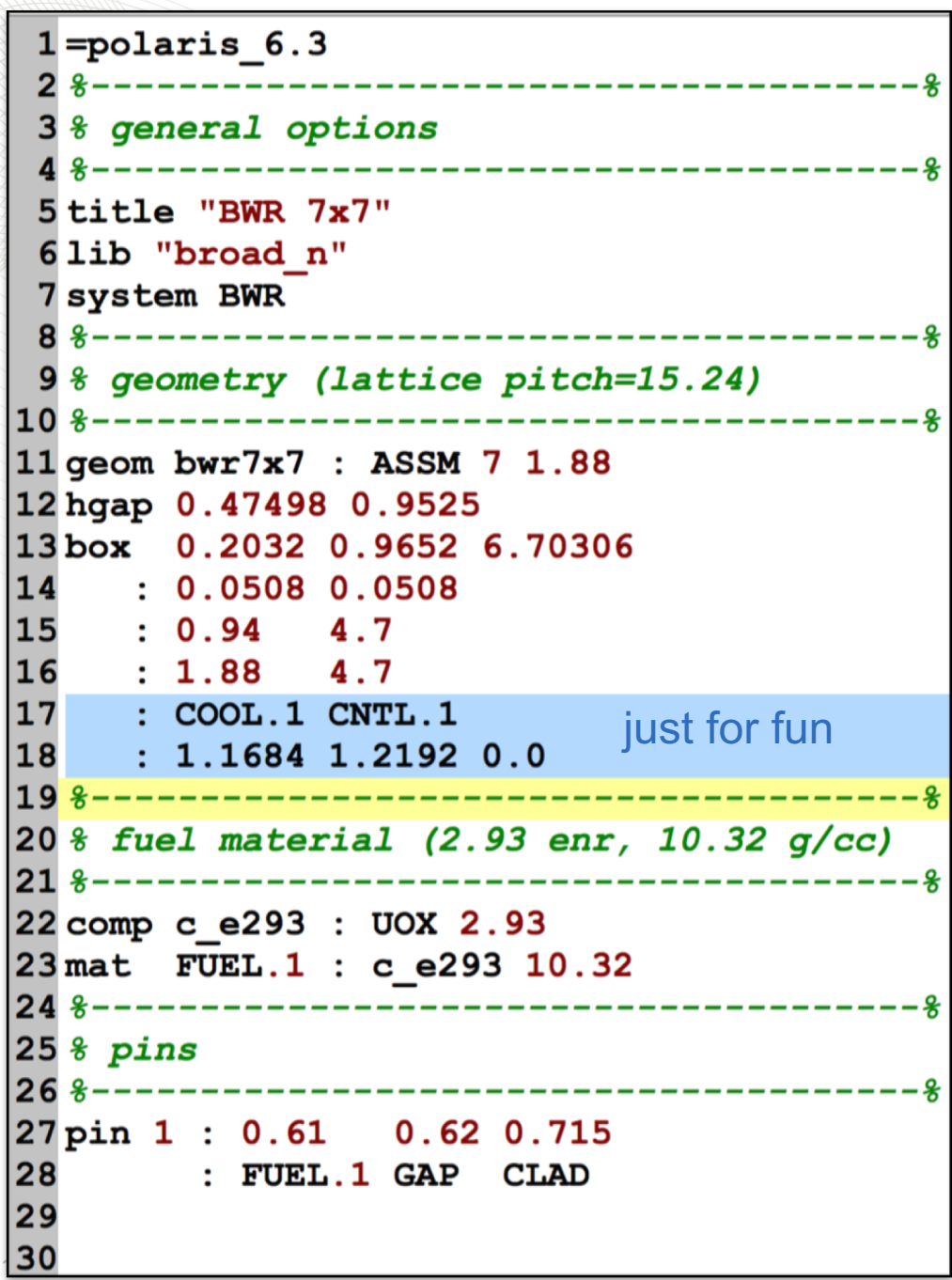

## **box part 3**

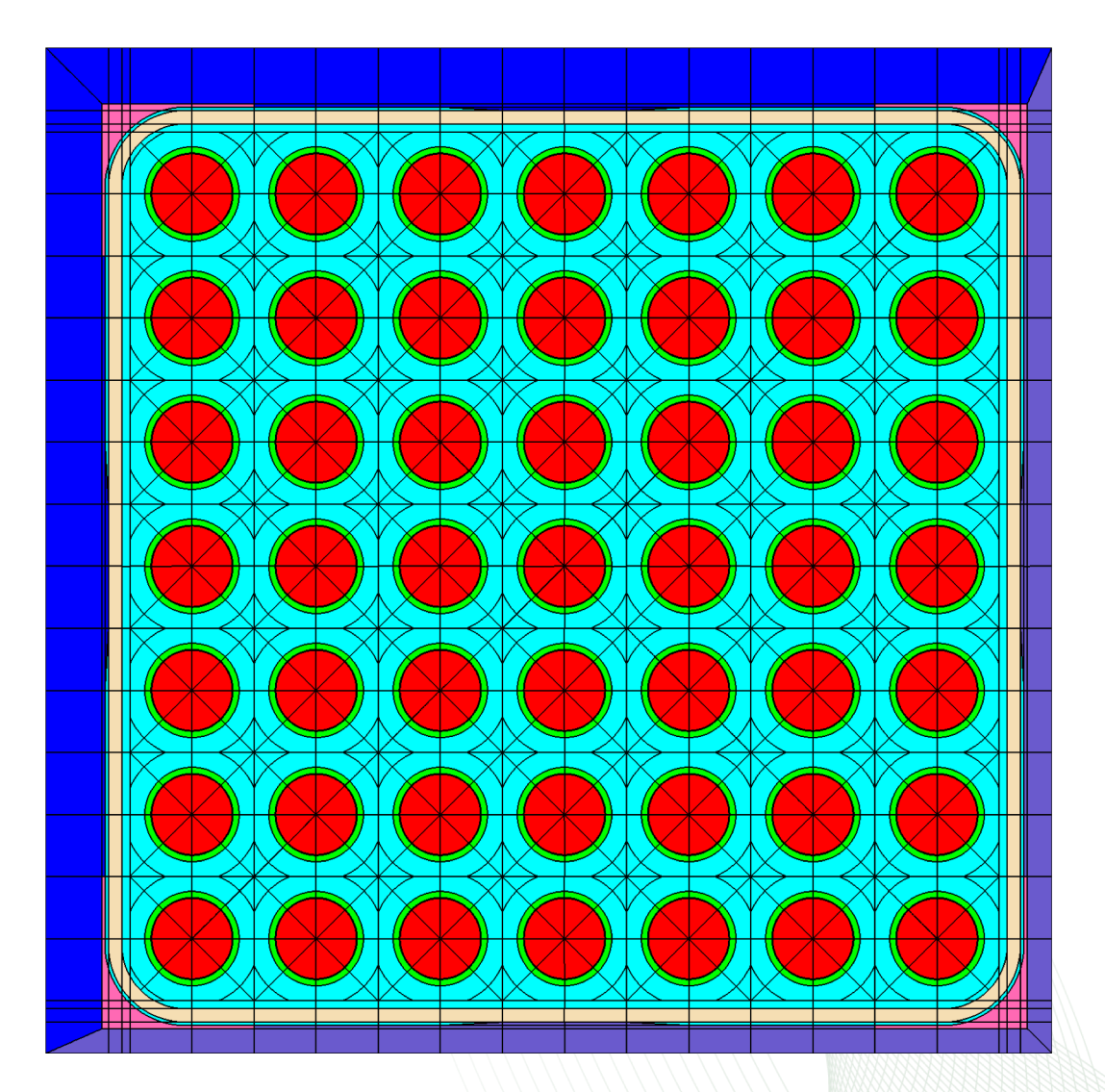

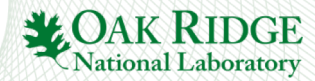

## **BWR Geometry**

## **SQR option on pin card size option on pin card**

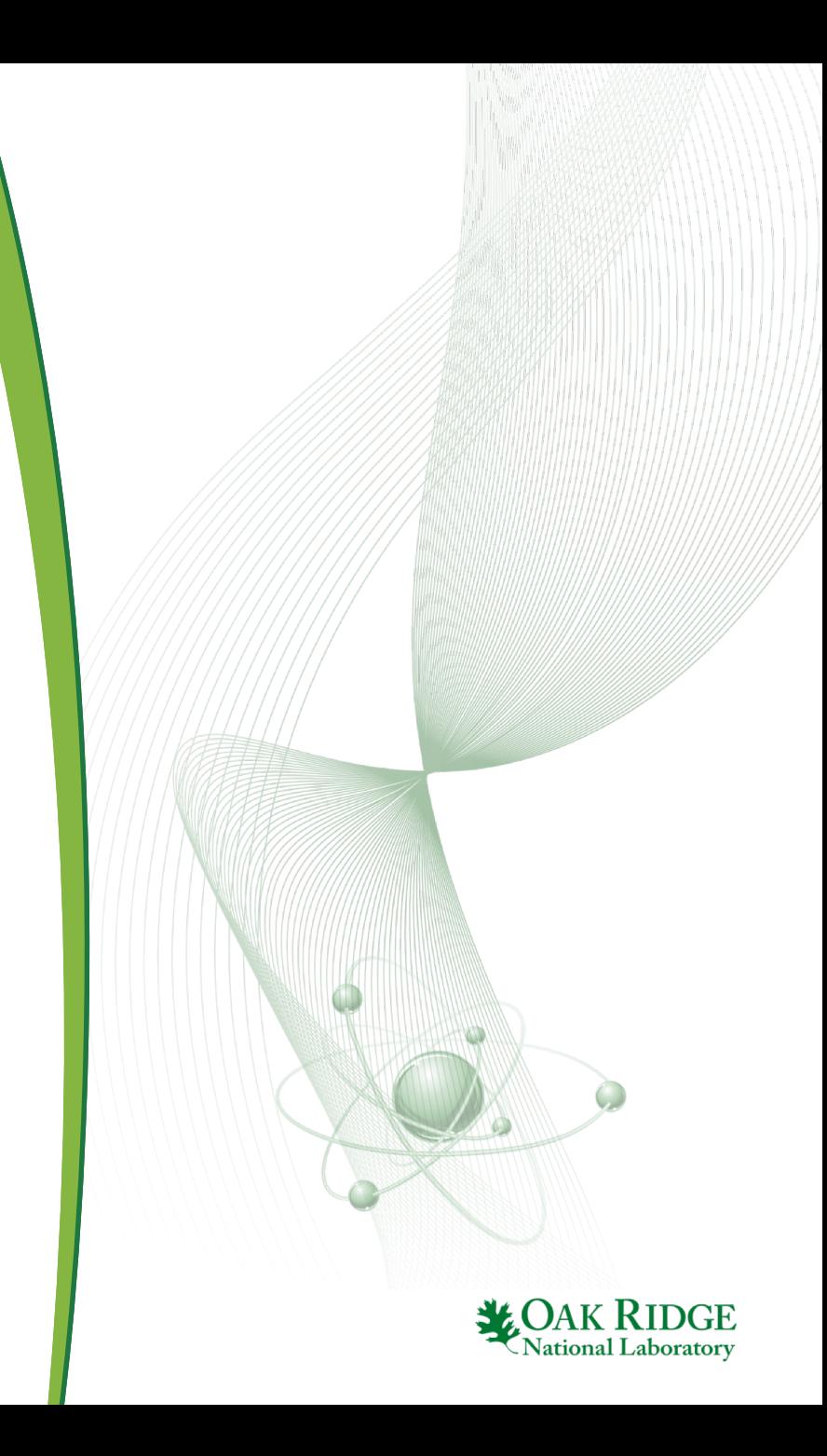

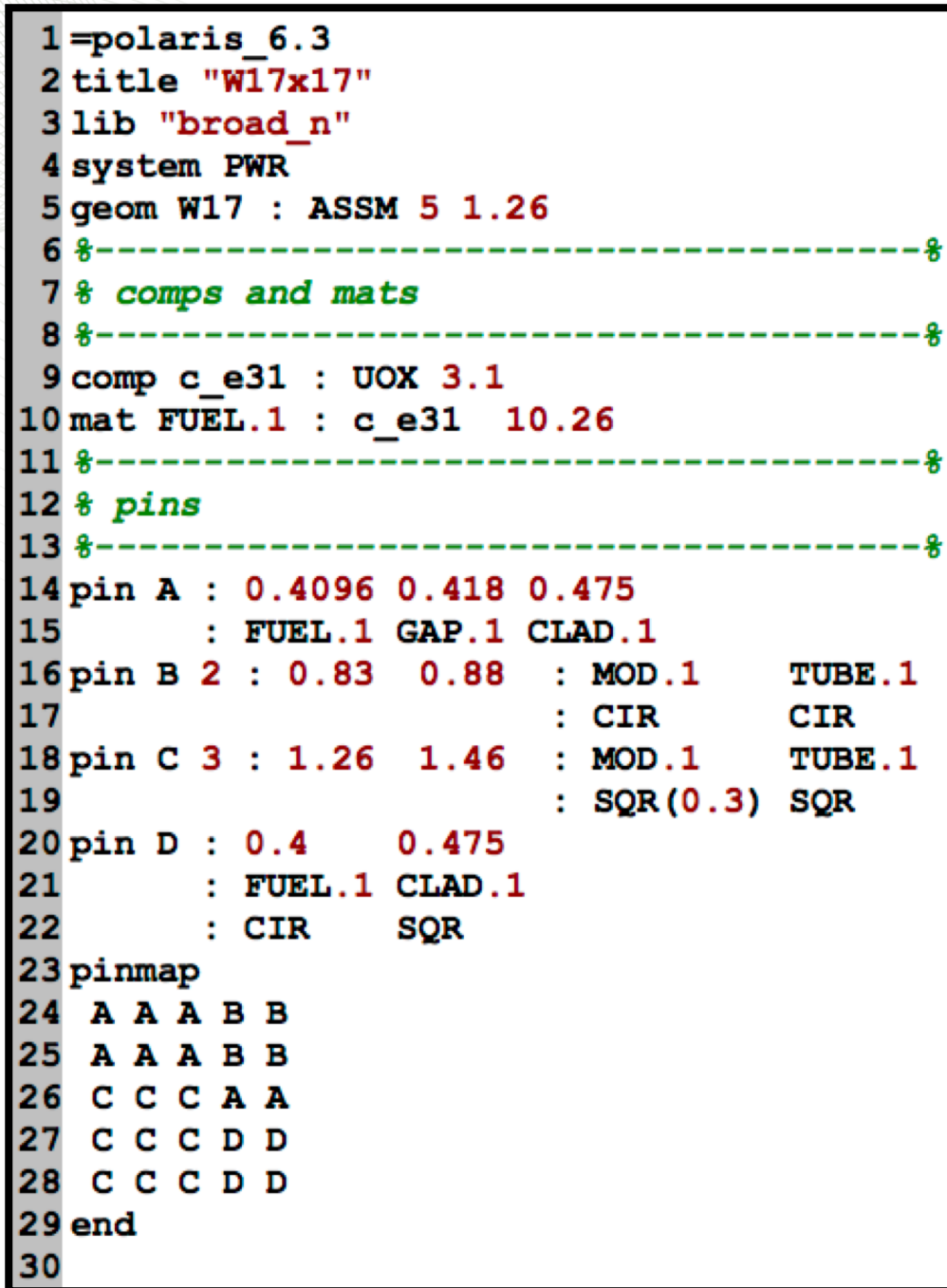

2

## **square pins**

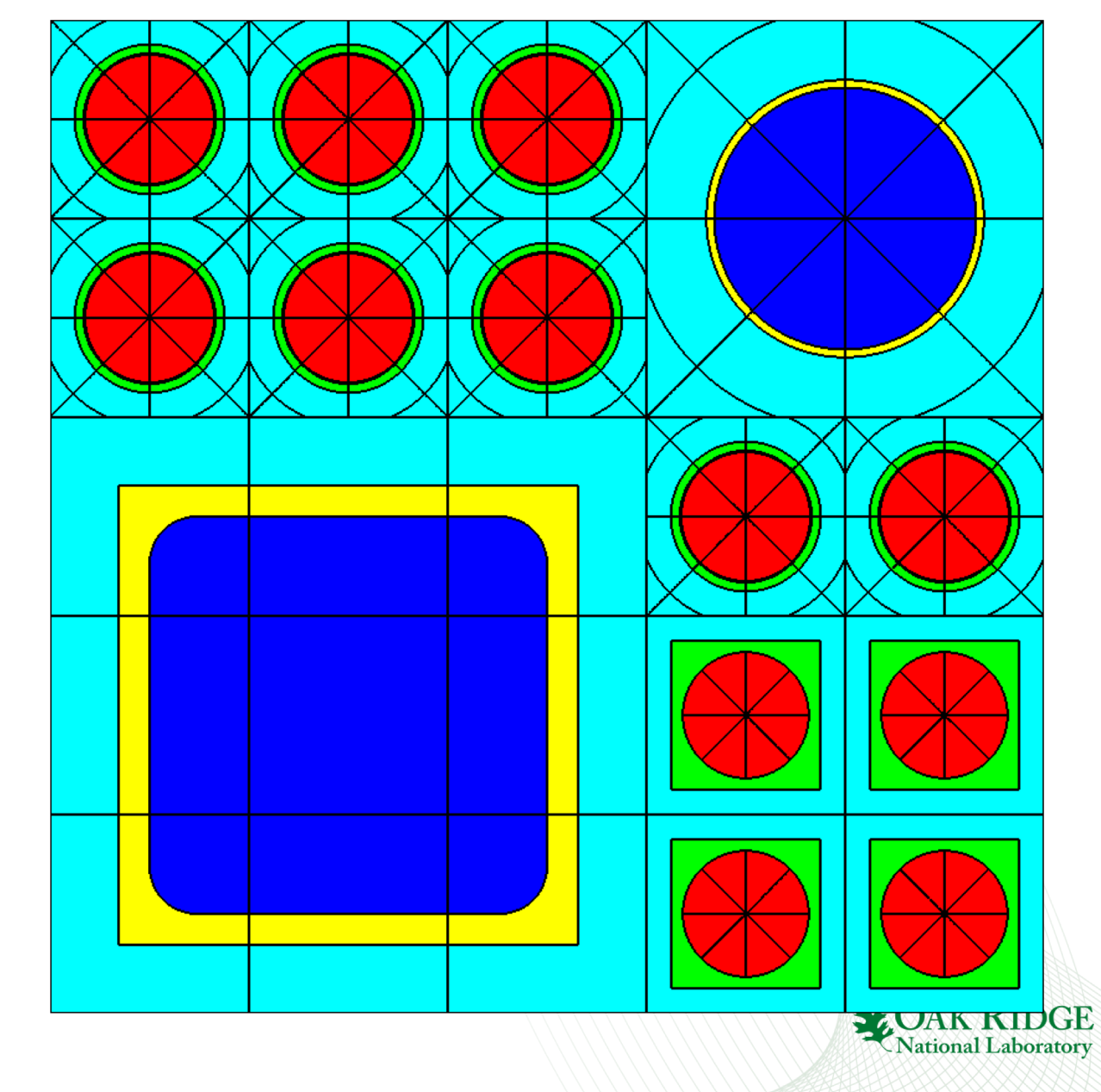

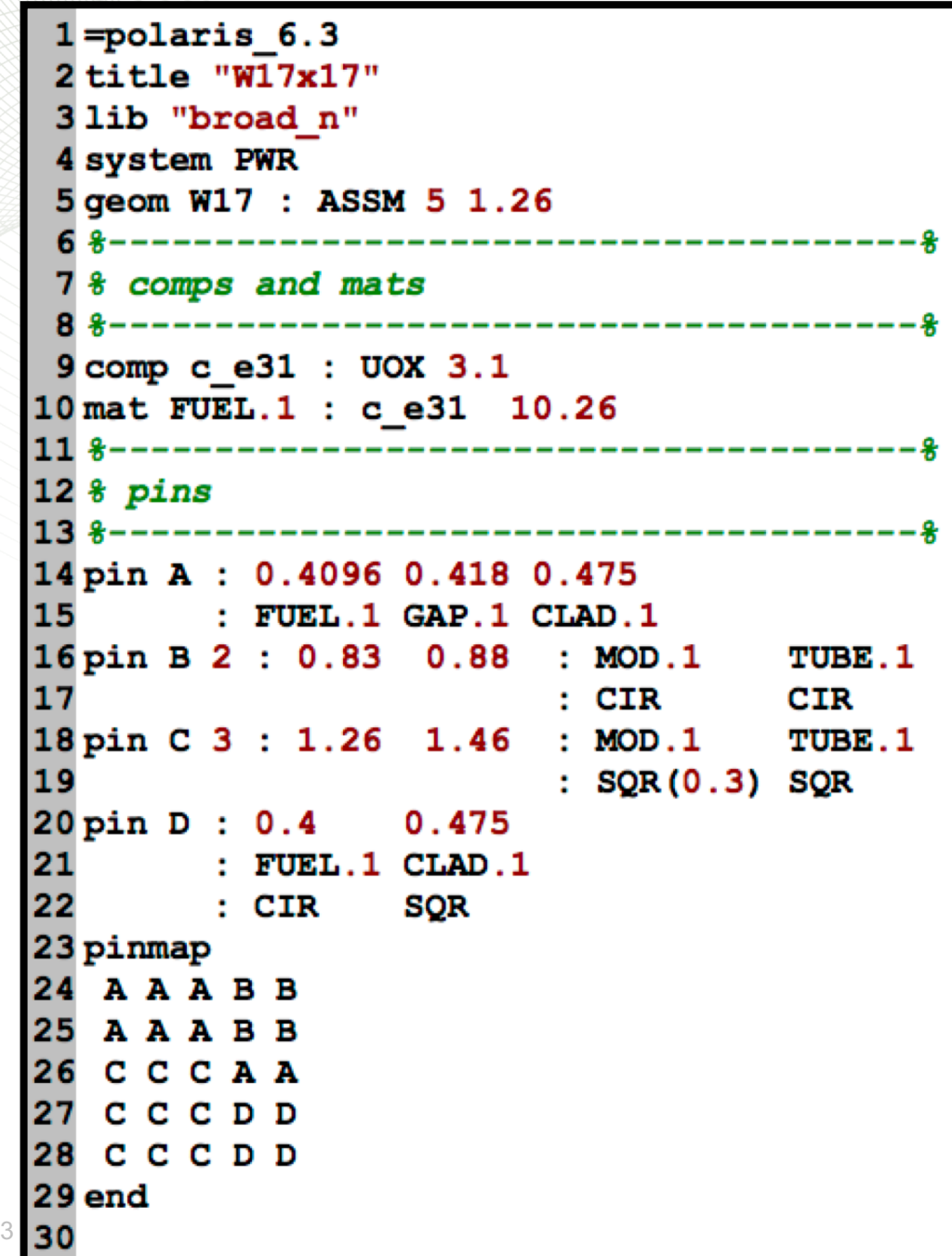

### **square pins**

 $p$ **in PINID [size=Real] :**  $r_1$   $r_2$  ...  $r_N$ **:**  $M_1$   $M_2$   $\dots$   $M_N$   $[M_{out}]$  $[ : S_1 S_2 ... S_N ]$ 

- $S_i$  shape for zone i
	- CIR for circle
	- $-$  SQR(X) for square, X is the inner corner radius
	- default shape is CIR, default value of X is 0.0

```
mesh MCLASS|MNAME : [nr=Int] [ns=Int] 
                          [nf=Int] [nd=Int]
                          [nx=Int] [ny=Int]
```
- **nx** number of x divisions, default 1
- **ny** number of y divisions, default 1

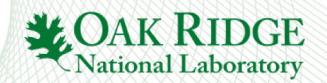

## **ATRIUM10 Exercise**

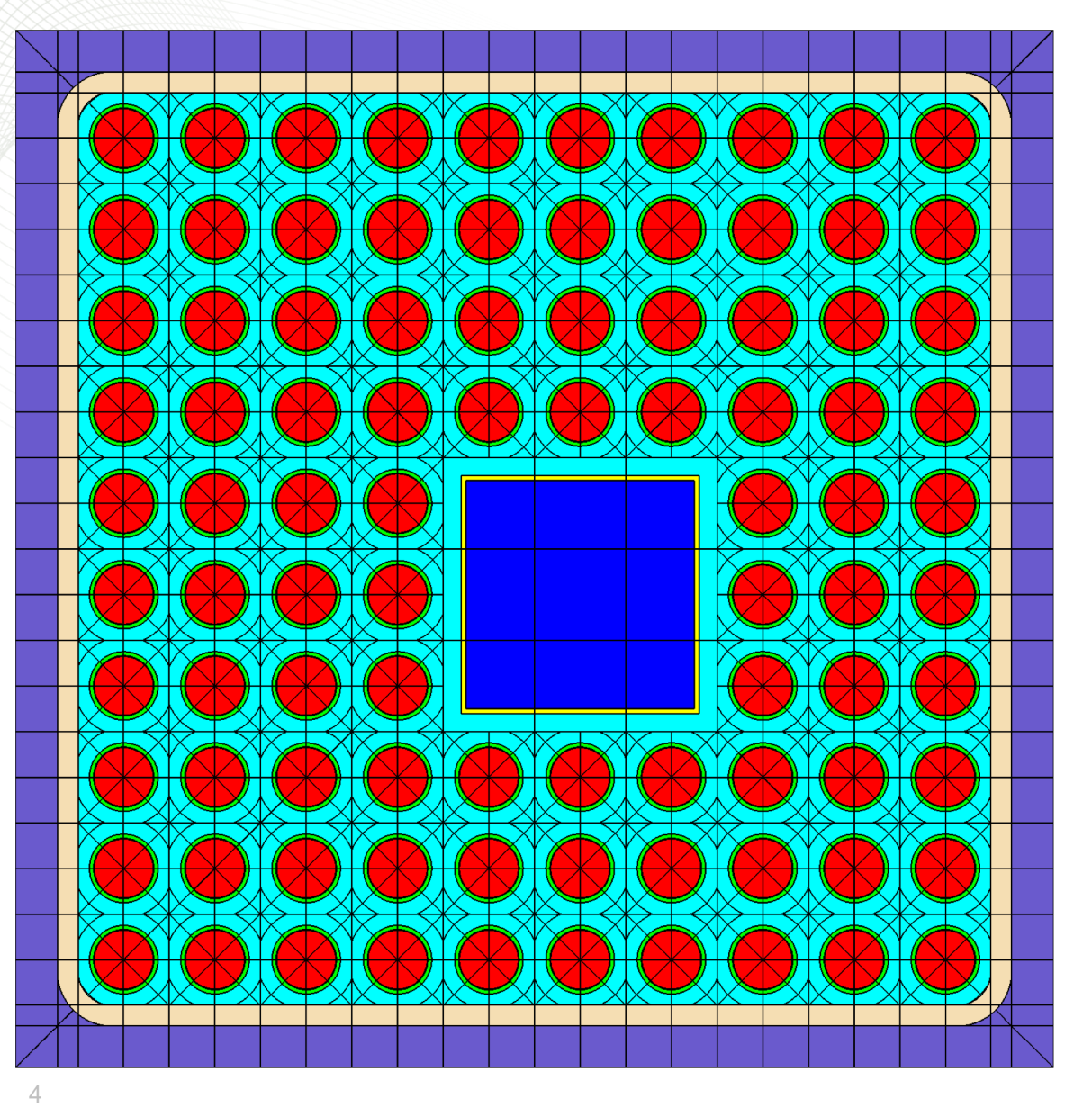

- copy ge7x7\_rev1.inp -> atrium10\_rev1.inp
- change N from 7 to 10
- change pin pitch to 1.34 cm
- change box and gap based on the following design information
	- lattice pitch: 15.24 cm
	- channel box thickness: assume 0.3048 cm
	- channel box inner corner radius: assume 0.5 cm
	- $-$  half in-channel span: assume  $5^*$  pin\_pitch
	- wide/narrow gap: assume uniform
- Assumed fuel pin info:
	- 2.93% enr, 10.32 g/cc
	- 0.4335 cm fuel radius
	- 0.442 cm gap radius
	- 0.5025 cm clad radius
- Water box info:
	- 3.36 cm inner width
	- 0.07 cm water box thickness
	- size=3
	- $-$  centered at  $(6,6)$  position

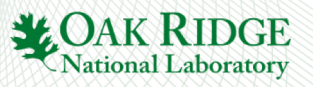

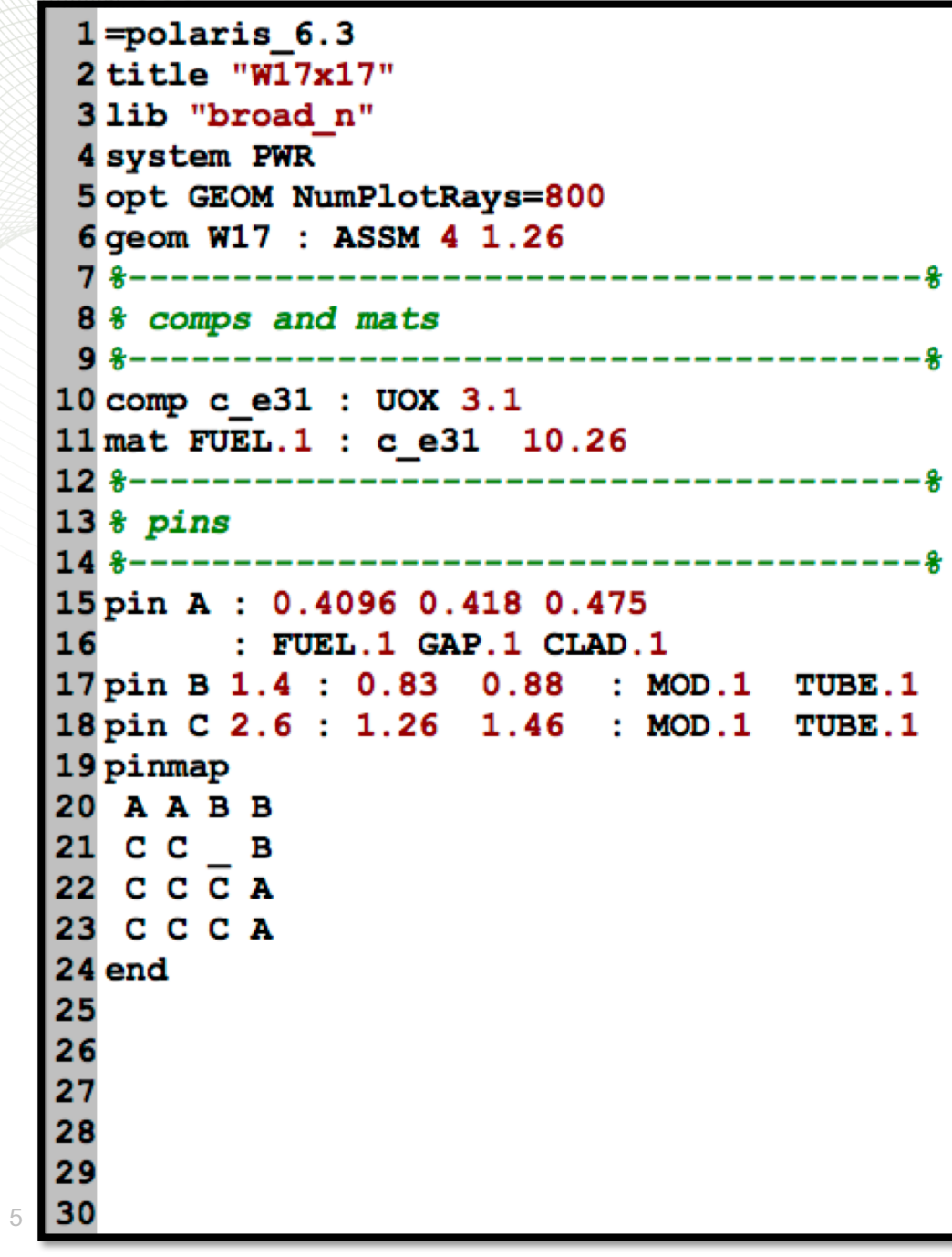

## **Noninteger pin size**

1.4 \* half\_pitch

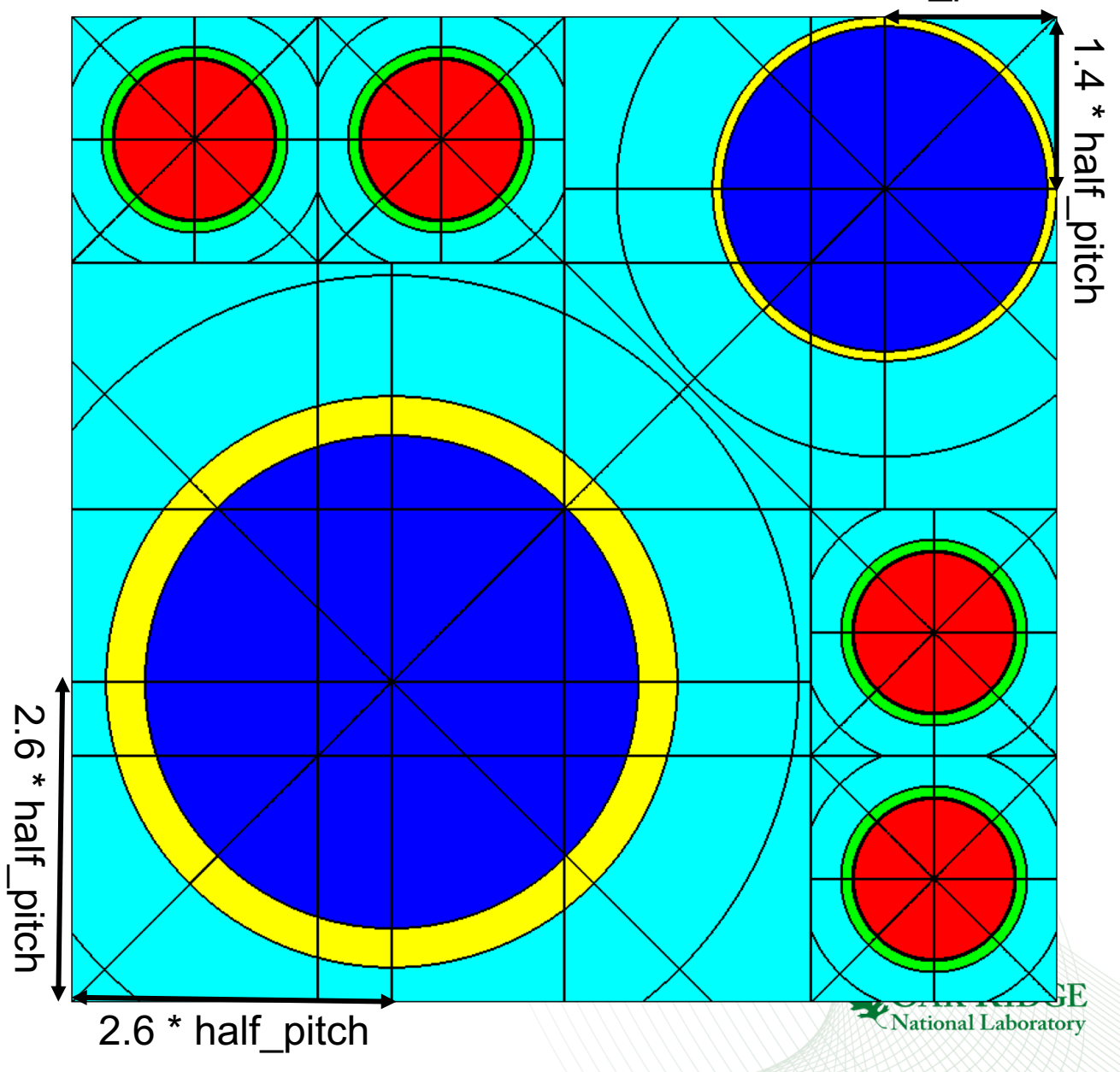

```
1 = polaris 6.32 title "W17x17"
 3 lib "broad n"
 4 system PWR
 5 opt GEOM NumPlotRays=800
 6 geom W17 : ASSM 4 1.26
 8 % comps and mats
10 comp c e31 : UOX 3.1
11 mat FUEL.1 : c e31 10.26
12 *--------------------------
13 % <i>pins</i>15 pin A: 0.4096 0.418 0.475
16
         : FUEL.1 GAP.1 CLAD.1
17 pin B 1.4 : 0.83 0.88 : MOD.1 TUBE.1
18 pin C 2.6 : 1.26 1.46 : MOD.1 TUBE.1
19 pinmap
20 A A B B
   C C \rightarrow21
22 C C C A
23 C C C A
24 end
25
2627
28
29
30
```
6

# **Noninteger pin size**

**pin PINID [size=Real]**

**:**  $r_1$   $r_2$  ...  $r_N$ **:**  $M_1$   $M_2$   $\dots$   $M_N$   $[M_{out}]$  $[: S_1 S_2 ... S_N]$ 

Pin guidelines if **size** is noninteger:

- The pin fills a ceil(size) x ceil(size) subarray in the pinmap
	- Example: size=2.6 fills a 3x3 subarray in the pinmap
- The pin must share a pinmap location with another pin with noninteger size
	- Example: pin C and pin B share a common location at (row 2, col 3)
- The common location **MUST** be "\_" in the pinmap

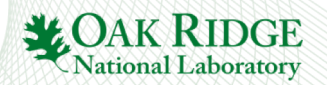

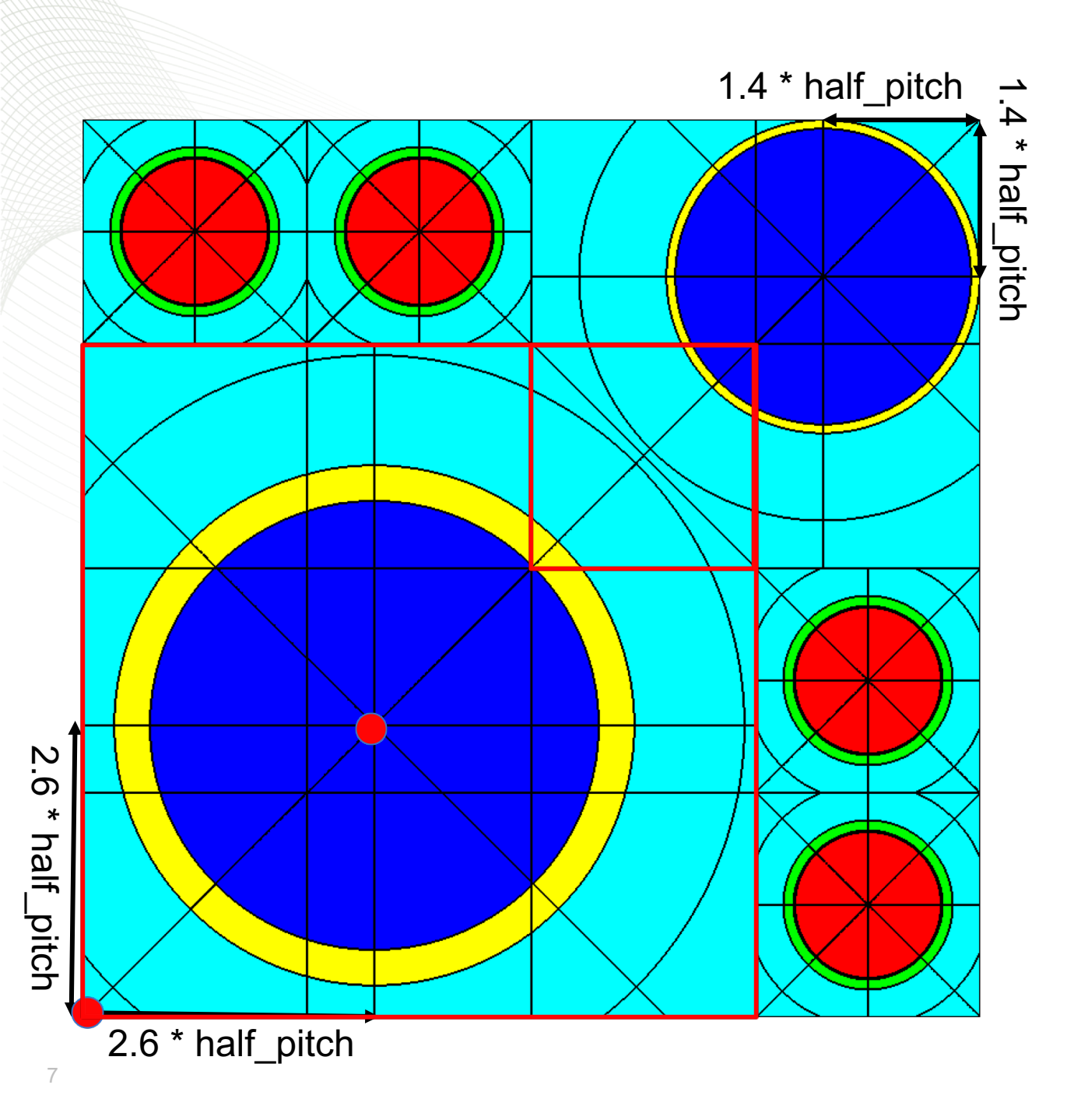

# **Noninteger pin size**

To determine the pin center (e.g. the size=2.6 pin):

- 1. Find the common pinmap location
- 2. Go to farthest corner from the common pinmap location
- 3. Compute d=size\*half\_pitch
- 4. From the farthest corner, move distance d in the x and y direction toward common pinmap location
- Common scenario
	- Identical water rods with  $1 <$  size  $<$  2
	- Pin pitch (P)
	- Outer radius (R)
	- Distance between water rods (D)
	- $-$  size =  $3 (2R+D)/P$ /sqrt $(2)$

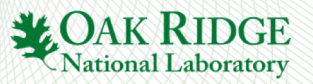
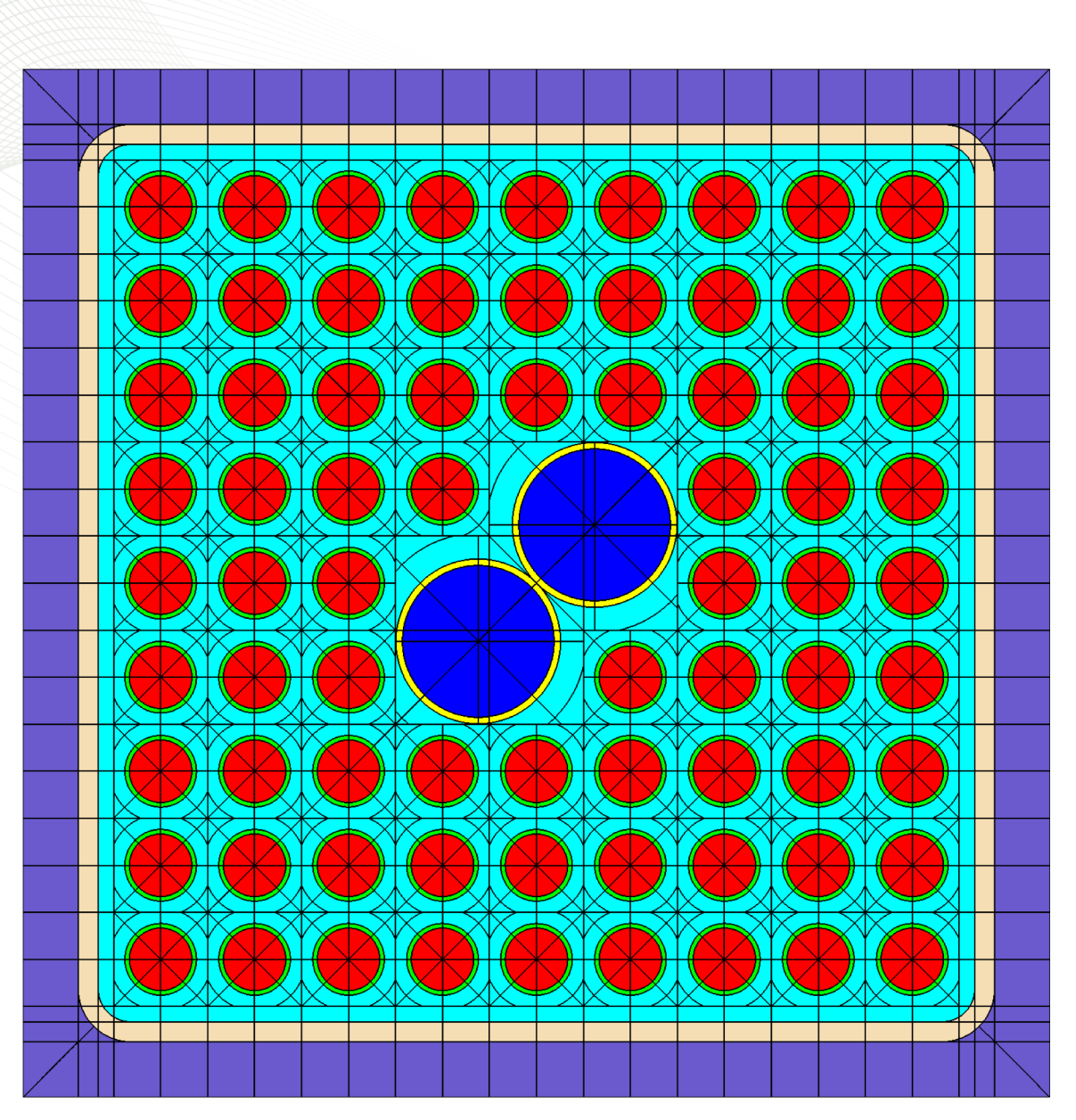

# **GE 9x9 Exercise**

- copy ge7x7 rev1.inp to ge9x9 rev0.inp
- change N from 7 to 9
- change pin pitch to 1.437 cm
- change box and gap based on the following assumed design information
	- lattice pitch: 15.24 cm
	- channel box thickness: assume 0.3048 cm
	- channel box inner corner radius: assume 0.5 cm
	- $-$  half in-channel span: assume 4.5\*pin pitch
	- wide/narrow gap: uniform
- Assumed Fuel pin info:
	- 2.93% enr, 10.32 g/cc
	- 0.4775 cm fuel radius
	- 0.5475 cm clad radius
	- No gap
- Water pin info:
	- 1.16 cm inner radius
	- 1.259 cm outer radius
	- common location at  $(5,5)$
	- assume D=0
	- $size = 3 (2R+D)/P/sqrt(2)$

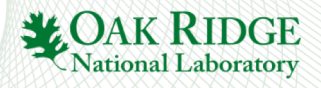

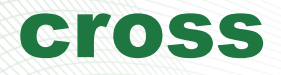

#### defines interior cross geometry

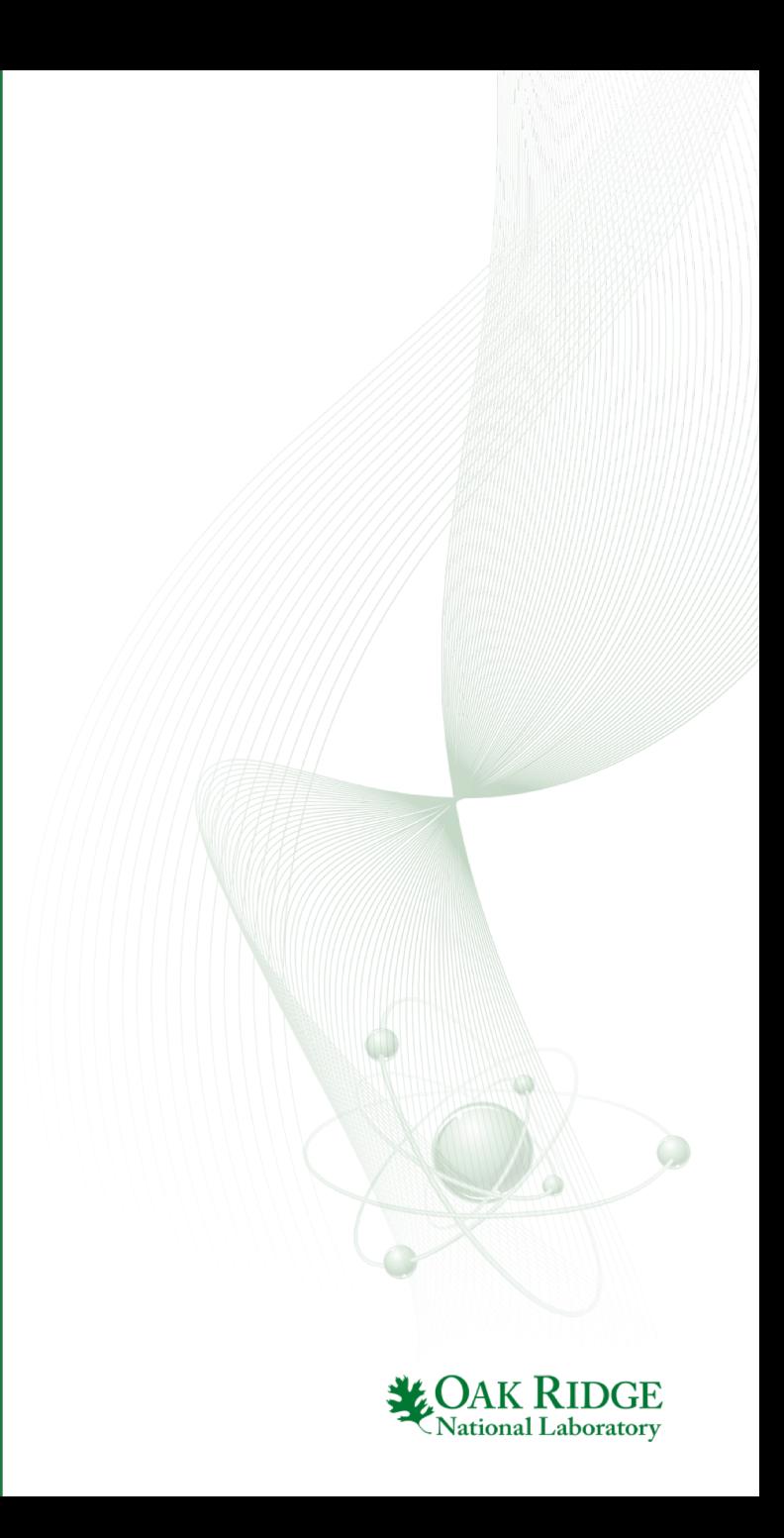

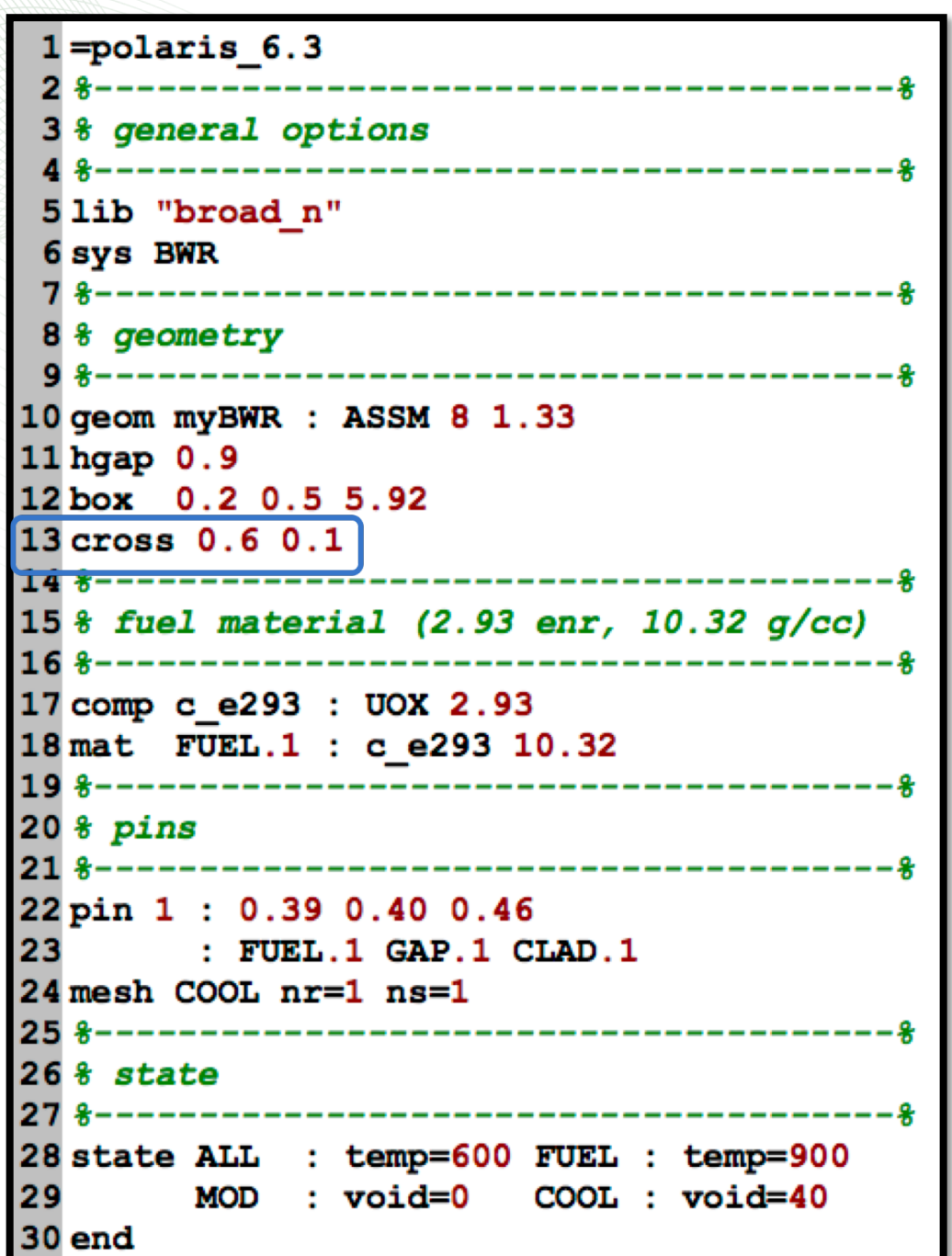

#### cross

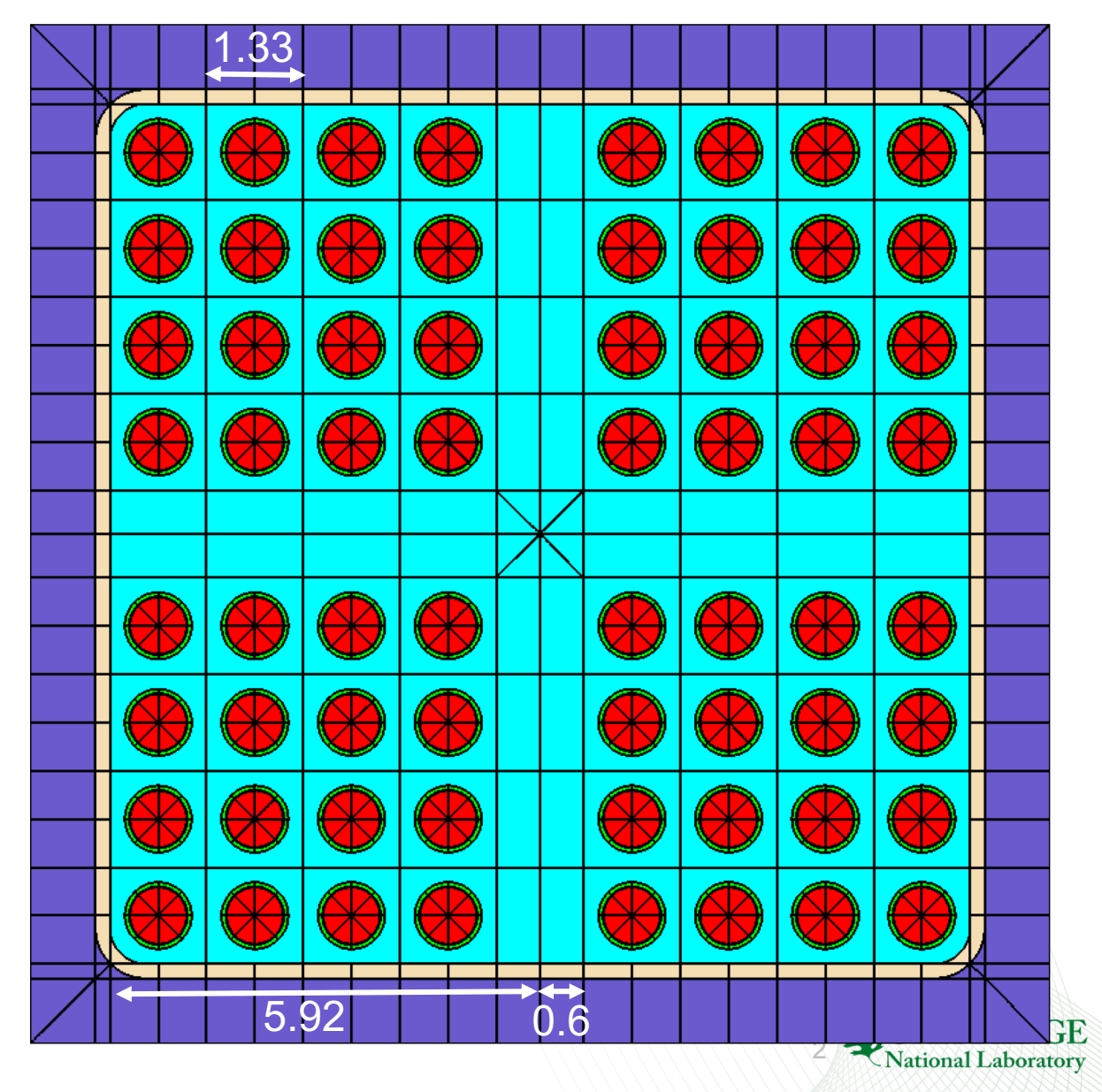

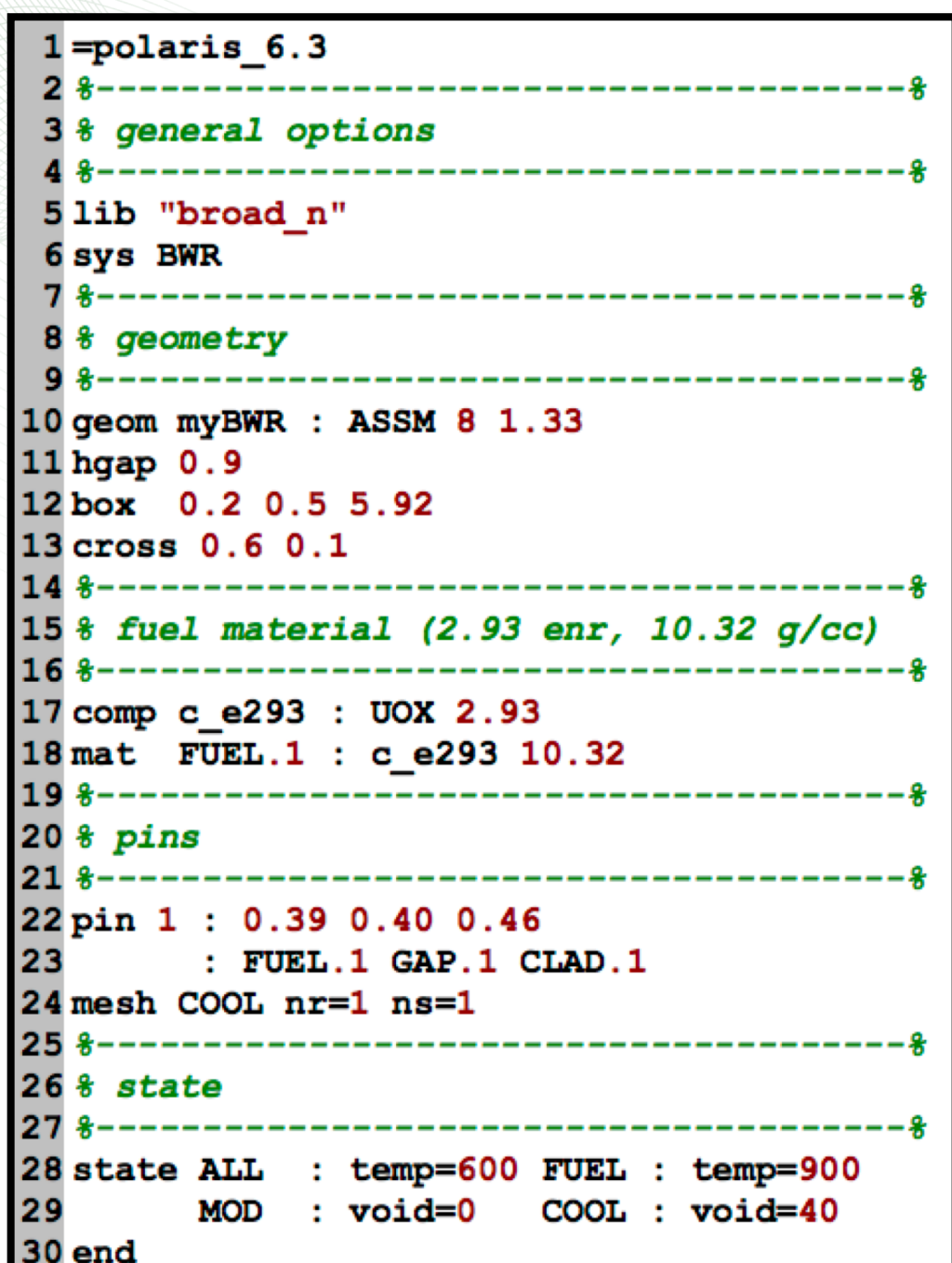

#### **cross hwidth=Real lthick=Real**

- **hwidth**  half width of the interior cross region (cm)
	- required
	- must be  $> 0$
- **Ithick** liner thickness (cm)
	- required
	- $-$  must be  $\geq 0$
	- although required, liner does not show up unless cross structure is specified
- hwidth\*2 represents the spacing between 4 subchannels
- initially filled with COOL.1

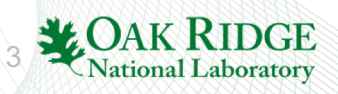

cross

## SVEA Exercise 1

4

**National Laborator** 

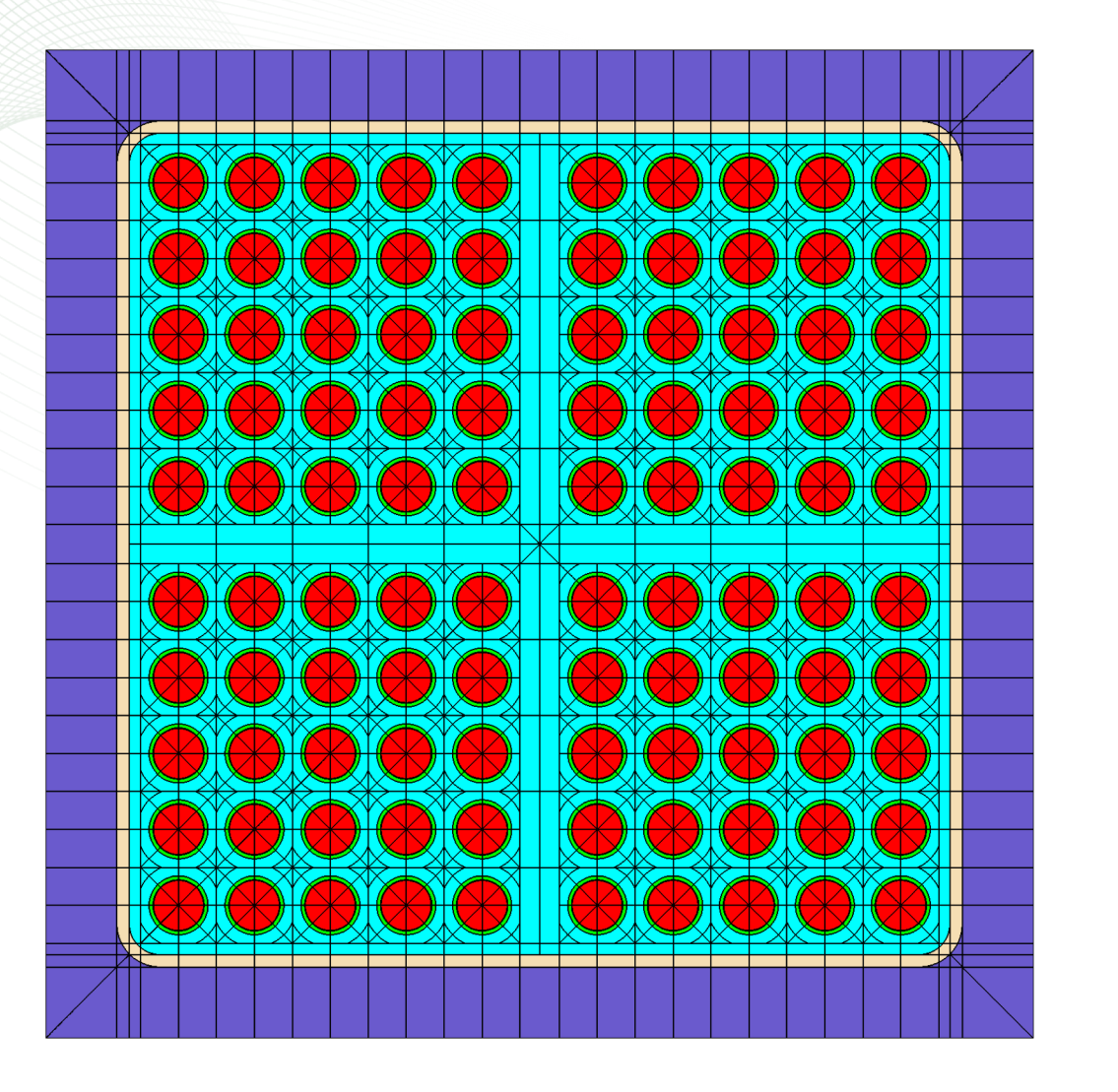

- copy ge7x7 rev1.inp to svea rev0.inp
- change N from 7 to 10
- change pin pitch to 1.24 cm
- initialize cross to have hwidth=0.28 cm and lthick=0.08 cm
- change box and gap based on the following
	- lattice pitch: 15.24 cm
	- channel box thickness: 0.11 cm
	- channel box inner corner radius: 0.9 cm
	- half in-channel span: 6.87
	- wide/narrow gap: assume uniform
- fuel pin info:
	- assume 2.93% enr, 10.32 g/cc
	- 0.4095 cm fuel radius
	- 0.418 cm gap radius
	- 0.481 cm clad radius

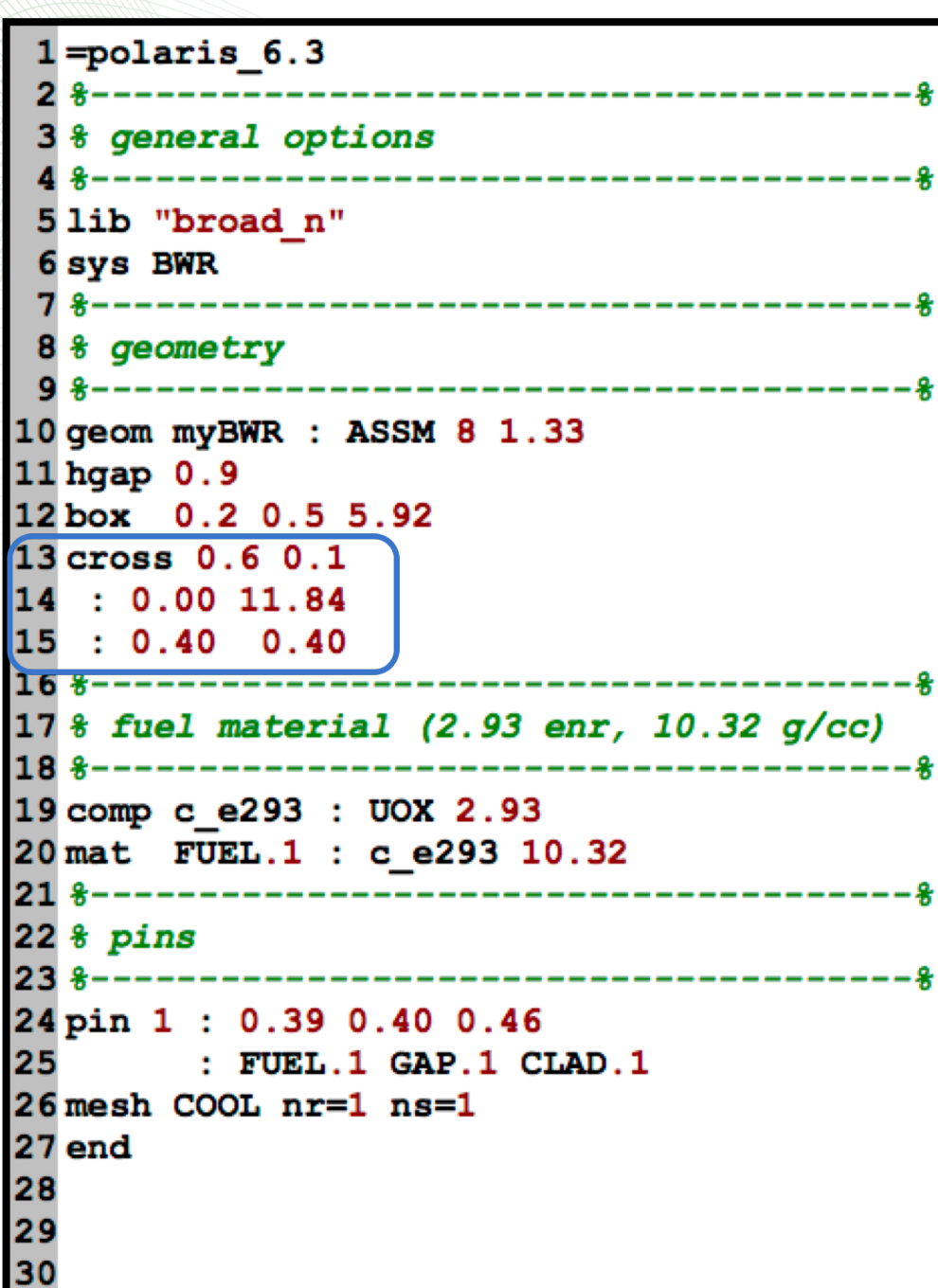

5 1.33 5.92 0.6 (0,0) (0,0.4) (11.84,0.4)

#### cross

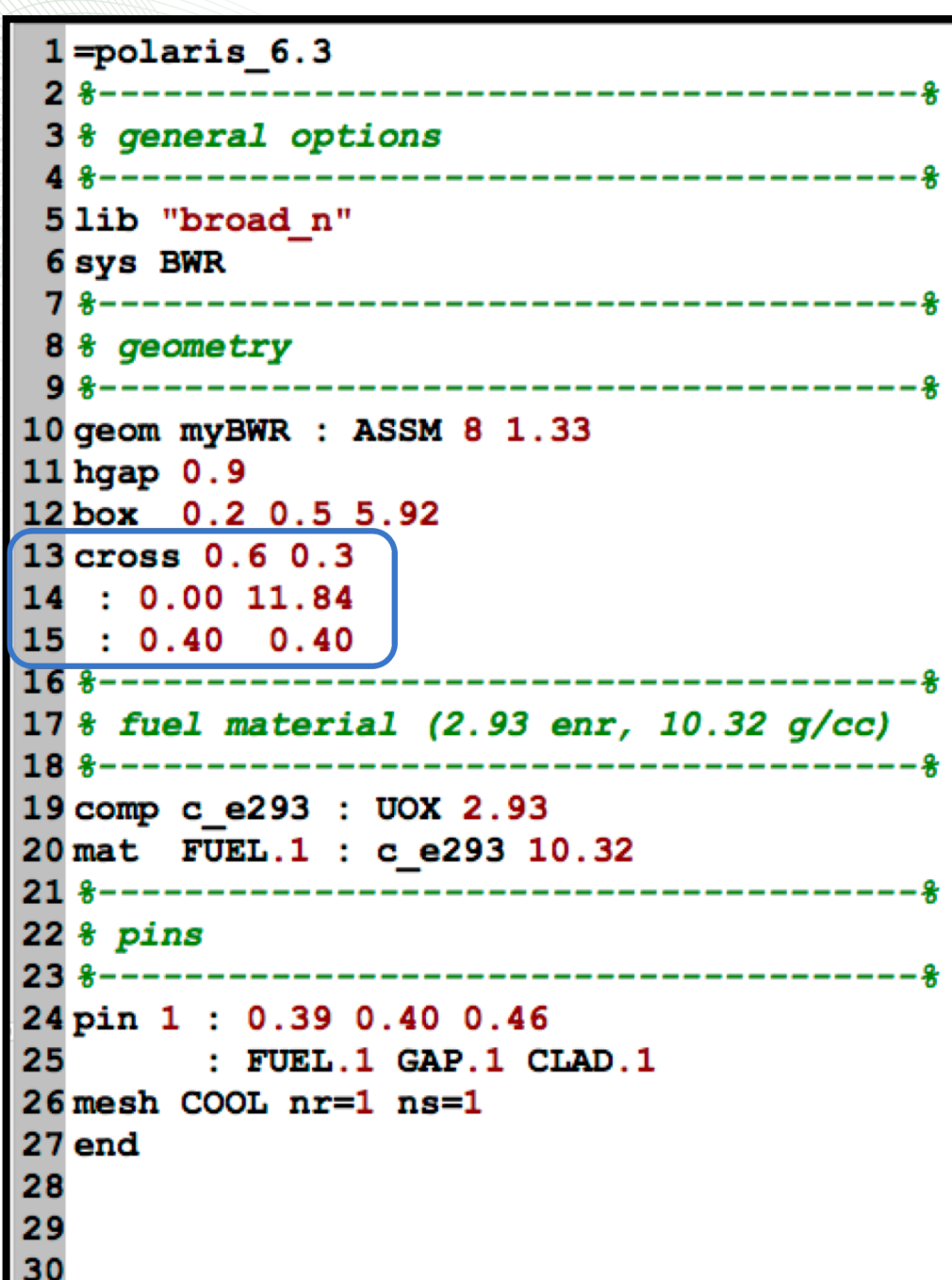

#### cross

**cross hwidth=Real lthick=Real**  $[ : X_1 X_2 ... X_N ]$  $[$   $:$   $Y_1$   $Y_2$   $...$   $Y_N$ ]

- $x_i x$ -coordinate of vertex i (cm)
- **yi** y-coordinate of vertex i (cm)
- user builds horizontal cross west to east in the top (north) half of the assembly
	- $x_1$  should be 0.0
	- $-$  x<sub>N</sub> should be in-channel span
	- the origin (shown on previous slide)
		- along the horizontal center line of the in-channel region
		- flush with inner west wall of channel box
- horizontal half-cross reflected to the south
- horizontal cross reflected diagonally to vertical cross

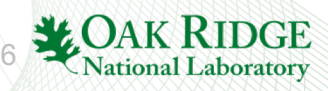

## SVEA Exercise 2

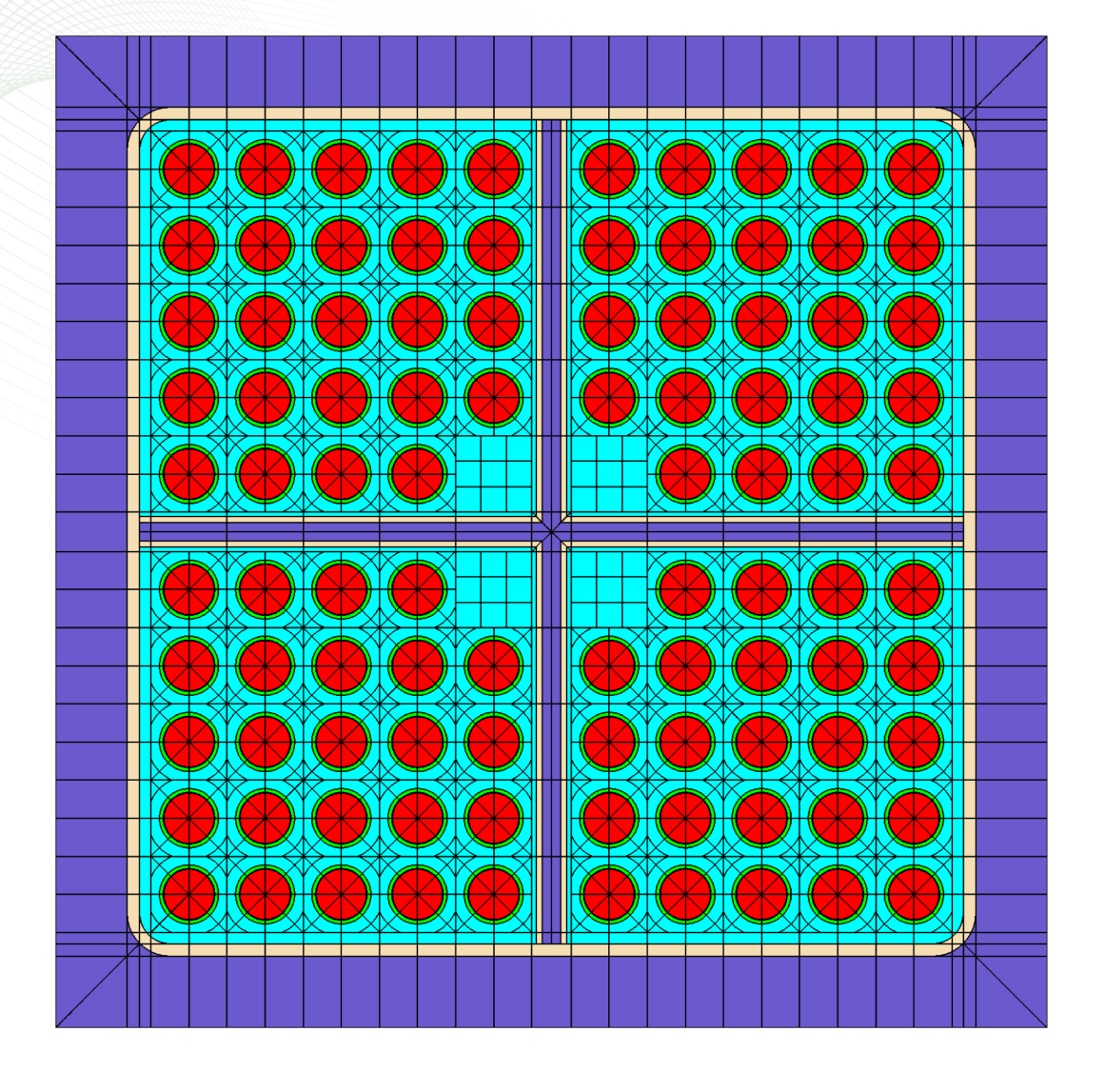

- copy **svea\_rev0.inp** to **svea\_rev1.inp**
- create empty **pin**: pin E : 0.62 : COOL.1 : SQR
- add 3x3 cartesian **mesh** to COOL.1
- create 10x10 **pinmap** with empty pins in locations shown on left
- modify **cross** to have 0.4 cm moderator section (0.2 for half coolant width):

**cross 0.28 0.08** 

- **: 0.0 13.74**
- **: 0.2 0.2**

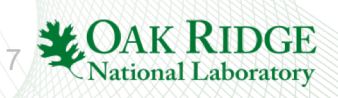

#### cross

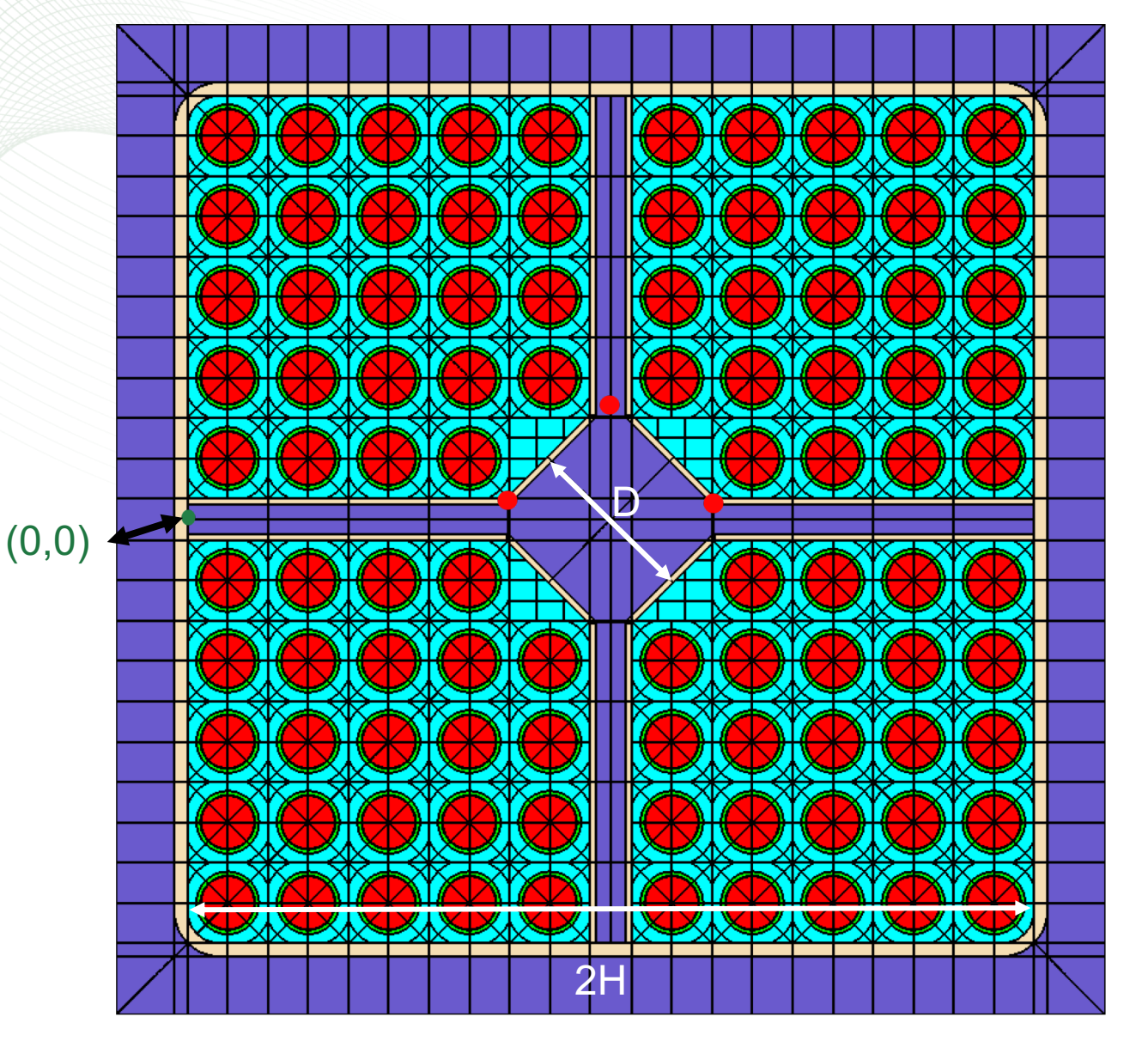

- Common Scenario: Diamond structure in the middle
- Given:
	- diamond width: D
	- half in-channel span: H
	- half coolant width: C (typically hwidth -lthick )
- The following three points need to be defined in the middle of the cross card:
	- $Z = D/\sqrt{2}$
	- 1. x=H -Z+C, y=C
	- 2. x=H, y=Z
	- 3. x=H+Z -C, y=C
- Empty Pin Definition
	- pin PINID : half\_pitch : COOL.1 : SQR
	- mesh COOL.1 nx=N ny=N

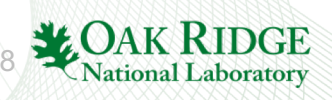

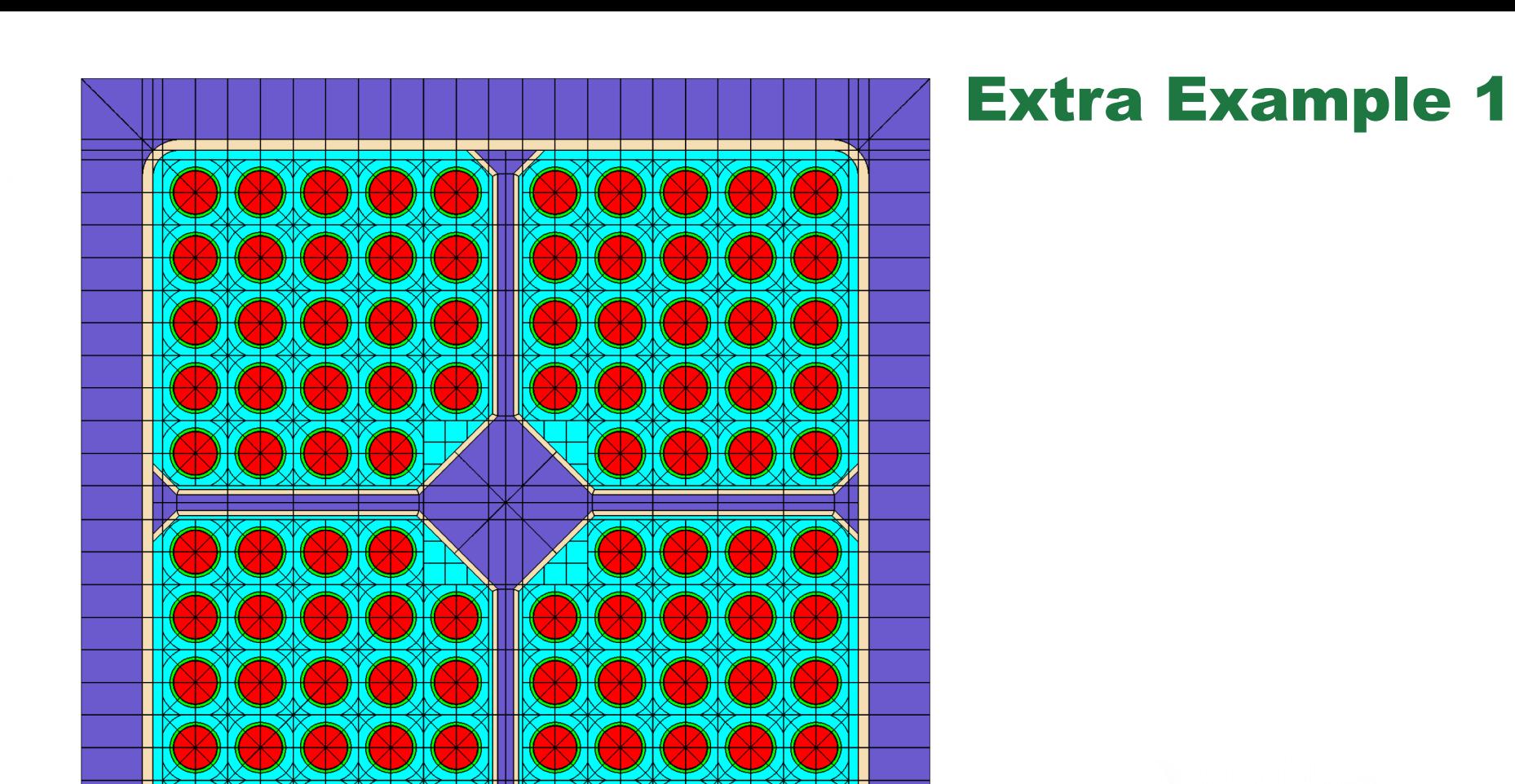

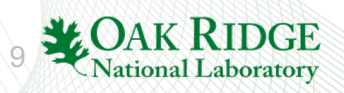

### Extra Example 2

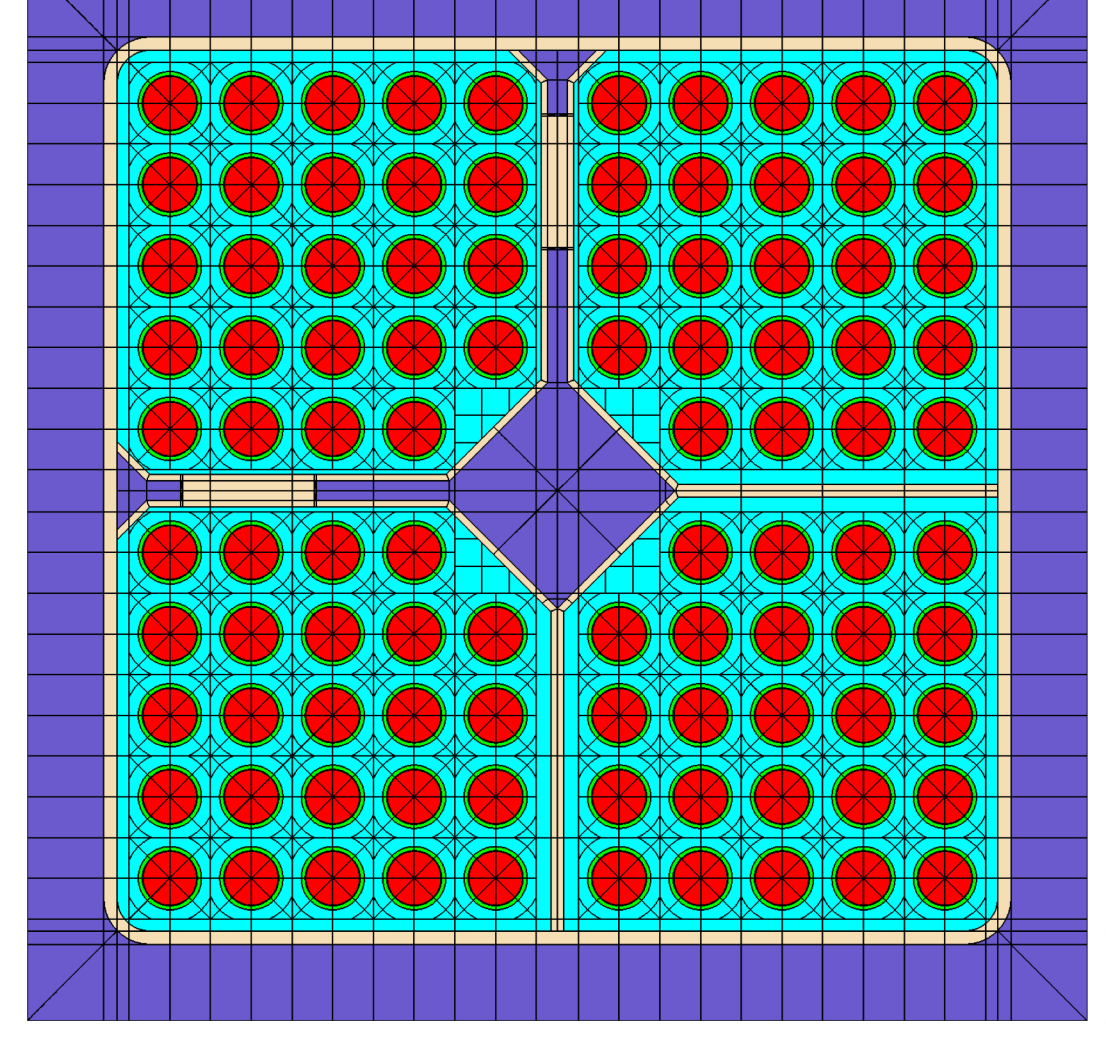

See Polaris Appendix for complete details

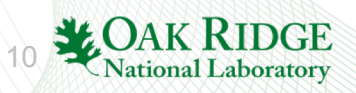

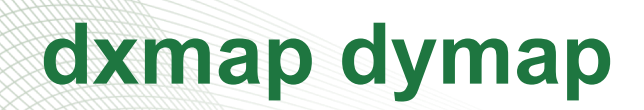

displacement maps for fuel pins

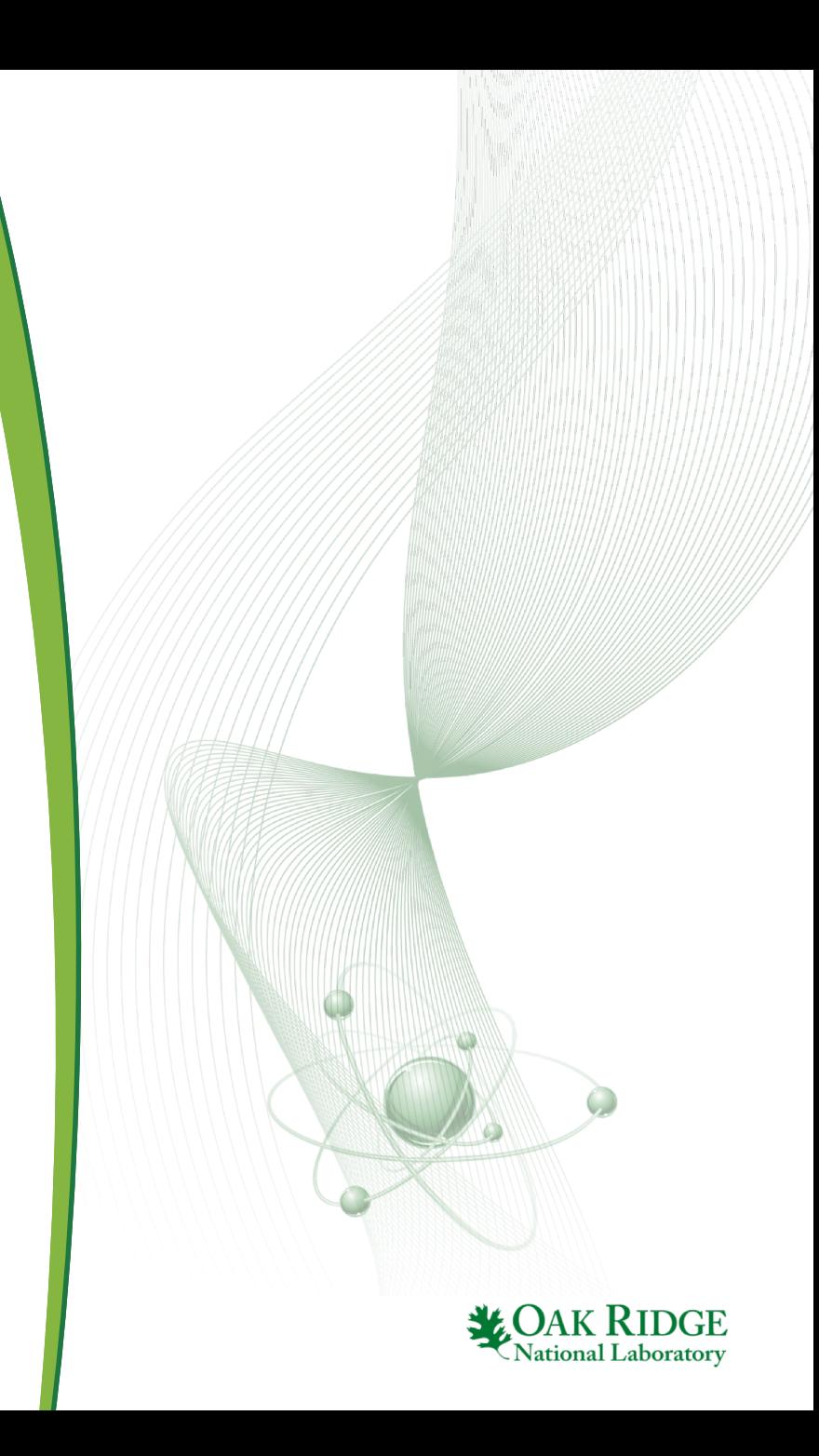

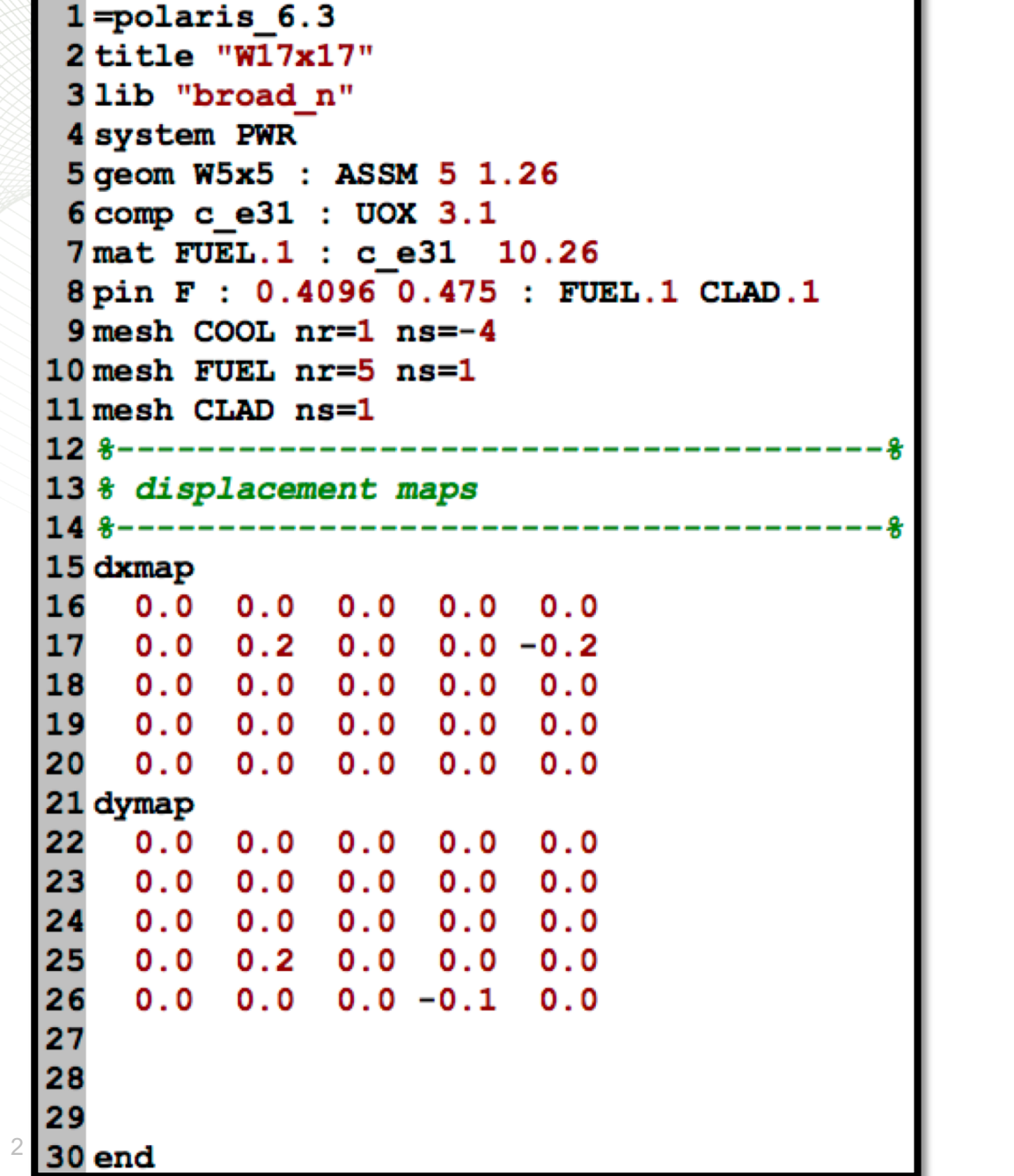

# **dxmap dymap part 1**

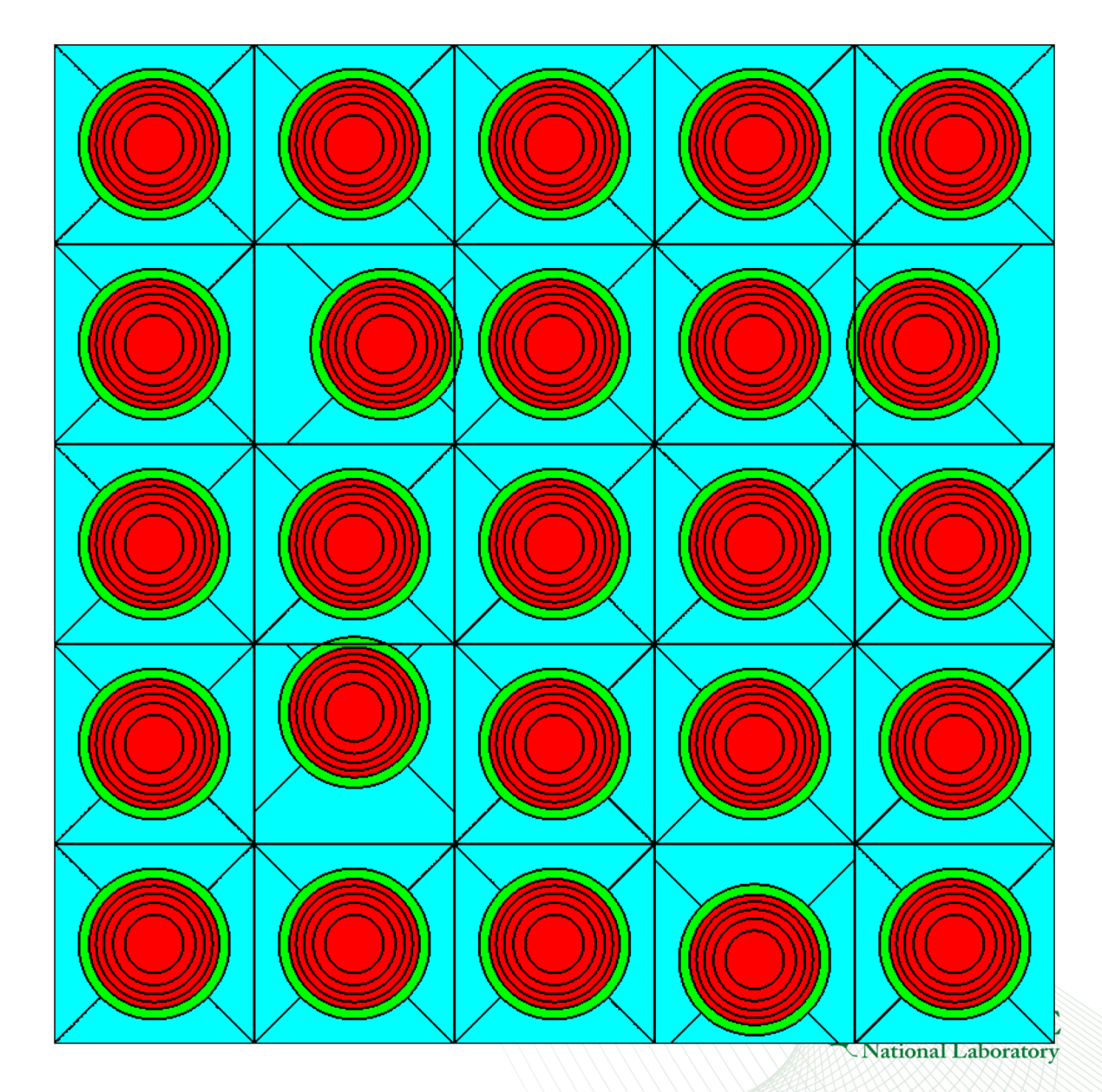

#### $1 = polaris 6.3$  $2$ title "W17x17" 3 lib "broad n" 4 system PWR 5 geom W5x5 : ASSM 5 1.26 6 comp c e31 : UOX 3.1 7 mat FUEL.1 : c e31 10.26 8 pin F: 0.4096 0.475 : FUEL.1 CLAD.1 9 mesh COOL  $nr=1$   $ns=-4$  $10$  mesh FUEL  $nr=5$   $ns=1$ 11 mesh CLAD ns=1 13 % displacement maps 14 15 dxmap 16  $0.0$  $0.0$  $0.0$  $0.0$  $0.0$ 17  $0.0$  $0.2$  $0.0$  $0.0 - 0.2$  $0.0$  $0.0$ 18  $0.0$  $0.0$  $0.0$ 19  $0.0$  $0.0$  $0.0$  $0.0$  $0.0$  $0.0$  $0.0$  $0.0$  $0.0$ 20  $0.0$ 21 dymap 22  $0.0$  $0.0$  $0.0$  $0.0$  $0.0$ 23  $0.0$  $0.0$  $0.0$  $0.0$  $0.0$ 24  $0.0$  $0.0$  $0.0$  $0.0$  $0.0$ 25  $0.0$  $0.2$  $0.0$  $0.0$  $0.0$  $0.0$  $0.0$  $0.0 - 0.1$ 26  $0.0$ 27 28 29 30 end

3

# **dxmap dymap part 1**

**dxmap x 1 x <sup>2</sup> … x N dymap y 1 y <sup>2</sup> … y N**

- $x_i$  displacement from pin center in the x-direction (cm)
- **y**<sub>i</sub> displacement from pin center in the x-direction (cm)
- full, diagonal, quarter, and octant symmetry allowed
- dxmap size must equal dymap size
- dxmap and dymap size can be different than pinmap size
- some restrictions on the displacement value based on map symmetry
- for pins with noninteger size
	- see previous slides to determine natural pin center
	- to displace, choose the location farthest from the common pinmap location
- always review visualization to confirm intended effect<br>(beware overlapping pins)

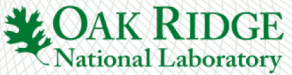

#### $1 = polaris 6.3$ 2 title "W17x17" 3 lib "broad n" 4 system PWR 5 geom W5x5 : ASSM 5 1.26 6 comp c e31 : UOX 3.1 7 mat FUEL.1 : c e31 10.26 8 pin F : 0.4096 0.475 : FUEL.1 CLAD.1  $9$  mesh COOL  $nr=1$   $ns=-4$  $10$  mesh FUEL  $nr=5$   $ns=1$ 11 mesh CLAD ns=1 -----------------------13 % displacement maps 14 15 dxmap  $0.0$ 16 17  $0.0$   $0.2$  $0.0$  $0.0$ 18  $0.0$ 19  $0.0 0.0$  $0.0 \quad 0.0$  $0.0$  $0.0$   $0.0$   $0.0$   $0.0$ 20 21 dymap 22  $0.0$ 23  $0.0 - 0.2$  $0.0 0.0$ 24  $0.0$  $0.0 0.2$ 25  $0.0 0.0$ 26  $0.0$   $0.0$   $0.0$   $-0.1$   $0.0$ 27 28 end 29 30

4

# **dxmap dymap part 2**

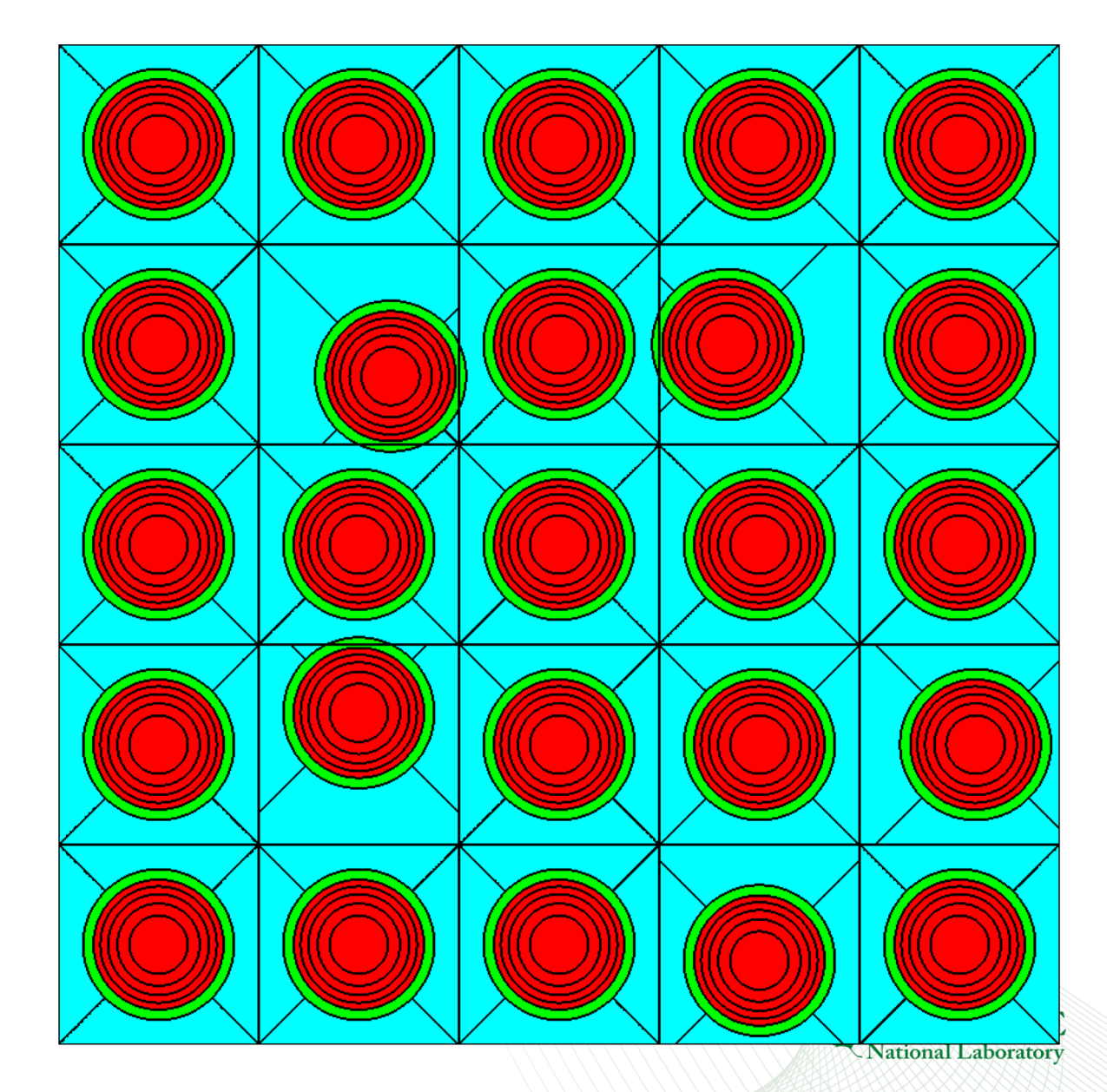

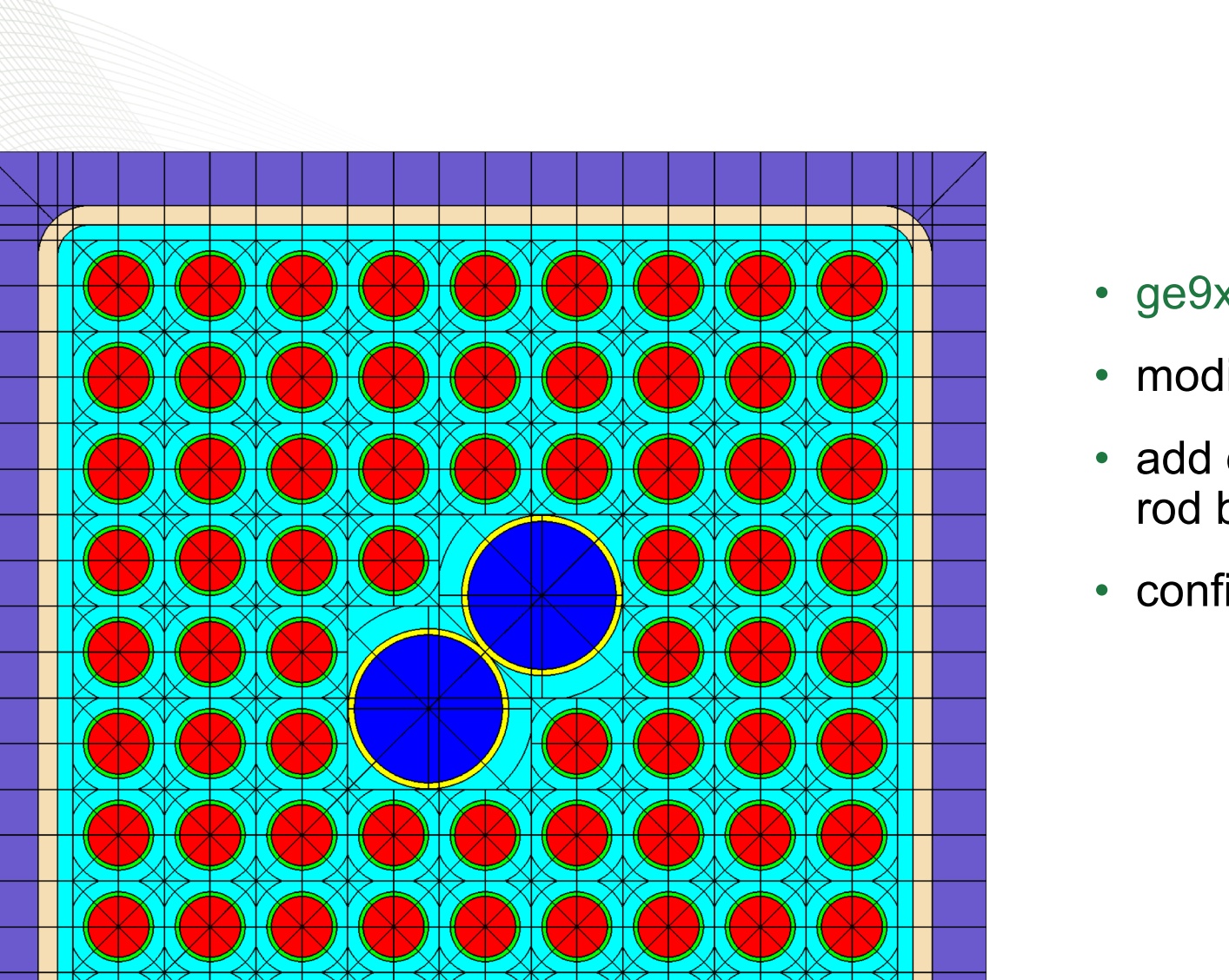

# **GE 9x9 Exercise 1/2**

- ge9x9\_rev0.inp to ge9x9\_rev1.inp
- modify water rod to be size 1.5
- add displacement maps to move the water rod back to same location as before
- confirm answers are identical

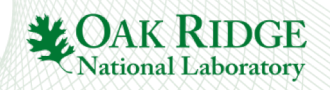

# **GE 9x9 Exercise 2/2**

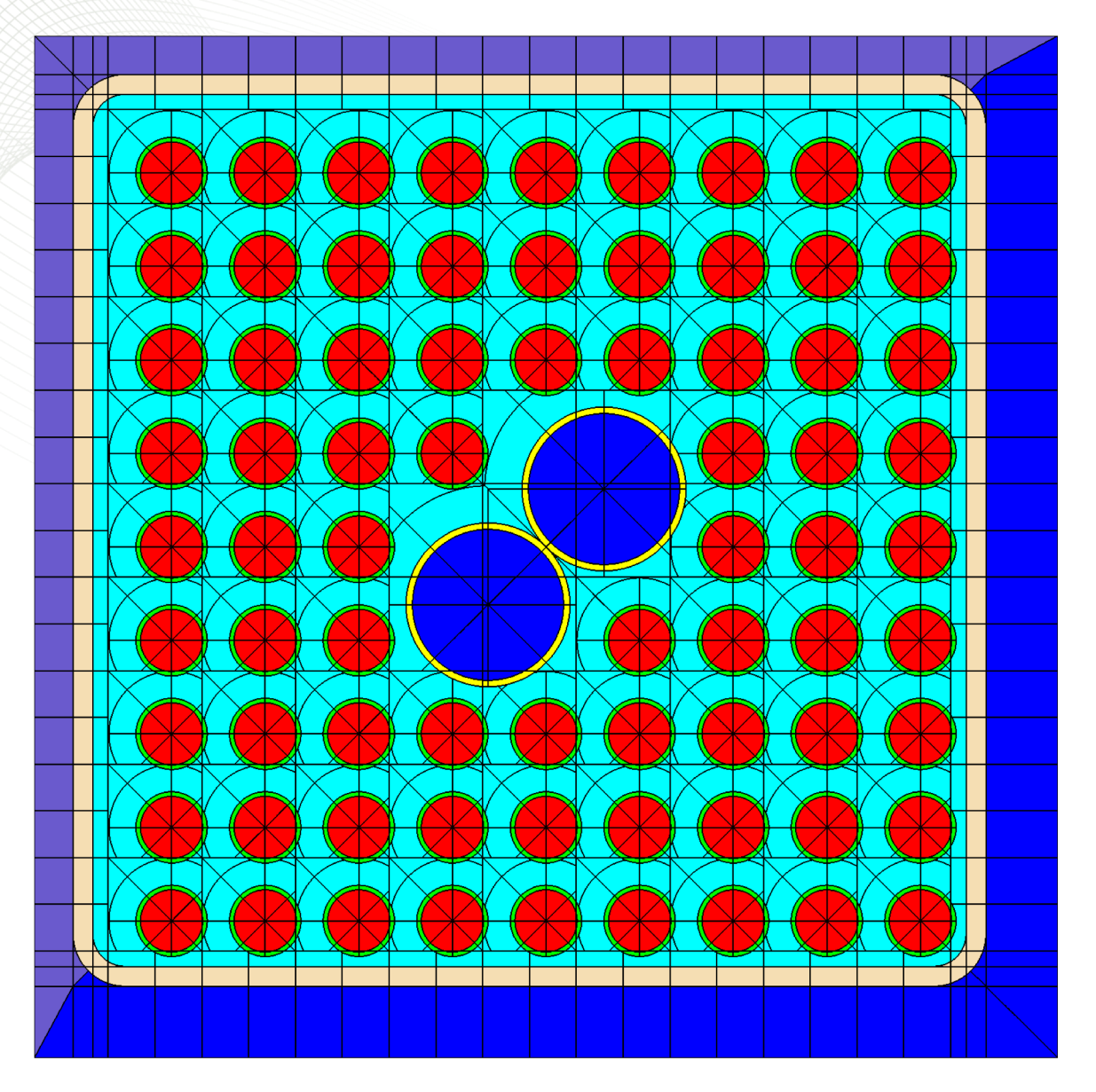

- Copy ge9x9\_rev0.inp to ge9\_bow.inp
- Assume under a channel bow condition that the channel box has shifted 100 mil (0.254 cm) to the west and north.
- wide gap decreases by 0.254 cm
- narrow gap increases by 0.254 cm
- the pins do not bow
- to keep the pins in the same position as the nominal case, use dxmap and dymap to shift the pins 100 mil east and south
- NOTE: need a full 9x9 map for both

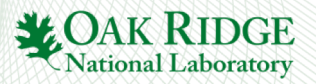

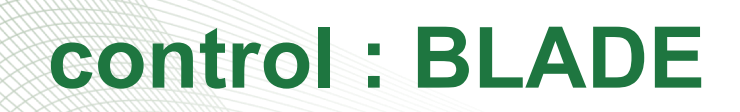

define control blade geometry

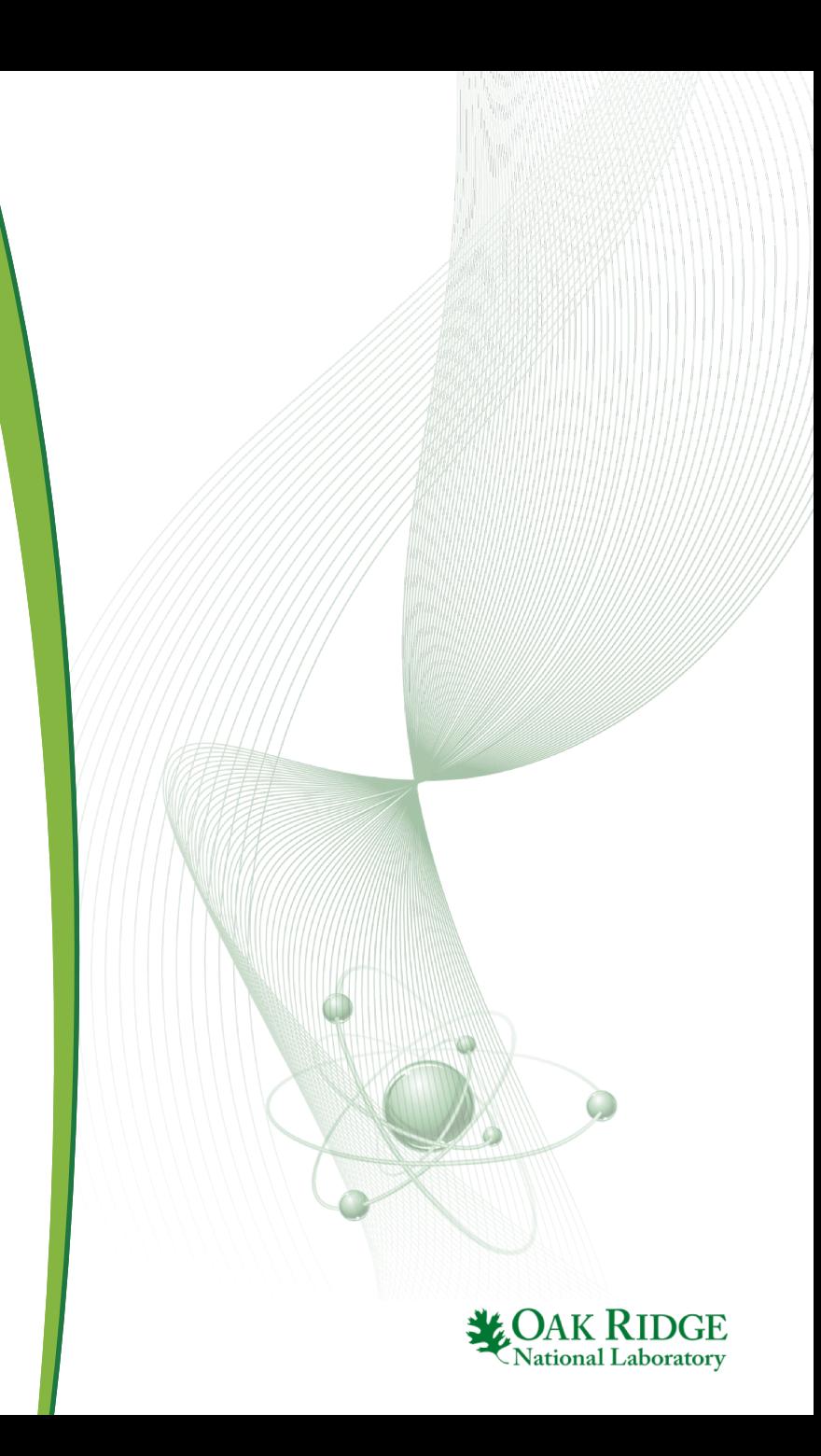

 $1 = polaris 6.3$ 2 lib "broad n" 3 sys BWR 4 geom myBWR : ASSM 7 1.85 5 hgap 0.55 1.25 : MOD.2 MOD.1  $6\,\mathrm{box}$   $0.2$ 7pin 1: 0.61 0.71 : FUEL.1 CLAD.1 8 mesh FUEL ns=1 9 mesh COOL nr=1 ns=1 10 mesh MOD nf=1 nd=1 ns=1 11 pinmap 12 1  $11$ 13  $111$ 1 1 1 1 15 16 comp c\_e293 : UOX 2.93 17 mat FUEL.1 : c\_e293 10.32  $18<sup>8</sup>$ 19 % control blade  $20.8$ 21 pin B: 0.4 0.5 22 : CNTL.1 STRUCT.1 MOD.1 23 control blade1 : BLADE 0.8 0.3 3.0 24  $\mathbf{B}$ 25  $: 10.6$  $: 10$ 27 state blade1 : in=yes 28 29 30 end

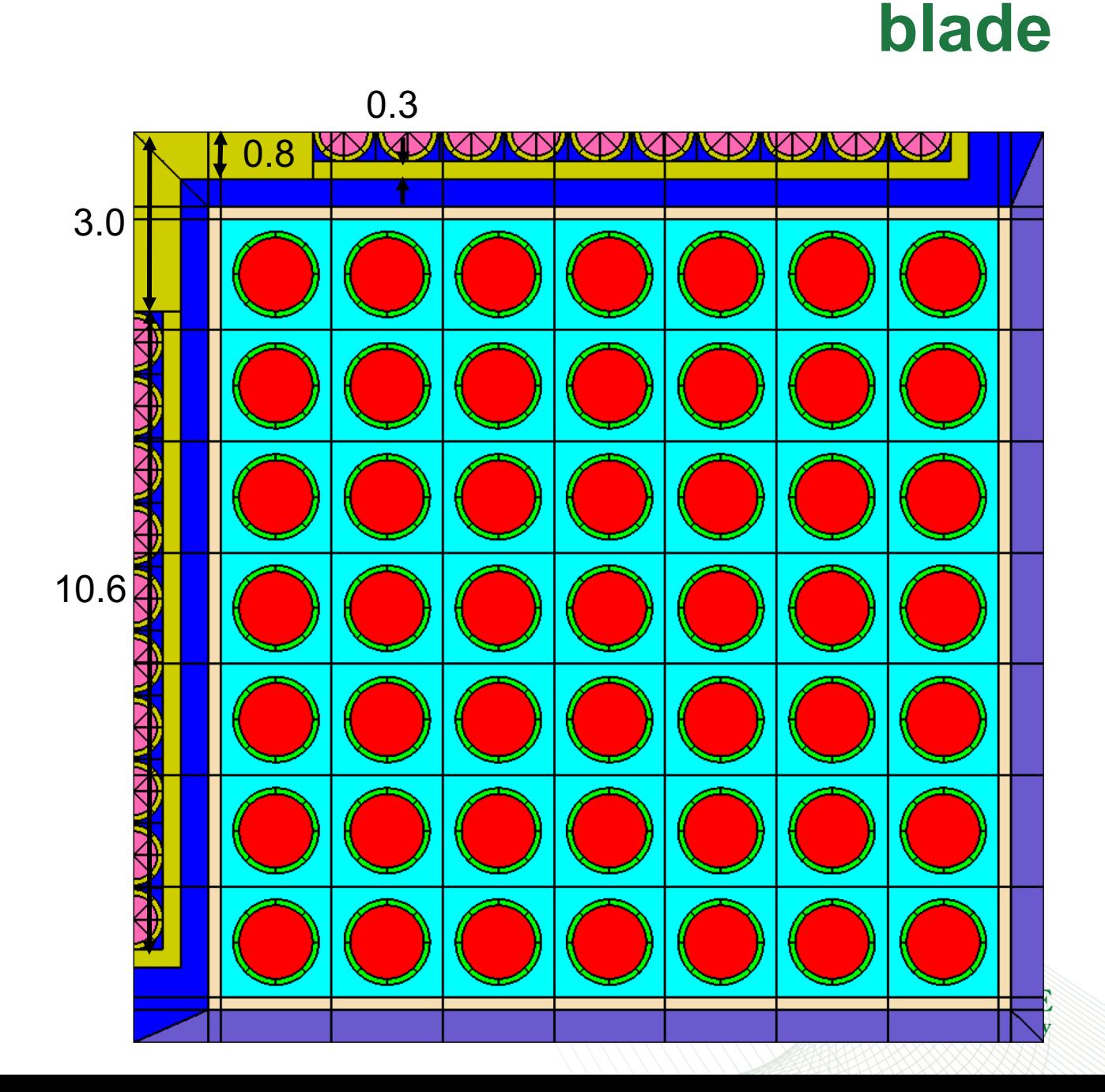

```
l = polaris 6.32 lib "broad n"
 3 sys BWR
 4 geom myBWR : ASSM 7 1.85
 5 hgap 0.55 1.25 : MOD.2 MOD.1
 6 \text{ box} 0.2
 7pin 1: 0.61 0.71 : FUEL.1 CLAD.1
 8 mesh FUEL ns=1
 9 mesh COOL nr=1 ns=110 mesh MOD nf=1 nd=1 ns=1
11 pinmap
     1
    111 \t1 \t11111
16 comp c e293 : UOX 2.93
17 mat FUEL.1 : c e293 10.32
19 % control blade
21 \text{ pin } B : 0.4 0.5
         : CNTL.1 STRUCT.1 MOD.1
23 control blade1 : BLADE 0.8 0.3 3.0
                   : B24
                   : 10.6: 1027 state blade1 : in=yes
28
29
30 end
```
### **blade**

#### **control : BLADE**

**hwgthck=Real sththck=Real cslnth=Real** 

- $\mathbf{ID}_1 \mathbf{ID}_2 \dots \mathbf{ID}_N$ **: L 1 L <sup>2</sup> ... L N : N 1 N <sup>2</sup> … N N**
- **hwgthck**  half blade wing thickness (cm)
	- $-$  required, must be  $> 0$
- **sththck**  blade sheath thickness (cm)
	- $-$  required, must be  $>= 0$
- **cslnth**  central support length (cm)
	- required, must be >= **hwgthck**
- **ID**<sub>i</sub> PINID or SLABID for section i
- **L i** length of section i (cm)
- **N**<sub>i</sub> number of pins or slab regions in section i

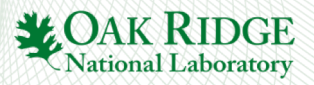

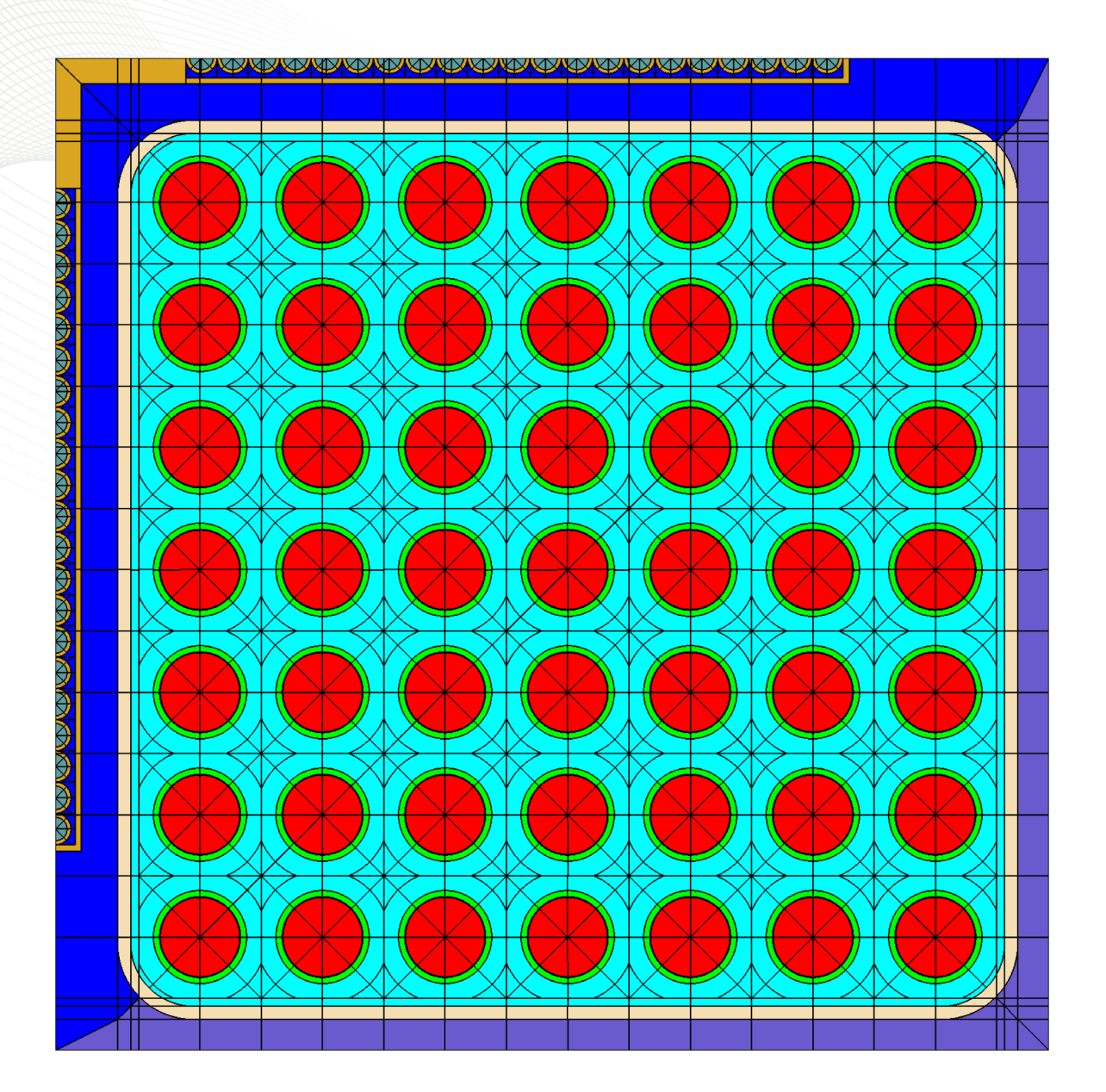

# **Blade Exercise 1/3**

- ge7x7\_rev1.inp to blade\_rev0.inp
- create diagonal **pinmap**, fill with "1"
- create blade **pin B**
	- B4C radius: 0.18 cm (CNTL.2)
	- SS304 radius: 0.24 cm (STRUCT)
	- outer zone: MOD.1
- create control blade (name blade1)
	- half wing thickness 0.4 cm
	- sheath thickness 0.1 cm
	- central support length 2.0 cm
	- 10.08 cm section length
	- 21 pins
- add command to **state** card to insert blade1

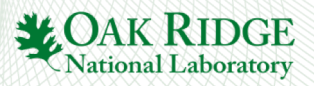

# **Blade Exercise 2/3**

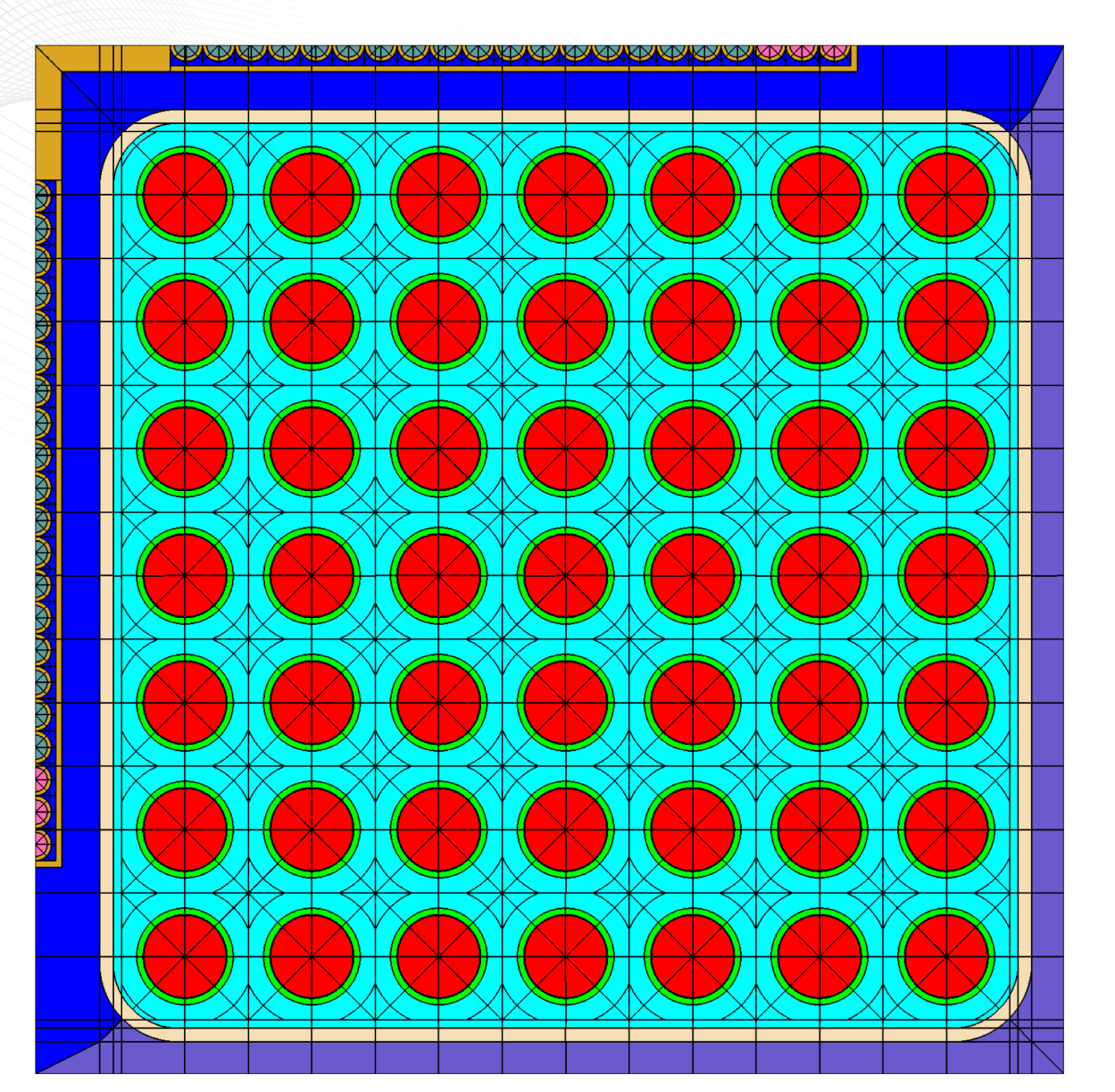

- blade\_rev0.inp to blade\_rev1.inp
- add new blade **pin A**
	- AIC radius: 0.18 cm (CNTL.1)
	- SS304 radius: 0.24 cm (STRUCT)
	- outer zone: MOD.1
- create control blade (name blade2)
	- Same as blade1, but the final 3 pins are AIC
	- $-$  10.08 cm  $*(18/21)$  pin B
	- $-$  10.08 cm  $*(3/21)$  pin A
- add command to **state** card to insert blade2

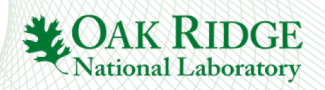

```
=polaris 6.3
 2 lib "broad n"
 3 sys BWR
 4 geom myBWR : ASSM 7 1.85
 5 hgap 0.55 1.25 : MOD.2 MOD.1
 6 \text{ box} 0.2
 7 pin 1: 0.61 0.71: FUEL.1 CLAD.1
 8 mesh FUEL ns=1
 9 mesh COOL nr=1 ns=110 mesh MOD nf=1 nd=1 ns=1
11 pinmap
12
     1
    1\quad11 \t1 \t11 1 1 116 comp c e293 : UOX 2.93
17 mat FUEL.1 : c e293 10.32
19 % control blade
20*21 pin B: 0.4 0.5
         : CNTL.1 STRUCT.1 MOD.1
22
23 control blade1 : BLADE 0.8 0.3 3.0
                   : B24
                   : 10.6: 1027 state blade1 : in=yes
28
29
30 end
```
## **blade**

#### **control : BLADE**

**hwgthck=Real sththck=Real cslnth=Real [sthmat=MNAME] [csmat=MNAME] [hcsthck=Real] [wgcrv=Real] : ID1 ID2 … IDN : L1 L2 ... LN**

**: N1 N2 … NN**

- **sthmat** sheath material (STRUCT.1)
- **csmat** central support material (STRUCT.1)
- **hcsthck** half central support thickness (cm)
	- must be > 0 and must be <= **hwgthck**
	- default is **hwgthck**
- **wgcrv** wing tip radius
	-
	-
	- must be >=0, default is 0, 0 means straight edge

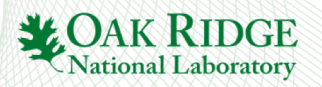

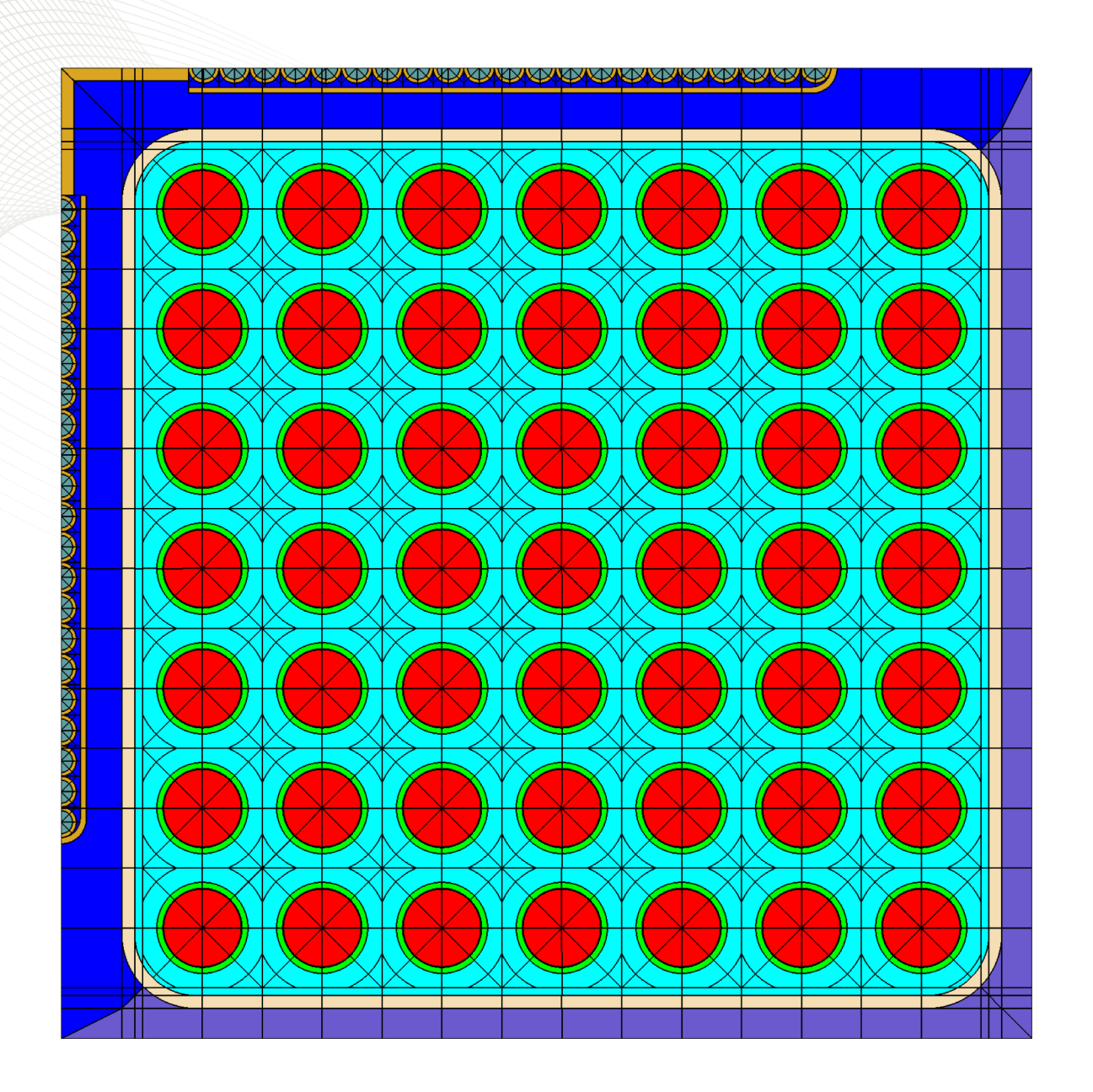

# **Blade Exercise 3/3**

- blade\_rev0.inp to blade\_rev2.inp
- create control blade (name blade3)
	- same as blade1, but
	- hcsthck is 0.4 cm
	- wgcrv is 0.4 cm
- add command to **state** card to insert blade3

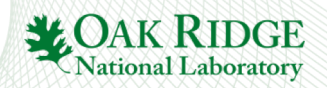

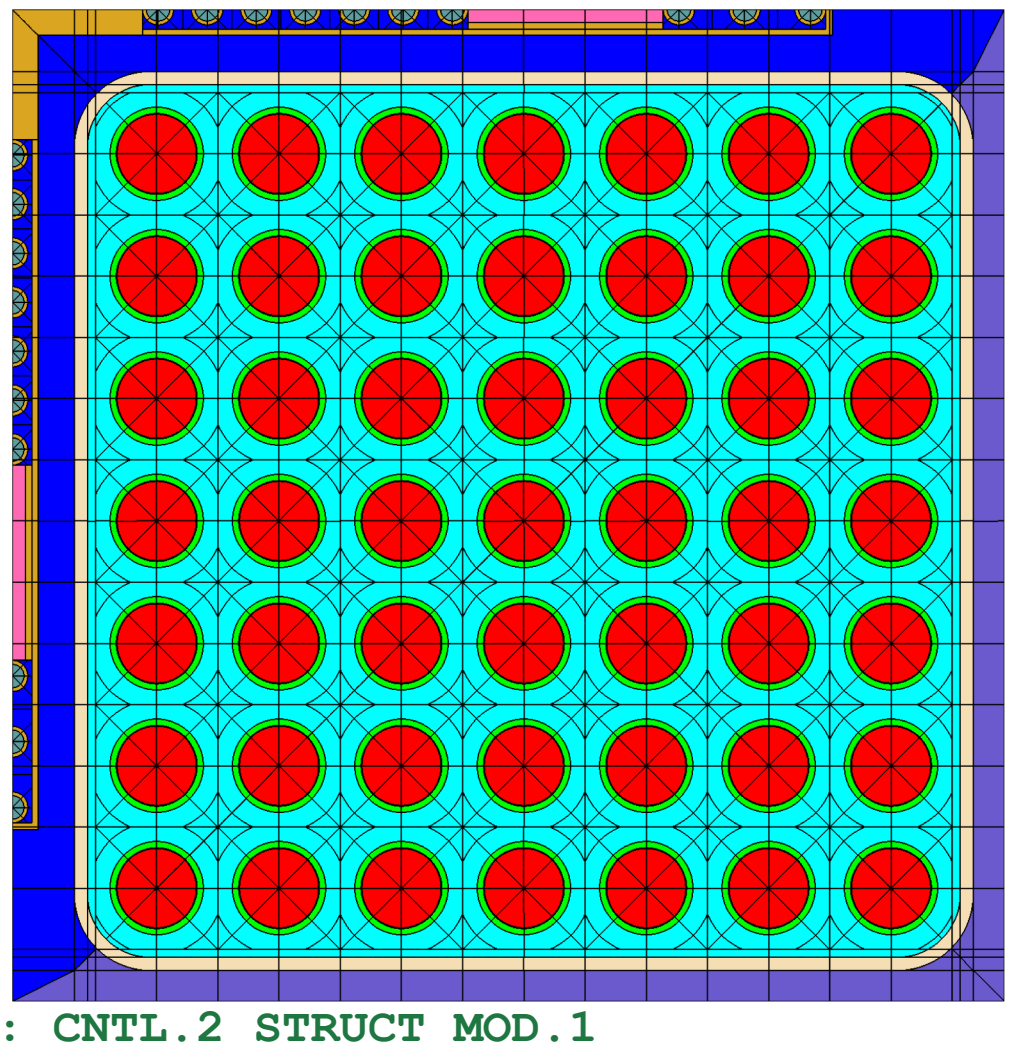

# **Blade Extra Example**

Slab will be covered in reflector material

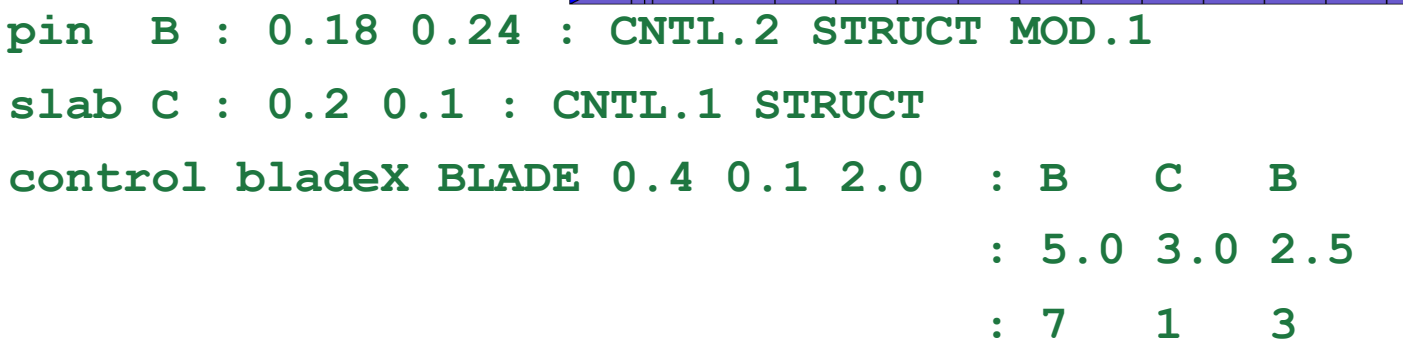

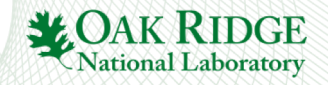

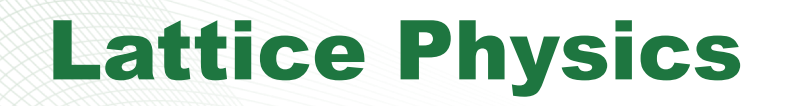

# branch card

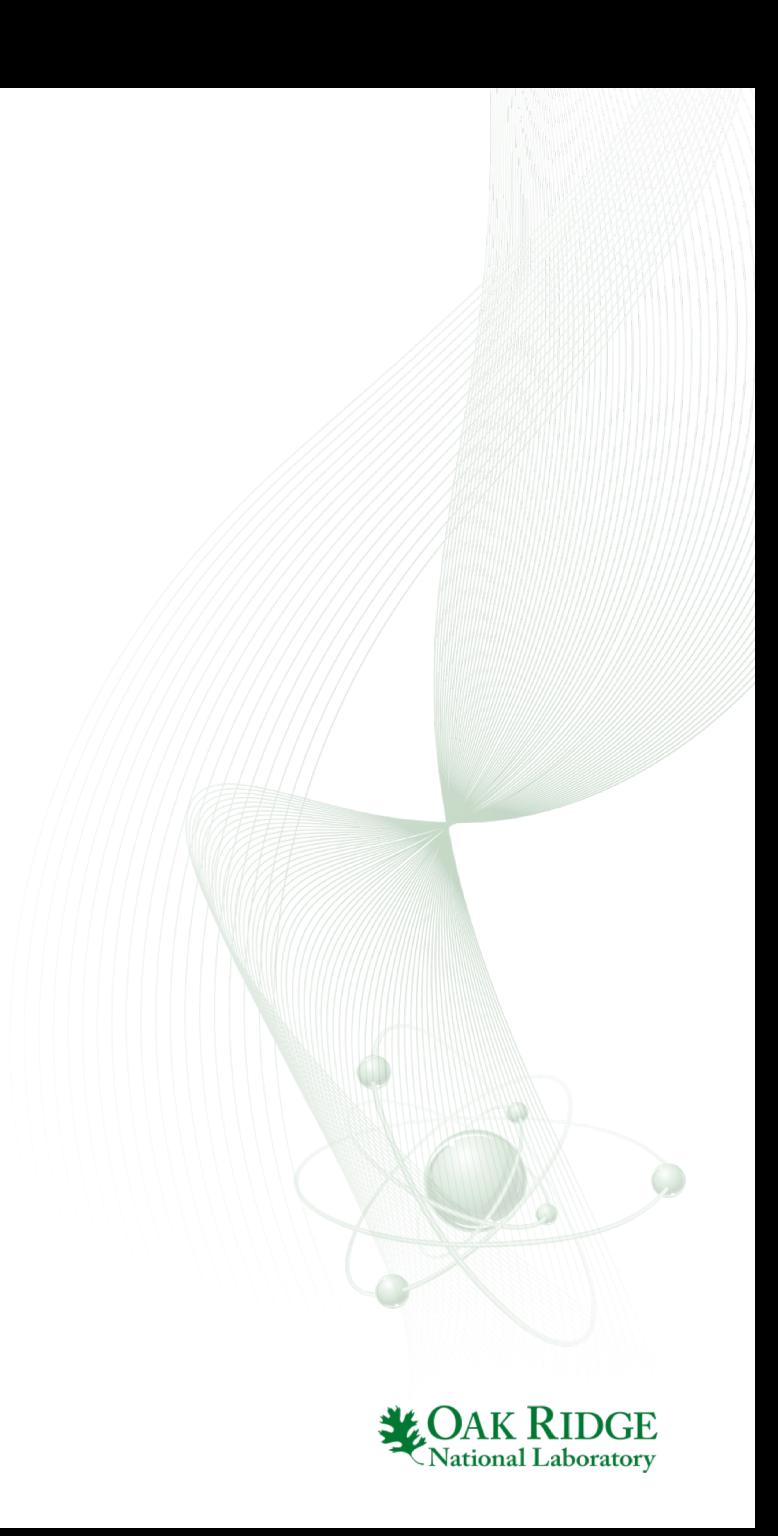

# Lattice Physics

2

- Lattice Physics: goal is to generate few-group cross sections for core calculations
	- Require **branch** calculations
		- instantaneous change in state variable at a given burnup
	- Requires **history** calculations
		- BWR fuel depleted at 0% void vs 40% void at constant power
	- Requires **reflector** calculations
- 1000s of statepoint calculations required per core calculation
- Nodal Simulators:
	- Determines few-group cross section at each "node" based on the node state:
		- Fuel temperature
		- Coolant temperatue
		- Coolant density
		- Boron concentration
		- Control rod/blade insertion
	- Node Dimension:
		- BWR: assembly width  $(x,y)$  x 6"  $(z)$
		- PWR:  $\frac{1}{4}$  assembly width  $(x,y)$  x 6"(z)
	- Each nodal simulator has their own logic to interpolate the cross sections

## **Branching**

```
53 % state
55 %HFP as base state
56 state ALL : temp=600
57
        FUEL : temp=900
        COOL: dens=0.7 boron=60058
59 read branch simple
60
   %branch 1 - high TF
61 add FUEL : temp=1200
62 &\frac{1}{2} &\frac{1}{2} and 3 - 1ow/high PC
63
    add COOL : boron=0 1500
64
   &branch 4 AIC insertion
    add AIC MAP : in=yes
65
66 end branch
67 opt PRINT Xfile16=yes
68 end
69
70
71
72
73
74
75
76
77
78
79
80
81
```
- **read branch BNAME/end branch** encloses a set of "instantaneous" state changes
	- BNAME name of the branch set

#### • **add** card

- material state branch
- **add MCLASS/MNAME : prop=X Y Z**
- control or insert state branch
- **add INAME : in=true|false** or
- **add INAME : in=yes|no**
- To create the FG XS file for PARCS

#### **opt PRINT XFile16=yes**

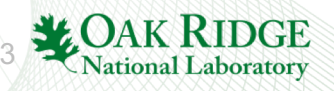

#### Exercise

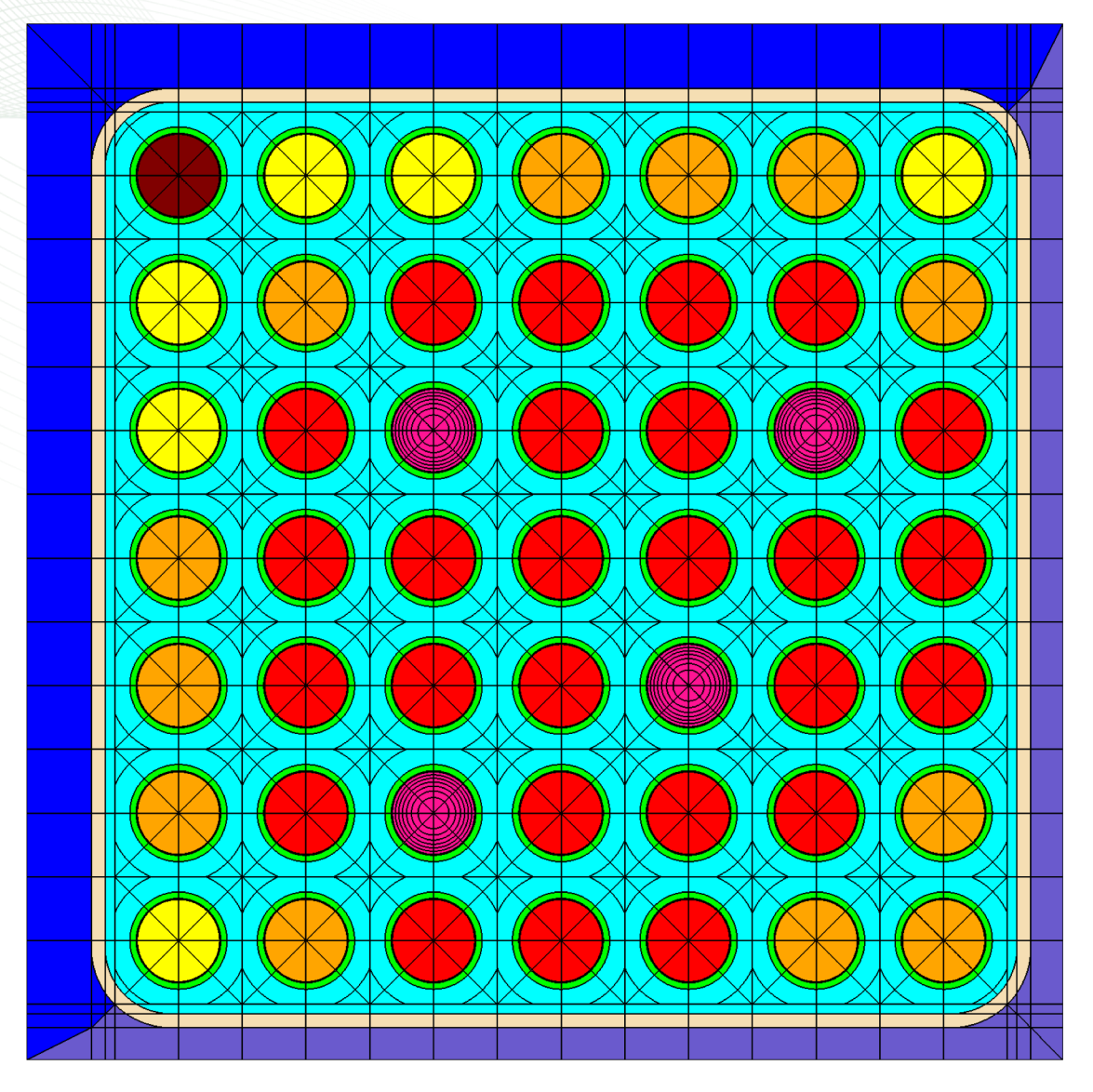

- copy from starter directory pb2\_starter.inp to pb2\_branch.inp
- add a 1200 K fuel branch
- add void branches 0%, 40%, and 70%
- Note: nominal state is 40% void
- view output

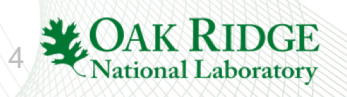

#### Exercise

5

```
140
   Case: GE 7x7141
142
   Library: /Users/m8j/build/p/INSTALL/data/scale.rev04.xn56v7.1
143
144
145
   Input echo written to file {/Users/m8j/Documents/Polaris/ORNL training/exercises/pb2 branch.idc}.
147
148
                                                                               • 4 statepoints
149 Summary of Calculations
150
<sup>151</sup> Total number of statepoint calculations
                                                                = 41. Nominal (40 void)
<sup>152</sup> Total number of time-dependent histories
                                                                = 1153
                                                                               2. 1200 K
154 History 1
                                                                = 'Base'155
    Number of time-dependent calcs
                                                                = 1
156
    Number of instantaneous branches
                                                                = 3
                                                                               3. 0 void
157
    Number of statepoints
                                                                = 4
158
159
                                                                              4. 70 void
```
Polaris skips branches that are identical to nominal state. In this case, the 40% void branch

## **Branching**

```
53<sub>8</sub>state
54
55 %HFP as base state
56 state ALL : temp=600
57
         FUEL : temp=900
        COOL: dens=0.7 boron=60058
59
     AIC MAP : in=no
60
61 read branch cr
62
    add AIC MAP : in=yes
63 end branch
64
65 read branch cobranch
66
    &syncronize changes to DC, TC, and CR
    add COOL : dens=0.6 temp=630 AIC MAP : in=no
67
    add COOL : dens=0.8 temp=570 AIC MAP : in=no
68
    add COOL : dens=0.6 temp=630 AIC MAP : in=yes
69
70
    add COOL : dens=0.8 temp=570 AIC MAP : in=es
71
72
        % equivalent to
73
74
    add COOL : dens=0.6 0.8 0.6 0.8
75
                temp=630 570 630 570
76
     AIC MAP : in= no no yes yes
77 end branch
78 pow 40 bu 1 2
79 opt PRINT Xfile16=yes
80 end
```
- Multiple branch blocks are allowed
	- convenient to organize branches
- Branch definitions can perturb multiple state properties at the same time
- Two approaches to define a table of branch calculations
	- 1. row represents a branch, columns represent the state properties
	- 2. row represents the state properties, columns represent a branch

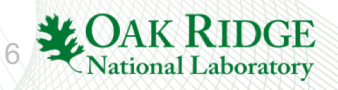

## Branching

```
53<sub>8</sub>state
54
55 %HFP as base state
56 state ALL : temp=600
57
         FUEL : temp=900
58
         COOL: dens=0.7 boron=60059
     AIC MAP : in=no
60
61 read branch cr
    add AIC MAP : in=yes
62
63 end branch
64
65 read branch cobranch
66
     &syncronize changes to DC, TC, and CR
    add COOL : dens=0.6 temp=630 AIC MAP : in=no
67
    add COOL : dens=0.8 temp=570 AIC MAP : in=no
68
    add COOL : dens=0.6 temp=630 AIC MAP : in=yes
69
    add COOL : dens=0.8 temp=570 AIC MAP : in=es
70
71
72
        % equivalent to
73
74
    add COOL : dens=0.6 0.8 0.6 0.8
75
                temp=630 570 630 570
76
     AIC MAP : in= no no yes yes
77 end branch
78 pow 40 bu 1 2
79 opt PRINT Xfile16=yes
80 end
```
- Polaris calculation order:
	- Nominal state, Bu=0
	- Nominal state, Bu=1
	- Nominal state, Bu=2
	- Branch 1 … 5, Bu=0
	- Branch 1 … 5, Bu=1
	- Branch 1 … 5, Bu=2
- Txtfile16 order:
	- Nominal state, Bu=0
	- Branch 1 … 5, Bu=0
	- Nominal state, Bu=1
	- Branch 1 … 5, Bu=1
	- Nominal state, Bu=2
	- Branch 1 … 5, Bu=2

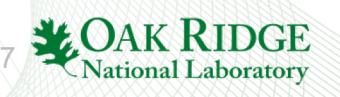

- copy w17x17 aic.inp to w17x17 branch.inp **Exercise**
- simplify: replace MOD.1 with COOL.1
- simplify: replace TUBE with CLAD
- change nominal boron to 700 ppm
- add opt PRINT XFile16=yes
- create branch block table with the following data
- nominal branch
- 2 TF Branches (1200, 600 K)
- 2 PC Branches (1500, 0 ppm)
- 2 DC Branches, synchronize temperature change (2)
	- $-$  COOL density (g/cc): 0.8 0.6
	- COOL temp (K): 560 620
- AIC branch
- B4C branch
- AIC branch + PC branches (2)
- B4C branch + PC branches (2)
- Deplete 40 W/g with 0, 0.1, 1, 5 GWD/MTU

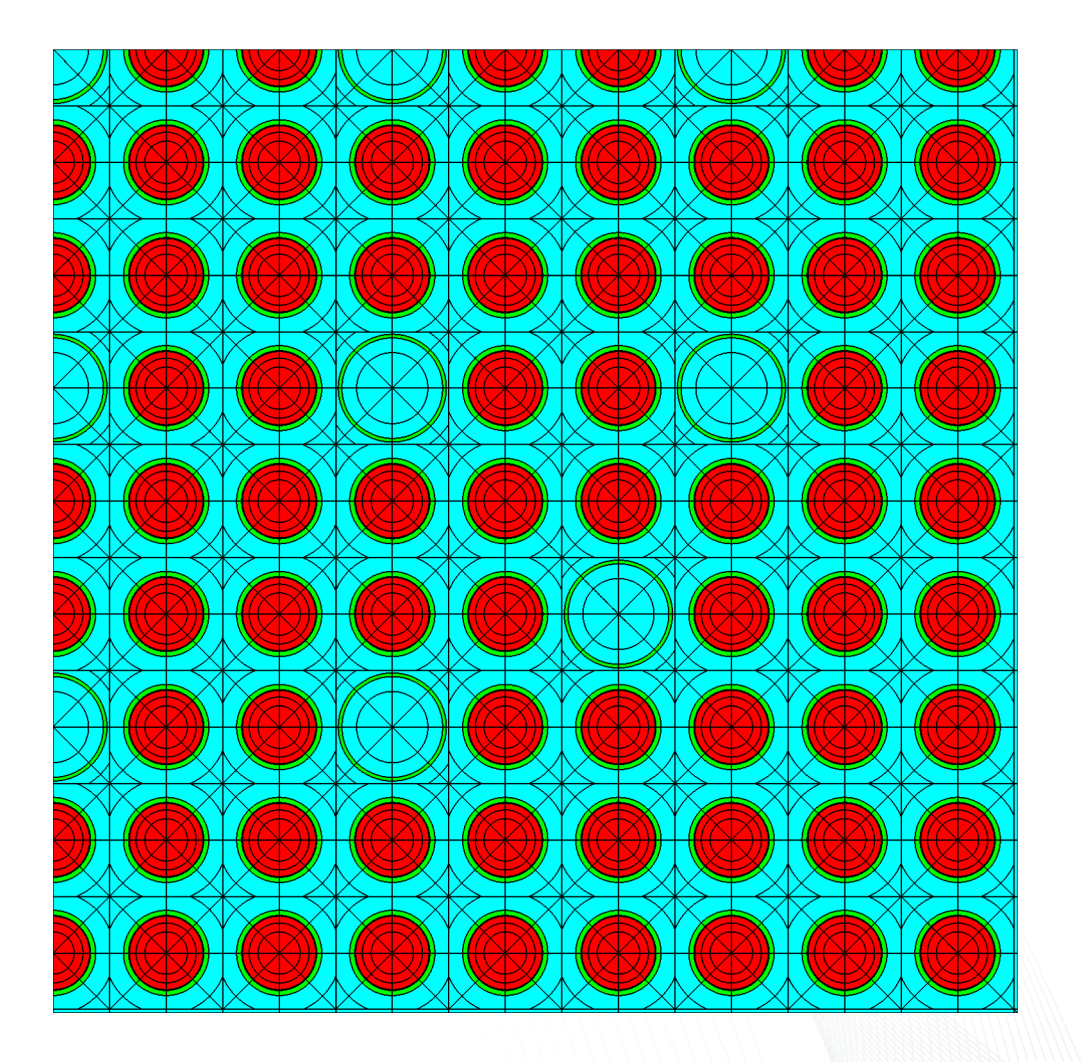

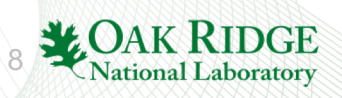

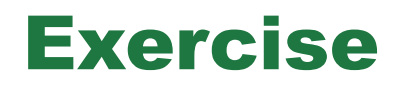

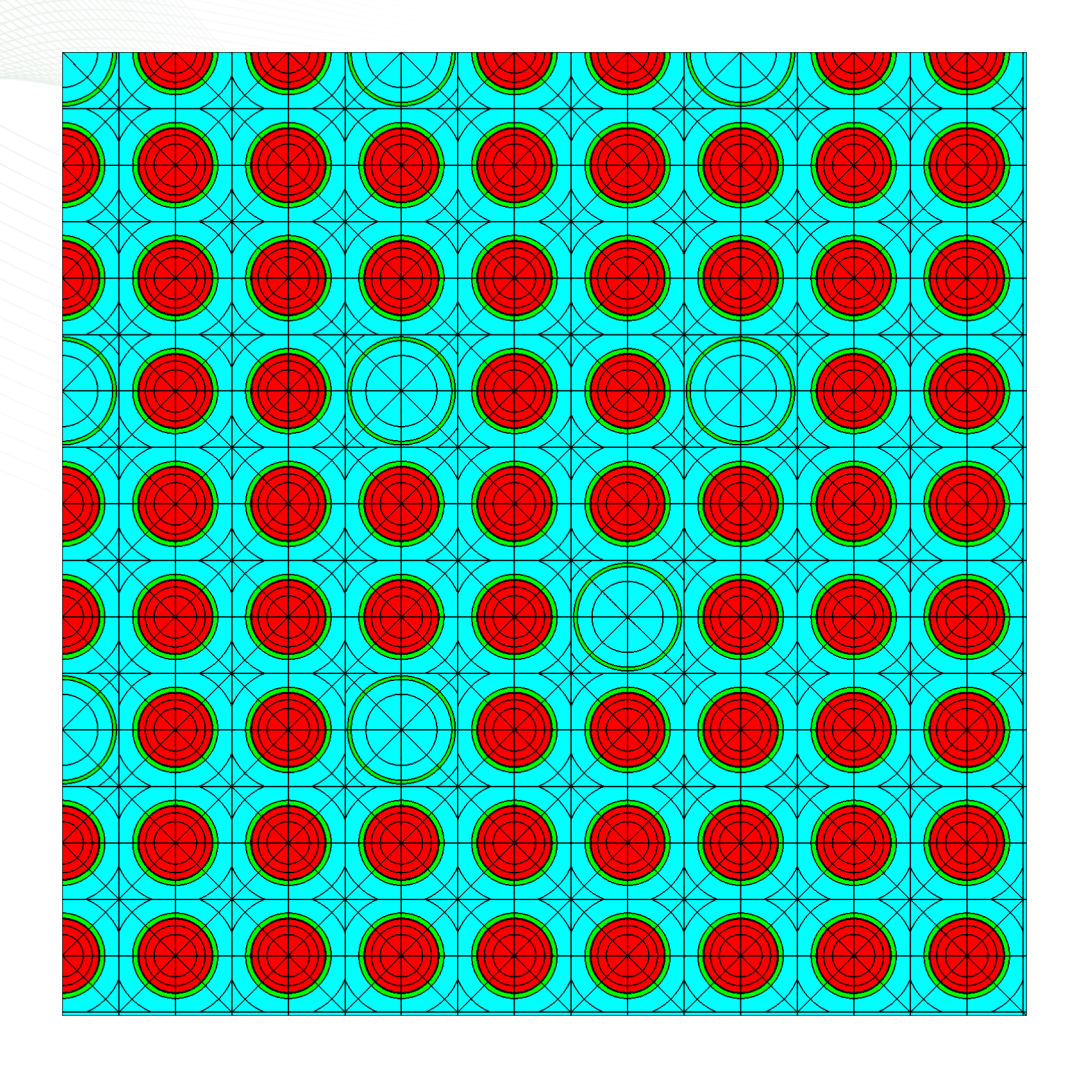

- copy w17x17\_branch.inp to w17x17\_branch\_1200K.inp
- 1200 K history calculation
- change nominal fuel temperature to 1200 K on **state** card
- For GenPMAXS, this is the only change to the input file, three keys:
	- 1. Use consistent branch block
	- 2. Just change the nominal state condition
	- 3. Will later instruct GenPMAXS how to order the two t16 files correctly

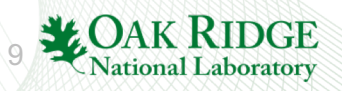

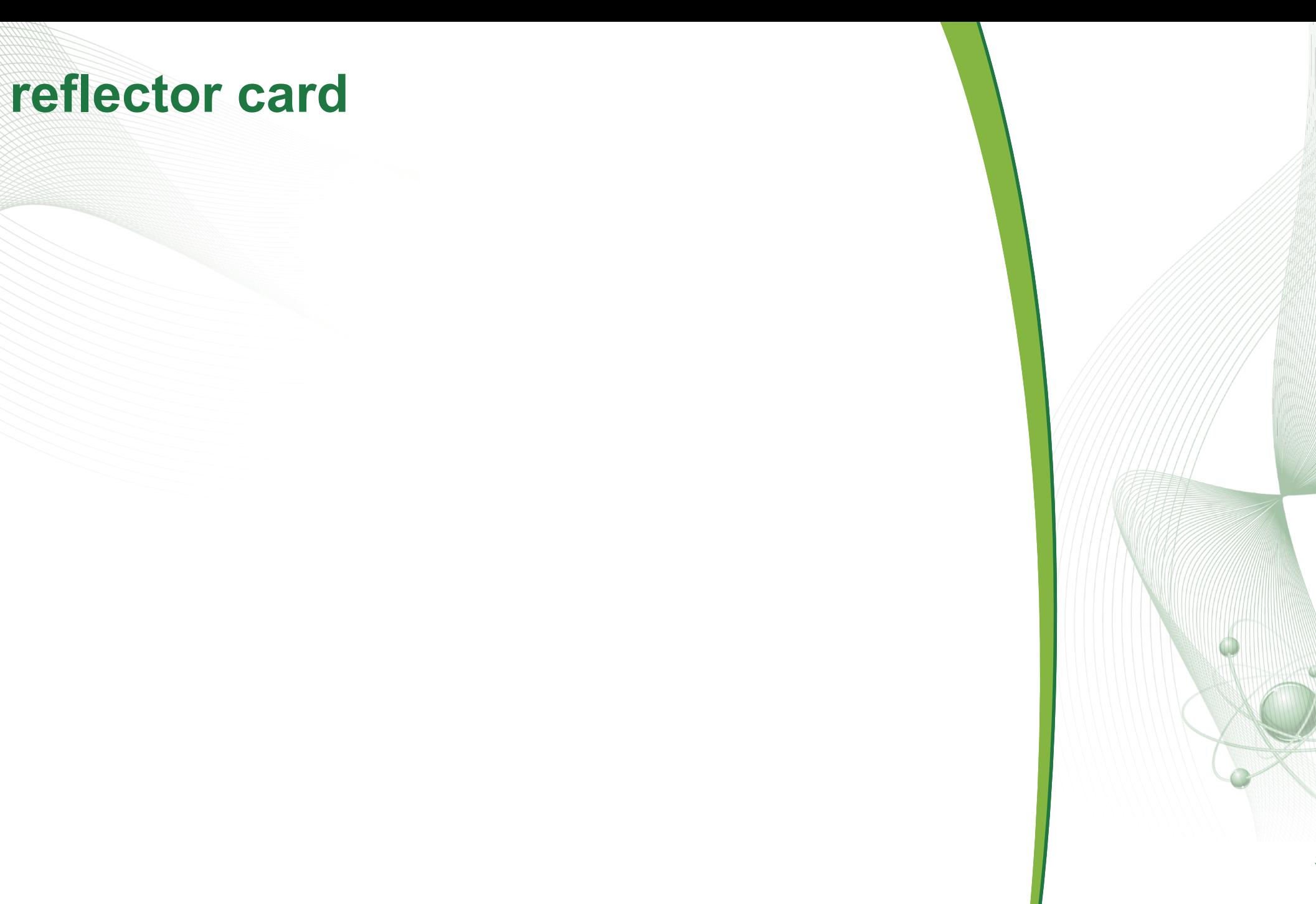

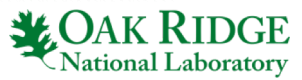

```
1 = polaris 6.3general options
       --------------------------------------8
 5 title "W17x17 REFL" "Polaris training"
 6lib "broad n"
 7 ዴ
 8% geometry
         10 geom W17 : ASSM 17 1.26
11 hgap 0.04
12 geom radref : REFL 21.5
1314&equivalent to
15
16 geom radref : REFL thick=21.5
17
18
19
20
\begin{array}{c} 21 \\ 22 \end{array}23
\begin{array}{c} \n 24 \\
 \hline\n 25\n \end{array}26
27<br>28<br>29
30
```
# **reflector**

• geom card for reflector

## **geom GNAME : REFL thick=REAL**

- GNAME reflector name
- REFL indicates reflector geometry
- thick total reflector thickness (cm)
- geom ASSM card must have sym=FULL

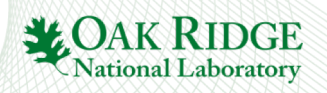
```
1 = polaris 6.328general options
 5 title "W17x17 REFL"
                           "Polaris training"
 6lib "broad n"
 7 system PWR
 8<sup>8</sup>9 % geometry
11 geom W17 : ASSM 17 1.26
12 hgap 0.04
13 geom radref : REFL 21.5
14 slab : 5
                      16.5
15
        : TUBEMOD.1\therefore 3
                  15
111122222222223033
```
#### **Slab**

• slab – defines a series of slabs for reflector

**slab [SLABID]** 

- **: t1 t2 … ti … tN : M1 M2 … Mi … MN [: nx1 nx2 … nxi … nxN ] [: ny1 ny2 … nyi … nyN ]**
- SLABID slab identifier, default is REFL GNAME
- t<sub>i</sub> slab thickness (cm)
- M<sub>i</sub> slab material
- $nx_{i} \#$  of x-mesh
- ny $_{\sf i}$  # of y-mesh
- Polaris preserves the horizontal planar pin boundaries of the fuel assembly … ny is not necessary

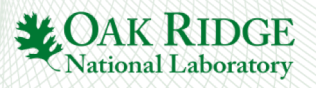

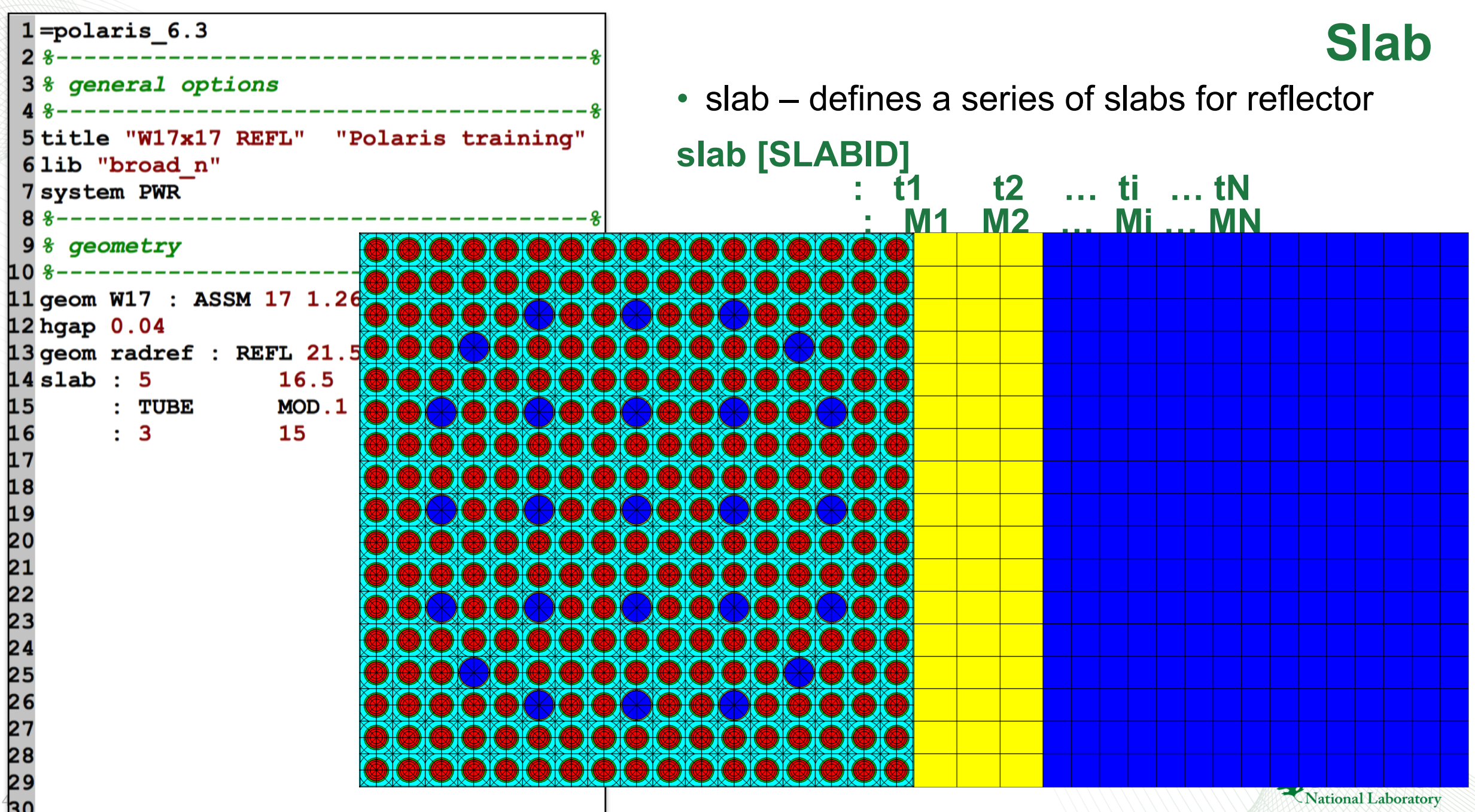

## **Reflector Modeling**

- Core analysis generally requires top, bottom, radial reflector model
- No history or branches required
	- if any: coolant dens, temp, boron
- Requires knowledge of core structure geometry dimensions and material properties for core structure
	- baffle
	- rod end plugs
	- upper plenum region
	- end spacer grids
	- upper/lower core plate
- Typical radial reflector:
	- Fuel: low enriched fuel
	- Slab zones:
		- 1. small gap b/w fuel and baffle
		- 2. baffle
		- 3. coolant
	- Reflector width  $\sim$  lattice pitch

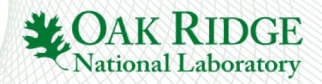

## **Reflector Modeling**

- Typical bottom reflector:
	- Fuel: determine need for end spacer grid correction
	- Coolant: inlet conditions
	- Structures:
		- end plugs
		- spacer grids
		- nozzle
		- lower core plate
- Typical top reflector:
	- Fuel: determine need for end spacer grid correction
	- Coolant: outlet conditions
	- Structures:
		- end plugs
		- fuel rod upper plenum
		- spacer grid
		- nozzle
		- upper core plate

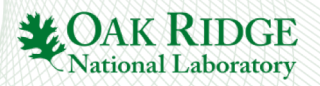

## **Exercises**

- copy w17x17 rev3.inp to radref.inp
- remove SE symmetry
- reduce enrichment to 1.0%
- reduce COOL and MOD boron to 700 ppm
- slabs (21.5 cm total)
	- 0.19 cm gap b/w fuel and baffle (COOL.1)
	- 2.85 cm baffle SS304 (TUBE)
	- remainder MOD.1
	- $-$  # of x-mesh: ceiling(thick/ppitch)=  $(1,3,15)$
- copy w17x17 rev3.inp to botref.inp
- remove SE symmetry
- to 700 ppm
- slabs (21.5 cm total)
	- 10.75 cm slab 50% wt zirc4 and 50% wt 700 ppm WATER, 1.2 g/cc
	- $-$  10.75 cm slab 80% wt ss304, 20% wt 700 ppm WATER, 2.1 g/cc
	- $-$  # of x-mesh: ceil(t/pin\_pitch)
- copy w17x17 rev3.inp to topref.inp
- remove SE symmetry
- reduce COOL and MOD boron reduce COOL and MOD boron to 700 ppm
	- slabs (21.5 cm total)
		- 10.75 cm slab 65% wt zirc4 and 35% wt 700 ppm WATER, 1.0 g/cc
		- $-$  10.75 cm slab 80% wt ss304, 20% wt 700 ppm WATER, 2.3 g/cc
		- $-$  # of x-mesh: ceil(t/pin\_pitch)

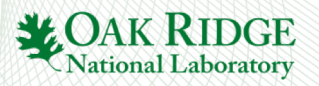

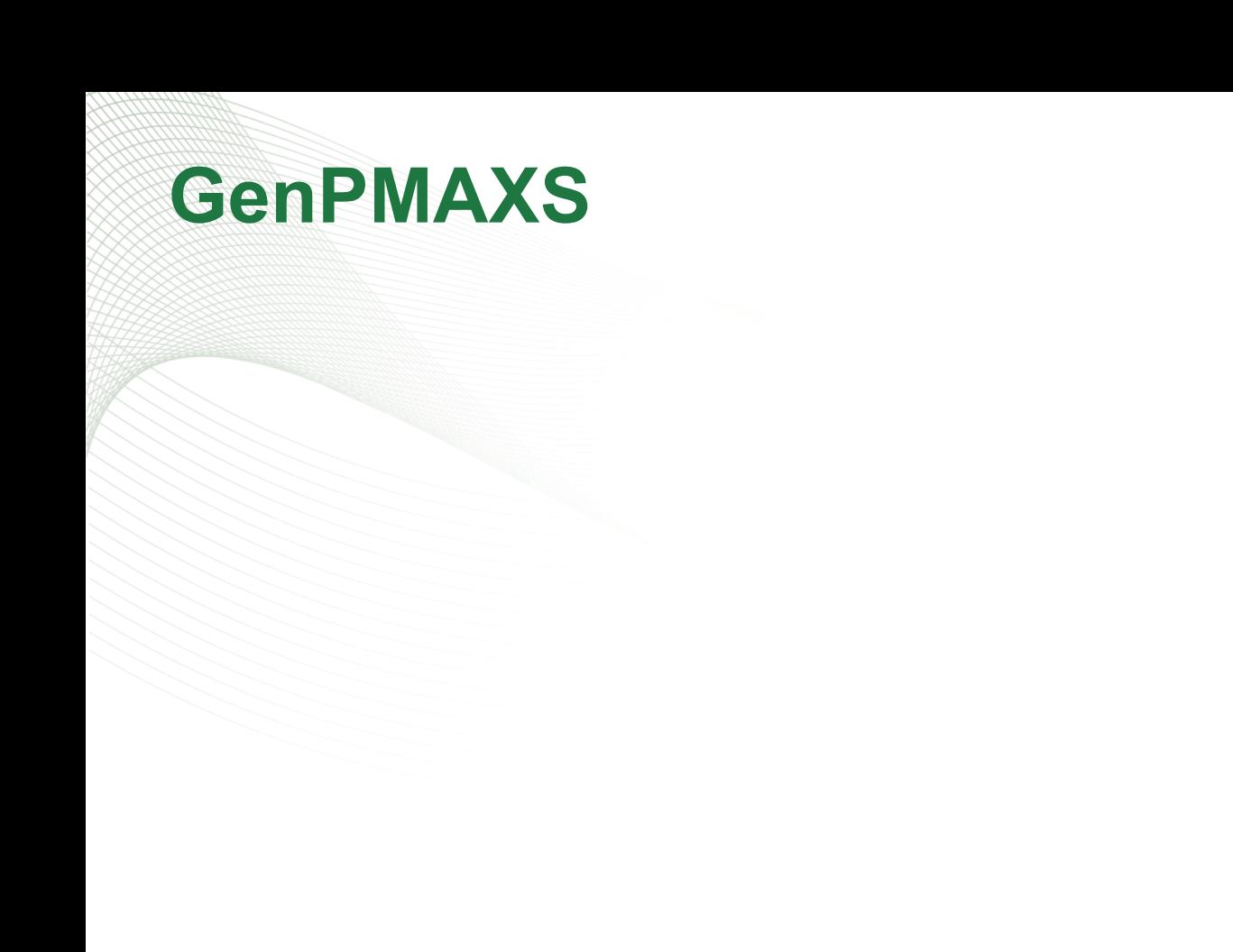

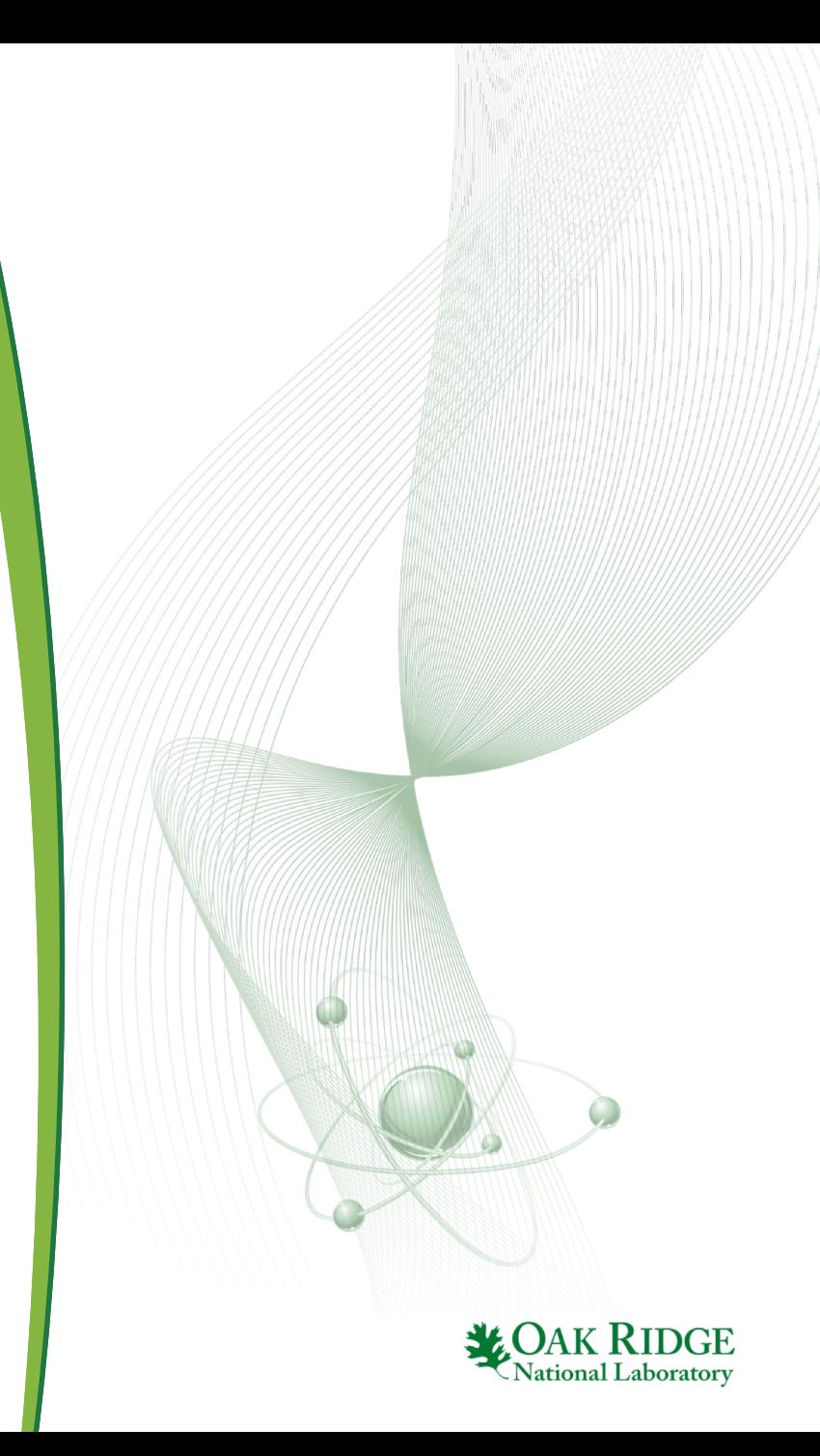

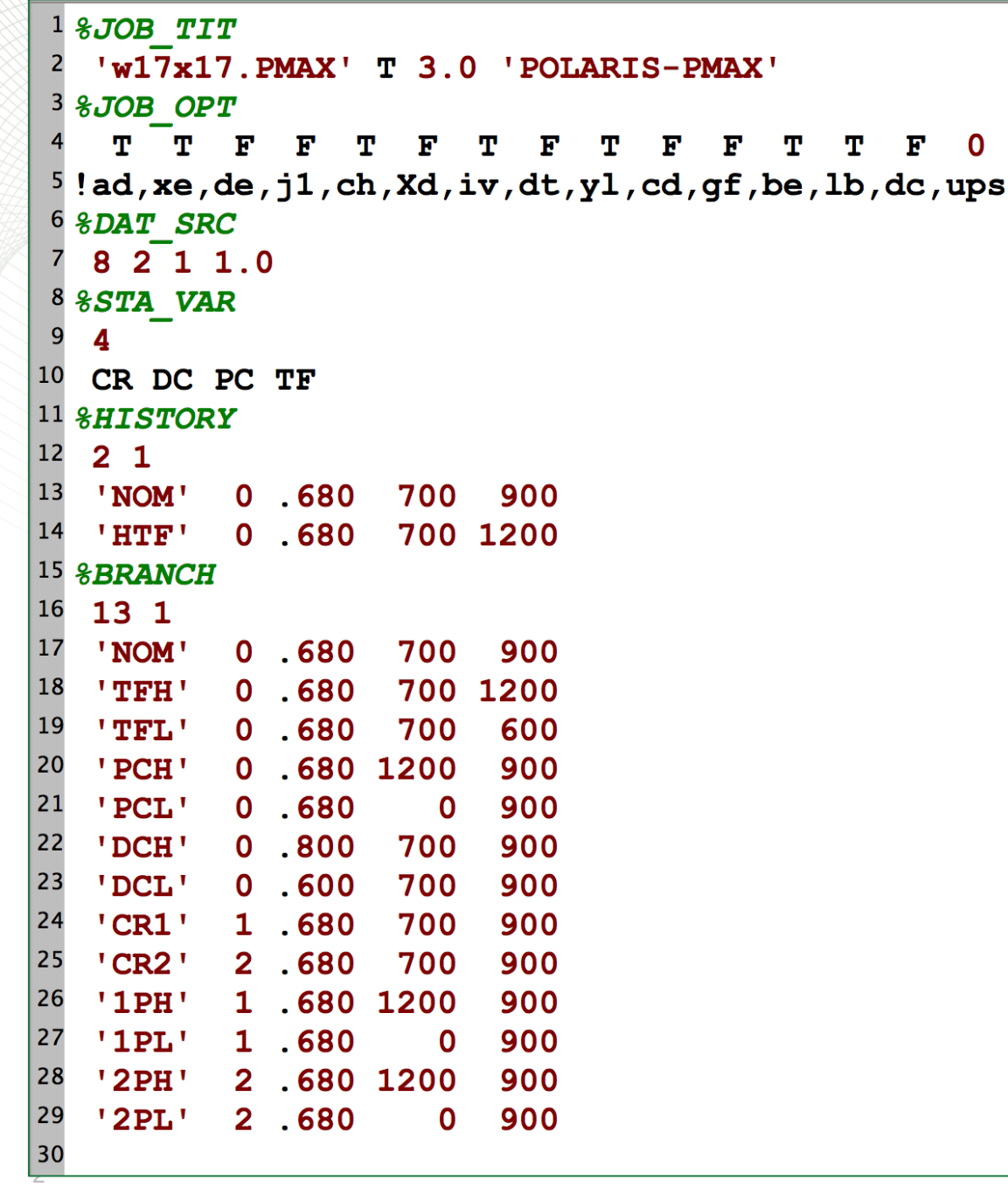

## **GenPMAXS**

- GENPMAXS converter code for coupling lattice physics codes to PARCS
- 

 $\Omega$ 

- Line 2:<br>
 w17x17.PMAX the name of the generated PMAX file
- 
- Line 7:<br>- 8: indicates processing Polaris XS file
	- 2: number of Polaris XS files
	- 1: 1 for fuel, 0 for reflector
	- 1.0: always 1.0

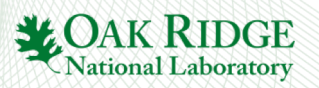

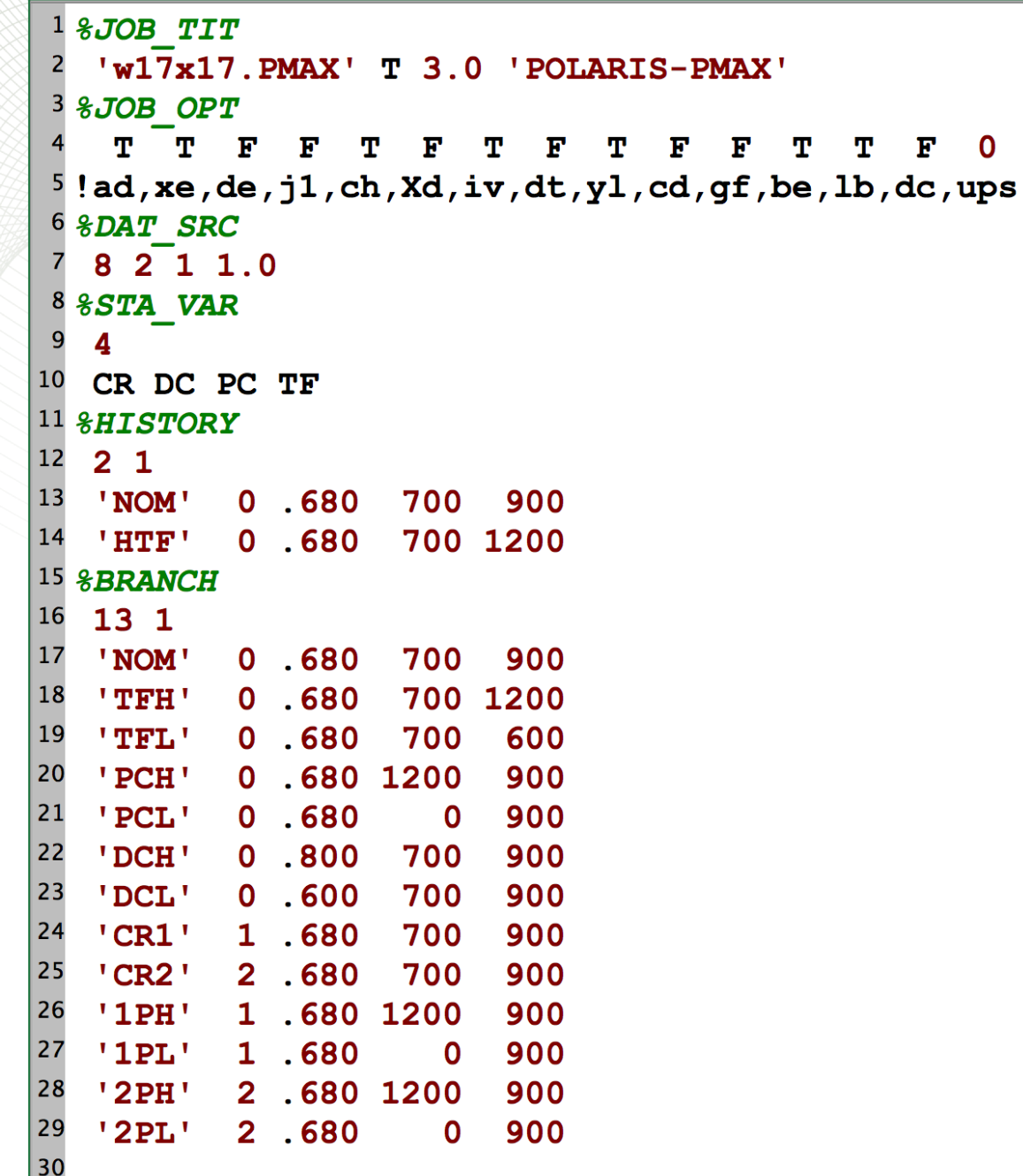

3

## **GenPMAXS**

- HISTORY card
- 

 $\overline{0}$ 

- Line 12:<br> $-2:$  # of histories
	- 1: first history is the reference history
- $\cdot$  Line 13:
	- $-$  'NOM'  $-$  just a label, not used by code
	- CR DC PC TF values
- Line 14:
	- 'HTF' just a label, not used by code
	- CR DC PC TF values

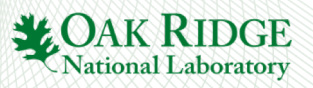

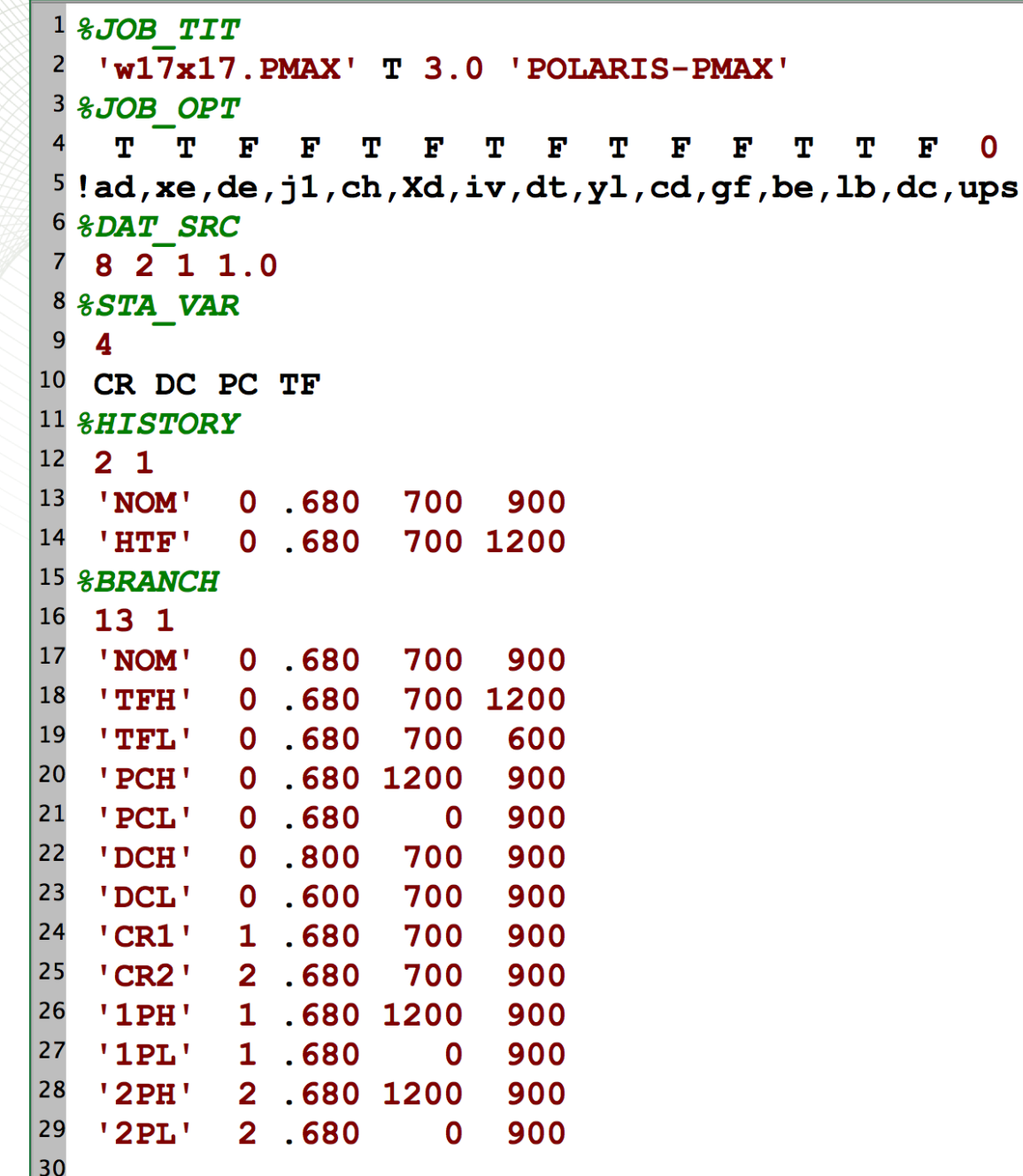

4

#### **GenPMAXS**

- BRANCH card
- Line 16:

 $\overline{\mathbf{0}}$ 

- $-13:$  # of branches
- 1: first branch is the reference branch
- Line 17-29:
	- label, not used by code
	- CR DC PC TF values

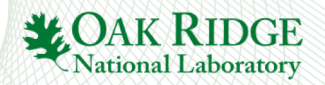

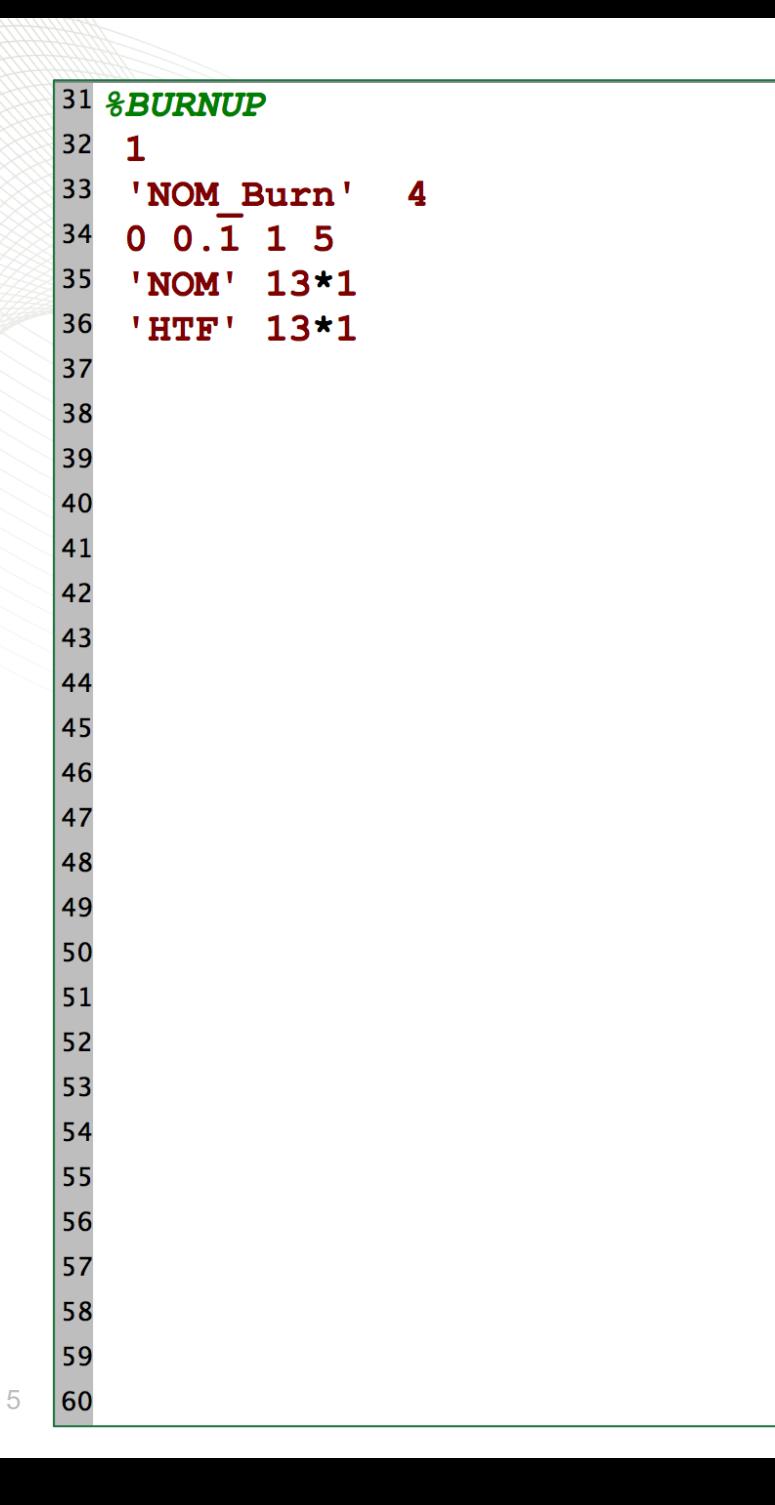

## **GenPMAXS**

- BURNUP card
- Line 32: 1 only one burnup list
- Line 33:
	- 'NOM\_Burn' : label, not used by code
	- 4: number of burnup steps
- Line 34: the four burnup steps
- 
- Line 35 (first history):<br>- 'NOM': just a label to help input setup
	- 13\*1: all 13 branches of history 1 use the first burnup list
- 
- Line 36 (second history):<br>- 'HTF': just a label to help input setup
	- 13\*1: all 13 branches of history 2 use the first burnup list

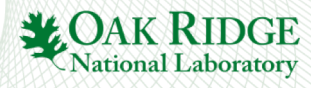

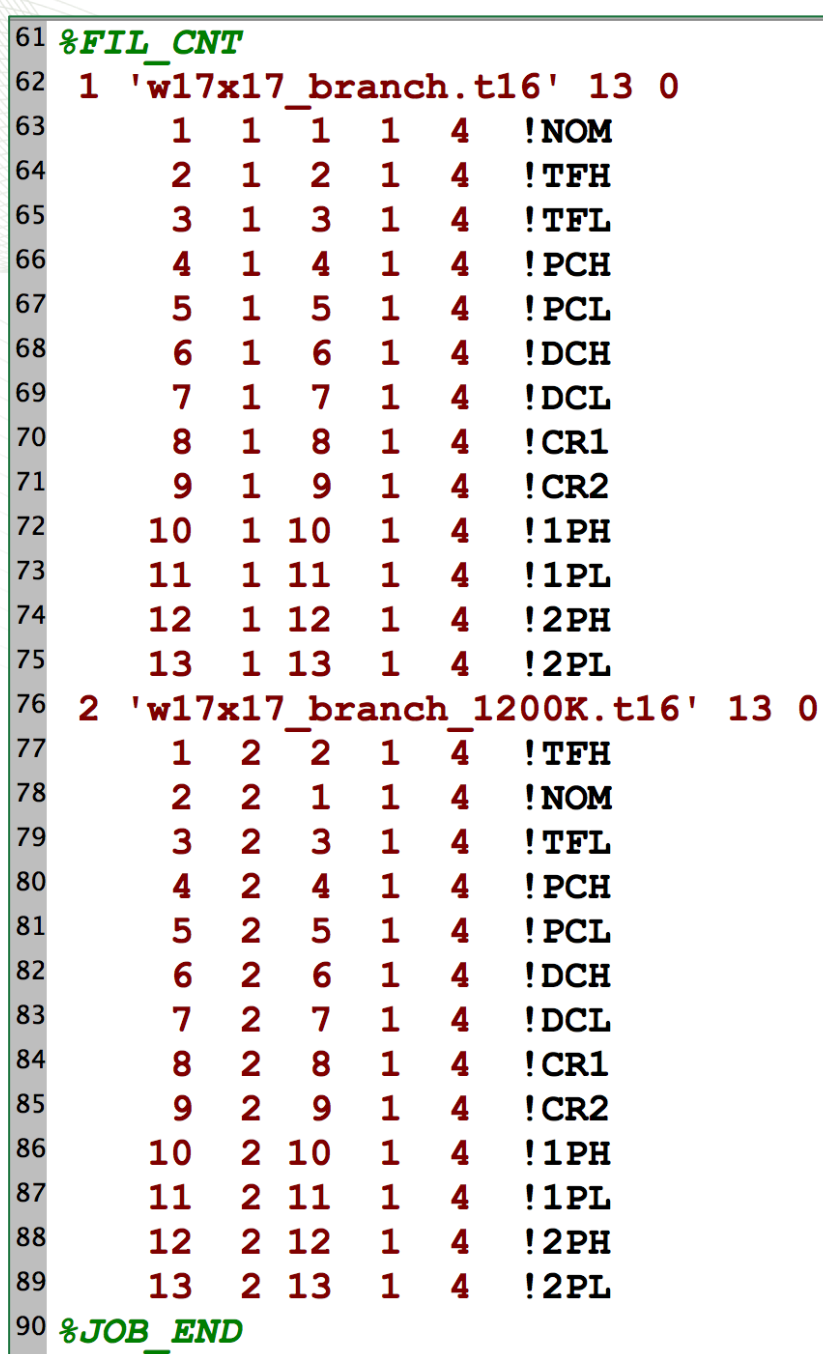

#### **GenPMAXS**

- FIL\_CNT card
- Line 62:<br> $-$  1: 1st file
	-
	- $-$  w17x17\_branch.t16: name of 1<sup>st</sup> file
	- $-$  13: 13 branches on 1<sup>st</sup> file
	- 0: always 0
- Line 63-75:
	- first number is ignored, just use the index of the branch:
	- second number: history index
	- third number: branch index
	- fourth number: always 1
	- fifth number: always number of burnup steps
	- !XXX ignored by the code, ! denotes a comment
- Line 76:
	- $-$  2:  $2<sup>nd</sup>$  file
	- w17x17\_branch\_1200K.t16: name of 2nd file
	- $-$  13: 13 branches on  $2<sup>nd</sup>$  file
	- $-$  0: always 0
- Line 77-89: see above
- Line 90: %JOB\_END

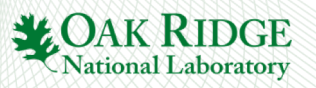

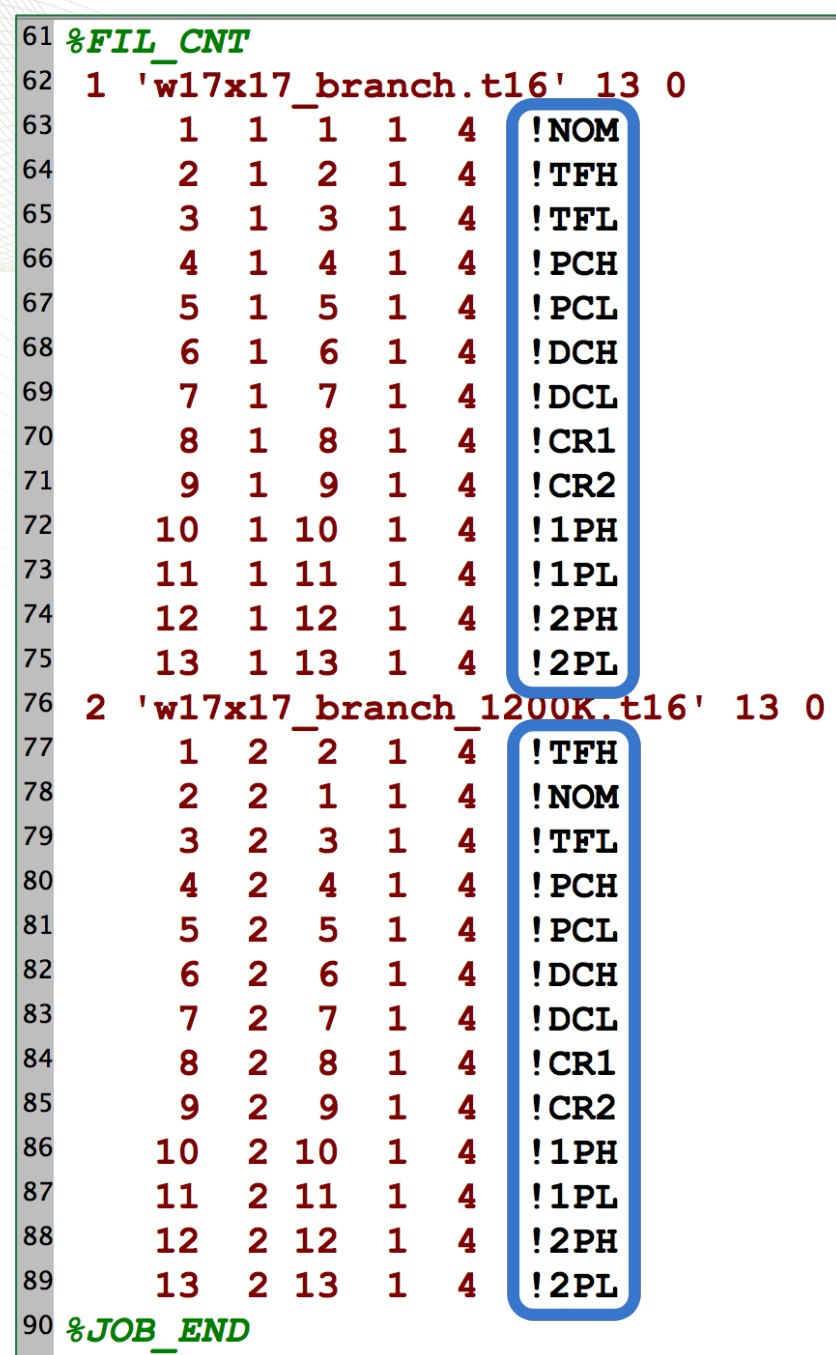

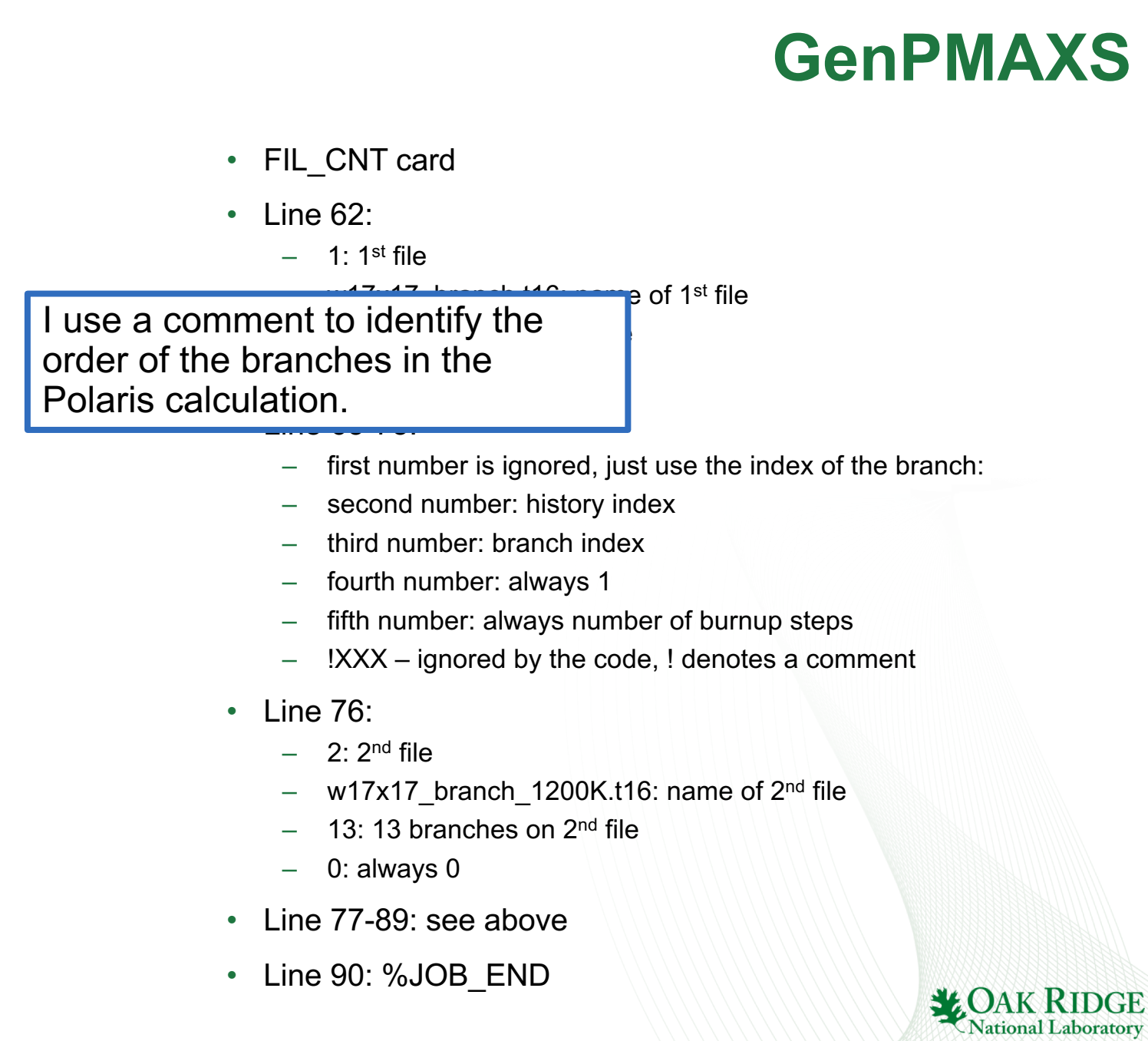

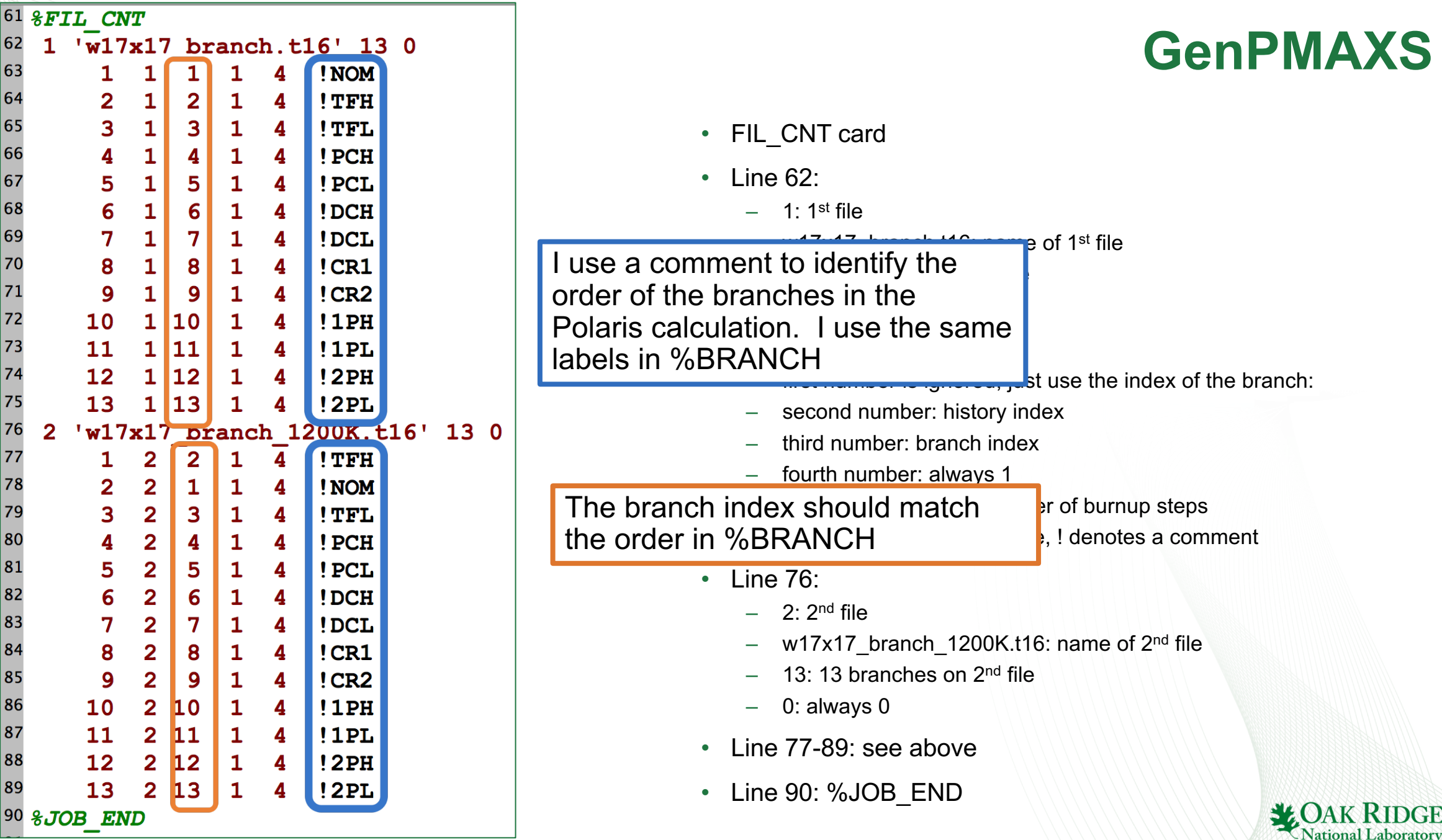

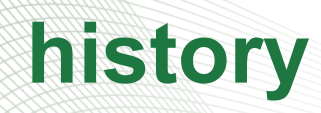

time-dependent operational changes

multiple histories in the same input file

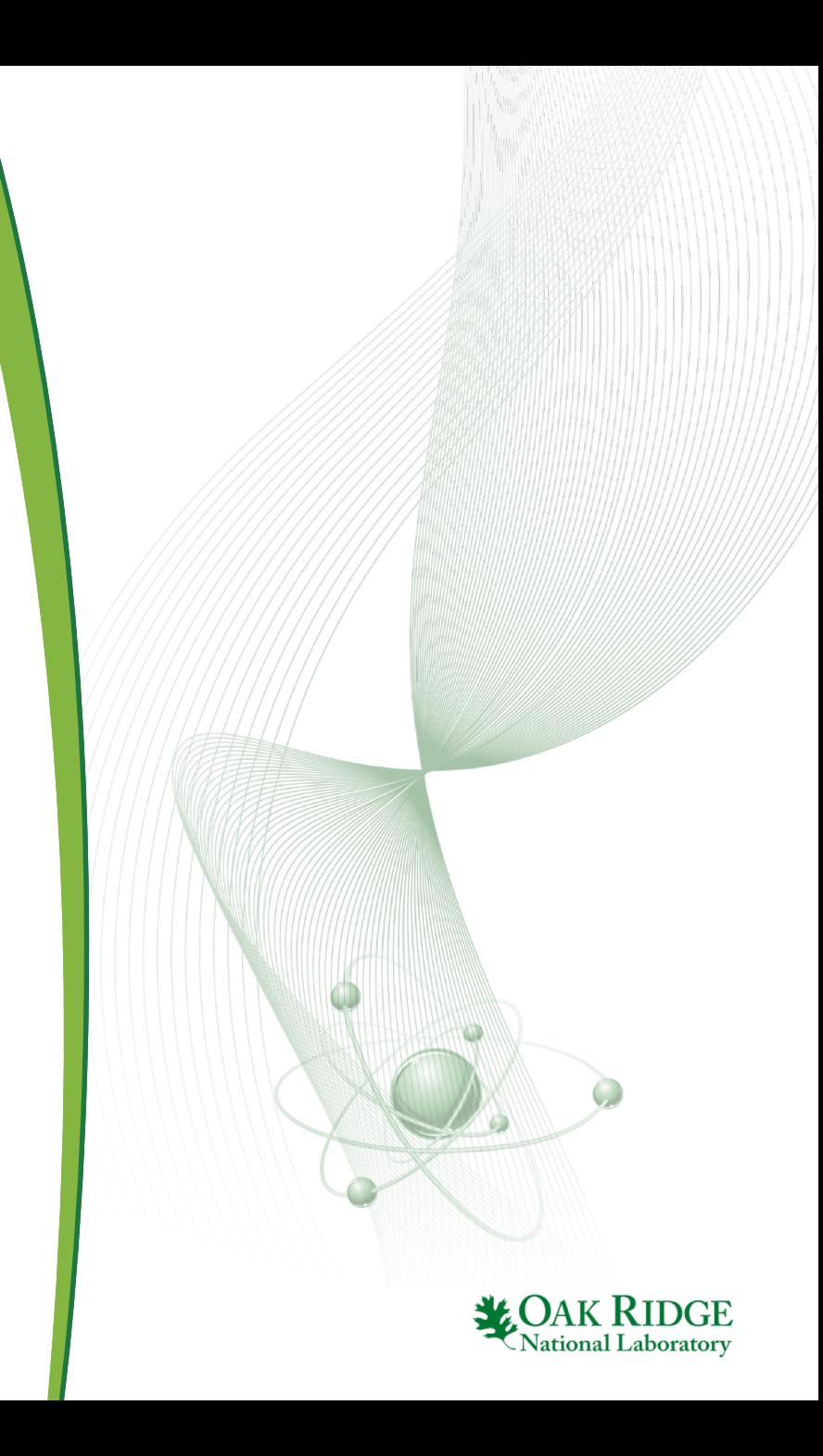

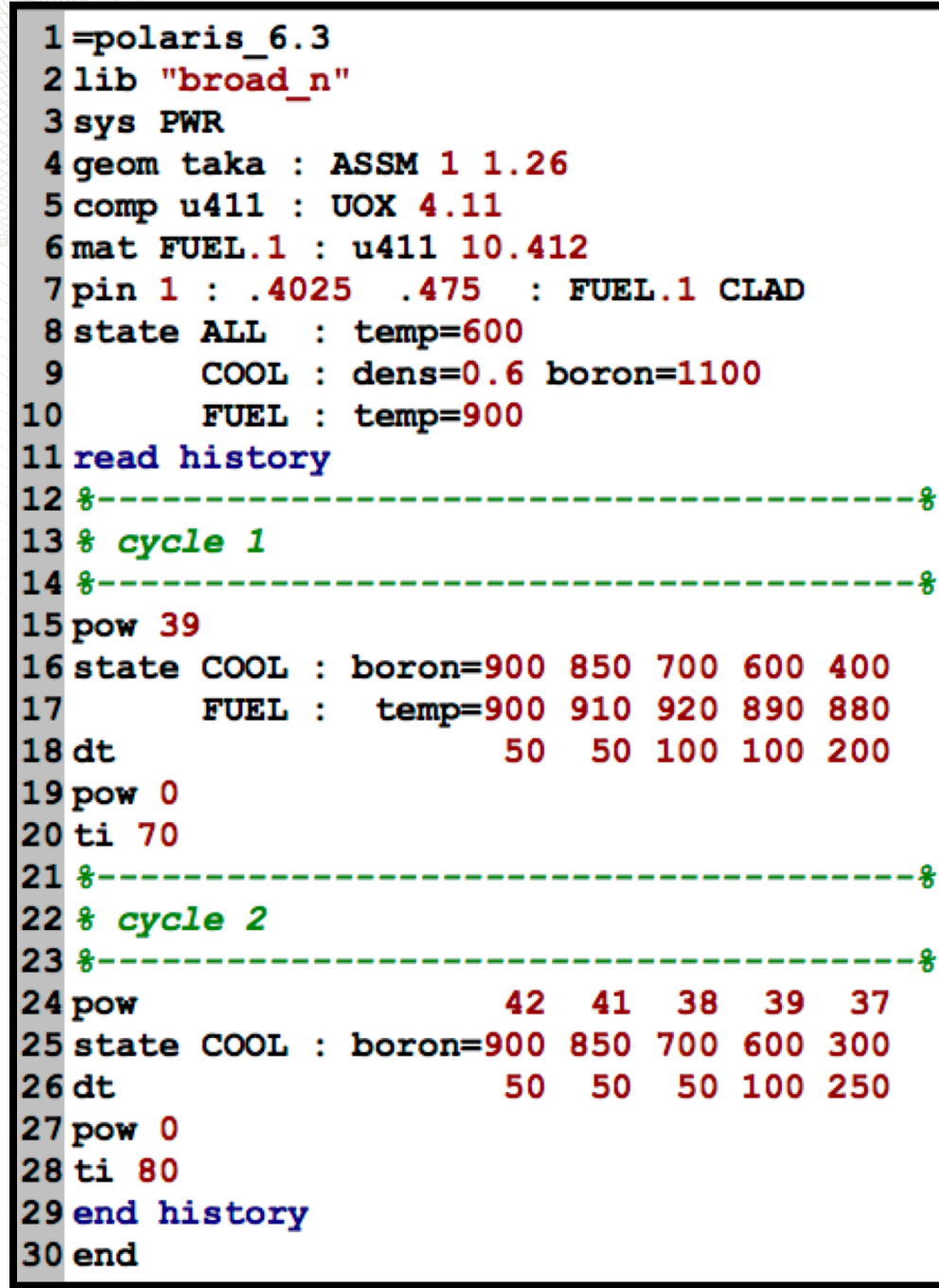

2

## **history example**

- history block allows for time-dependent operational changes
- similar to TIMETABLE block in TRITON

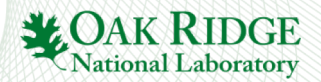

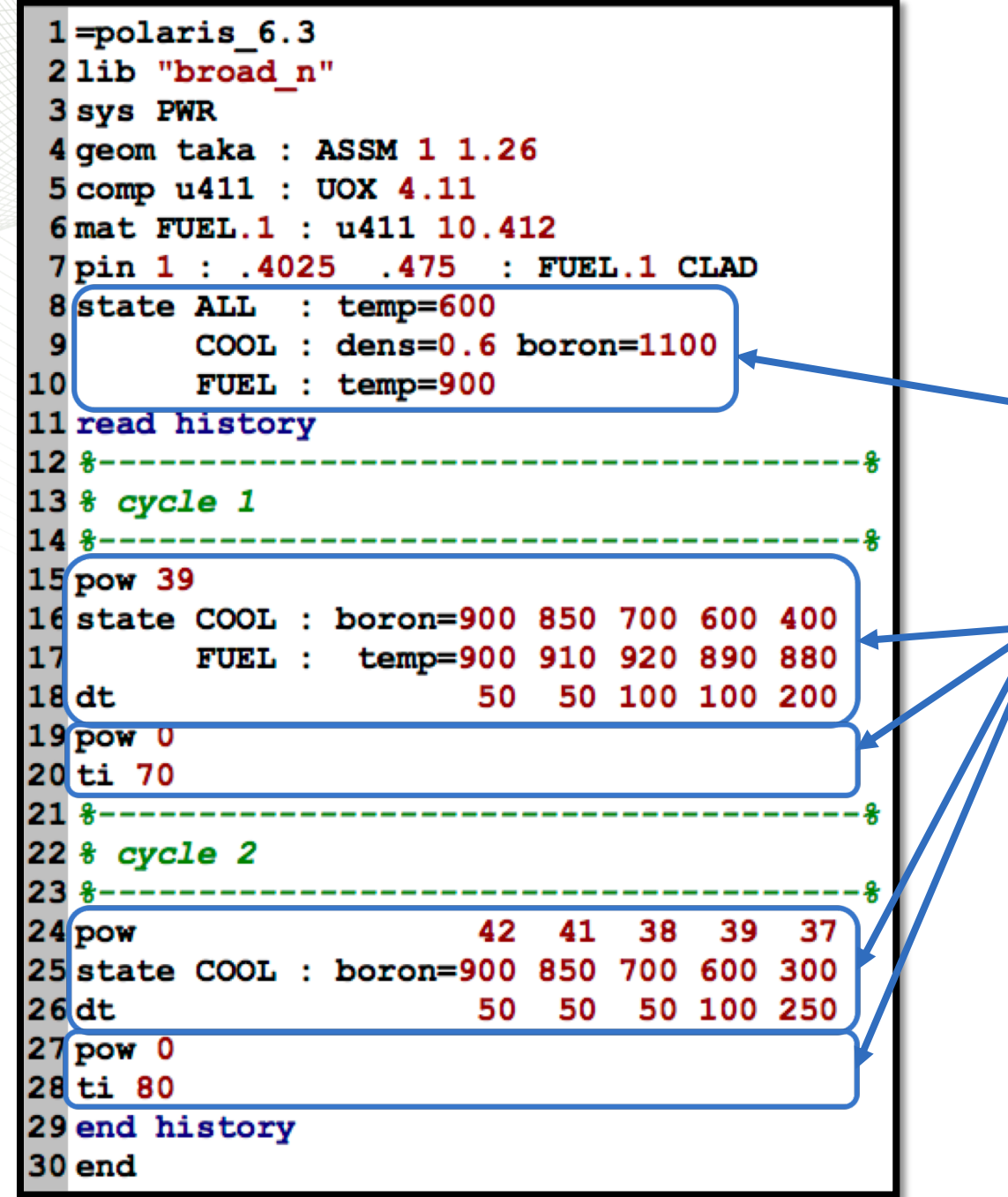

3

## **history example**

- history block allows for time -dependent operational changes
- similar to TIMETABLE block in TRITON
- 
- outside of history block<br>— one state card to initialize state variables
- inside history block
	- power, state, and burnup/time cards are entered together
		- power single value or array
		- state array
		- burnup/time array
		- all arrays must be same size
		- state must precede burnup/time
	- multiple power/state/time cards may be stacked together
- convenient for RCA benchmarks

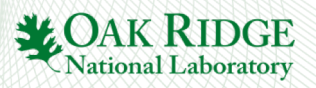

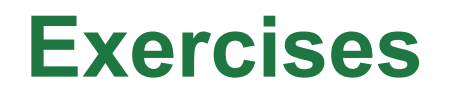

- copy w17x17\_rev3.inp to history.inp
- reduce 17x17 to 3x3 with GT in the middle
- history 1 (avg.):
	- $-$  Pow 40
	- $-$  Bu 1 5 10 20
	- COOL and MOD boron 700 ppm
- history 2 (letdown):
	- $-$  Pow 40
	- $-$  Bu 1 5 10 20
	- COOL and MOD boron 1000 800 800 500
- compare history\_avg.f71, history\_letdown.f71

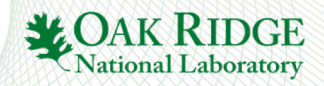

## **shield card opt DEPL card**

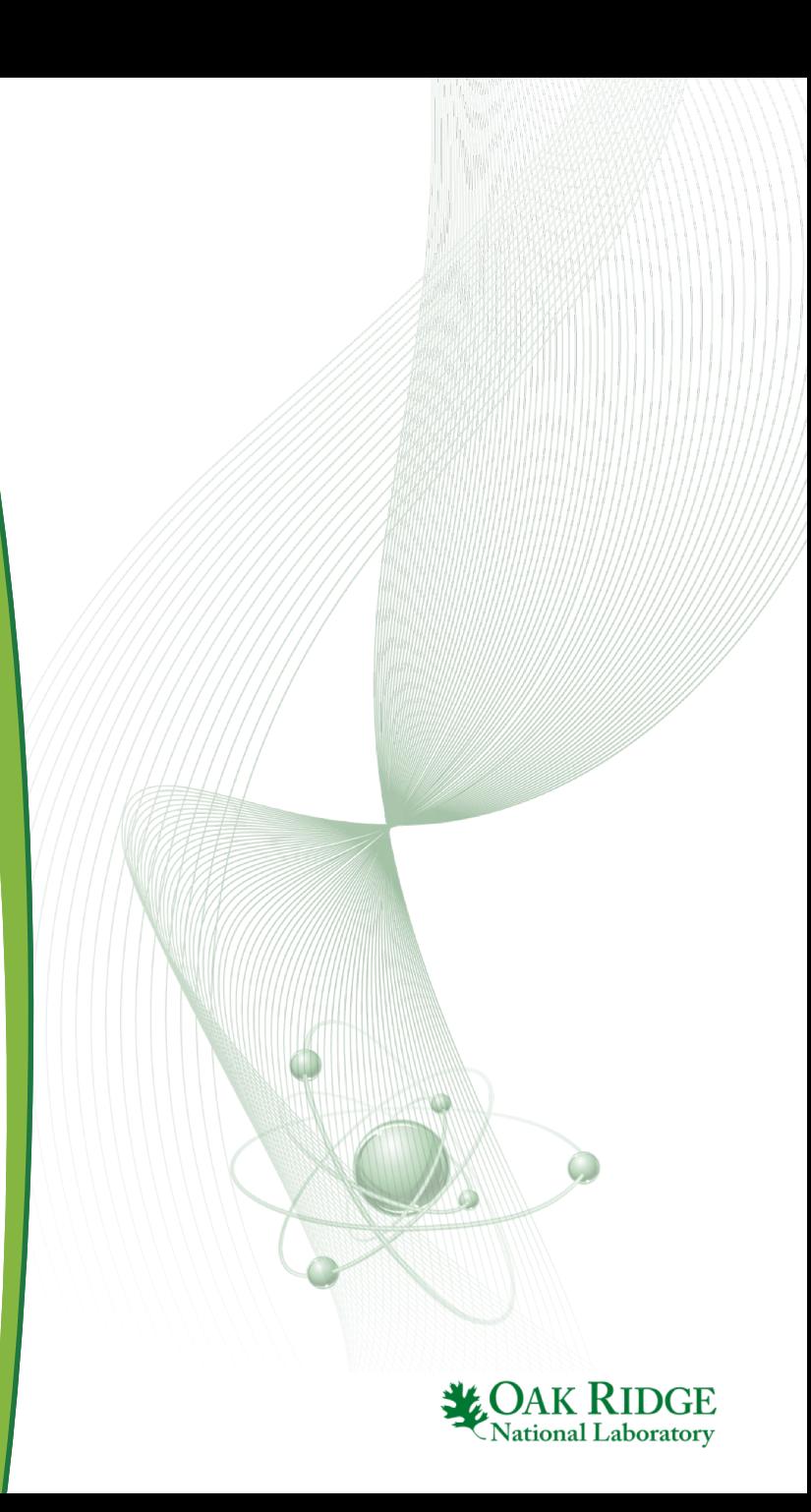

## **Options**

- option cards
	- $-$  KEFF
	- ESSM
	- BOND
	- DEPL
	- CRITSPEC
	- PRINT
	- FG
- option ESSM, BOND, DEPL
	- Use default values
	- See manual for details
- **shield**: controls set of material regions with independently selfshielded cross-sections

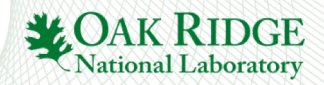

## **opt DEPL**

#### **opt** DEPL [key<sub>1</sub>=val<sub>1</sub> key<sub>2</sub>=val<sub>2</sub> ... key<sub>i</sub>=val<sub>i</sub> ... key<sub>N</sub>=val<sub>N</sub>]

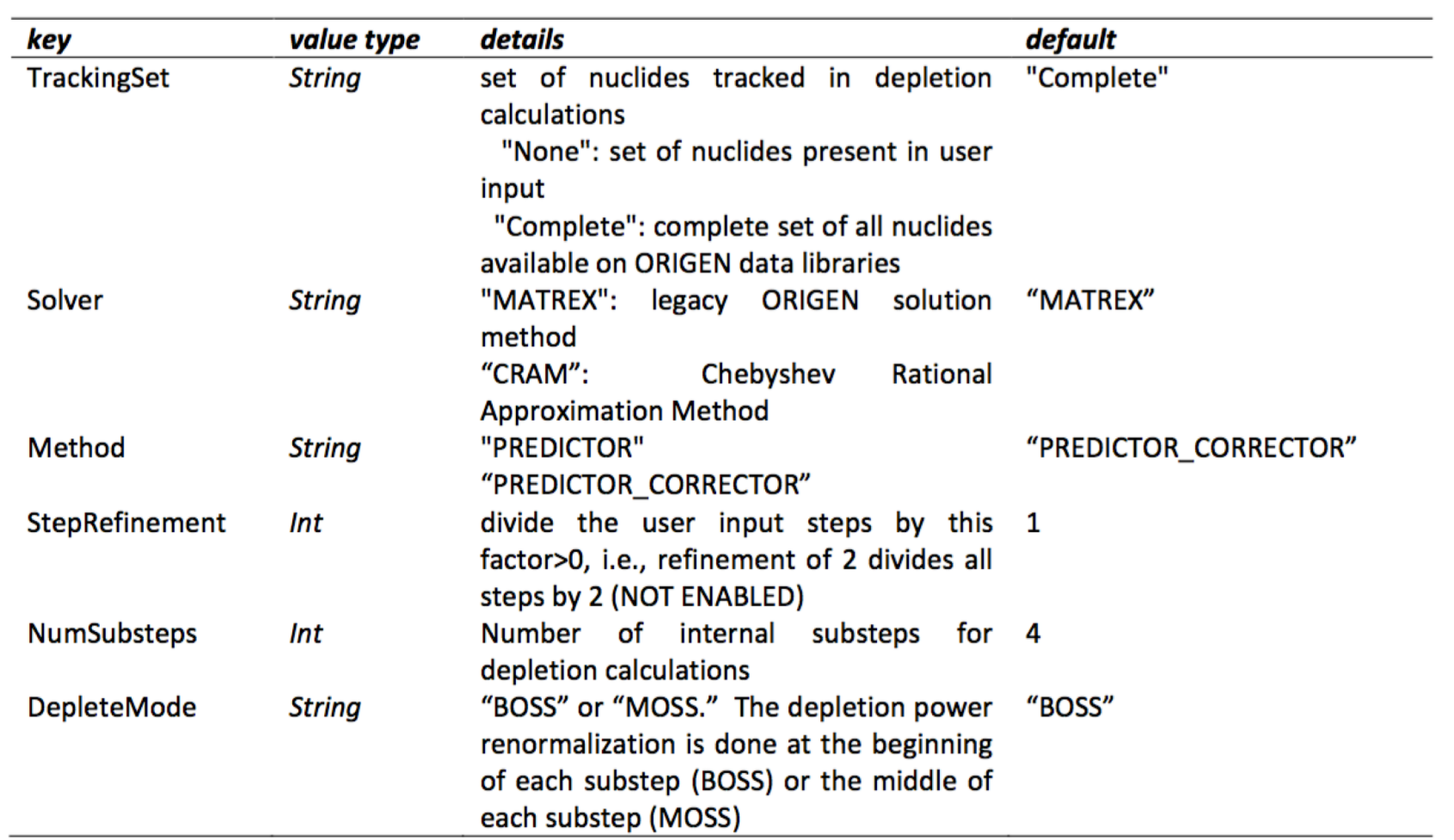

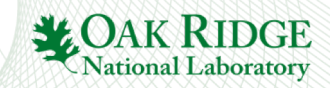

## **Shield card**

- **shield**: controls set of material regions with independently self-shielded crosssections
- shield  $M_1$ =XTYPE  $M_2$ =XTYPE ...  $M_i$ =XTYPE ...  $M_N$ = XTYPE
- $M_i$  Material name (FUEL.1) or Material class (FUEL) or ALL for all materials
- XTYPE
	- N for no expansion of input materials for shielding (each input material has a single cross section set and is depleted with independent isotopics)
	- P for pin expansion (each input material **in each pin** has a single cross section set and is depleted with independent isotopics)
	- R for ring expansion (each input material **in each pin/ring** has a single cross section set and is depleted with independent isotopics)
- Default: **shield ALL=N FUEL=R CNTL=R BP=R**

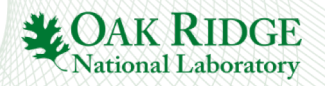

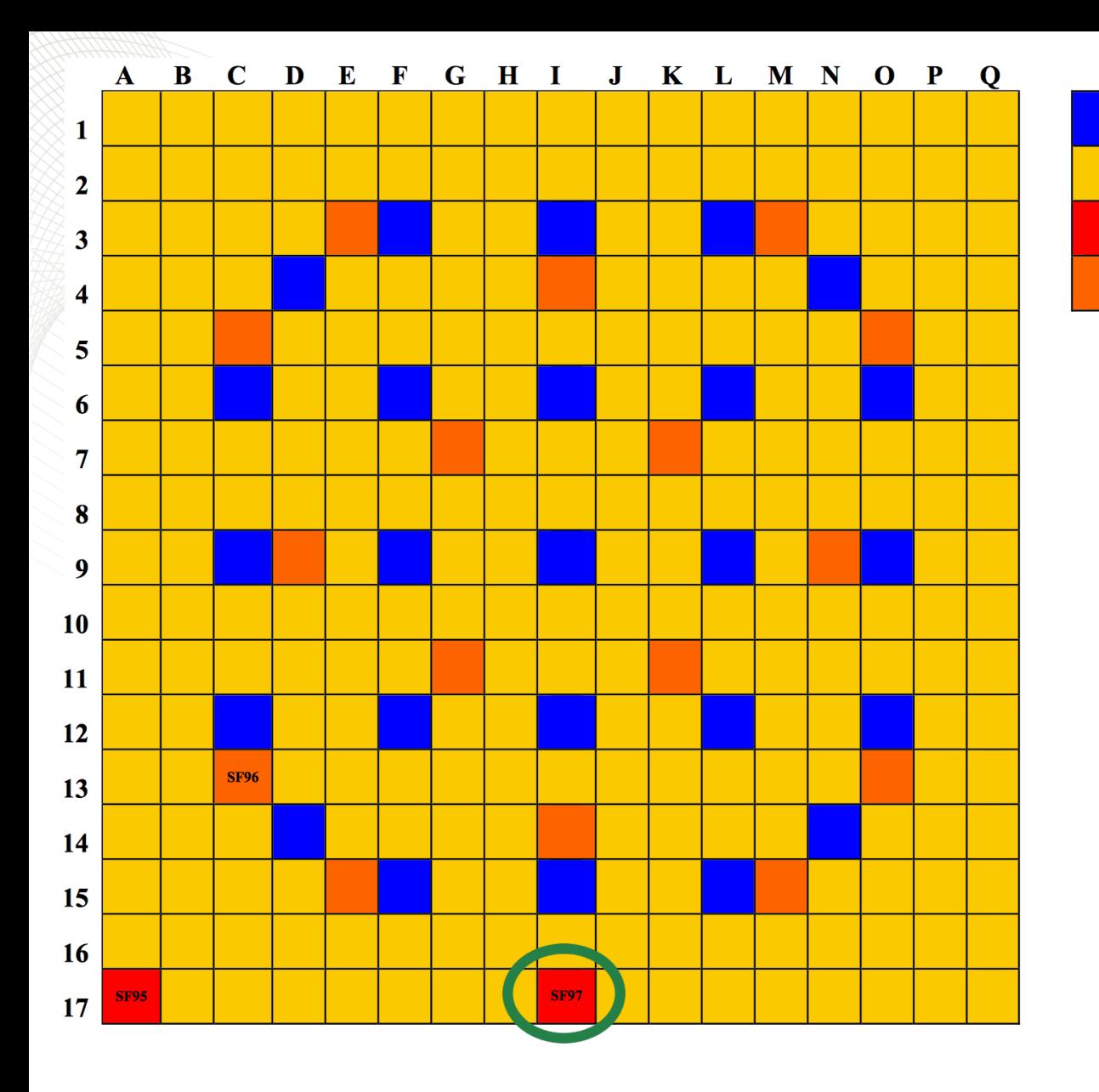

additional data at:<http://info.ornl.gov/sites/publications/files/Pub23359.pdf> <https://www.oecd-nea.org/science/docs/2013/nsc-doc2013-1.pdf>

## **Exercise 1 of 3**

- Takahama assembly depletion benchmark
	- copy taka\_depl\_rev0.inp as taka\_depl\_rev1.inp
	- change radial mesh for FUEL.1 and FUEL.3 to nr=3
	- add

Guide

tube Fuel

rod Measured

rod  $Gd_2O_3$ 

rod

- shield ALL=N FUEL.1=P FUEL.2=R FUEL.3=P
- note FUEL.2 is a Gd-bearing rod so "R" should be used
- compare discharge isotopics and k- eff vs burnup with taka\_depl\_rev0 output

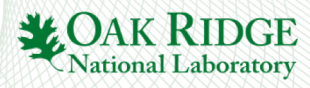

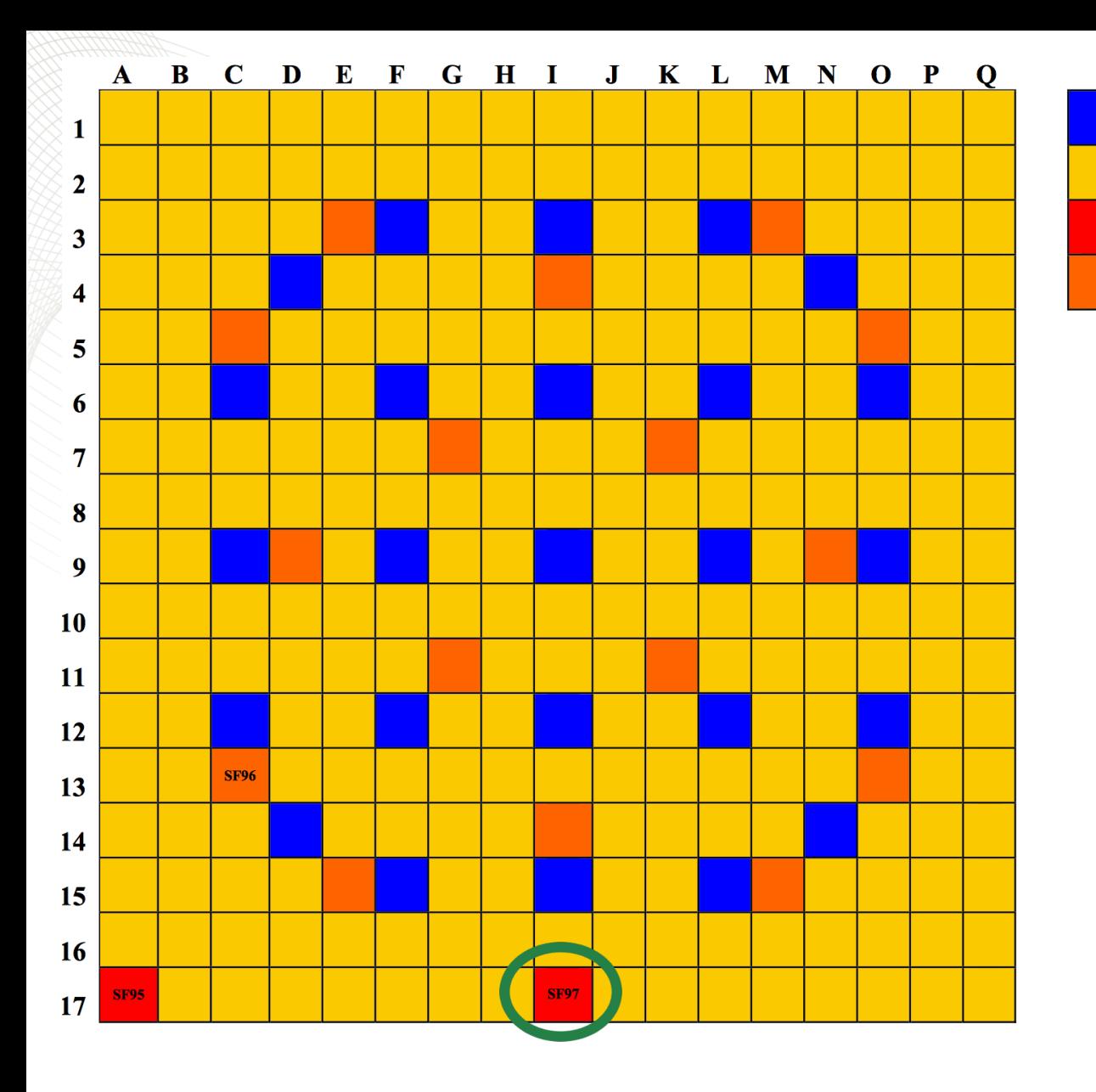

## **Exercise 2 of 3**

- Takahama assembly depletion benchmark
	- copy taka\_depl\_rev1.inp as taka\_depl\_rev2.inp
	- add

Guide

tube Fuel

rod Measured

rod  $Gd_2O_3$ 

rod

- shield ALL=N FUEL.2=R
- note FUEL.2 is a Gd-bearing rod so "R" should be used
- compare discharge isotopics and k- eff vs burnup with taka\_depl\_rev1 and taka\_depl\_rev0 output (note f71 position record has changed)
- compare run-time

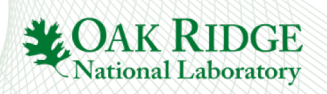

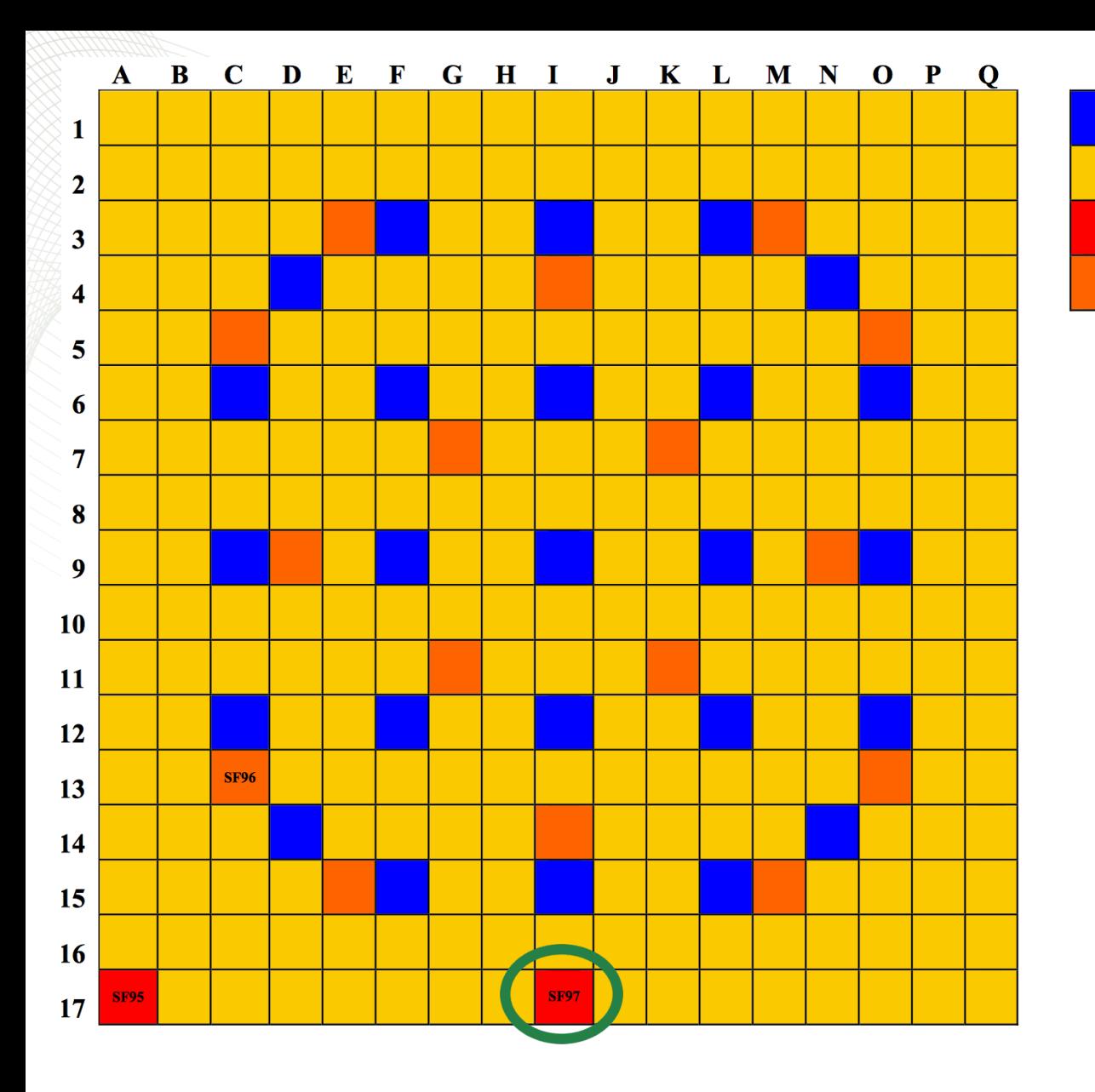

## **Exercise 3 of 3**

- Takahama assembly depletion benchmark
- copy taka depl rev2.inp as taka depl rev3.inp

• add

Guide

tube Fuel

rod Measured

rod  $Gd_2O_3$ 

rod

- opt DEPL Method='PREDICTOR'
- compare discharge isotopics and keff vs burnup with previous cases
- compare run-time

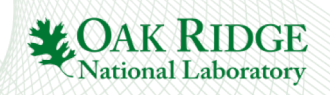

#### **opt FG opt CRITSPEC opt PRINT**

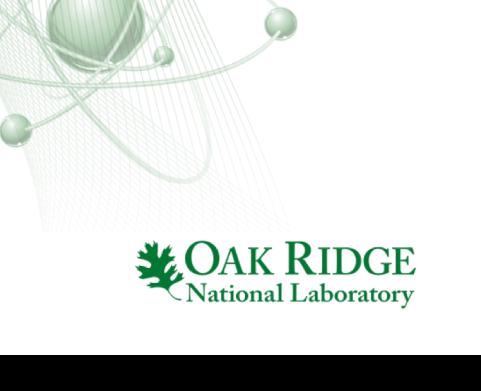

# **option CRITSPEC**

#### $|$ option<CRITSPEC> – critical spectrum  $3.2.6.5$

**opt** CRITSPEC [key<sub>1</sub>=val<sub>1</sub> key<sub>2</sub>=val<sub>2</sub> ... key<sub>i</sub>=val<sub>i</sub> ... key<sub>N</sub>=val<sub>N</sub>]

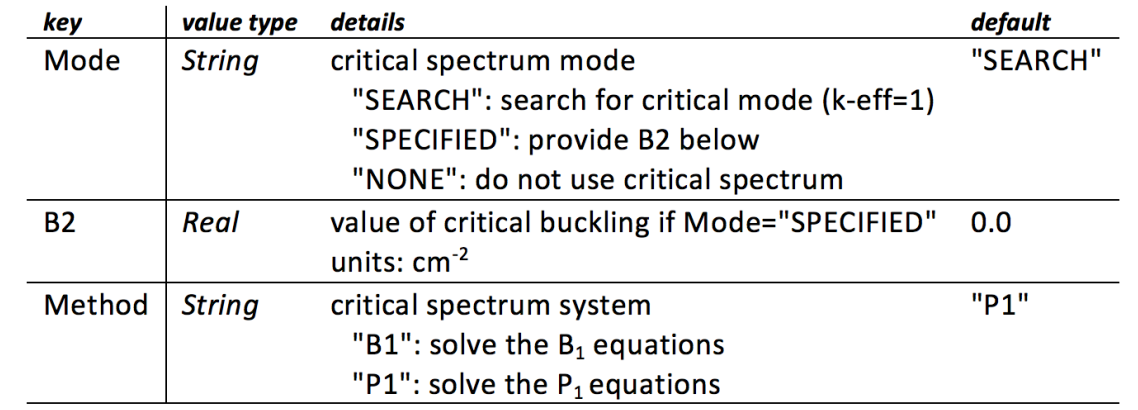

#### **Examples**

% enable critical buckling search using B1 equations for a buckling of 1e-3 opt CRITSPEC Mode="SPECIFIED"

 $B2=1e-3$ 

Method="B1"

- options to control the critical spectrum calculation
- by default, the critical spectrum search is enabled
- to disable

#### **opt CRITSPEC Mode='none'**

• to specify a buckling value

**opt CRITSPEC B2=0.001 Mode='specified'**

• P1 is default, to set to B1

**opt CRITSPEC Method='B1'**

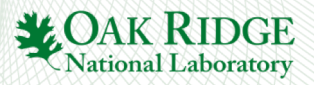

## **option PRINT**

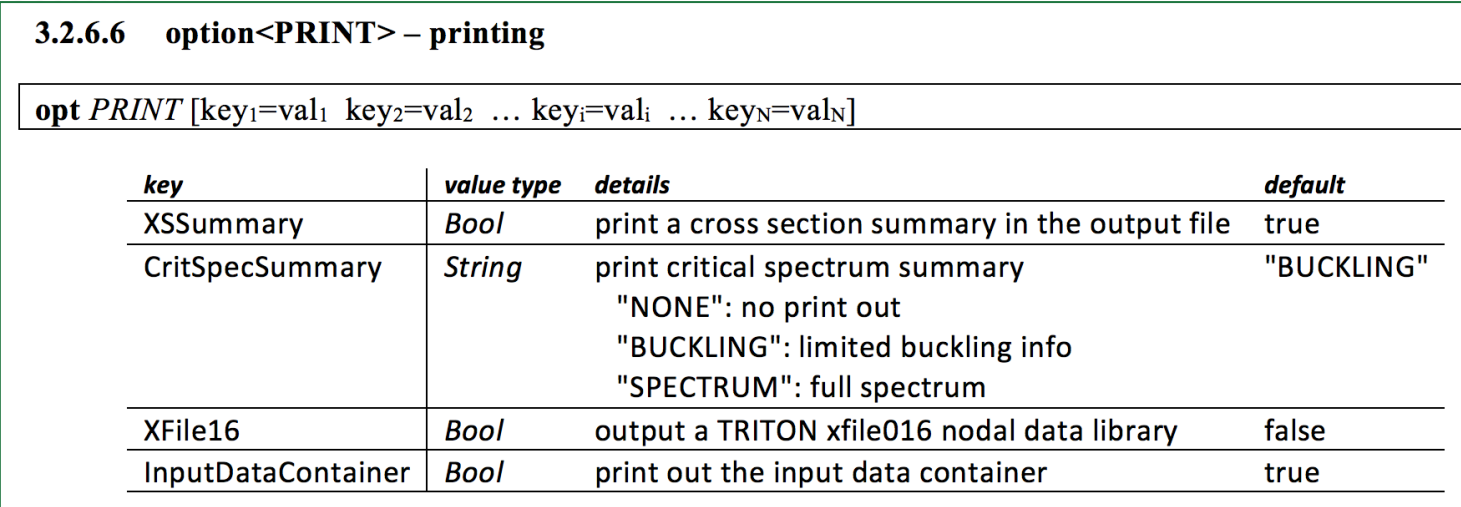

- printing options
- to print the txtfile16

## **opt PRINT XFile16=yes**

• to print the critical spectrum

**opt PRINT CritSpecSummary='spectrum'**

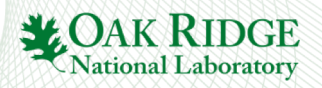

# **option FG**

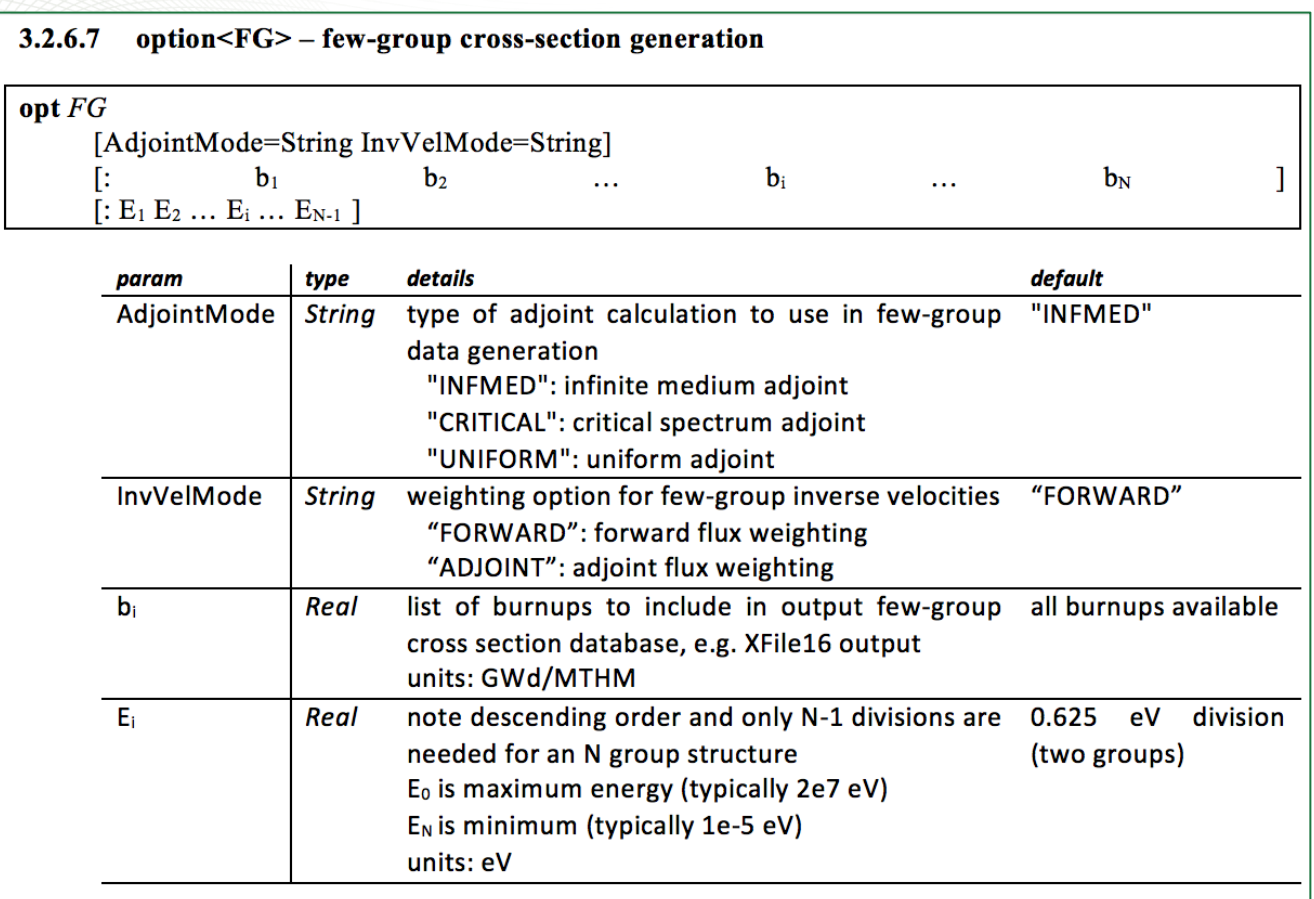

- Few -group XS options
- Defaults are fine
- Example:
- opt FG : 0 1 5 : 1000 1
- "0 1 5" implies branch calculations are only performed at these burnups
- These must be a subset of the depletion burnups
- The txtfile16 will only have FG XS at "0 1 5" GWD/MTHM
- "1000 1" implies a 3 group XS structure
	- 1. 2e7 eV to 1000 eV
	- 2. 1000 eV to 1 eV
	- 3. 1 eV to 1e -5 eV

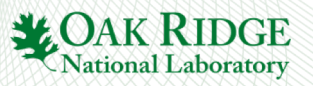

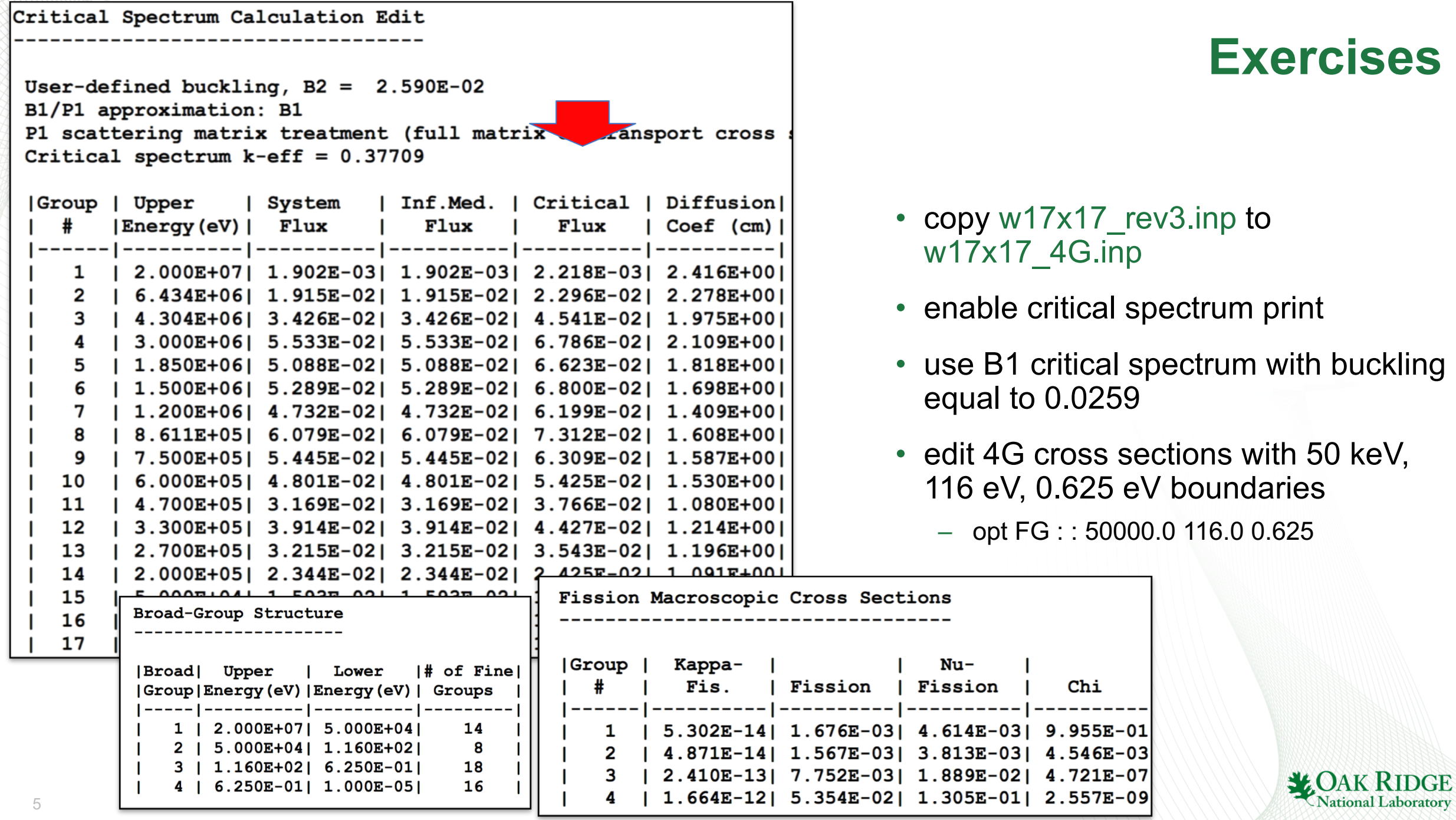

#### **opt KEFF IFBA Modeling**

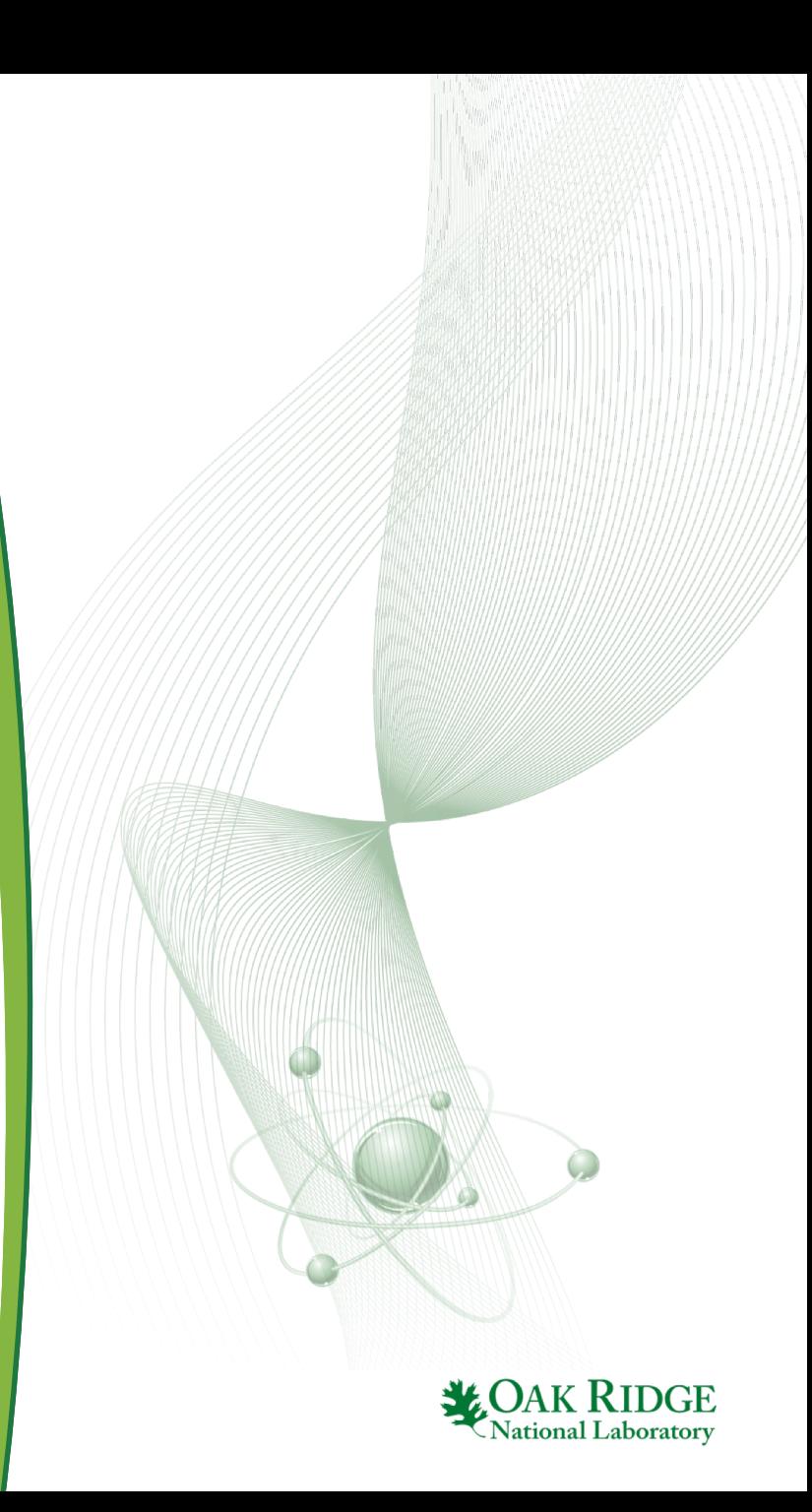

## **opt KEFF**

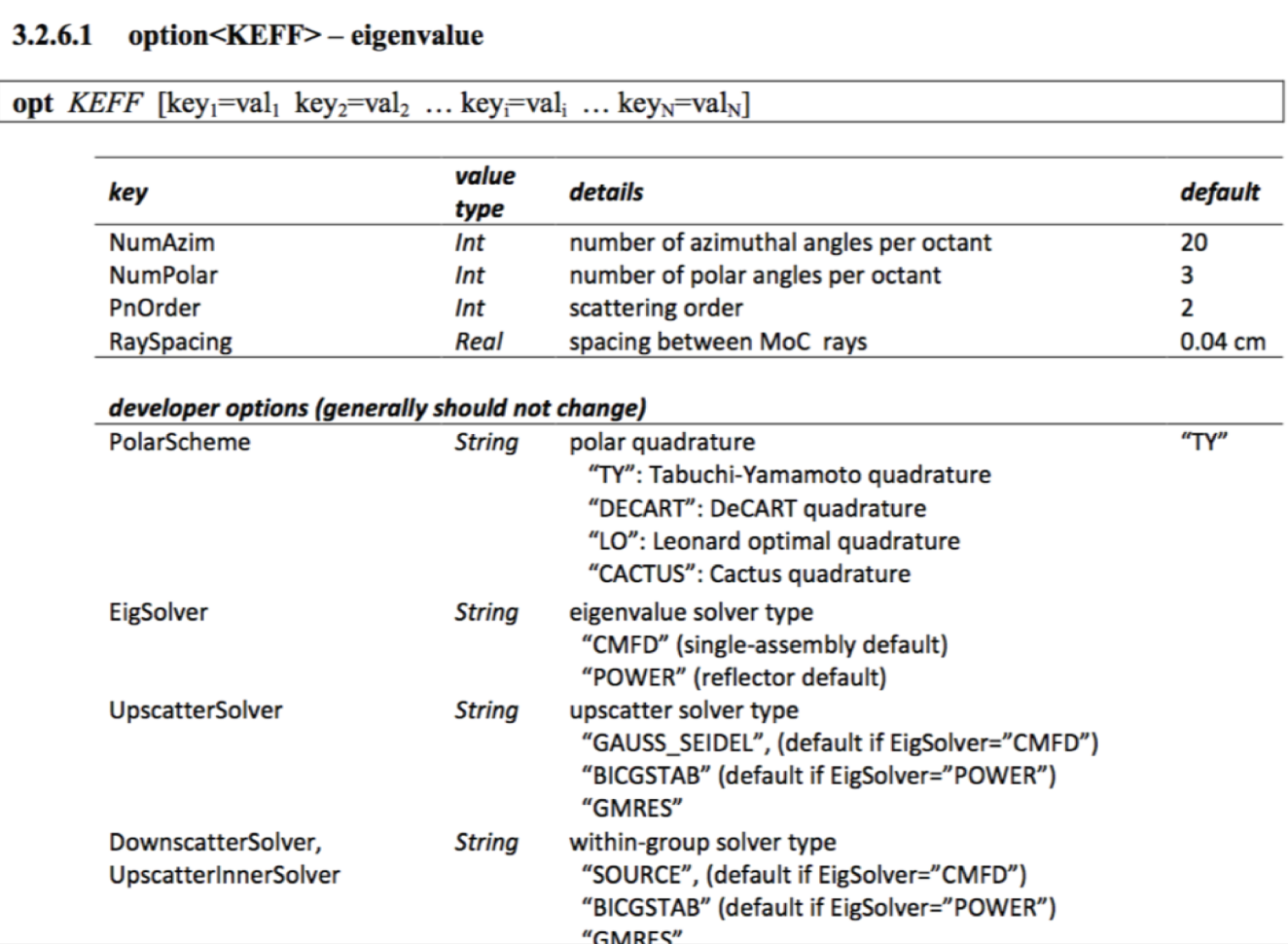

## • options to control k-eff calculation

- MOC quadrature options:
	- NumPolar: 3
	- NumAzim: 20
	- RaySpacing: 0.04
- IFBA requires tighter rayspacing

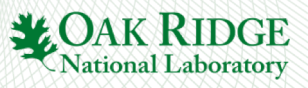

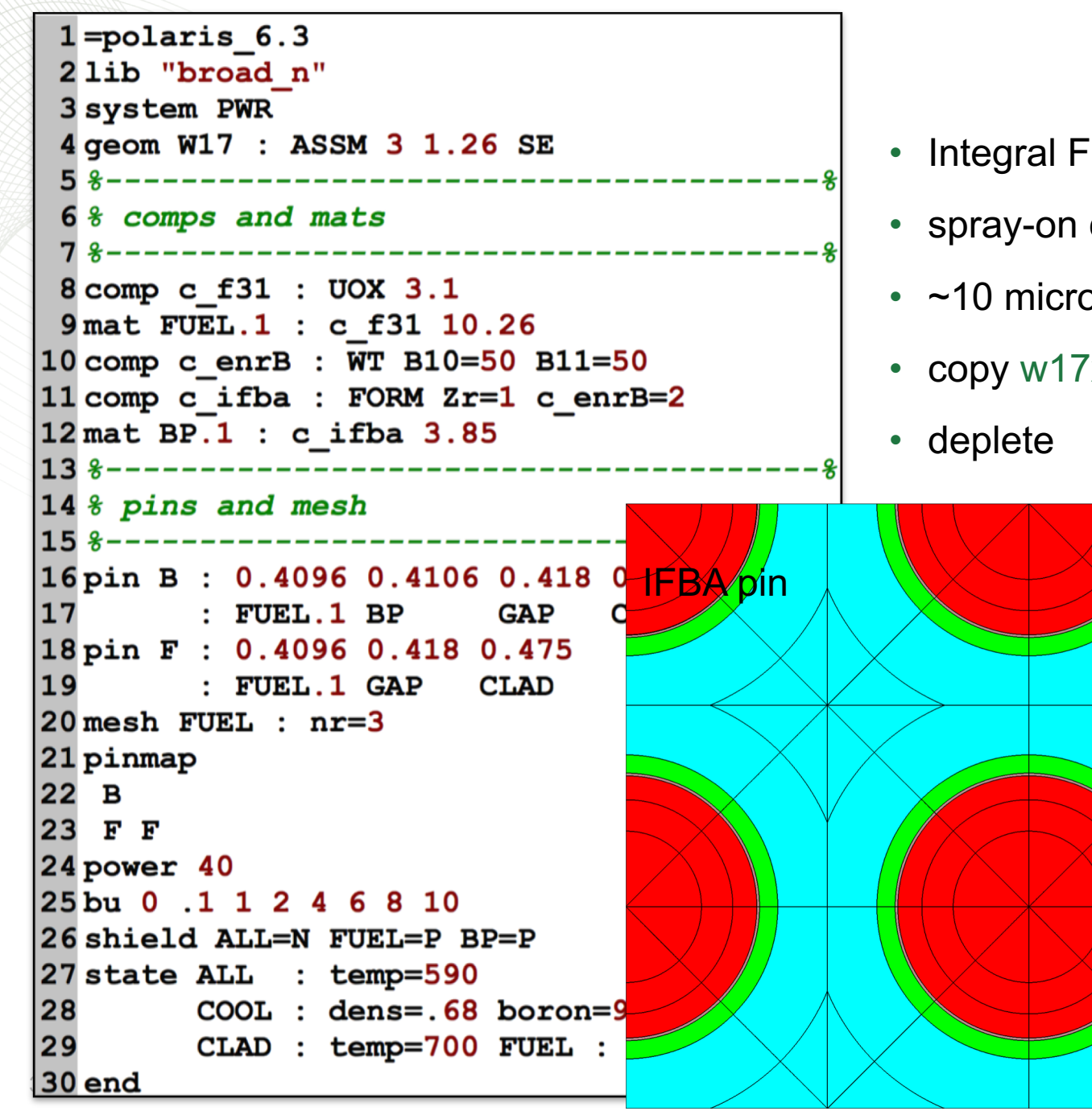

#### **IFBA**

- Integral Fuel Burnable Absorber
- spray-on coating of  $ZrB<sub>2</sub>$  with enriched B-10
- $\cdot$  ~10 microns thick
- copy w17x17 ifba rev0.inp from starters folder

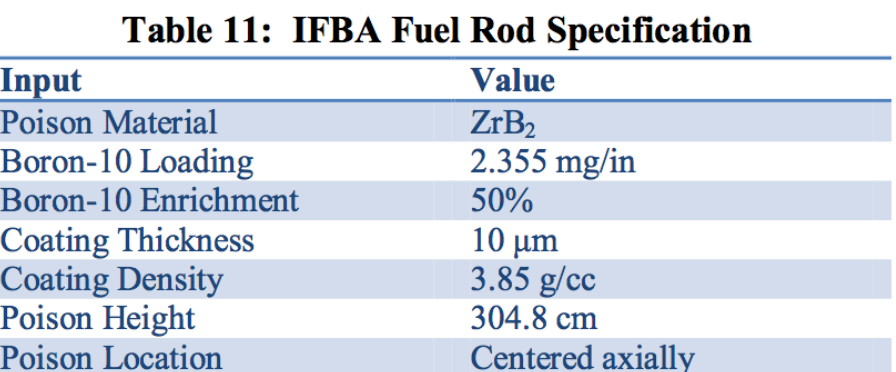

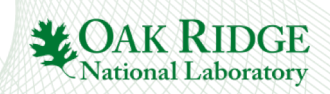

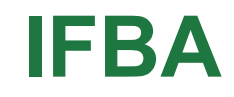

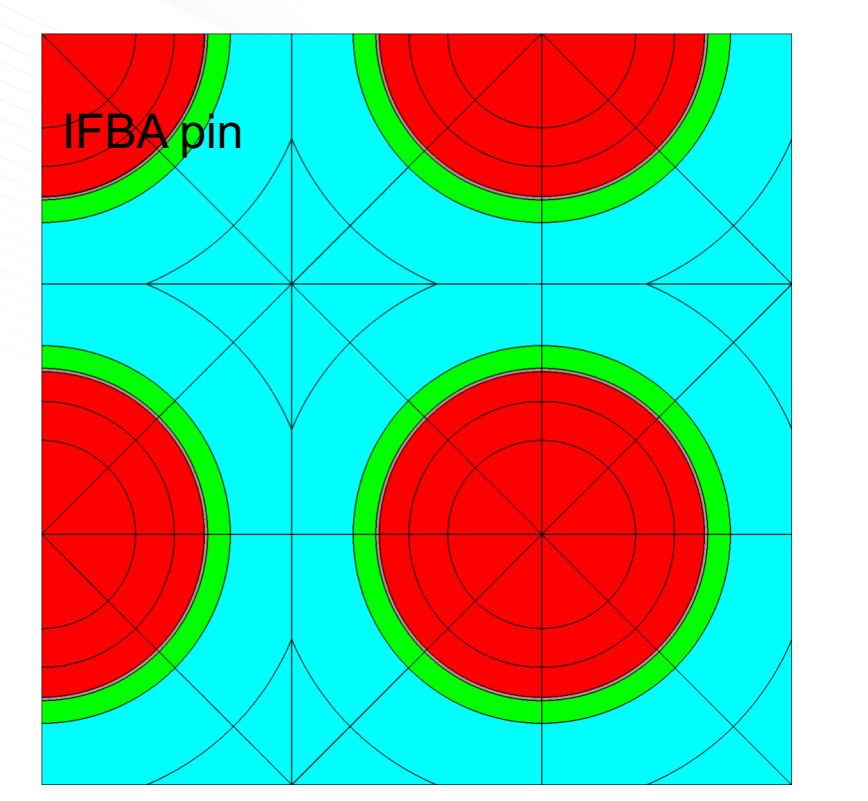

- The default ray spacing in Polaris is 0.04 cm (400 microns); this is too coarse for IFBA
- To refine the ray spacing use

#### **opt KEFF RaySpacing=X**

- copy w17x17\_ifba\_rev0.inp w17x17\_ifba\_rev1.inp through w17 $x17$  ifba\_rev3.inp
- rerun with ray-spacing of 0.01 cm, 0.003 cm, and 0.001 cm

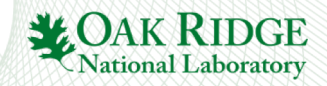

#### **IFBA**

- 3x3 pin calc:
	- Internal assessments have found 0.003 cm (30 micron) ray-spacing is sufficient for 10 micron IFBA layers
- Lattice:

5

- run-time vs. accuracy trade-off
- smaller sensitivity to ray-spacing at lattice level
- ORNL uses 0.01

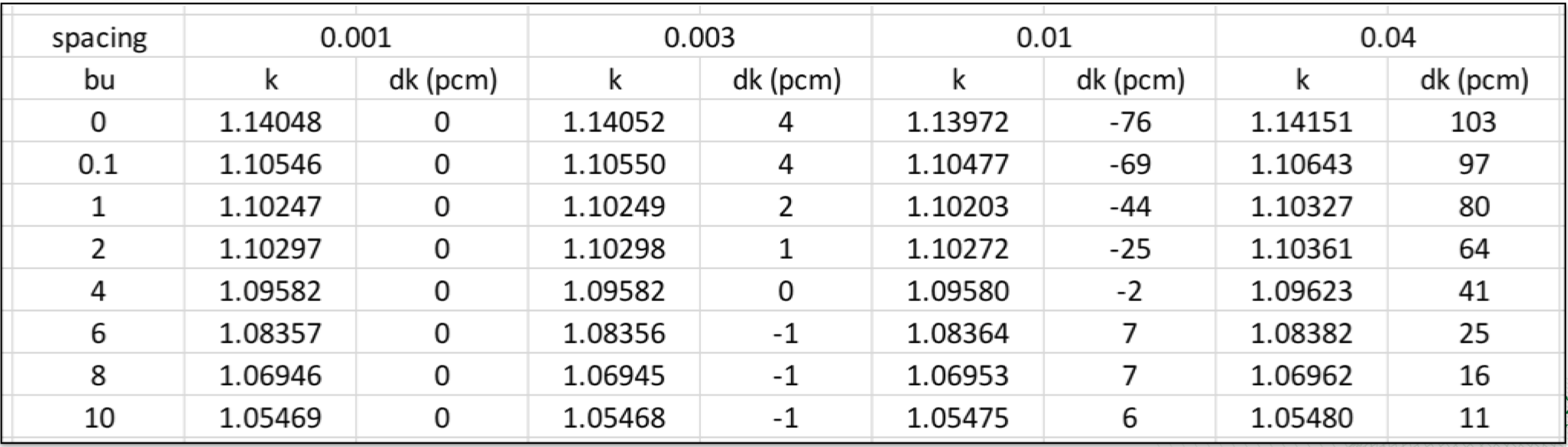

## **spacer grid modeling**

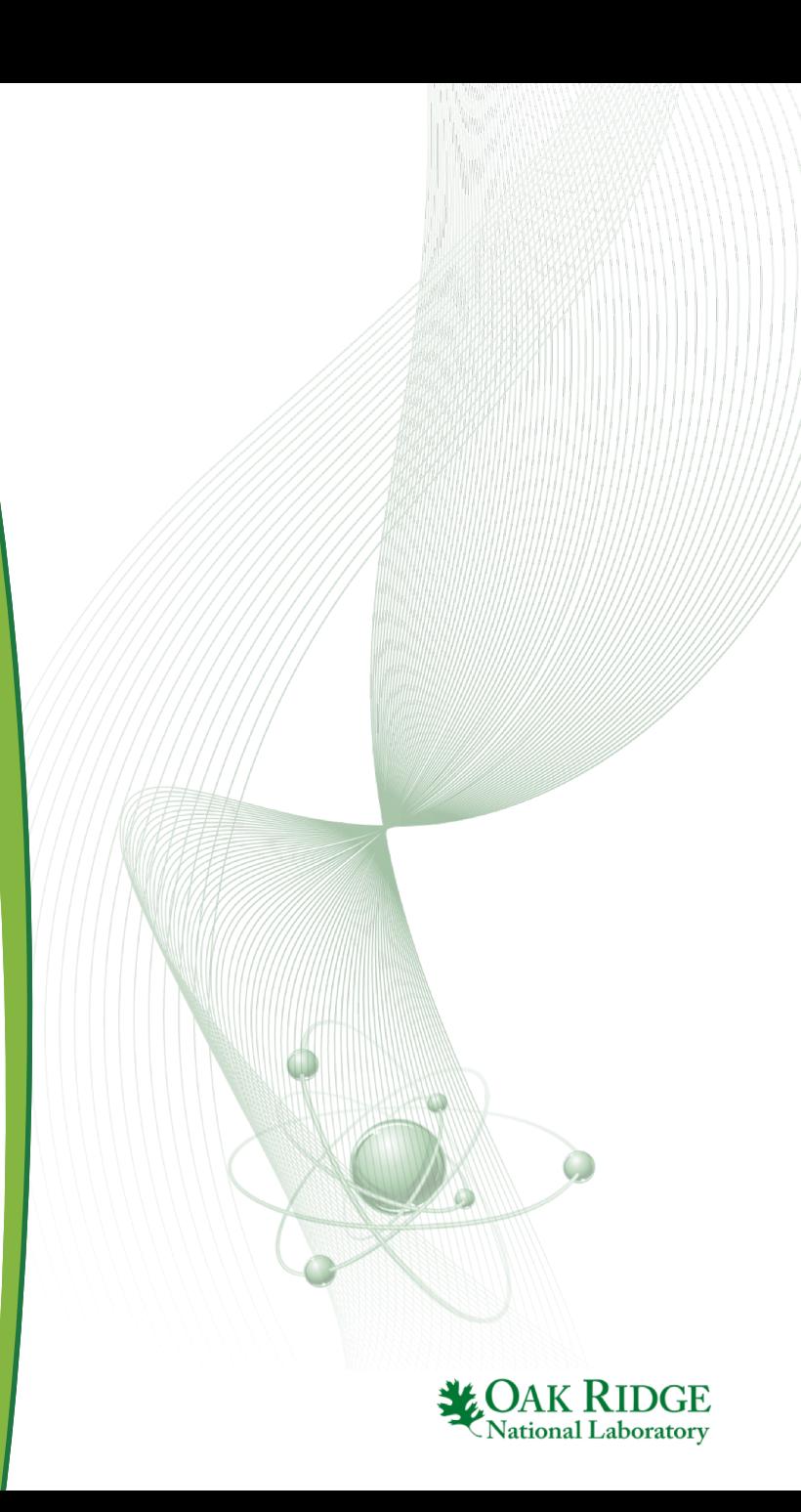

## **Modeling Spacer Grids**

- Spacer grids displace coolant and absorb neutrons
- Spacer grids must be taken into account in lattice physics calculations
- Common approach:
	- Define **linear density of spacer grid** (g/cm) on input
	- Grids are automatically homogenized with the coolant volume
- SCALE 6.2 Polaris: modify the clad radius and/or material composition

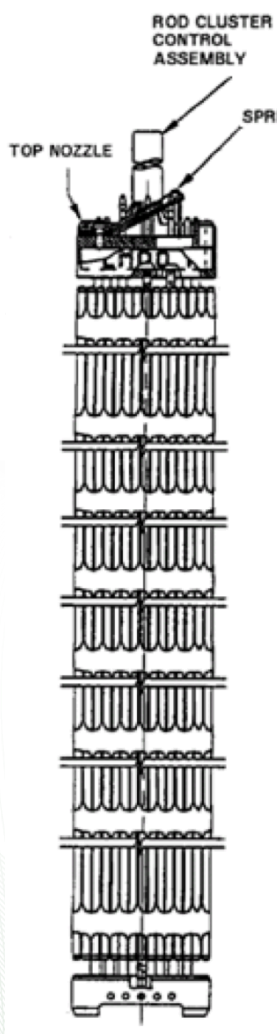

Reference: CASL Benchmark for WBN1

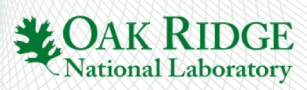
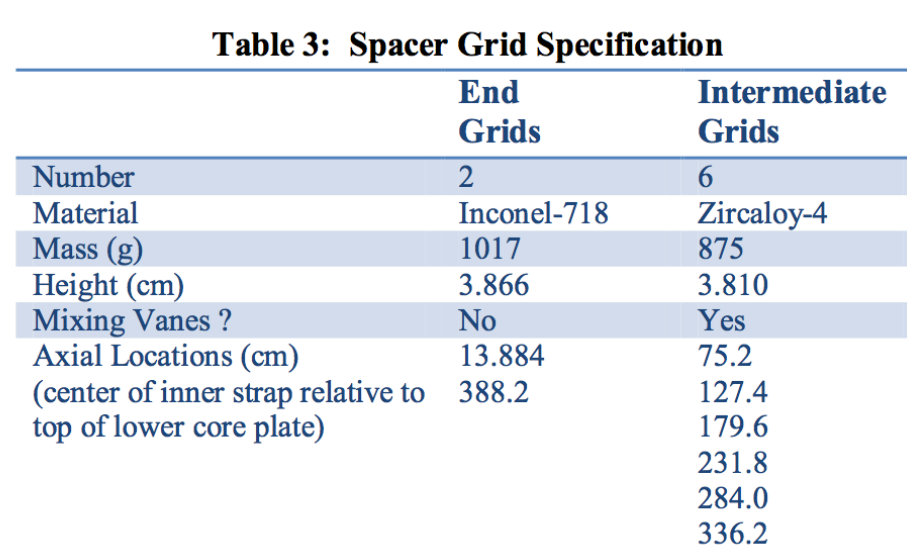

Reference: CASL Benchmark for WBN1

- Axially-averaged linear density for intermediate grids
	- $-6$  grids  $*875$  g / 365.76 cm fuel stack height
	- **14.4 g/cm**
	- per fuel pin:  $14.4/264 = 0.05455$  g/cm
- just consider intermediate grid effect
- copy w17x17 no grid.inp from starters
- deplete
- copy w17x17\_no\_grid.inp to w17x17 grid in clad.inp
- adjust clad radius to account for 0.05455 g/cm grid density.
	- $-$  Note Zirc-4 is 6.56 g/cc:
	- 6.56/0.05455 = 0.00831 cm<sup>2</sup> spacer area per fuel pin
	- $-$  Clad area: pi<sup>\*</sup>(.475<sup>2</sup>-.418<sup>2</sup>): 0.16
	- New clad area: 0.168831
	- Adjusted clad radius: ?
- deplete and compare k-eff curves

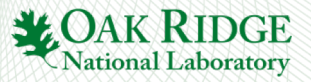

# **Spacer Grid Effect**

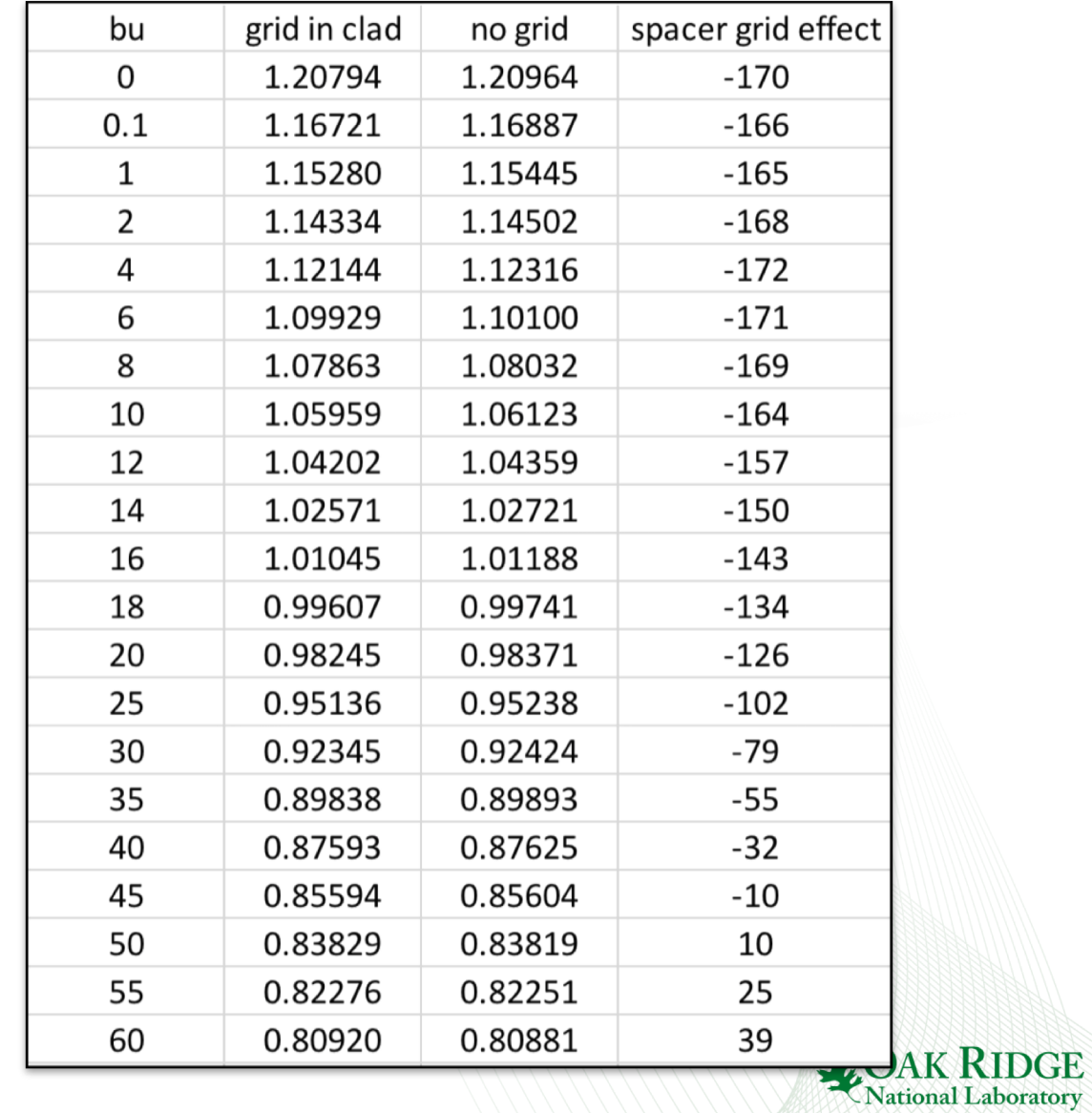

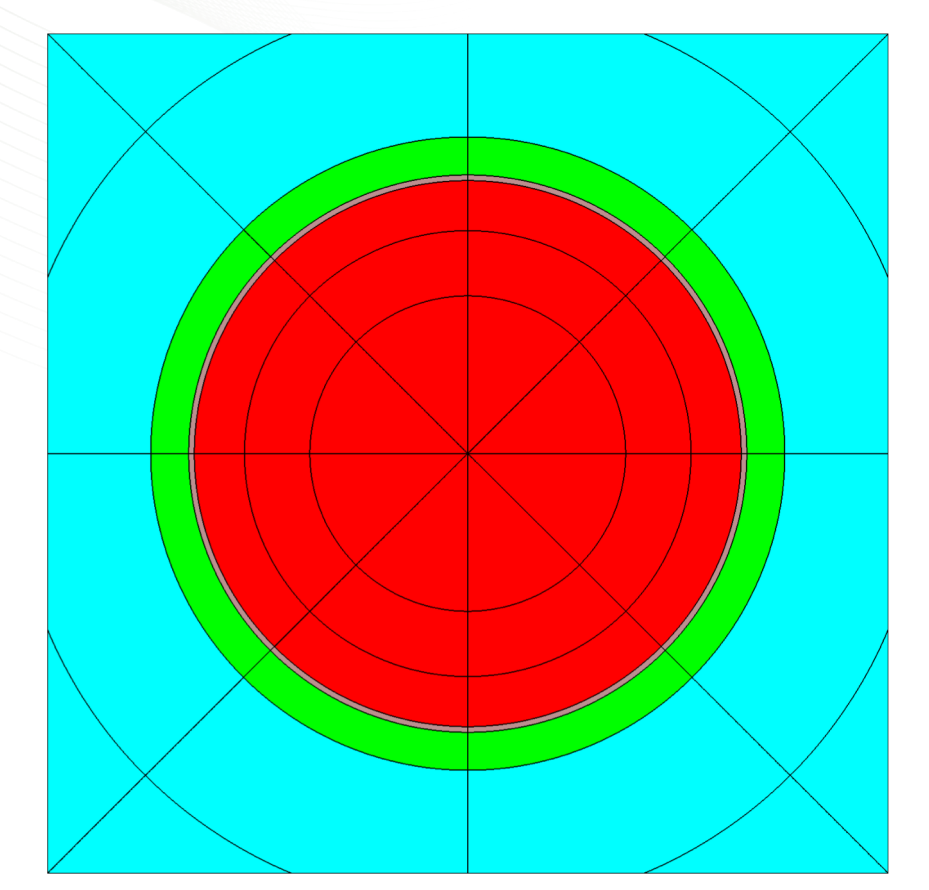

4

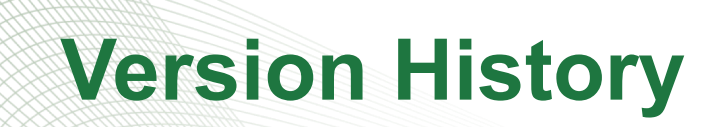

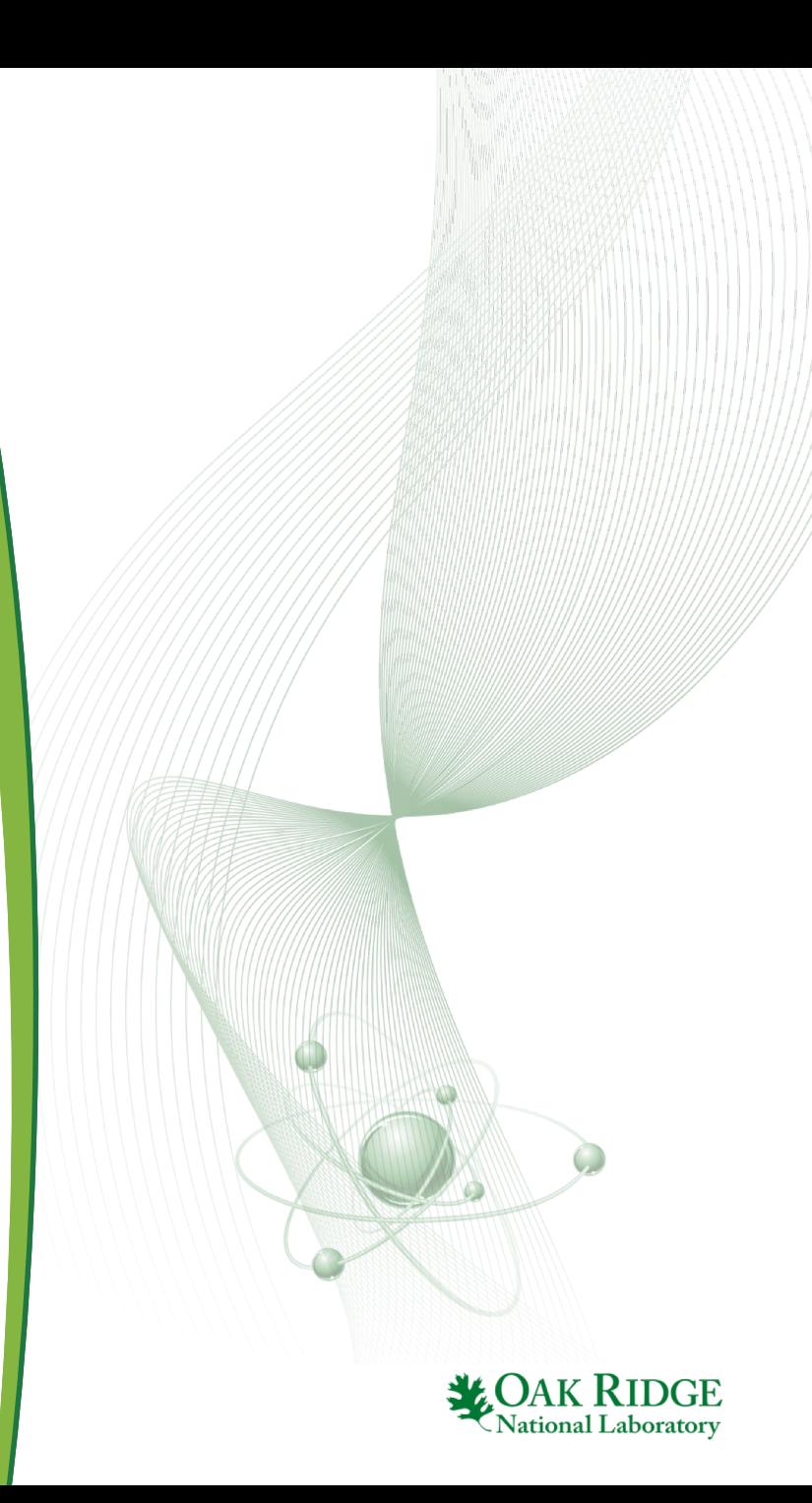

## **Polaris in SCALE 6.2**

#### • SCALE 6.2 (April 2016)

- Initial release of Polaris
- PWR: Any NxN array of pins, size=2 guide tubes
- BWR: GE 7x7 and GE 10x10 designs
- Reflectors
- SCALE 6.2.1 (July 2016)
	- Minor updates
	- Better diffusion coefficient method
	- Improved accuracy (higher order scattering)
	- No geometry changes
- SCALE 6.2.2 (~January 2017)
	- New input cards to support BWRs
	- New input cards to support history calculations
- In addition to new input cards, several input cards were modified based on user feedback and internal design review
- To maximize backwards compatibility, new input cards and modified cards are activated using **=polaris\_6.3**
- **=polaris** still supports original input cards in SCALE 6.2
- Both formats documented in manual

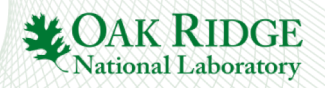

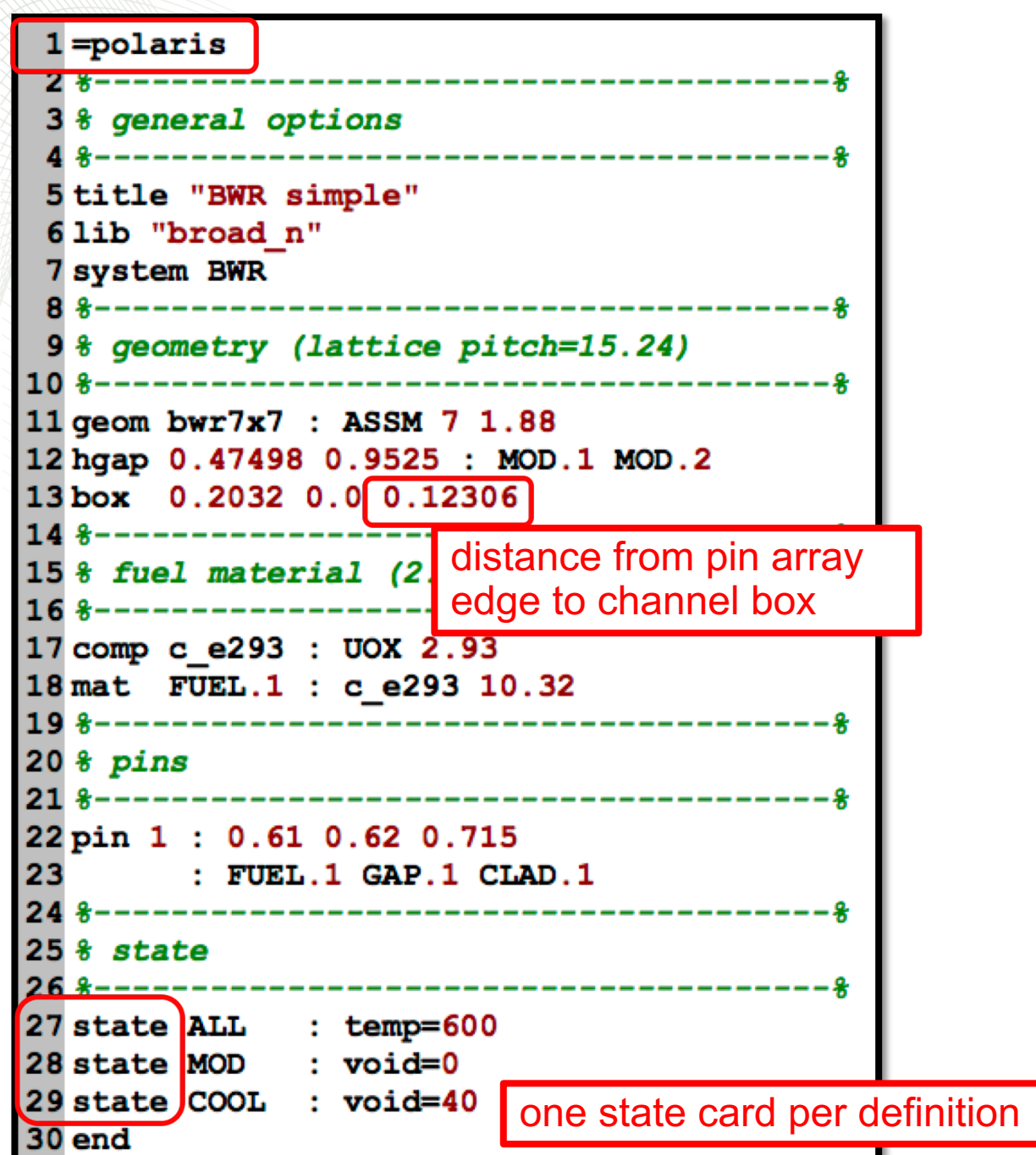

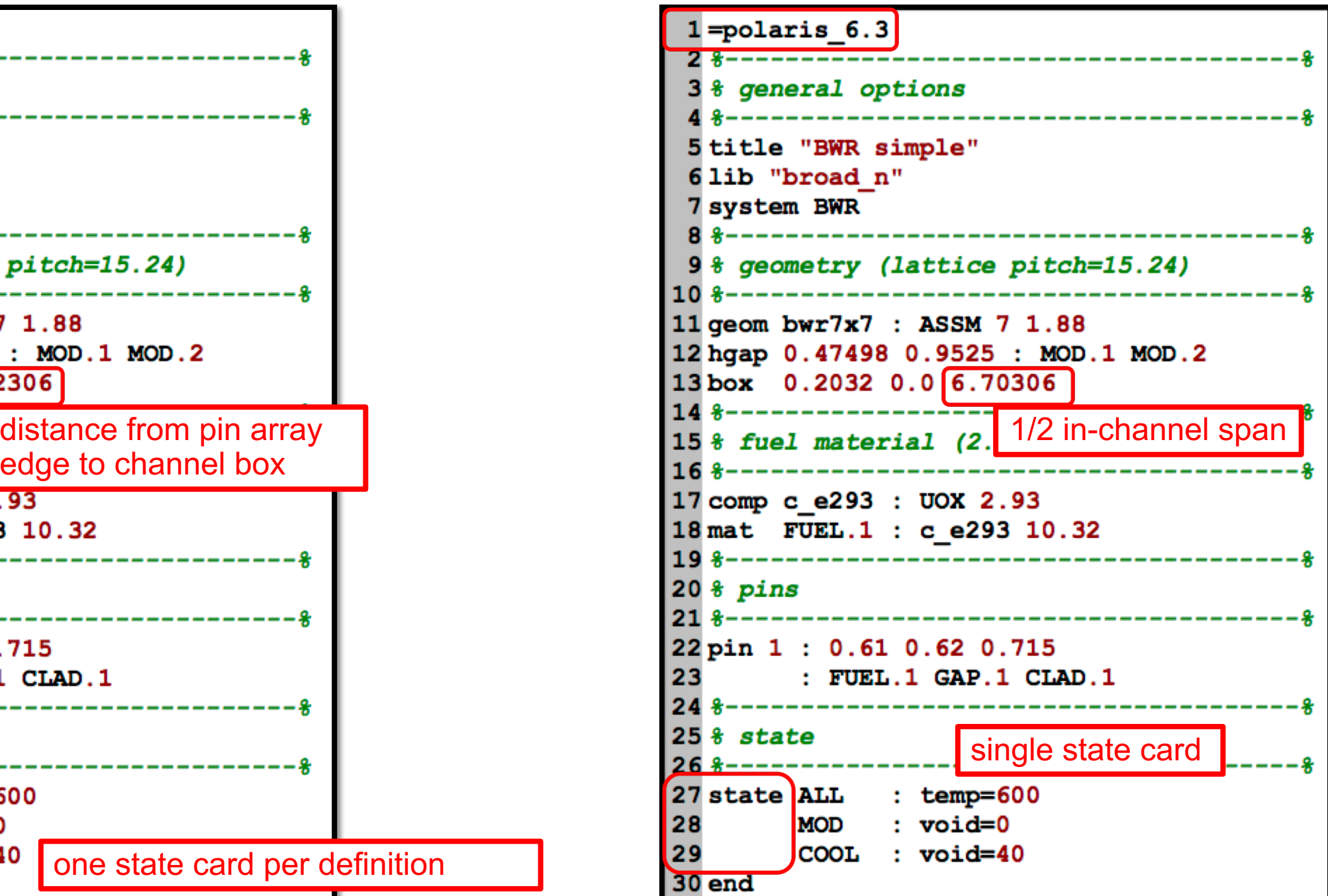

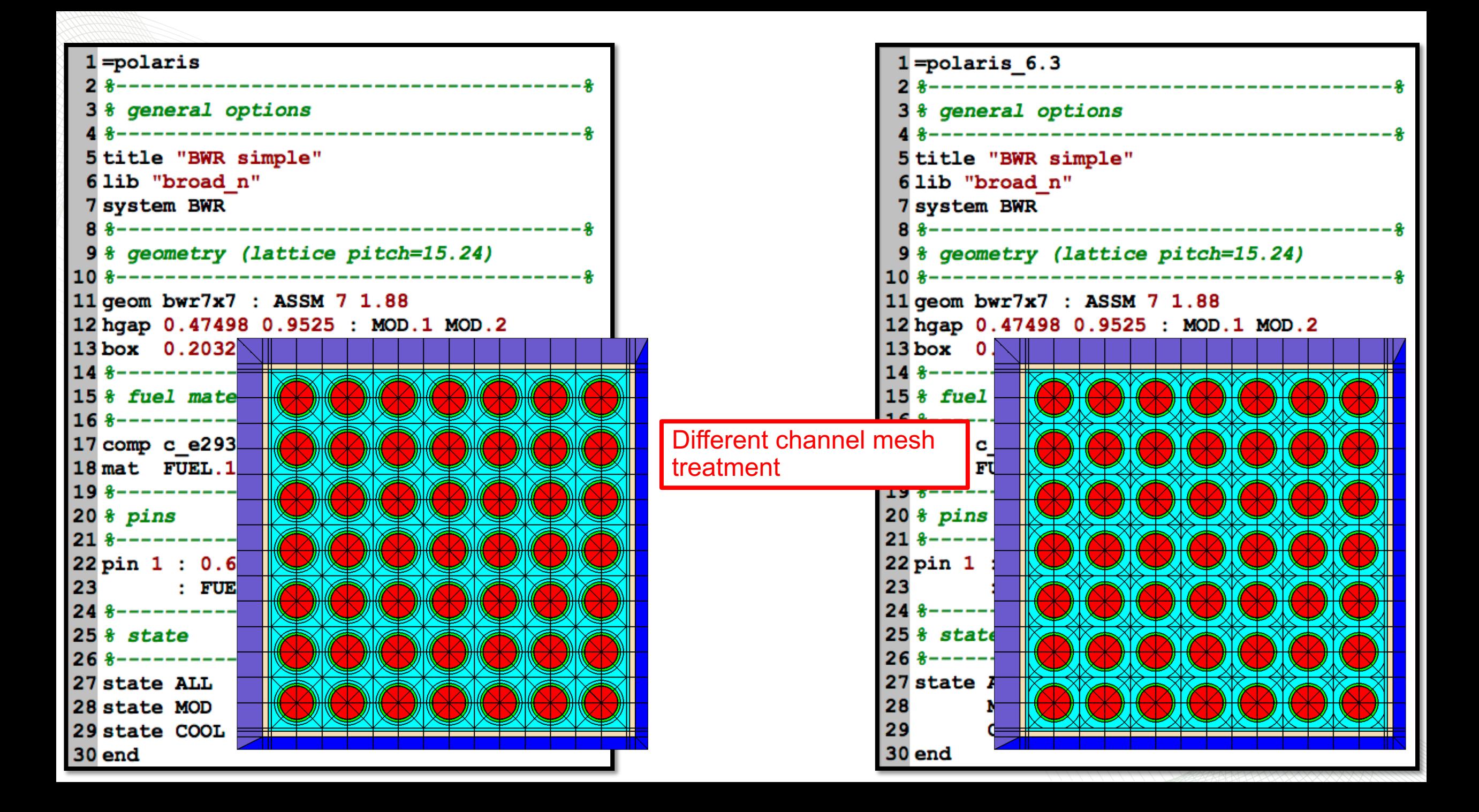

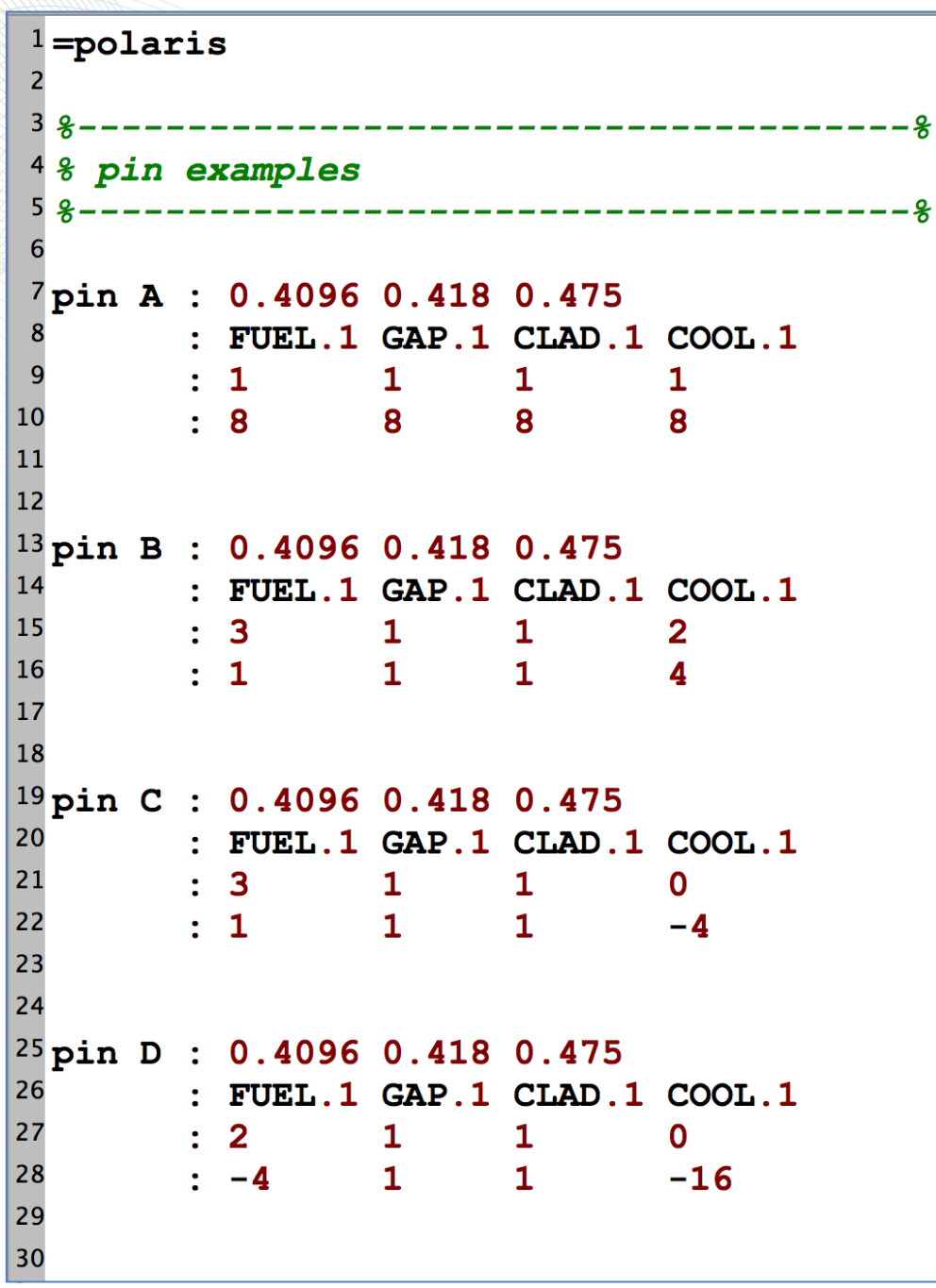

#### **=polaris pin mesh definition**

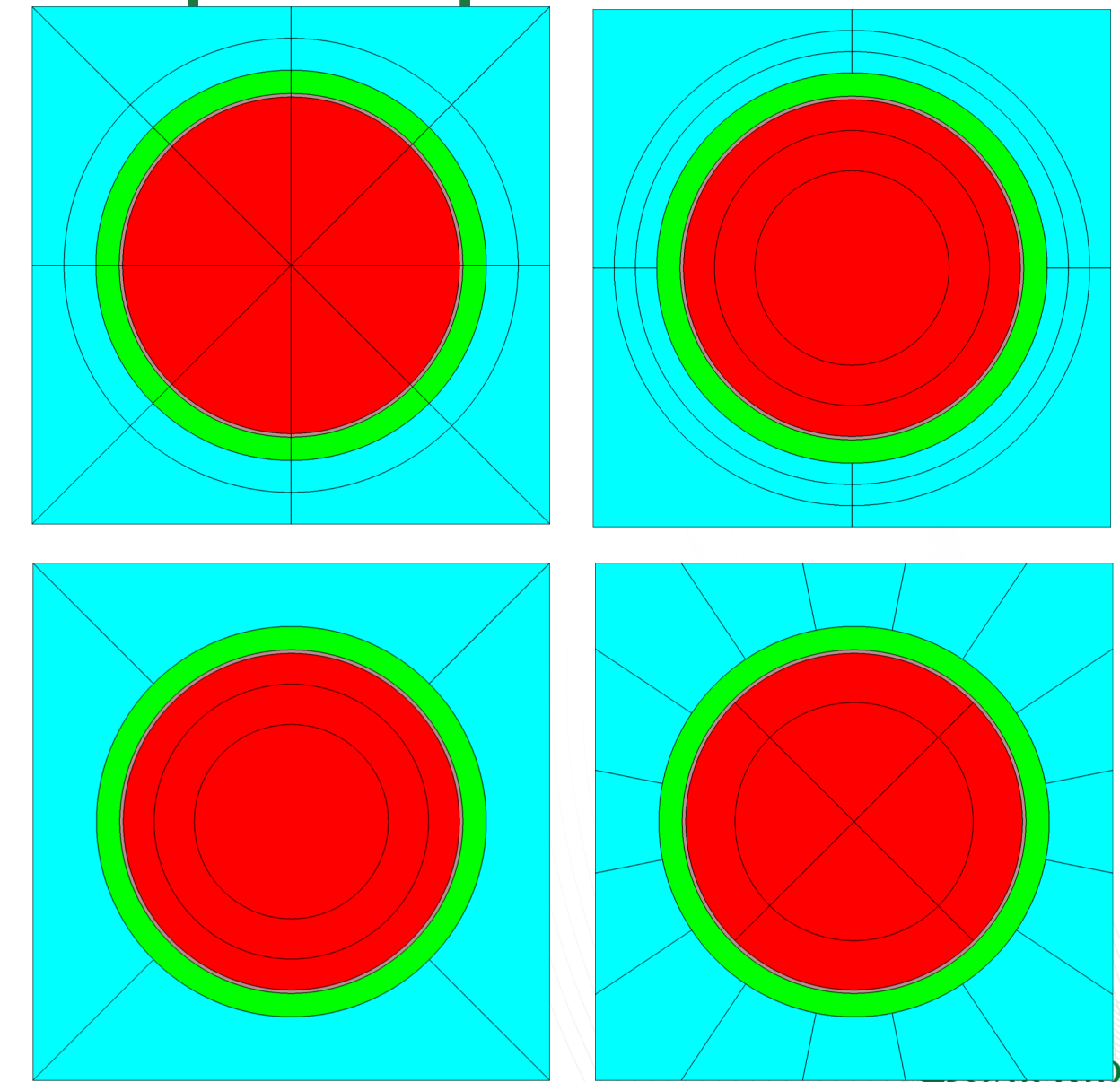

GF National Laboratory

#### **Density and Boron Property Update (SCALE Newsletter Volume 51)**

• As shown in the following example, a Polaris input defines the coolant density (DC) as 0.6 and the coolant boron concentration (PC) as 1,000 ppm. The problems occur in SCALE version 6.2.2 if the input changes the coolant properties either through a **state** card or a **branch** card. The results shown in the table below are obtained with SCALE versions 6.2.1, 6.2.2, and 6.2.3

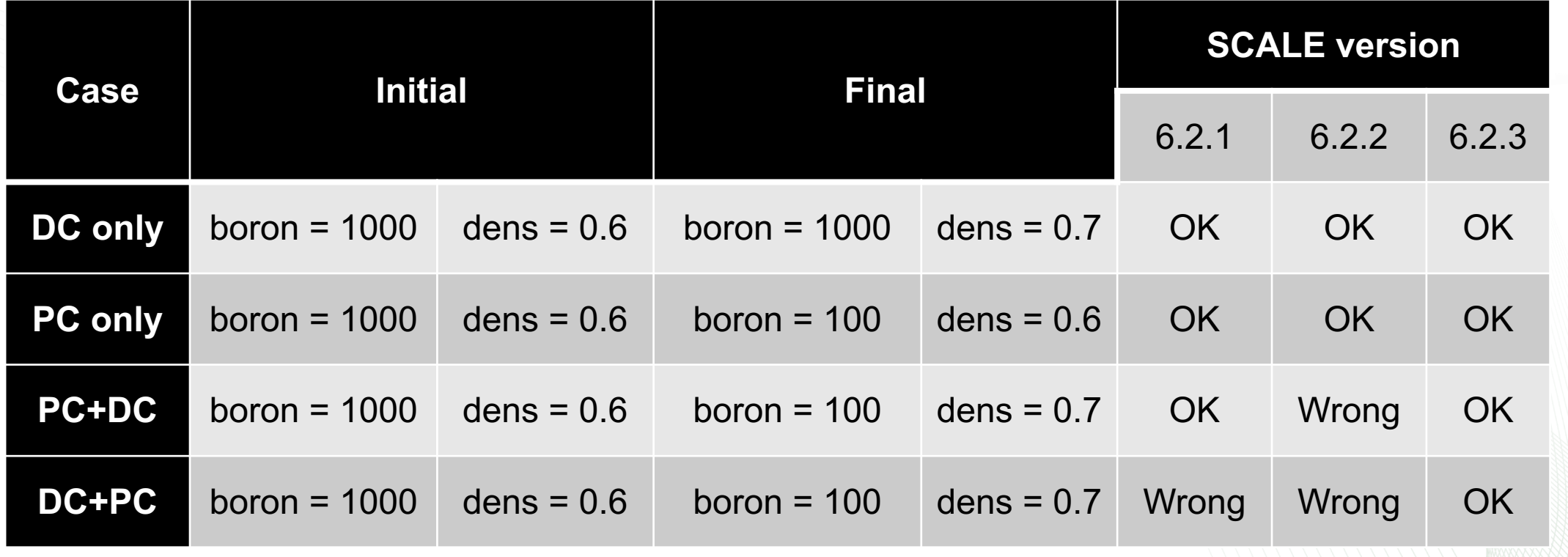

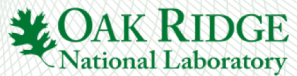

#### **Density and Boron Property Update (SCALE Newsletter Volume 51)**

- Polaris applies a DC change to coolant concentrations using a fractional multiplier: new conc = old conc<sup>\*</sup> (new dc/old dc). The Polaris bug results in the internal coolant density variable not being updated to the new density value. For a follow-on change to PC, Polaris will compute the fractional multiplier for H, O, and B isotopes using the old coolant density value instead of the updated density.
- The coolant property update works in SCALE 6.2.1 because the state variables are updated in alphabetical order, so the PC update comes before the DC update ("boron" before "dens"). In the DC+PC case, the PC update comes after the DC update, which leads to a bad result.
- In SCALE 6.2.2, ORNL staff added the **history** card option, which required an overhaul to the manner in which state changes are stored internally. In version 6.2.2, temperatures and densities were updated before boron properties; therefore, the code bug always led to bad results using SCALE 6.2.2. This issue has been fixed in version 6.2.3.**LOAK RIDGE**

7

## **quick calculation options**

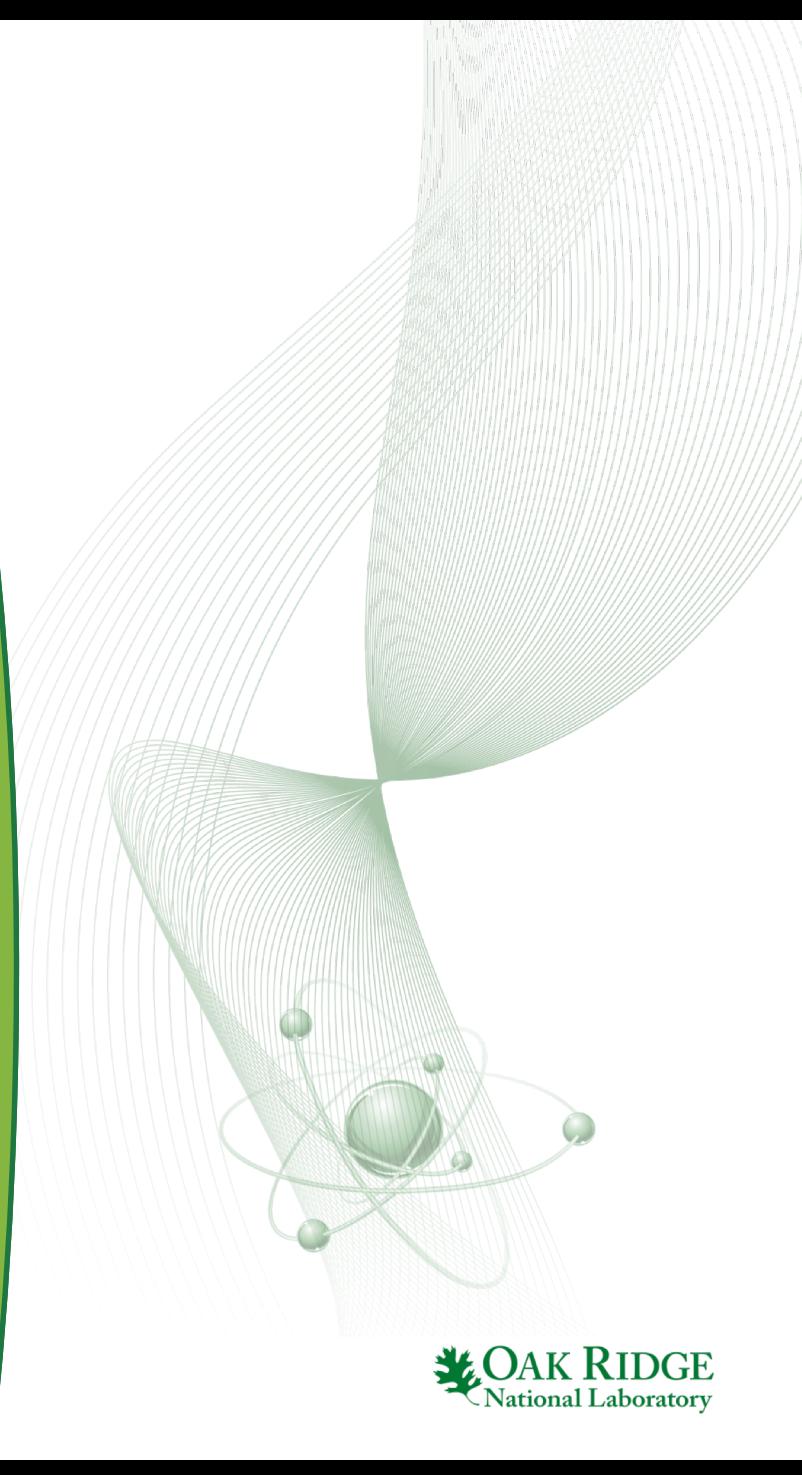

## **Running fast calculations**

• Detailed lattice calculations with branches and/or operating history can take 3 days to 2 weeks to complete

- In early stages of model development, you want to run a calculation that simulates each statetpoint, even if the calculation is wrong, in order to verify the structure of the .f71 or .t16 files
- Scenario 1: t16 file structure important, f71 file structure not important
- Scenario 2: final f71 file structure is important

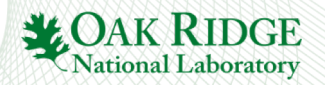

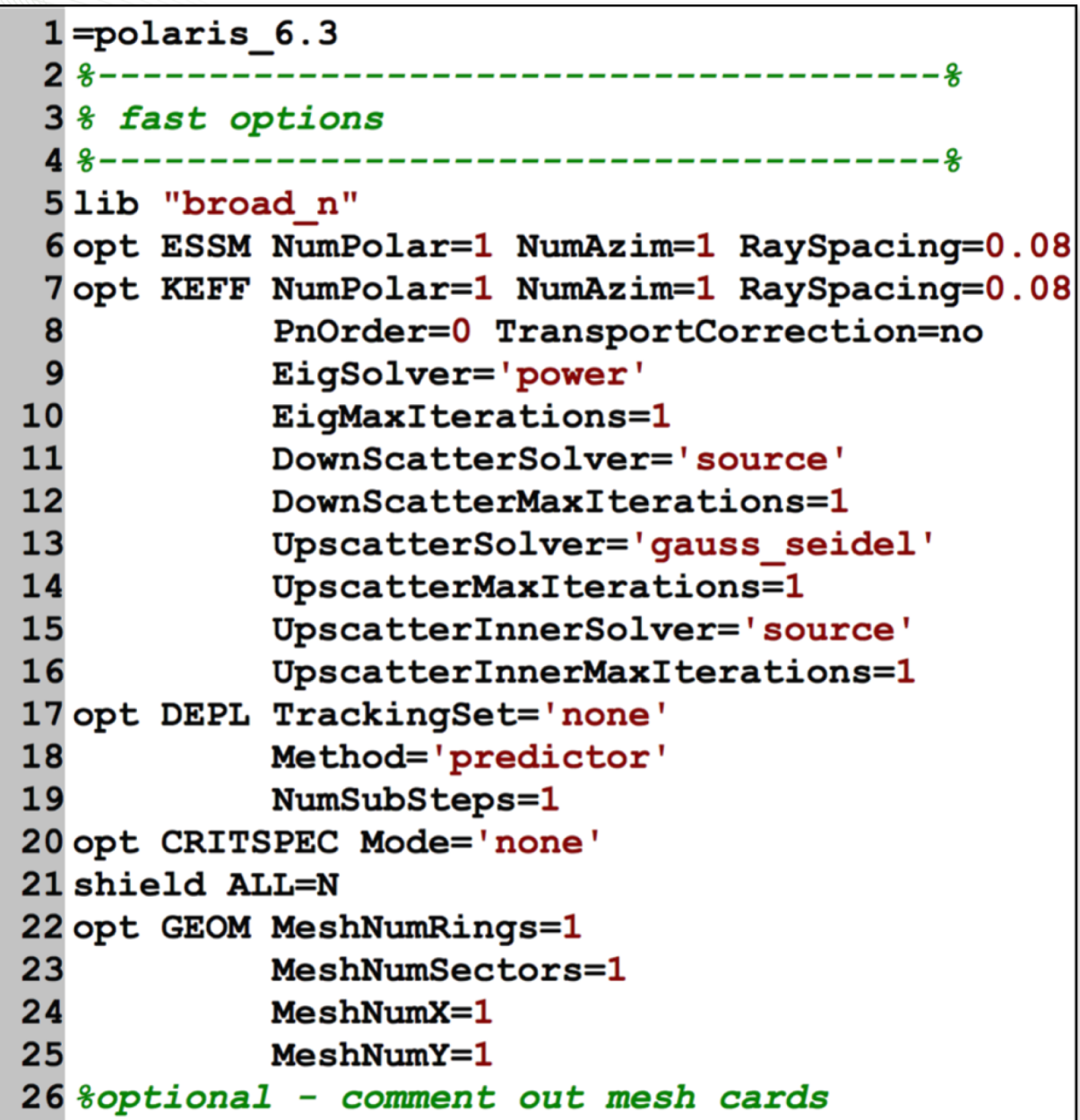

#### **Scenario 1**

- T16 file structure important
- F71 file structure not important
- see starters/fast\_options\_t16.txt

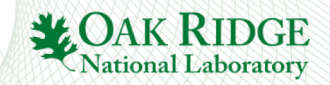

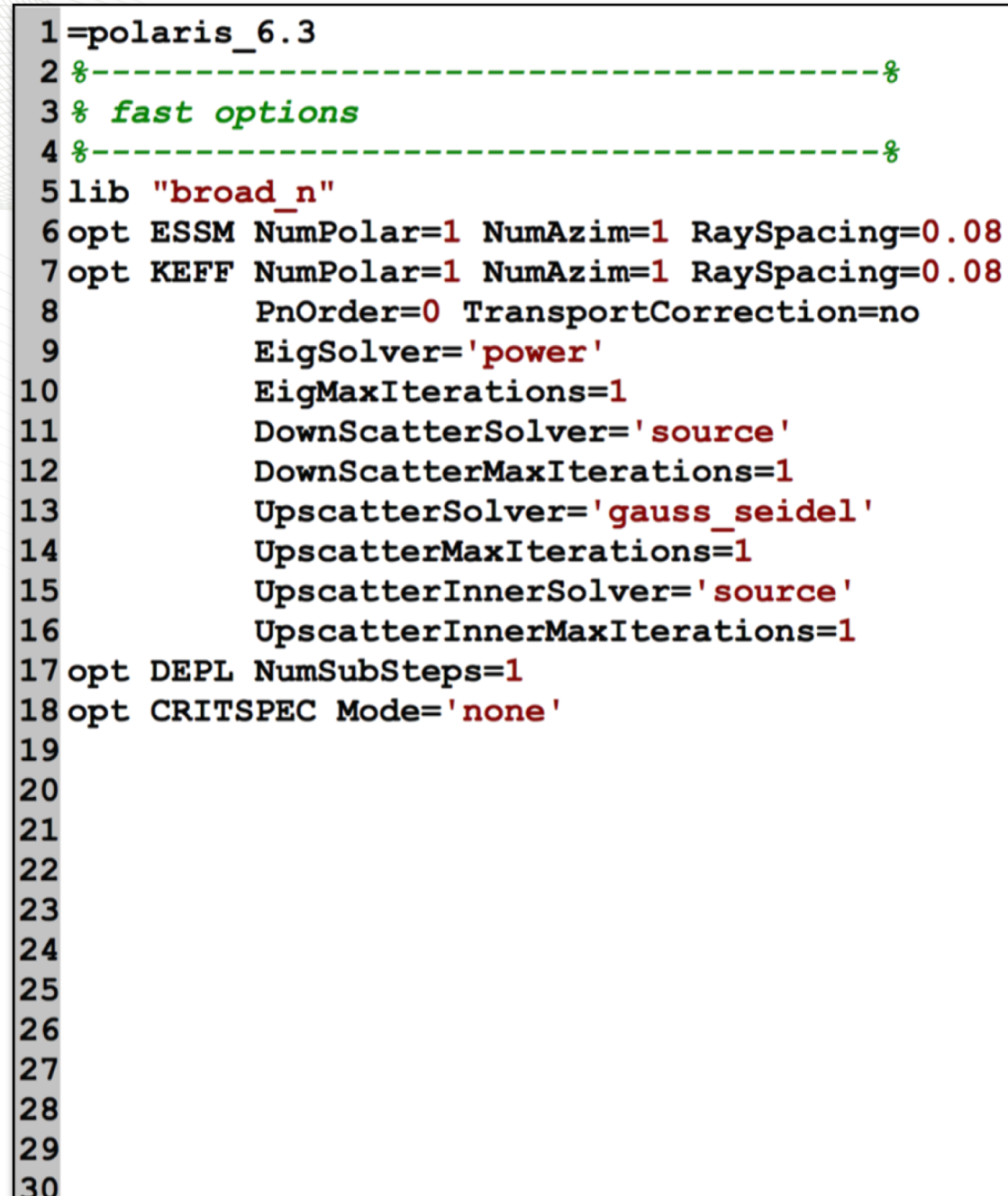

4

#### **Scenario 2**

- f71 file structure important
- see starters/fast\_options\_f71.txt
- same as scenario 1, except shield and mesh are not modified

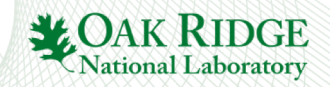

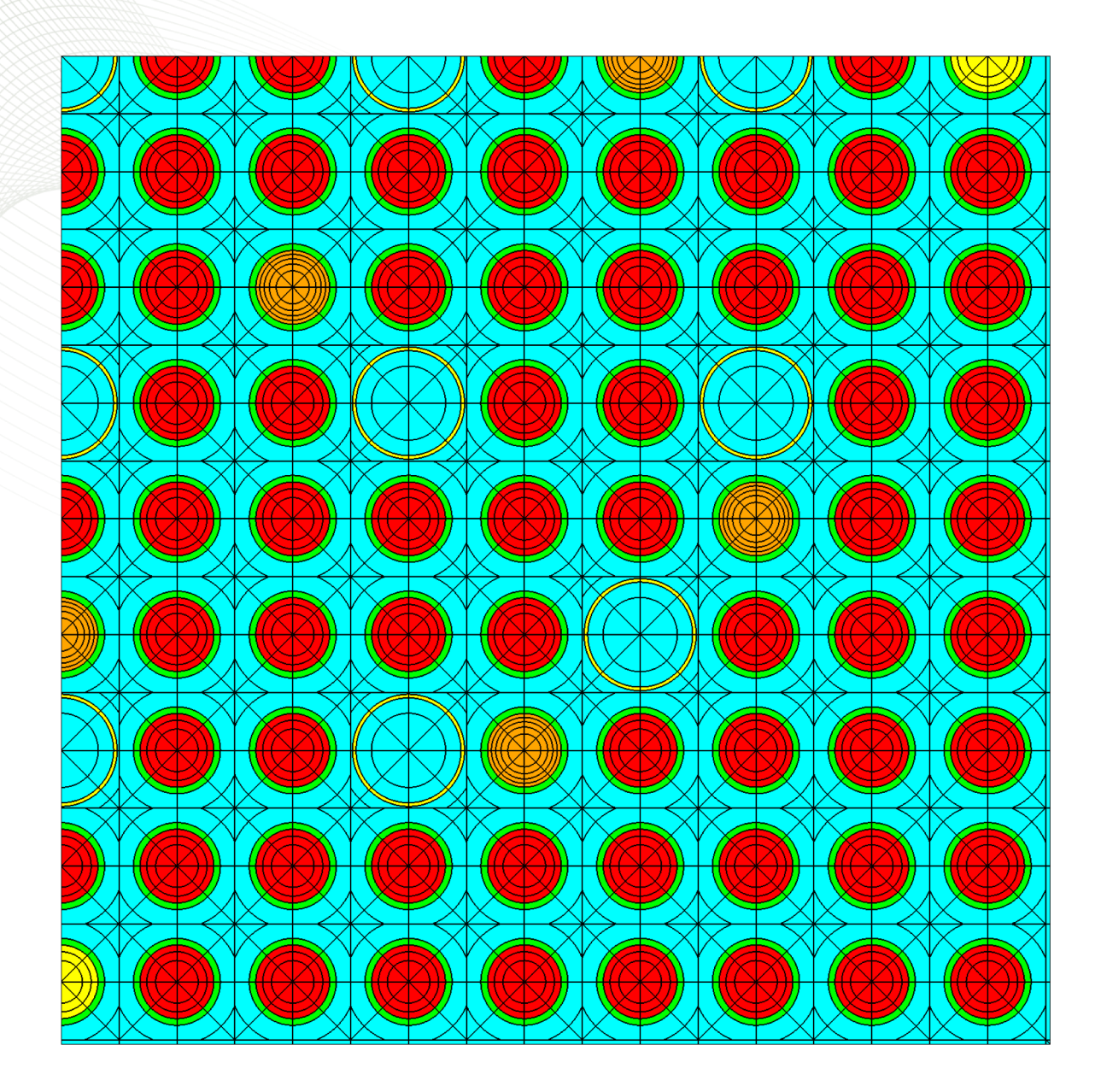

#### **Exericse**

- taka\_depl\_rev1.inp should be the slowest running depletion calculation
- copy to taka\_depl\_fast.inp
- copy/paste starters/fast\_options.txt into input file, remove duplicate cards
- run and compare run-times

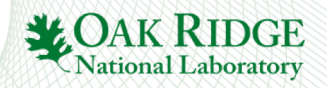